# UNIVERSIDADE FEDERAL DE MINAS GERAIS

PROGRAMA DE PÓS-GRADUAÇÃO EM CONSTRUÇÃO CIVIL

Flávia Camêlo Freire

# DIRETRIZES PARA A MODELAGEM BIM DE ELEMENTOS E OBJETOS ORIENTADOS AO LOD 200 E LOD 300 PARA ORÇAMENTAÇÃO

Belo Horizonte 2019

Belo Horizonte 2019 Flávia Camêlo Freire

# **DIRETRIZES PARA A MODELAGEM BIM DE ELEMENTOS E OBJETOS ORIENTADOS AO LOD 200 E LOD 300 PARA ORÇAMENTAÇÃO**

**Versão final**

Dissertação apresentada à Escola de Engenharia da Universidade Federal de Minas Gerais como parte dos requisitos para obtenção do título de Mestre em Construção Civil. Área de concentração: Gestão da Construção Civil. Linha de pesquisa: Tecnologia da Construção Civil.

Orientador: Prof. Dr. Eduardo Marques Arantes

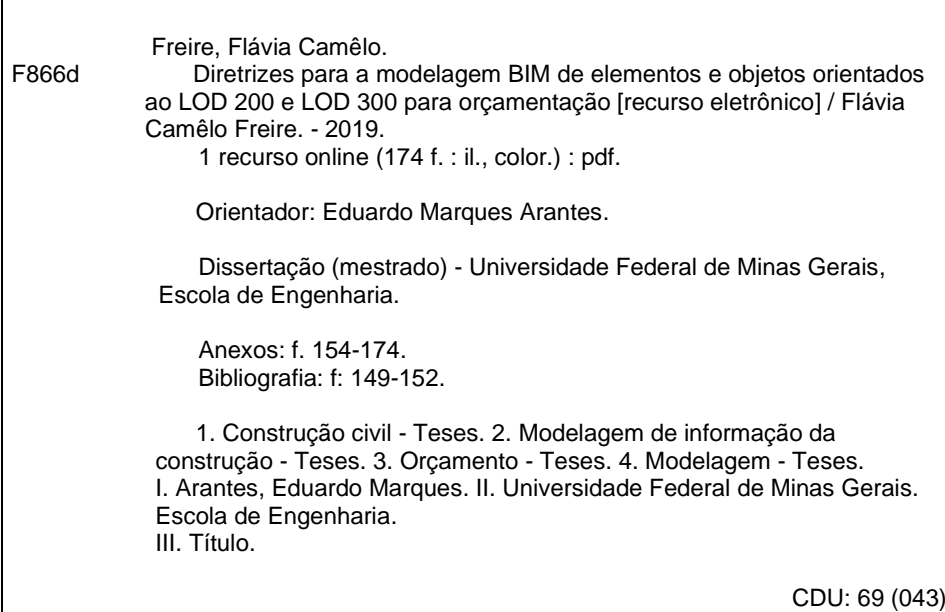

Ficha catalográfica: Biblioteca Prof. Mário Werneck, Escola de Engenharia da UFMG

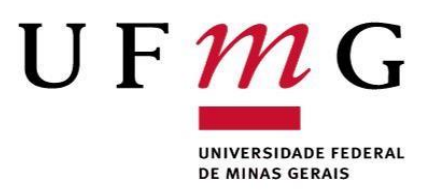

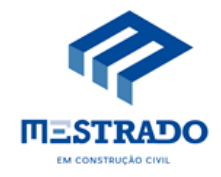

## ATA DA DEFESA DE DISSERTAÇÃO DE MESTRADO EM CONSTRUÇÃO CIVIL №: \_214 , da aluna **FLÁVIA CAMELO FREIRE.**

Às quatorze horas do dia vinte e sete de novembro de dois mil e dezenove, reuniu-se na Escola de Engenharia da Universidade Federal de Minas Gerais, a Comissão Examinadora de Dissertação de Mestrado, aprovada *ad referendum* pela Coordenação do Colegiado do Curso de Mestrado em Construção Civil - EE.UFMG, para julgar, em exame final, o trabalho intitulado **"DIRETRIZES PARA A MODELAGEM BIM DE ELEMENTOS E OBJETOS ORIENTADOS AO LOD 200 E LOD 300 PARA ORÇAMENTAÇÃO",** requisito final para a obtenção do grau de MESTRE EM CONSTRUÇÃO CIVIL na Área de Concentração: TECNOLOGIA NA CONSTRUÇÃO CIVIL. Abrindo a sessão, o Presidente da Comissão, **Prof.**

**Dr. Eduardo Marques Arantes,** após dar a conhecer aos presentes o teor das Normas Regulamentares do Trabalho Final, passou a palavra à candidata para apresentação do seu trabalho. Seguiu-se a arguição pelos examinadores, com a respectiva defesa da candidata. Logo após, sem a presença da candidata e do público na sala, houve o julgamento e expedição do resultado final pela Comissão. Foram atribuídas as seguintes indicações:

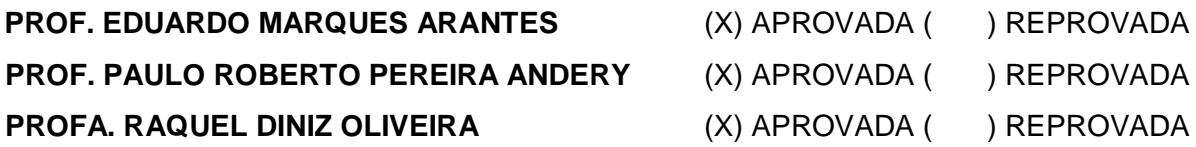

Pelas indicações dos membros acima, a candidata foi considerada APROVADA. Caso tenham sido sugeridas correções no trabalho, conforme pareceres anexos, a candidata terá o prazo máximo de 60 (sessenta) dias para efetuá-las e entregar a versão final da dissertação à Secretaria do Curso de Mestrado em Construção Civil. O resultado final foi comunicado à candidata pelo Presidente da Comissão. Nada mais havendo a tratar, o Presidente encerrou a transmissão e lavrou a presente ATA, que será assinada por todos os membros participantes da Comissão Examinadora. Belo Horizonte, vinte e sete de novembro de dois mil e dezenove.

**Assinatura dos membros da comissão:** 

 $\sim$ **\_\_\_\_\_\_\_\_\_\_\_\_\_\_\_\_\_\_\_\_\_\_\_\_\_\_\_\_\_\_\_\_\_\_\_\_\_\_\_\_\_\_\_\_\_\_\_\_\_\_\_\_\_\_\_\_\_\_\_\_\_\_\_\_\_\_\_\_\_\_\_**  $\alpha$ ing  $\sqrt{2}$  $R$ *iseul Dants (Discommunication)* 

**Obs.: Este documento não terá validade sem a assinatura e carimbo da Coordenação do Curso de Mestrado em Construção Civil.** 

 $\mathscr{Q}_\bullet$  $\sim$ 

**Prof. Dr. Eduardo Chahud** Coordenador do Curso de Mestrado em Construção Civil Escola de Engenharia UFMG

2019

#### Flávia Camêlo Freire

# **DIRETRIZES PARA A MODELAGEM BIM DE ELEMENTOS E OBJETOS ORIENTADOS AO LOD 200 E LOD 300 PARA ORÇAMENTAÇÃO**

Esta dissertação foi julgada adequada para a obtenção do título de Mestre em Construção Civil e aprovada em sua forma final pelo Programa de Pós-graduação em Construção Civil do Departamento de Engenharia de Materiais e Construção da Escola de Engenharia da Universidade Federal de Minas Gerais.

Belo Horizonte, 27 de novembro de 2019.

BANCA EXAMINADORA

 $du$  and  $du$ 

Prof. Dr. Eduardo Marques Arantes Orientador - UFMG/DEMC

 $\frac{1}{2}$ 

Prof. Dr. Paulo Roberto Pereira Andery UFMG/DEMC

 $P_{\text{GOM}}$   $\eta_{\text{M}}$ 

Profª. Dra. Raquel Diniz Oliveira CEFET-MG

Dedico este trabalho aos meus maiores incentivadores: meus pais, Sandra e Samuel e ao meu marido Lucas. Sem o apoio e amor de vocês não seria possível.

### **AGRADECIMENTOS**

Em primeiro lugar, agradeço a Deus por me proporcionar mais uma vitória. A conclusão deste trabalho é um testemunho da minha fé.

Aos meus pais, Sandra e Samuel, por me ensinarem que em tudo há um propósito e que sempre devo oferecer o melhor de mim. Aos meus irmãos: Gustavo, Daniele e Sarah por sempre estarem ao meu lado, independentemente das circunstâncias.

Ao meu marido Lucas por acreditar nos meus sonhos e sonhá-los comigo. Você é um dos pilares da minha vida. Os dizeres "na alegria e na tristeza" nunca fizeram tanto sentido!

Agradeço ao orientador Prof. Eduardo Arantes por possibilitar esta pesquisa, me aceitando como orientanda, e por compreender as particularidades da minha passagem pela vida acadêmica. Ao meu colega e parceiro de pesquisa, Gabriel Tassara, meu muito obrigada por não me deixar desistir, pelas conversas, desabafos e troca de experiências nestes dois anos. Juntos fomos mais fortes!

Meus sinceros agradecimentos ao Prof. Paulo Andery por acreditar no meu potencial e me incentivar a perseguir o Mestrado, me auxiliando a enxergar além durante os momentos difíceis desta caminhada. Sua dedicação é uma inspiração.

Agradeço ao estimado colega de Mestrado e hoje de trabalho, Rodrigo Bagno, que acreditou nas portas que esta pesquisa e sua continuação poderiam abrir, fornecendo mais do que o material para seu desenvolvimento, mas também contribuições e conselhos.

A todos aqueles que participaram e contribuíram de alguma forma para a realização deste trabalho, amigos e demais familiares, no qual não foi possível citar um a um, obrigada pelo apoio e constantes orações.

Obrigada, a todos, pelo apoio.

#### **RESUMO**

De modo que um projeto para construção seja bem sucedido é fundamental a orçamentação do mesmo para verificação da viabilidade da obra. Esta atividade, ainda hoje, se apoia no uso de métodos tradicionais, embasados em dados 2D, nos quais a extração de quantitativos é realizada manualmente. O uso do BIM permite que a extração de quantitativos do modelo seja realizada de forma automática, desde que seus elementos e objetos sejam desenvolvidos conforme um padrão préestabelecido para o nível de desenvolvimento (LOD) que se pretende apresentar, e que estes sejam codificados conforme um sistema de classificação voltado para orçamentação. Neste sentido, o objetivo desta pesquisa é propor diretrizes para se estabelecer um processo de modelagem de projetos de arquitetura e estrutura, visando ao desenvolvimento de modelos aptos para orçamentação em BIM, avaliando os critérios de precisão das informações obtidas, a viabilidade de interoperabilidade entre *softwares* da plataforma BIM e o esforço de modelagem em LODs distintos. Fundamentou-se na metodologia *Design Science Research*, mediante a qual fases de trabalho são estabelecidas para que um modelo orientado ao LOD 200 seja gerado e posteriormente aprimorado para o LOD 300, conforme os requisitos de modelagem determinados. Desta forma, a confiabilidade dos dados quantitativos obtidos por meio de ambos os modelos pode ser aferida a partir da comparação com os dados originais, desenvolvidos com base em informações 2D. Os resultados apontam que é possível extrair quantitativos fidedignos automaticamente para itens significativos a cada LOD; assim, uma diferença média de 2,65% foi aferida entre os quantitativos obtidos do modelo LOD 200 e 7,11% no modelo LOD 300, se comparados aos dados de referência. Não obstante, a interoperabilidade foi garantida pelo uso de um *plug-in* criado no modelador para exportação direta para o *software* de orçamentação. O esforço de modelagem feito ao se aprimorar o modelo de um LOD genérico para um LOD preciso é válido por possibilitar que o projeto se aperfeiçoe ao longo do processo; no entanto, esse custo-benefício deve ser ponderado pelo usuário a partir do tipo de informação que se deseja obter do modelo. Por fim, uma contribuição importante desta pesquisa é a proposição de um processo de modelagem BIM para orçamentação.

**Palavras-chave**: BIM 3D; Orçamento; LOD; Modelagem.

#### **ABSTRACT**

In order to a project for construction to be successful, it is essential to budget it to verify the viability of building it. This activity, even today, relies on the use of traditional methods, based on 2D data, under which quantity takeoff is performed manually. With BIM quantity takeoff can be conducted automatically, as long as its elements and objects are developed under a pre-established standard according to the intended level of development (LOD) and are coded based on a classification system aimed at budgeting. In this sense, this research work is aimed at proposing guidelines to establish a modeling process for architectural and structural projects towards developing models suitable for cost estimation in BIM, while assessing the criteria of accuracy of the information obtained, feasibility of interoperability between BIM platform software programs and the modeling effort at different LODs. It was founded on the Design Science Research methodology, under which work phases are set up so that a model oriented to LOD 200 is generated and later upgraded to LOD 300, according to pre-defined modeling requirements. In this way, reliability of the quantitative data obtained through both models can be assessed from the comparison with the original data, developed based on 2D information. The results show that it is possible to automatically retrieve reliable quantitative data for significant items at each LOD; thus, an average difference of 2.65% was found between the quantity takeoffs from the LOD 200 model and 7.11% from the LOD 300 model compared to the reference data. Nevertheless, interoperability was assured through the use of a plug-in created in the modeling software for direct export to the cost estimation software. The modeling effort made when maturing the model from a generic LOD to an accurate LOD is worth, since it allows for project improvements throughout the process; however, this cost-benefit ratio must be weighed by the user based on the type of information intended for retrieval from the model. Finally, an important contribution of this research work is the elaboration of a BIM modeling process for budgeting.

**Keywords**: 3D BIM; Budgeting; LOD; Modeling

# **LISTA DE TABELAS**

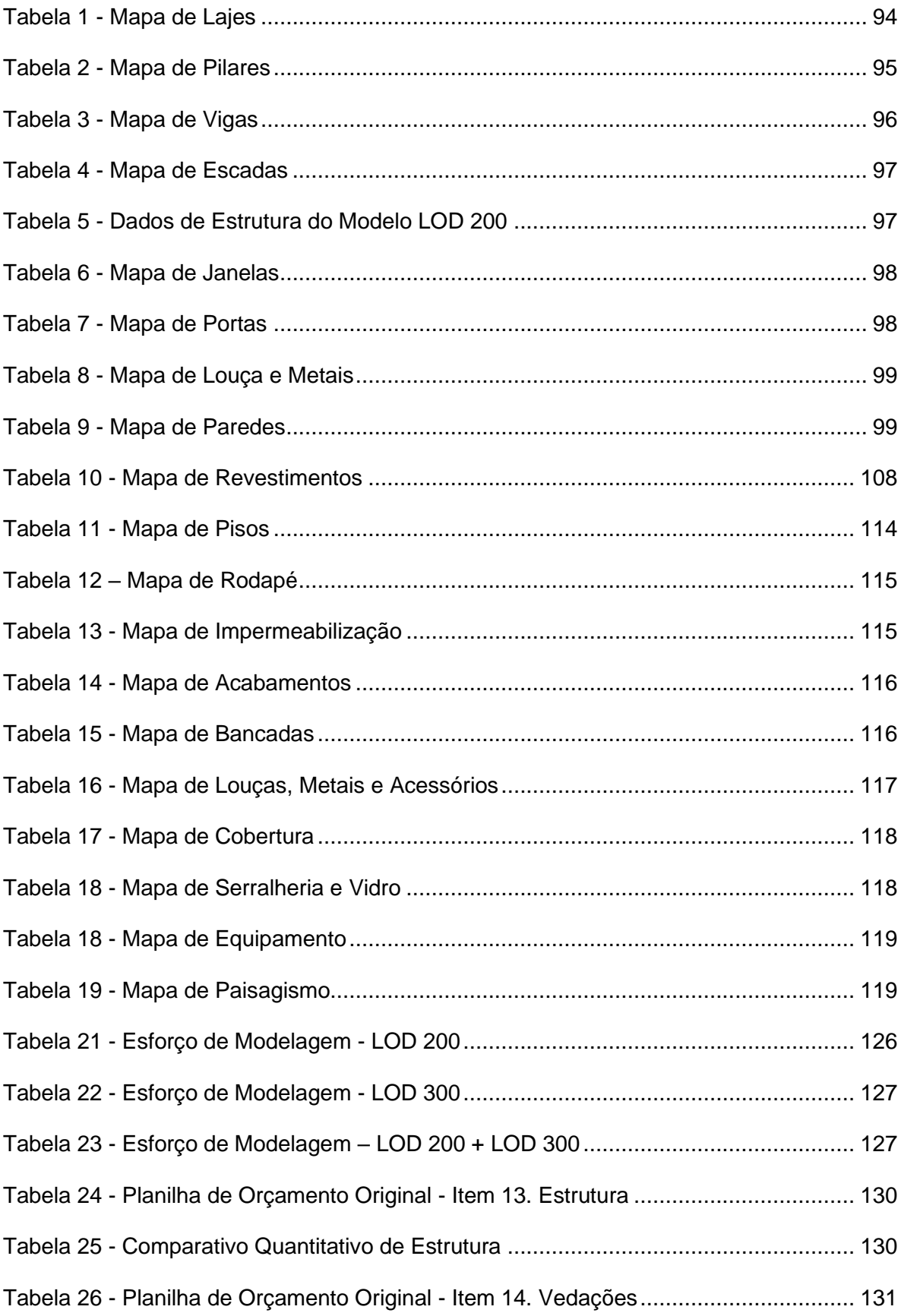

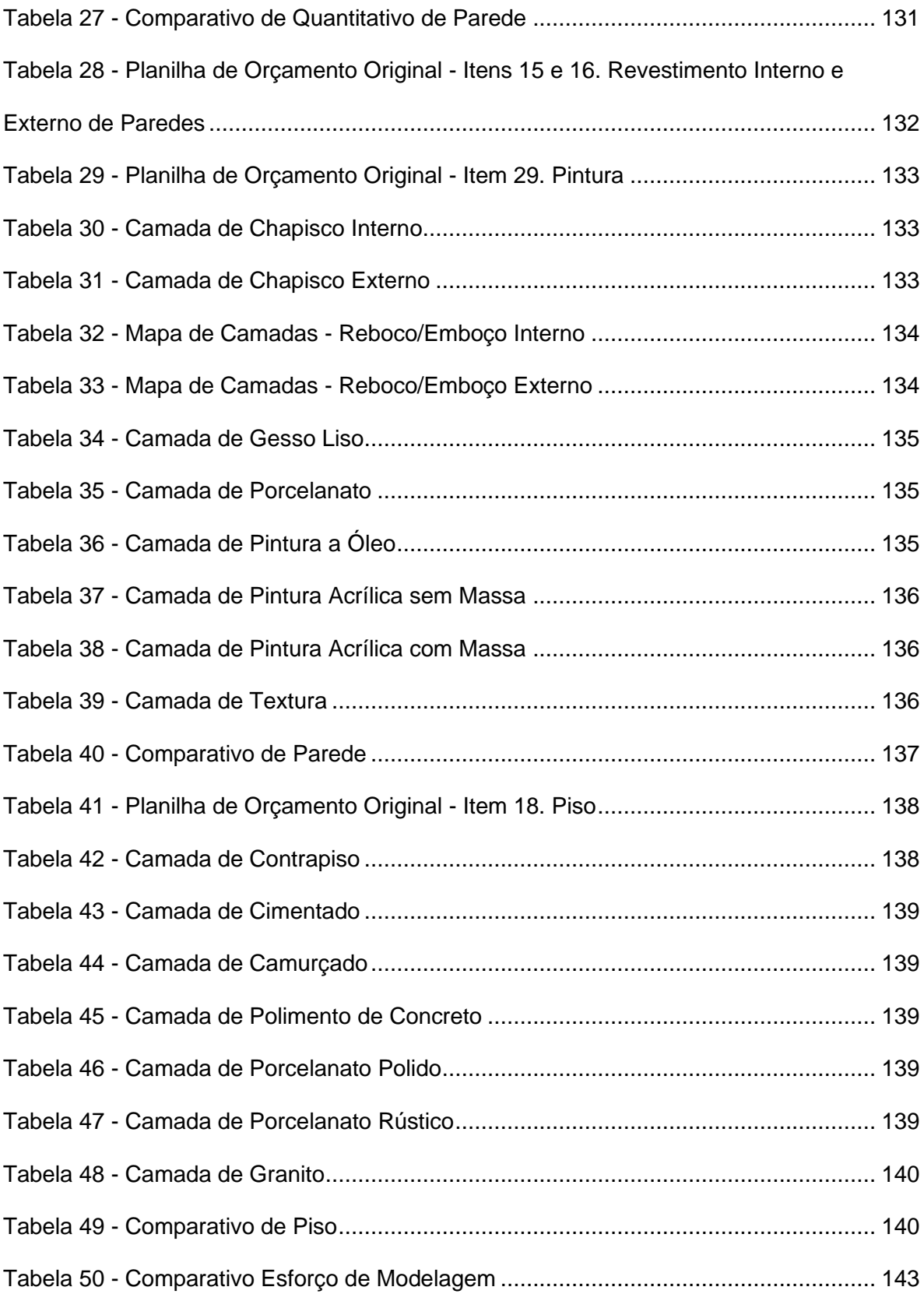

## **LISTA DE QUADROS**

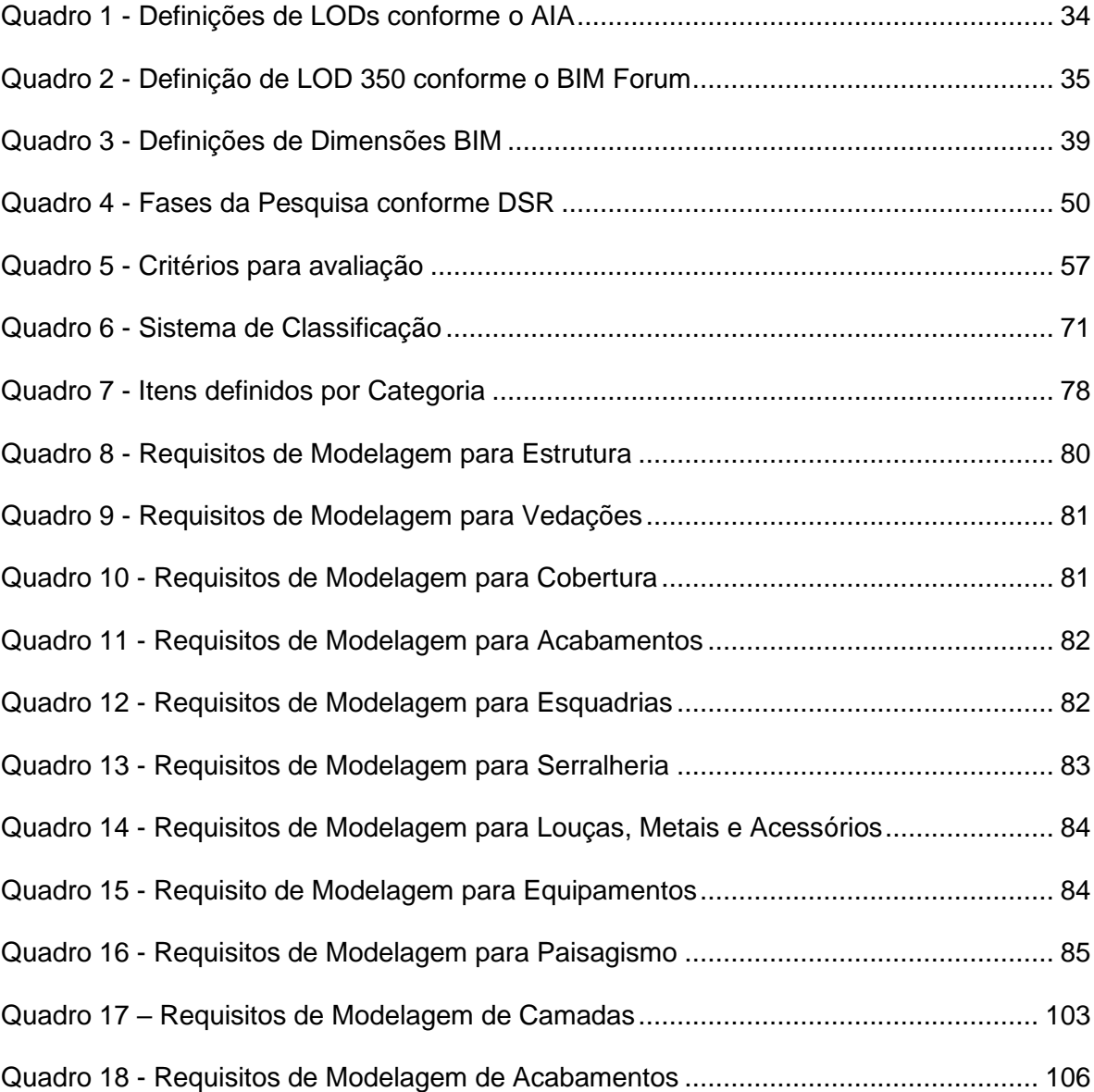

# **LISTA DE FIGURAS**

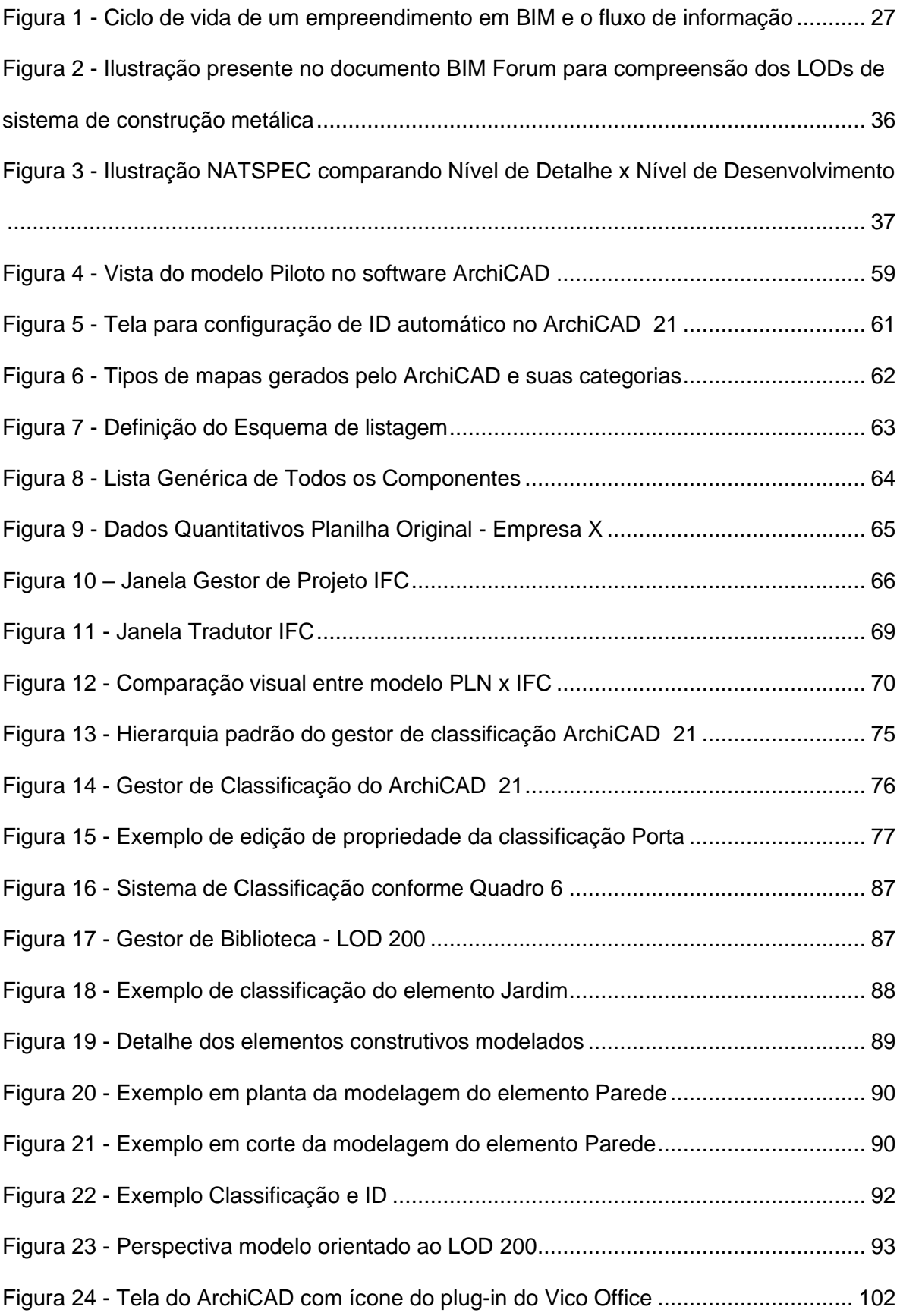

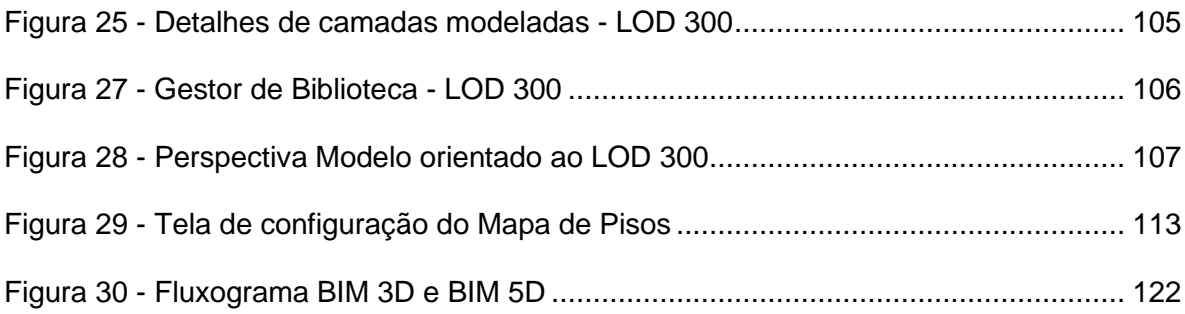

## **LISTA DE ABREVIATURAS E SIGLAS**

- 2D Bidimensional
- 3D Tridimensional
- AEC Arquitetura, Engenharia e Construção
- ABDI Agência Brasileira de Desenvolvimento Industrial
- ABNT Associação Brasileira de Normas Técnicas
- ARS Área de Resíduos Sólidos
- AsBEA Associação Brasileira de Escritórios de Arquitetura
- BIM *Building Information Modeling*
- BCF *BIM Collaboration Format*
- CEN *European Committee for Standardization*
- CR C*onstructive Research*
- DSR *Design Science Research*
- GED Gerenciador Eletrônico de Documentos
- IAI *International Alliance of Interoperability*
- ICIS *– International Construction Information Society*
- IDM *Information Delivery Manual*
- IFD *International Framework for Dictionaries*
- IFC *Industry Foundation Classes*
- ISO *– International Organization of Standardization*
- LOD *Level of Development*
- MEP Mechanical, Eletrical and Plumbing
- MDIC Ministério do Desenvolvimento, Indústria e Comércio Exterior
- MVD *Model View Definition*
- NBR Norma Brasileira
- NIBS *National Institute of Building Sciences*
- PDP Política de Desenvolvimento Produtivo
- PNE Portador de Necessidades Especiais
- VO Vico Office

# **LISTA DE SÍMBOLOS**

m² – metro quadrado  $m<sup>3</sup>$  – metro cúbico h – hora min – minuto nº – Número

# **SUMÁRIO**

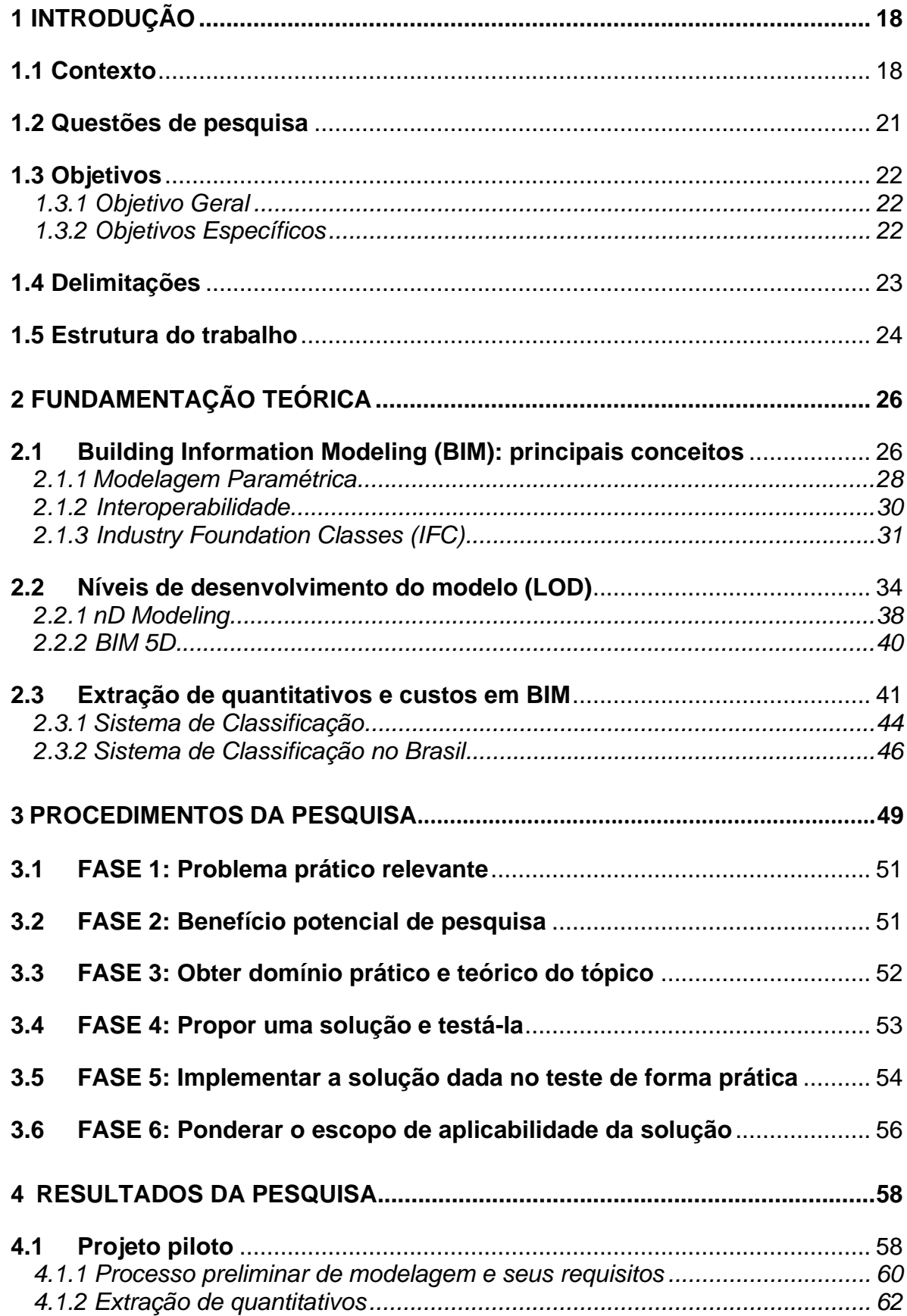

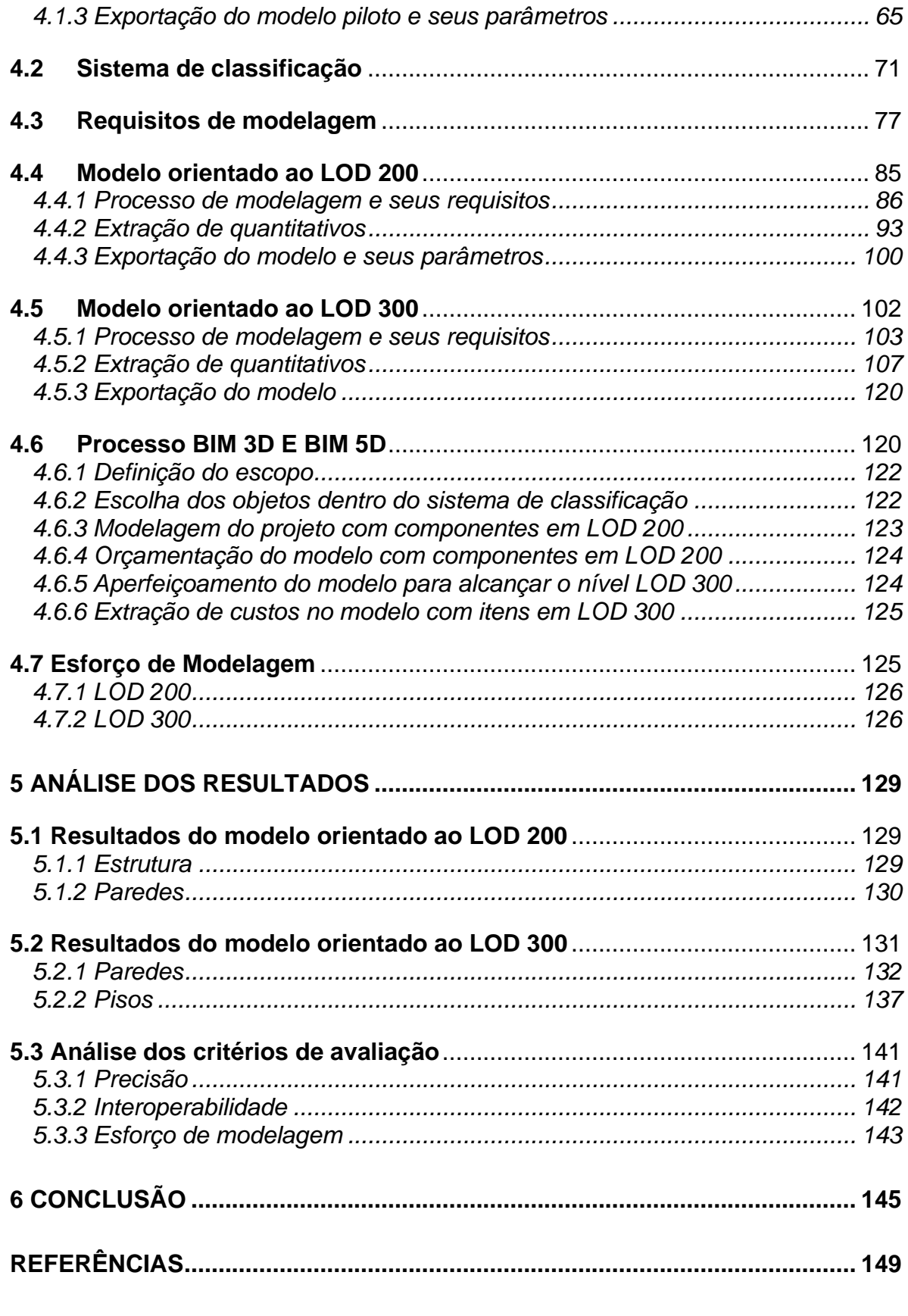

**ANEXO A – Projeto Arquitetônico, Projeto Estrutural, Especificação de Acabamentos e Planilha Orçamentária - EMPRESA X................................... 153**

## **1 INTRODUÇÃO**

Este capítulo apresentará o escopo da dissertação, descrevendo o contexto no qual a pesquisa está inserida, o problema a ser solucionado, os objetivos propostos, a delimitação e estrutura deste trabalho.

### **1.1 Contexto**

Frente às constantes evoluções tecnológicas pelas quais o campo da Arquitetura, Engenharia e Construção (AEC) tem passado nas últimas décadas, um dos temas mais pesquisados no Brasil é a Modelagem da Informação da Construção ou *Building Information Modeling* (BIM), segundo Toledo (2016), além da aplicação e uso de *softwares* integrados que compõem a plataforma (EASTMAN *et al.*, 2014).

Uma definição recorrente nas bibliografias e publicações especializadas é a propagada pelo *National Institute of Building Sciences* – NIBS (2017) que expõe o BIM como a representação digital de características físicas e funcionais de uma instalação. Se trata de um recurso de conhecimento compartilhado para a obtenção de informações sobre uma instalação predial, que forma uma base confiável para a tomada de decisões durante seu ciclo de vida, definido desde o início de sua concepção até a demolição ou desconstrução.

Tendo como base um modelo virtual e tridimensional "inteligente", que integra as informações do ciclo de vida de um empreendimento em um banco de dados interativo, as aplicações do BIM possuem uma série de características que promovem muitos benefícios imediatos para o usuário, independentemente de seu propósito ser um projeto arquitetônico ou projeto de engenharia, gerenciamento de projetos, planejamento de construção ou gerenciamento de instalações, de acordo com Monteiro e Martins (2012). Campbell (2007) reforça que o BIM se apresenta como uma ferramenta que integra todos os processos, pois é capaz de eliminar ineficiências e redundâncias, garantindo melhores resultados de produtividade, além do fortalecimento da comunicação e colaboração entre os envolvidos.

Segundo Eastman *et al*. (2014), as aplicações mais comuns do BIM incluem visualização tridimensional (3D), extração de quantitativos, extração de desenhos, detecção de incompatibilidades, análise de modelo para diferentes fins, planejamento da construção e estimativa de custo. Portanto, o BIM é uma ferramenta altamente automatizada no sentido de que as entradas são prontamente anexadas ao modelo e a informação é gerada automaticamente, um mecanismo que centraliza grande parte das informações de um projeto (MONTEIRO; MARTINS, 2013).

Leite *et al*. (2011) comentam que embora o BIM caminhe para ser amplamente utilizado na indústria de AEC, ainda é necessário entender o valor ofertado pela plataforma para projetos de construção e para empresas que operam no setor, pois seu uso para todas as etapas de um projeto ainda não é uma prática comum. A fim de quantificar seu valor agregado, vários pesquisadores empregaram diferentes métricas de avaliação, dependendo do propósito para o qual o BIM foi utilizado. Economias em horas de trabalho durante o projeto, capacidade de quantificar ambientes e espaços dentro de uma instalação, melhorias no tempo e precisão de estimativas de custos e coordenação de projetos, redução no número de solicitações de informações e pedidos de alteração são exemplos das métricas usadas em estudos anteriores para quantificar a utilidade da plataforma.

Dentre as várias aplicações possíveis de um modelo BIM, uma fundamentalmente importante na execução de um projeto para construção é a orçamentação; no entanto, se baseia no uso de dados obtidos por meio de tecnologias não integradas ou fundamentadas em experiências prévias de profissionais. A extração de quantitativos de projetos de arquitetura e demais projetos necessários para a construção de um empreendimento, para se realizar o orçamento, é feita de forma manual pela grande maioria dos construtores e incorporadores. Esta atividade é baseada em documentos bidimensionais (2D), que também foram manualmente desenvolvidos, o que pode acarretar uma sucessão de erros, tais como estimativa de custo subdimensionada, que podem gerar prejuízos à empresa por demandar um desembolso além do previsto, dentre outros (LEE; TSONG; KHAMIDI, 2016).

O uso do BIM permite que dados de custos sejam inseridos no modelo e seus quantitativos extraídos de maneira automática, desde que, a princípio, o sistema de classificação dos elementos seja configurado corretamente, sendo esta considerada uma das ferramentas mais importantes no uso da modelagem da informação para construção (MONTEIRO; MARTINS, 2012).

Monteiro e Martins (2013) afirmam que a extração de quantitativos a partir de um modelo BIM fornece uma estimativa de custos de um projeto de forma simplificada, por se tratar de uma ferramenta integrada, exigindo menor esforço para a obtenção de dados detalhados e precisos, reduzindo tempo e despesas. Ainda assim, se trata de uma ferramenta complexa como um todo, por demandar conhecimentos específicos, tanto do próprio *software* como de orçamentação, e que tende a ser utilizada por especialistas (ALDER, 2006).

Aliada ao fato de se tratar de um tipo de ferramenta ainda pouco explorada comercialmente, tem-se também uma questão mundialmente discutida: a possibilidade de perda de informação quando se exporta o modelo para outros *softwares* da plataforma BIM, conhecida como interoperabilidade. Entre o desenvolvimento do modelo e a extração de quantitativos e custos, usualmente se trabalha com programas distintos, sendo as informações intercambiadas entre eles (STEEL; DROGEMULLER; TOTH, 2012).

A troca de informação entre *softwares* pode ser realizada de duas maneiras, conforme explicado por Monteiro e Martins (2013): 1) uso de programas de um mesmo desenvolvedor, que exportam arquivos em um mesmo formato, sendo a troca de informação realizada sem perda de dados; ou 2) uso de programas de sistemas distintos, sendo os arquivos de cada um exportados para um terceiro formato comum, o *Industry Foundation Classes* (IFC).

É importante ressaltar que a falta de domínio das ferramentas de estimativa de custo e a possibilidade de se perder informações quando se exporta um modelo estão também associadas à falta de uma padronização para o desenvolvimento de um modelo apropriado para se extrair os quantitativos e custos de um empreendimento. Esta atividade é uma tarefa atribuída a especialistas BIM, pois requer uma compreensão abrangente da dinâmica das informações de entrada e saída do modelo, uma vez que extrair estas informações de acordo com as especificações desejadas

depende de como os elementos são modelados e as medidas parametrizadas (MONTEIRO; MARTINS, 2012). Monteiro e Martins (2013) concordam ainda que são necessárias diretrizes para arquitetos, engenheiros e empreiteiros de como projetar, como realizar a troca de informações de dados e como extrair quantitativos de um modelo.

Tendo esta visão como uma linha norteadora, e considerando-se o uso e o conhecimento restrito das ferramentas de extração de quantitativos e custos, além da falta de padronização dos modelos desenvolvidos em BIM, observou-se a necessidade de avaliar como é realizado o processo de modelagem, bem como propor requisitos para se desenvolver modelos com o objetivo de realizar orçamentos utilizando a plataforma BIM, ou seja, desenvolver um modelo orientado para BIM 5D.

Esta pesquisa se justifica no sentido de preencher esta lacuna, observada em diversos referenciais teóricos. A metodologia utilizada é a *Design Science Research* ou Pesquisa Construtiva, possibilitando uma contribuição tanto teórica quanto prática a partir do desenvolvimento do modelo de um edifício comercial de quatro pavimentos, com base no material técnico fornecido por uma empresa privada de Belo Horizonte - MG, denominada neste trabalho como Empresa X.

Utilizou-se como ferramenta de modelagem BIM o *software* ArchiCAD na versão 21 com uma licença educacional, produzindo-se ao final dois modelos em níveis de desenvolvimento (LOD) distintos, para possibilitar a avaliação da evolução entre os modelos, verificar o esforço de modelagem desta ação e o grau de confiabilidade na extração de quantitativos, se comparado à planilha de quantitativos original, concebida a partir de métodos tradicionais.

## **1.2 Questões de pesquisa**

A partir do problema identificado, busca-se responder algumas questões que irão corroborar com a justificativa para a realização desta pesquisa:

− Desenvolver um modelo orientado para orçamentação resultará em dados quantitativos confiáveis e, consequentemente, num orçamento fidedigno?

- − Os quantitativos extraídos do modelo serão mais confiáveis que o processo manual tradicional?
- − Há um ganho no custo-benefício ao se aprimorar um modelo orientado ao LOD 200 para um modelo orientado ao LOD 300?
- − As informações transportadas entre *softwares* BIM usando IFC serão as mesmas informações exportadas diretamente via *plug-in*?

## **1.3 Objetivos**

A seguir serão apresentados os objetivos desta pesquisa, que foram divididos em objetivo geral e objetivos específicos.

## *1.3.1 Objetivo Geral*

Este trabalho tem por objetivo propor alguns critérios para a adoção de um fluxo de processo de modelagem de projetos de arquitetura e estrutura, visando obter modelos aptos para orçamentação em BIM e analisar o grau de confiabilidade dos resultados alcançados se comparados com dados obtidos da forma tradicional e entre os modelos desenvolvidos.

## *1.3.2 Objetivos Específicos*

Para que o objetivo geral seja alcançado, alguns objetivos específicos deverão ser atingidos:

- − Definir um sistema de classificação voltado para orçamentação;
- − Elaborar a modelagem dos projetos de arquitetura e estrutura de um empreendimento orientado a dois níveis diferentes de desenvolvimento (LOD 200 e LOD 300), utilizando o *software* de modelagem ArchiCAD 21;
- − Avaliar o esforço de modelagem e seu impacto ao aprimorar um modelo em LOD 200 para o LOD 300, visando comparar os resultados obtidos em cada nível e verificar seu custo-benefício;
- − Definir requisitos de modelagem para cada LOD;
- − Correlacionar esses requisitos de modelagem com a necessidade de cada tipo de projeto, para que os quantitativos sejam extraídos automaticamente;
- − Verificar a interoperabilidade entre ferramentas BIM;
- − Comparar os dados obtidos à planilha orçamentária original, elaborada a partir de métodos tradicionais.
- − Propor um processo contínuo de trabalho desde a modelagem até sua orçamentação.

## **1.4 Delimitações**

Se faz necessário considerar algumas delimitações para o desenvolvimento desta pesquisa:

- a) Para o desenvolvimento dos modelos foram considerados os projetos de arquitetura legal e estrutural de um empreendimento consolidado, bem como a planilha orçamentária e de acabamentos desenvolvidas e utilizadas para a construção do mesmo, fornecidas por uma empresa privada responsável por realizar o orçamento da obra.
- b) Todos os dados quantitativos utilizados como comparativo se aplicam unicamente a este projeto e não podem ser generalizados. Tais informações não abrangem a execução de fundações, contenções ou mesmo movimentação de terra, pois estes dados não foram fornecidos.
- c) O esforço de modelagem foi medido em horas a fim de se gerar dados comparativos entre o desenvolvimento de cada modelo e sua evolução. No entanto, os valores aferidos não podem ser considerados como absolutos, uma vez que estão intrinsecamente ligados ao nível de expertise no manuseio do *software* de modelagem, podendo variar de acordo com o usuário.
- d) A metodologia de trabalho desenvolvida e aplicada neste trabalho considerou o uso de *softwares* de marcas diferentes, que geram arquivos proprietários distintos, visando a integração entre eles através da exportação em IFC e *plugin*. Para o uso de *softwares* que geram arquivos com a mesma extensão, a adaptação da metodologia é necessária.

#### **1.5 Estrutura do trabalho**

Esta dissertação foi estruturada em seis capítulos. O presente capítulo abrangeu todo o escopo do trabalho, analisando o contexto no qual foi originada a necessidade do desenvolvimento desta pesquisa, apresentando as questões a serem respondidas, traçando objetivos a serem alcançados e qual a delimitação do estudo.

O capítulo a seguir apresenta uma revisão bibliográfica dos principais conceitos sobre BIM, explanando as definições e aplicações de modelagem paramétrica, interoperabilidade e IFC, a partir de referenciais dos campos da engenharia de produção, tecnologia da informação e gestão. Ainda no segundo capítulo é explicitado o conhecimento teórico acerca dos níveis de desenvolvimento de um modelo e suas dimensões, detalhando-se a dimensão 5D à qual esta pesquisa é direcionada. Por fim, o capítulo dois aborda a extração de quantitativos e custos em BIM, um dos pontos focais do trabalho, bem como a importância do sistema de classificação em termos gerais e a posição do Brasil frente ao tema.

No capítulo três são apresentados os pormenores do procedimento traçado para esta pesquisa, explicitando-se o conceito de *Design Science Research* ou Pesquisa Construtiva, e demonstrando-se por meio das etapas propostas pela metodologia em questão todas as fases a serem percorridas para o desenvolvimento deste trabalho.

O capítulo quatro apresenta em detalhes processos preliminares fundamentais para o desenvolvimento da pesquisa em si: a elaboração de um projeto piloto, para melhor conhecimento dos projetos recebidos para concepção do modelo; as configurações necessárias do *software* em caráter de teste; e a definição do Sistema de Classificação. Sucedido pela delimitação dos requisitos de modelagem de cada item determinado para as categorias a serem modeladas, descreve-se o processo de modelagem utilizado, explicitando-se suas particularidades; descreve-se o método para a extração dos quantitativos, apresentando-se os resultados obtidos e explanando o meio de exportação do modelo e seus parâmetros. Como consequência, foi traçado o processo completo para desenvolvimento do fluxo de trabalho BIM 3D e 5D. Ao final deste capítulo, o esforço de modelagem para o amadurecimento do modelo orientado ao LOD 200 para um modelo orientado ao LOD 300 foi avaliado.

Uma análise dos resultados é apresentada no capítulo cinco, avaliando-se os quantitativos extraídos de ambos os modelos para itens com maior representatividade em um orçamento, de acordo com o nível de desenvolvimento do modelo. Esses resultados foram comparados com a planilha orçamentária original e entre si, a partir dos critérios de precisão, interoperabilidade e esforço de modelagem definidos no capítulo três.

No capítulo seis são apresentadas as conclusões da pesquisa, as quais respondem às questões abordadas neste capítulo, ponderando como os objetivos traçados foram alcançados e de que forma. Considerações sobre o processo proposto nesta pesquisa e sugestões para o desenvolvimento de novos trabalhos são apontadas.

## **2 FUNDAMENTAÇÃO TEÓRICA**

Este capítulo tem como objetivo embasar teoricamente os assuntos que serão discutidos nesta pesquisa, abordando o conhecimento em relação aos temas correlacionados, tendo em vista atender aos objetivos do presente trabalho.

Os referenciais teóricos contemplarão, principalmente, os conceitos atribuídos à Modelagem da Informação para Construção, o que é uma modelagem paramétrica, as dificuldades e possibilidades de interoperabilidade entre *softwares* e a padronização de arquivos, além de analisar o que são níveis de desenvolvimento de um modelo e suas dimensões, como se dá a extração de quantitativos e custos em BIM e qual a importância do sistema de classificação para um modelo.

### **2.1Building Information Modeling (BIM): principais conceitos**

*Building Information Modeling* (BIM) ou Modelagem da Informação para Construção é um assunto presente no campo da AEC há mais de duas décadas. Ainda assim, é um tema desconhecido para muitos do setor e que gera várias dúvidas em relação à sua função, aplicabilidade e ganhos. Apesar de haver várias publicações sobre BIM, não existe apenas uma forma de descrever seu significado, pois se trata de um assunto que possui um conteúdo bastante amplo (EASTMAN *et al*., 2014).

No entanto, basta compreender que a premissa básica do que significa BIM é a colaboração das diferentes partes interessadas em diferentes fases do ciclo de vida de um empreendimento a fim de inserir, extrair, atualizar ou modificar informações no modelo para apoiar e refletir os papéis desses participantes (MANZIONE, 2013).

A Figura 1 exemplifica a visão do NIBS sobre o ciclo de vida de um empreendimento e como o fluxo das informações se conecta ao longo de sua vida útil com o auxílio do BIM, iniciando na organização das ideias e estudo preliminar, passando pelo detalhamento do projeto e análises, seguindo para a documentação para o início da fabricação, desenvolvimento de planejamento e orçamento de obra até sua construção, uso e operação, findando em sua renovação (*retrofit*), desconstrução ou demolição (NIBS, 2017).

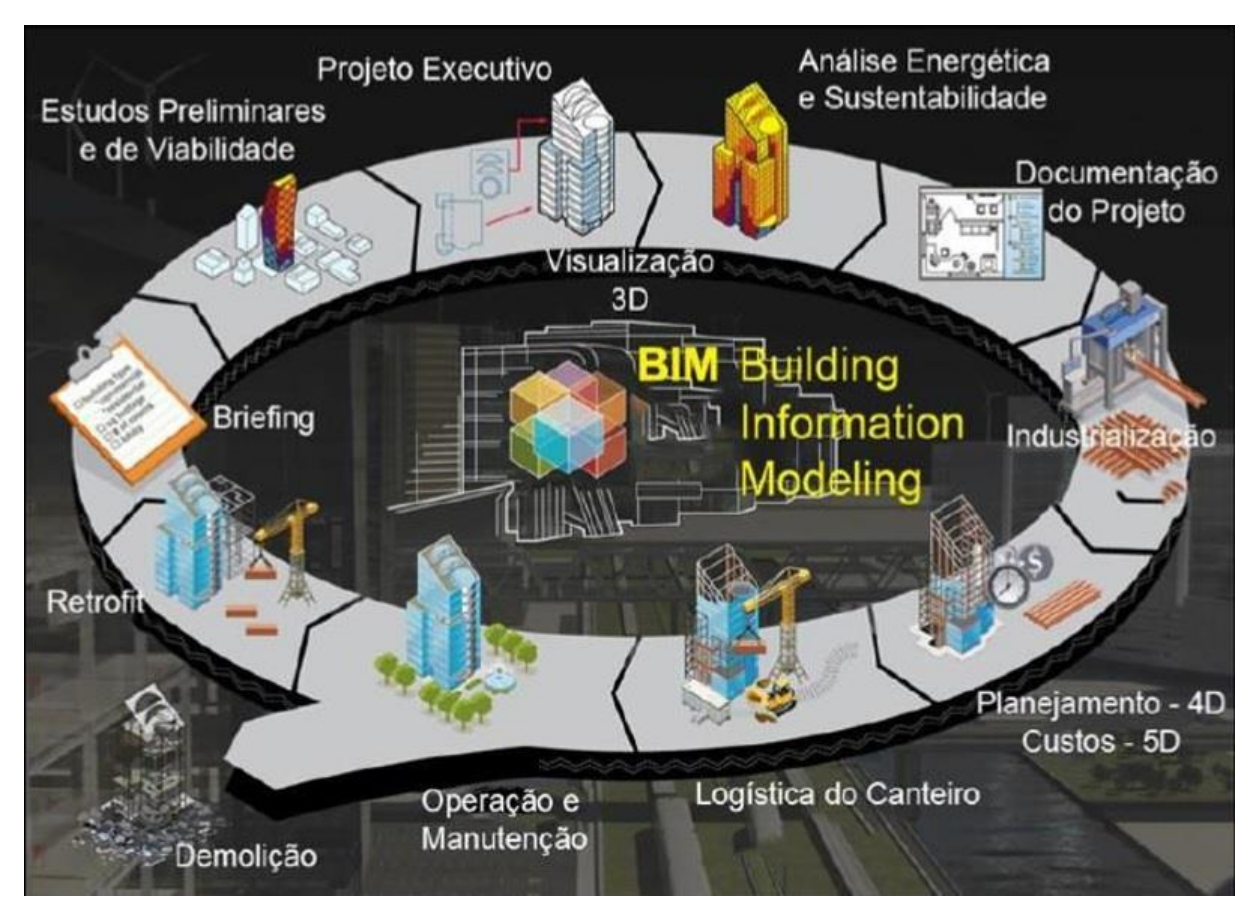

#### **Figura 1 - Ciclo de vida de um empreendimento em BIM e o fluxo de informação**

Fonte: Secretaria de Estado do Planejamento de Santa Catarina (2014).

No Brasil, a Associação Brasileira de Escritórios de Arquitetura – AsBEA (2013) orienta em seu guia que o BIM se trata de um novo processo baseado em modelos tridimensionais, partindo do princípio de que todas as informações relacionadas à construção, em todas as suas fases, estejam contidas em um único modelo integrado, paramétrico, intercambiável e passível de simulação, que poderá ser utilizado na concepção dos projetos, durante as obras e enquanto durar o uso do espaço construído.

Segundo Isikdag e Underwood (2010), o BIM tem como um de seus objetivos solucionar problemas relacionados ao compartilhamento de informações e colaboração ao longo do ciclo de vida de um empreendimento, automatizando vários processos e sendo utilizado como uma maneira de os monitorar e validar.

O BIM se trata de uma mudança de paradigma no processo de construção em geral, mas que não pode ser alcançada se não houver melhor gestão das informações, automação dos processos e melhor colaboração entre os agentes envolvidos (ISIKDAG; UNDERWOOD, 2010). Eastman *et al*. (2014) reforçam que o BIM, quando bem adotado, facilita o processo de construção e o torna mais integrado, de maneira que resulte em edifícios de melhor qualidade a menor custo e menor duração do projeto. O BIM vai além de um *software* ou produto, pois implica em uma nova forma de se projetar, construir e gerenciar.

O BIM muda a forma como os projetos são concebidos e as edificações construídas e operadas, levando a uma maior rentabilidade, custos reduzidos, melhor gerenciamento de tempo e melhores relacionamentos consumidor-cliente. O BIM representa um novo padrão dentro da AEC, que incentiva a integração dos papéis de todas as partes interessadas em um projeto, conferindo maior eficiência e harmonia entre os participantes que muitas vezes no passado se viram como adversários (AZHAR *et al*., 2012).

A tecnologia BIM vem oferecer aos projetistas um processo de organização e compartilhamento de informação suportado por uma base de dados global com informações estruturadas, no qual constam todos os dados considerados necessários para definição do projeto. Os objetos inseridos no modelo BIM têm propriedades que vão desde a sua localização aos atributos físicos, permitindo uma visualização 3D. Uma vez que os programas se baseiam em relações paramétricas, a criação de peças desenhadas e a extração de quantitativos são processadas de forma automática (SILVA, 2013).

De acordo com Campbell (2007), o BIM possibilita o aumento da confiança no produto ofertado e ganho de conhecimento sobre o processo de desenvolvimento desse produto, bem como qualidade e segurança enquanto o custo e tempo diminuem, além da redução da necessidade de retrabalho na construção.

#### *2.1.1 Modelagem Paramétrica*

A modelagem paramétrica é uma das primeiras tecnologias que diferenciam as aplicações de projeto BIM de sistemas bidimensionais (2D) convencionais. A parametrização de um objeto significa permitir associar parâmetros e regras que determinem sua geometria, bem como algumas propriedades e características nãogeométricas. Desta forma, os objetos (elementos projetuais, tabelas, quantitativos e assim por diante) se atualizam automaticamente, conforme a necessidade do usuário ou caso haja uma mudança de contexto do projeto (EASTMAN *et al*., 2014).

O termo "paramétrico" é definido como um conjunto de propriedades no qual as características ou o comportamento de um objeto são determinados por valores (KOWALTOWISKI, 2011 *apud* COSTA, 2013); e a parametrização permite que simulações dimensionais dos processos construtivos, análises de desempenho e/ou de conforto da edificação e estudos de viabilidade do empreendimento, por exemplo, sejam realizados, o que possibilita que várias alternativas sejam testadas a fim de que se apresente a opção mais adequada de um projeto (SAKAMORI, 2015).

É possível afirmar que as informações são interligadas em um modelo BIM devido às relações paramétricas, ou seja, as alterações em todo o modelo são processadas em tempo real, evitando-se a propagação de erros e otimizando-se os processos de atualização. A automação da produção dos elementos de um projeto é uma das grandes vantagens da modelagem BIM, pois gera desenhos a partir do modelo de forma imediata. Este recurso tira partido das relações paramétricas entre os elementos na medida em que permite trabalhar qualquer vista do projeto sem haver a necessidade de se ajustar as demais, cabendo ao programa utilizado executar as alterações automaticamente (GEOQUALTEC, 2011).

Eastman *et al*. (2014) reforçam que um grande benefício da modelagem paramétrica é o comportamento de projeto inteligente dos objetos, por possuir uma espécie de assistente próprio de edição automática. Porém, alertam que cada tipo de sistema de construção é composto de objetos que são criados e editados de forma diferente, embora com um estilo de interface de usuário semelhante, o que pode tornar o uso de aplicativos de projeto em BIM [intrinsecamente](https://www.sinonimos.com.br/intrinsecamente/) complexos. Os atributos do objeto são necessários para que haja uma área de interação com análises, estimativas de custo e outras aplicações; porém, esses atributos devem ser definidos pela empresa ou pelo usuário.

#### *2.1.2 Interoperabilidade*

No âmbito da AEC as informações são tradicionalmente trocadas por meio de desenhos e documentos; porém, com a evolução das ferramentas o incentivo ao uso de modelos digitais como a melhor forma para a troca de informações é grande dentro de cada organização integrante do ramo. No entanto, cada parte usa ferramentas diferenciadas, tanto de fornecedores como de disciplinas específicas de seus negócios, o que representa um desafio para a troca de modelos (STEEL *et al*., 2010).

Andrade e Ruschel (2009) ressaltam que o uso do BIM está intrinsecamente ligado aos conceitos de parametrização, interoperabilidade e colaboração entre os diversos agentes de um projeto e afirmam que é necessário o desenvolvimento destas tecnologias para a consolidação do BIM.

A chave para o sucesso da modelagem da informação para construção é a habilidade de organizar e relacionar informações, de forma consistente, para uso entre as pessoas e *softwares* (NIBS, 2017). Porém, é necessário que a estrutura da informação tenha a capacidade de, ao mesmo tempo, ser bastante detalhada e proporcionar um panorama mais amplo dos dados.

Interoperabilidade pode ser vista sob a perspectiva tecnológica e o ponto de vista cultural. A primeira está relacionada à habilidade de gerenciar e transmitir os dados de um projeto por meio eletrônico entre todos os parceiros envolvidos. O segundo aspecto tem a ver com a habilidade de implementar e coordenar a relação de colaboração entre os membros de equipe multidisciplinar, o que possibilita a execução de um projeto integrado (YOUNG JR. *et al*., 2007).

Ambas as perspectivas se complementam, pois a partir do momento em que diversos membros de uma equipe de trabalho podem enviar e receber dados de um projeto livremente por meio de diferentes aplicativos e plataformas, isto torna a entrega do projeto mais eficiente, minimizando a possibilidade de erros e aumentando a produtividade (EASTMAN *et al*., 2014).

O NIBS (2017) nos Estados Unidos instrui que para haver interoperabilidade é necessário o mapeamento da estrutura de dados internos de cada aplicativo que fará parte do projeto, de modo que o modelo de dados seja universal e vice-versa. Caso o modelo universal esteja aberto, todos os aplicativos poderão participar do processo de mapeamento e ser interoperável com os demais aplicativos envolvidos no mapeamento. Interoperabilidade entre os aplicativos significa eliminar a prática dispendiosa de integrar versões de um mesmo aplicativo e outros aplicativos e suas versões.

Eastman *et al*. (2014) explicam que a interoperabilidade suporta diferentes recursos e aborda diferentes problemas no intercâmbio de dados entre ferramentas, plataformas e ambientes, sendo a mais comum e importante a troca de dados entre uma plataforma BIM e um conjunto de ferramentas que ele pode suportar, por exemplo, ferramentas de análise. Nesses casos, partes específicas do modelo de dados próprio da plataforma são traduzidas, definindo-se o que é necessário nesse modelo de dados para que a ferramenta que o receberá tenha condições de ler esses dados e preencher outras informações não modificadas.

A troca de informações entre plataforma e ferramenta, ou seja, o intercâmbio de dados entre um aplicativo que gera informações para múltiplos usos e a aplicação específica de uma tarefa que gera um resultado específico é considerada a forma mais fundamental de interoperabilidade, sendo suportada por troca direta entre aplicações de *softwares* e por meio de formatos compartilhados de troca neutra, como o chamado *Industry Foundation Classes* (IFC) (EASTMAN *et al*., 2014).

## *2.1.3 Industry Foundation Classes (IFC)*

Com o intuito de que todos os agentes envolvidos no setor da construção usufruíssem dos benefícios do BIM com a troca de informações entre ferramentas e aplicativos diversos, foi criada em 1995 a *International Alliance of Interoperability* (IAI), uma organização sem fins lucrativos que visava difundir o *Industry Foundation Classes* (IFC) como formato neutro de compartilhamento. Dez anos mais tarde a IAI foi reformulada e passou a chamar *buildingSMART*, concentrando seus esforços no uso do BIM, desenvolvendo e mantendo padrões para o trabalho em BIM de forma aberta, o chamado *Open* BIM (EASTMAN *et al*., 2014).

A *buildingSMART* (2017) define o IFC como um padrão aberto de compartilhamento de informações entre os membros da equipe de um projeto e os aplicativos de *software* que estes costumam usar para o projeto, construção, aquisição, manutenção e operações, sendo suportado por cerca de 150 aplicações de *software* em todo o mundo, no intuito de permitir melhores fluxos de trabalho para a indústria da AEC.

Os desenvolvedores do IFC o projetaram como um "modelo de estrutura extensível", no sentido de que pudesse fornecer uma visão ampla e geral das definições de objetos e dados, a partir dos quais pudessem então ser definidos modelos mais detalhados e com tarefas mais específicas, suportando trocas de informações particulares. Seguindo este raciocínio, o IFC foi projetado para abordar todas as informações de uma construção, abrangendo todo o seu ciclo de vida, desde a viabilidade e planejamento, por meio do design (incluindo análise e simulação), construção, ocupação e operação de construção (KHEMLANI, 2004 *apud* EASTMAN *et al*., 2014).

Eastman *et al*. (2014) ressaltam que todos os objetos em formato proprietário, quando traduzidos para um modelo IFC, são compostos pelo formato relevante do objeto e sua geometria, relação e propriedade associadas. O IFC inclui objetos de processo visando representar as atividades usadas para construir um edifício; geometria de análise, que é muitas vezes abstraída da geometria do edifício; e propriedades de entrada e resultado de análise, além dos próprios objetos que compõem um edifício.

Campbell (2007) pondera que a grande maioria dos aplicativos populares BIM, que possuem formatos proprietários, suportam a importação e/ou exportação IFC em algum grau e que este formato universal de arquivo leva a indústria de AEC a buscar padronização. Este esforço tem levado cada vez mais empresas do setor a utilizarem aplicativos BIM (LEITE *et al*., 2011).

Porém, ainda que os aplicativos BIM estejam aptos a trabalhar utilizando o formato de arquivo IFC, muitos problemas de tradução são recorrentes uma vez que a estrutura de organização de dados do *software* é diferente, não incorporando, muitas vezes,

informações do modelo por incompletude de todos os sistemas e processos da AEC (ANDRADE; RUSCHEL, 2009). É importante ressaltar que o formato IFC é certificado pela *International Organization of Standardization* (ISO) e pode ser integrado em quaisquer políticas de garantia da qualidade demandadas pelo usuário (GRAPHISOFT ARCHICAD, 2017).

No portfólio da *buildingSMART*, o IFC é um dos cinco tipos de padrão aberto com metodologias básicas de padrão, no qual cada uma desempenha uma função na entrega e suporte de ativos no ambiente construído, sendo traduzidas em padrão ISO *– International Organization of Standardization* e CEN – *European Committee for Standardization* (BUILDINGSMART, 2017). Os demais padrões básicos, além do IFC, são:

- − *International Framework for Dictionaries* (IFD): dicionário de dados como termos, vocabulários e atributos para objetos.
- − *Information Delivery Manual* (IDM): examina os processos individuais e os mapeia para entender o que deve fluir e quando.
- − *Model View Definition* (MVD): os "aplicativos" que são executados no IFC. Traduz os processos em requisitos técnicos. Existe atualmente um MVD eletrônico para que os fornecedores de *software* possam suportar qualquer número de MVDs.
- − *BIM Collaboration Format* (BCF): possibilita a capacidade de gerenciamento de mudanças por meio do rastreamento de problemas e permite gerenciar totalmente um ciclo.

Em específico, o *software* BIM utilizado para o desenvolvimento desta pesquisa foi o ArchiCAD 21, que suporta a importação e exportação de ambas as versões IFC vigentes, o IFC2x3 (2006) e o IFC4 (2013), no qual os dados IFC são gerenciados de acordo com o mais recente padrão IFC certificado no mundo, disponibilizado pela buildingSMART (GRAPHISOFT ARCHICAD, 2017).

## **2.2 Níveis de desenvolvimento do modelo (LOD)**

Segundo a NIBS (2015), Nível de Desenvolvimento do Modelo ou *Level of Development* (LOD) quer dizer o grau em que a geometria de um elemento-modelo e as informações anexadas a ele foram pensadas e, concomitantemente, o grau em que os membros da equipe do projeto podem confiar na informação ao usar o modelo.

O termo *Level of Development* ou *Level of Detail* surgiu em 2005 em virtude de uma busca de membros da indústria de *software* pela definição de um conceito que estruturasse o processo de desenvolvimento de um projeto e a evolução de seu grau de detalhamento (BIM FORUM, 2017a).

Apesar de não parecer, existe uma diferença entre os dois termos apresentados como LOD. Nível de detalhe (*Detail*) é essencialmente a quantidade de detalhes gráficos incluídos no elemento do modelo, enquanto Nível de desenvolvimento (*Development*) é o grau em que a geometria do elemento e a informação anexada foram pensadas. Em essência, *Level of Detail* pode ser considerado como entrada para o elemento, enquanto *Level of Development* é uma saída confiável (BIM FORUM, 2017a).

O *American Institute of Architects* (AIA) aprimorou o conceito de *Level of Development* e no ano de 2008 publicou o documento conhecido como E-202 - *BIM Protocol Exhibit*, no qual estabelece protocolos e níveis esperados de desenvolvimento e usos autorizados do BIM em projetos, atribuindo responsabilidade específica pelo desenvolvimento do elemento-modelo para um nível de desenvolvimento definido em cada fase do projeto (AIA, 2008). Este documento define cinco níveis de desenvolvimento, LOD 100 ao LOD 500 (Quadro 1), especificando os requisitos mínimos a serem contidos em cada elemento-modelo e a autorização dos usos associados a cada nível de desenvolvimento.

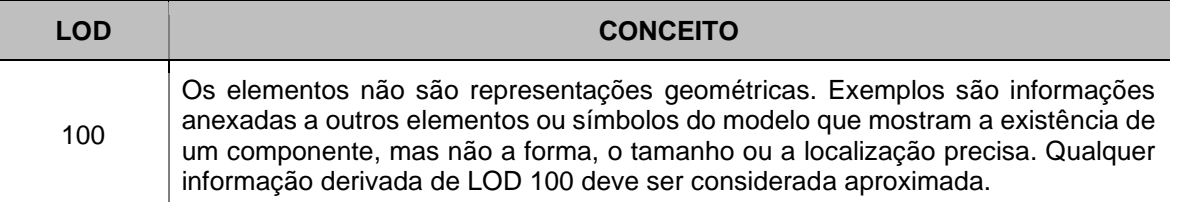

**Quadro 1 - Definições de LODs conforme o AIA**

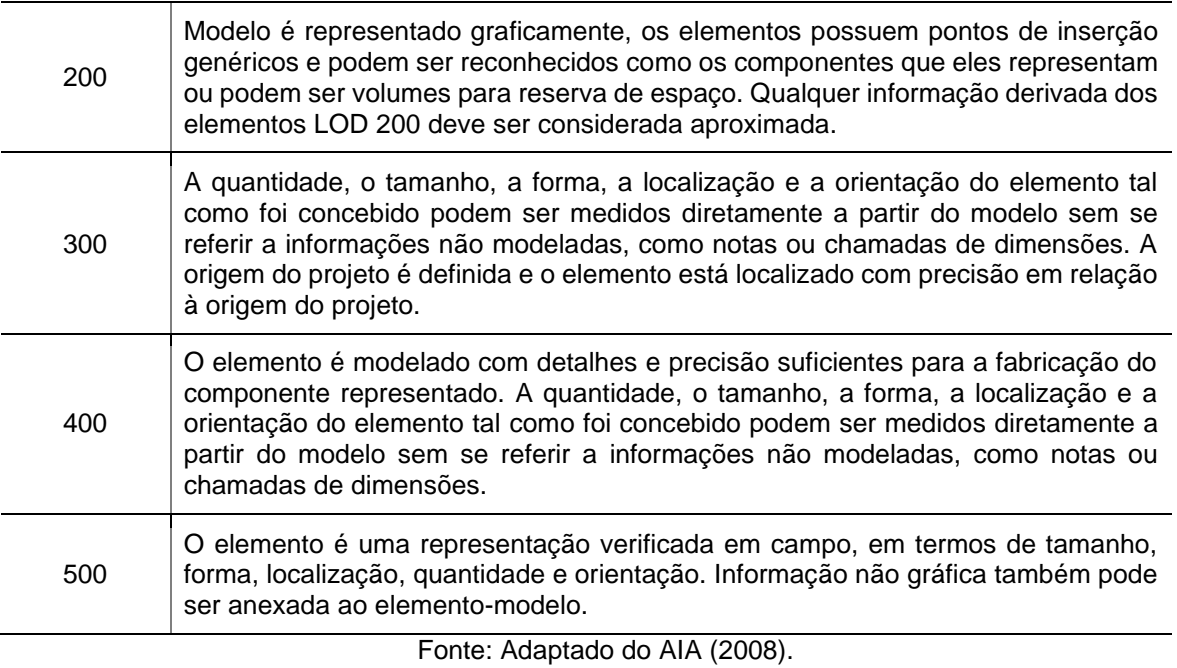

Em 2011, o BIM Forum iniciou o trabalho de Especificação LOD estabelecendo um grupo de trabalho formado por agentes da área de projeto e construção, no qual o AIA licenciou o uso das definições de LOD registradas no documento E-202, visando auxiliar a padronização e uso consistente do esquema LOD, aumentando sua base de colaboração (BIM FORUM, 2017a).

Com a ampla aplicação do uso do BIM, o grupo de trabalho desenvolveu as especificações abordando a geometria do elemento-modelo, tendo em vista três usos mais comuns: extração de quantitativos, coordenação e controle 3D e planejamento. O BIM Forum (2017a) entendeu que essa abordagem garantiria uma interpretação completa o suficiente para abranger todos os usos do BIM. Seu documento final apresenta as mesmas definições do AIA; porém, acrescentou uma definição intermediária, o LOD 350 (Quadro 2).

| <b>LOD</b> | <b>CONCEITO</b>                                                                                                    |
|------------|----------------------------------------------------------------------------------------------------|
| 350        | Representações necessárias para a coordenação do elemento com elementos<br>próximos ou anexados devem ser modeladas, incluindo itens como suportes e<br>conexões. A quantidade, o tamanho, a forma, a localização e a orientação do<br>elemento tal como foi concebido podem ser medidos diretamente a partir do<br>modelo sem se referir a informações não modeladas, como notas ou chamadas<br>de dimensões. |

**Quadro 2 - Definição de LOD 350 conforme o BIM Forum**
A fim de garantir a interpretação correta dos conceitos apresentados em seu guia de especificação de níveis de desenvolvimento, o BIM Forum (2017b) apresenta imagens ilustrativas (Figura 2) junto com os quadros descritivos dos elementos construtivos, de forma que os marcos BIM e seus resultados sejam de fácil entendimento, mas sem o intuito de prescrever os LODs a serem alcançados em cada etapa projetual (BIM FORUM, 2017b).

O NIBS (2015) utiliza como referência para sua documentação sobre Especificações do Nível de Desenvolvimento (LOD) as definições registradas tanto pelo AIA quanto pelo BIM Forum, a qual aponta ser uma referência que permite aos profissionais da indústria da AEC especificar e articular, com um alto nível de clareza, o conteúdo e a confiabilidade dos Modelos de Informação do Edifício (BIMs) em vários estágios no processo de projeto e construção, bem como entender a usabilidade e limitações dos modelos que recebem ou enviam.

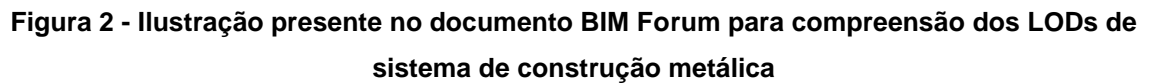

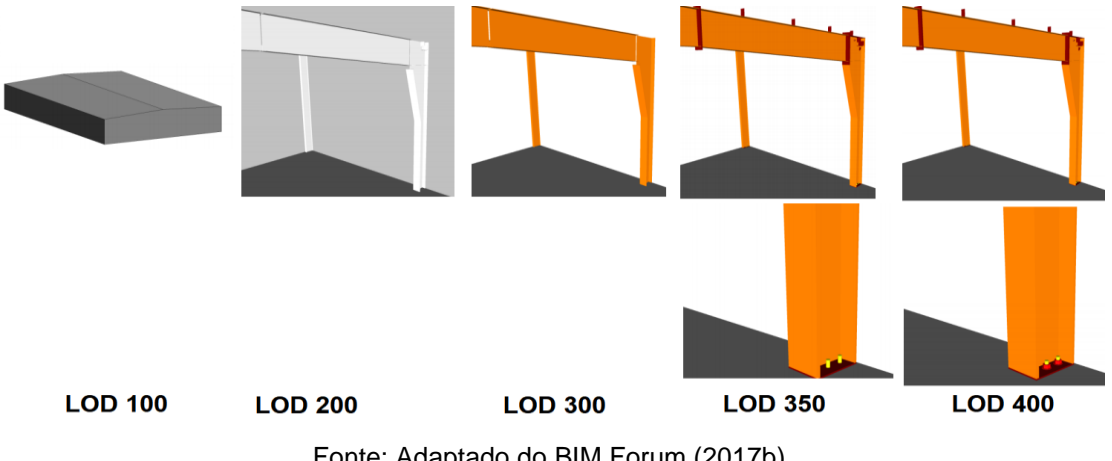

Fonte: Adaptado do BIM Forum (2017b).

A NATSPEC - *National Building Specification* (2013) reforça que muitas vezes parece haver uma correlação entre Nível de Desenvolvimento (LOD) e Nível de Detalhe (gráfico) porque, à medida que o *design* dos elementos se torna mais resolvido, eles geralmente são definidos com maior precisão geométrica e graficamente. Porém, o fato de um objeto possuir uma representação gráfica mais elaborada não quer dizer que seu nível de desenvolvimento também o seja.

A Figura 3 exemplifica este caso, no qual pode se observar que as informações relevantes ao objeto, ou seja, que determinam seu nível de desenvolvimento estão escritas em vermelho nos respectivos quadros descritivos do objeto, contrastando com sua representação gráfica, que se mostra mais ou menos detalhada em relação às informações que este possui (NATSPEC, 2013).

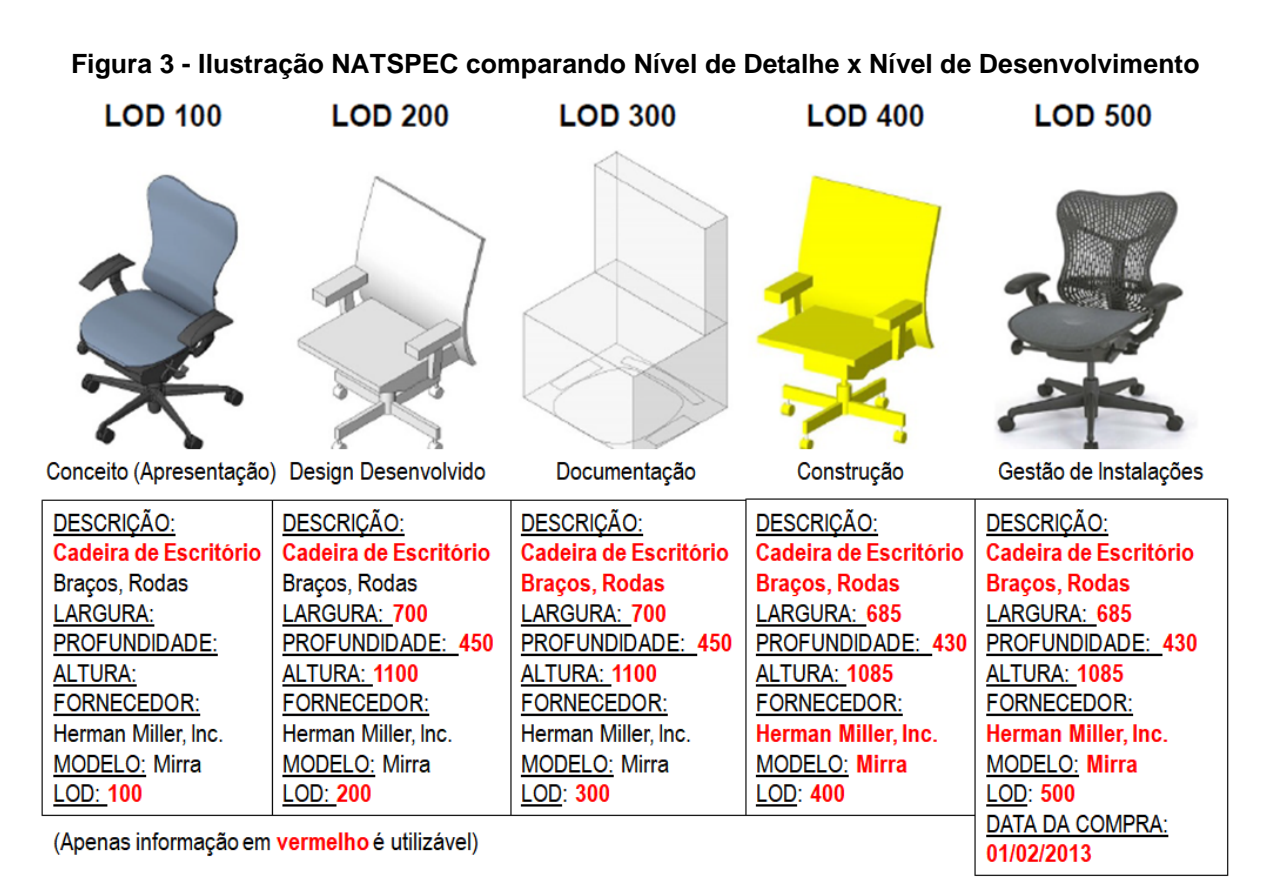

Fonte: Adaptado de NATSPEC (2013).

É interessante destacar que muitos pesquisadores afirmam que o uso do BIM ditará o LOD que um modelo deverá ter, sendo inclusive um critério a ser considerado para o desenvolvimento de um projeto BIM, talvez sendo necessário criar versões BIM de um mesmo projeto, por exemplo: modelo de custo, modelo de inventário de equipamento, modelo de sequenciamento, modelo de coordenação, modelo de fabricação, etc., dependendo de seu uso (LEITE *et al*., 2011).

A NATSPEC (2013) defende em seu documento sobre BIM e LOD que o nível de desenvolvimento representa a extensão em que as informações sobre um elemento podem ser usadas para fins de tomada de decisão em um determinado momento, e afirma que embora o LOD esteja intrinsecamente ligado ao processo de modelagem, se trata mais de uma medida de como um elemento do modelo é adequado para o propósito pretendido do que das especificidades do elemento.

O mesmo documento salienta ainda que o LOD deve ser usado apenas para descrever elementos do modelo, não o modelo como um todo; e que sua intenção é fornecer clareza e certeza sobre o que se espera de todos os envolvidos no desenvolvimento de um modelo, para que possam planejar seu trabalho com confiança, além de se apresentar como uma valiosa ferramenta de gerenciamento de projetos, dentre outros pontos citados como chave para seu correto uso e aplicação (NATSPEC, 2013).

De acordo com Hooper (2015), vários relatórios e padrões recentes defendem ou reforçam a importância do conceito de LOD para apoiar as entregas digitais; entretanto, os debates atuais sugerem que tanto seu conceito quanto sua aplicação permanecem como um problema teórico e prático dentro do mundo do BIM. Com um melhor entendimento acerca das entregas digitais por meio do LOD, pode-se melhorar a precisão das trocas de informações expandindo-se o conhecimento sobre a confiabilidade e a especificidade da representação digital de uma instalação.

### *2.2.1 nD Modeling*

O BIM é uma ferramenta fundamental para a mudança de paradigma na indústria da AEC, transformando a representação 2D em sistema de informação para um sistema de objetos em 3D. Tal transformação alterou também a forma como a documentação é usada no projeto e na construção, de manual para digital, incluindo as informações sobre tempo e custo. Este processo é reconhecido como modelagem n-dimensional (n-D), no qual diferentes "dimensões" da informação são integradas em um modelo de construção digital (LEE *et al*., 2016).

*nD Modeling* é uma extensão do modelo de informação de uma construção com a incorporação de todas as informações de projeto durante o ciclo de vida de um empreendimento. Assim, a partir do banco de dados do projeto várias informações

podem ser geradas automaticamente, tais como plantas, cortes, elevações, cronogramas e custos (LEE *et al*. 2005).

[McPartland](https://www.thenbs.com/authors/richard-mcpartland) (2017) explica que a Dimensão BIM se refere à maneira particular em que determinados tipos de dados estão vinculados a um modelo de informação. Ao acrescentar dimensões extras de dados é possível compreender melhor o projeto de construção, como este será entregue, o que custará e como deve ser mantido, entre outros.

Estas dimensões, que vão além de uma representação 3D, introduzem o conceito de multidimensionalidade em BIM ou *nD Modeling*, no qual "n" indica as diversas possibilidades de evolução das dimensões em BIM, identificadas até o momento como 4D, 5D e 6D, cujos conceitos estão descritos no Quadro 3 (LEE *et al*. 2005).

| <b>DIMENSÃO</b> | <b>CONCEITO</b>                                                                                                    |
|-----------------|----------------------------------------------------------------------------------------------------|
| 3D              | Processo de criação de informações gráficas e não gráficas, gerando um<br>modelo tridimensional paramétrico, bem como o compartilhamento dessas<br>informações em um ambiente comum de dados.                                                                                                    |
| 4D              | Adiciona uma dimensão extra de informação a um modelo de informação do<br>projeto, sob a forma de gerenciamento do tempo. As informações relacionadas<br>ao tempo para um elemento específico podem incluir informações sobre o<br>tempo de execução, quanto tempo demora para instalar/construir, o tempo<br>necessário para se tornar operacional/durar/curar, a sequência em que os<br>componentes devem ser instalados e dependências em outras áreas do projeto,<br>etc. |
| 5D              | Acrescenta-se ao modelo o fator custo, incluindo a capacidade de ver facilmente<br>custos em forma 3D, receber notificações quando alterações são feitas e a<br>contagem automática de componentes/sistemas anexados a um projeto.<br>Permite relatórios e orçamentos de custos regulares para garantir a eficiência,<br>e o próprio projeto permanece dentro das tolerâncias orçamentárias.                                                                                  |
| 6D              | Envolve a inclusão de informações para apoiar o gerenciamento e a operação<br>das instalações visando gerar melhores resultados comerciais. Esses dados<br>podem incluir informações sobre o fabricante de um componente, sua data de<br>instalação, manutenção exigida e detalhes sobre como o item deve ser<br>configurado e operado para um ótimo desempenho, desempenho energético,<br>além de vida útil e dados de descomissionamento.                                   |

**Quadro 3 - Definições de Dimensões BIM**

Fonte: Adaptado de [McPartland](https://www.thenbs.com/authors/richard-mcpartland) (2017).

Mitchell (2012) ressalta que para o BIM ser verdadeiramente bem-sucedido no fornecimento de melhores projetos e, consequentemente, melhores edifícios, o ideal é que todos os "D's" sejam abraçados pelos agentes envolvidos.

### *2.2.2 BIM 5D*

Eastman *et al*. (2014), Lee *et al*. (2016) e Mitchell (2012) concordam que a estimativa de custo durante os estágios iniciais de um projeto para construção é de suma importância. Por motivos óbvios, não é desejável que se espere um projeto chegar ao fim sem que uma estimativa de custo tenha sido desenvolvida, pois caso o projeto exceda o orçamento tem-se apenas duas opções: cancelar o projeto ou aplicar corte de custos e, possivelmente, de qualidade (EASTMAN *et al*. 2014).

Lee *et al*. (2016) lembram que tradicionalmente a estimativa de custos para materiais de construção é realizada com base na experiência do profissional e da empresa, considerando o custo de processos, projetos anteriores e metodologias pregressas, o que pode levar a resultados desastrosos, uma vez que os valores pregressos podem ter sido incorretos ou mal avaliados.

Apesar da grande importância dada à estimativa de custos, esta não é simples nem direta devido à deficiência de informação nos estágios iniciais do projeto. Essa lacuna informacional tende a ser superada pelo BIM 5D, para melhor financiamento de projetos e controle de fluxo de caixa, no qual a estrutura de integração do custo e do planejamento (4D) torna o projeto mais confiável e preciso (LEE *et al*., 2016).

Segundo Ferreira (2015), "o BIM 5D representa todo o conjunto de processos a partir dos quais é possível criar, desenvolver e controlar uma estimativa de custos de obra de forma precisa ao longo de todas as suas etapas." Extrair informações de custo precisas dos componentes de um modelo é a chave para o BIM 5D obter sucesso [\(MCPARTLAND,](https://www.thenbs.com/authors/richard-mcpartland) 2017).

Atualmente os *softwares* de modelagem não geram automaticamente quaisquer estimativas de custos; porém, com a interoperabilidade entre estes e os demais aplicativos BIM é possível suprir esta demanda, transferindo o modelo para uma ferramenta externa e exportando arquivos em formatos IFC ou de forma direta (*plugins*), quando os *softwares* utilizam o mesmo formato de definição de dados (FERREIRA, 2015; MONTEIRO; MARTINS, 2013).

Os benefícios de uma abordagem de cálculo de custos vinculada a um modelo incluem a capacidade de ver facilmente custos em forma 3D, receber notificações quando alterações são feitas e a contagem automática de componentes/sistemas anexados a um projeto, o que na prática permite que relatórios e orçamentos de custos regulares sejam emitidos para garantir a eficiência e permitir que decisões sejam tomadas de forma mais consciente a fim de que o próprio projeto permaneça dentro das tolerâncias orçamentárias [\(MCPARTLAND,](https://www.thenbs.com/authors/richard-mcpartland) 2017).

McPartland (2017) chama atenção para o fato de que a precisão de qualquer cálculo de custos está diretamente ligada aos dados produzidos e compartilhados pela equipe de projeto, ou seja, se os dados forem incorretos os cálculos também serão. Além disso, destaca-se que utilizar uma ferramenta BIM para considerar os custos não diminui a importância de um profissional orçamentista, pois ainda existe a necessidade de se verificar as informações e interpretá-las, uma vez que muitos elementos de um projeto ainda poderão ser apresentados em 2D ou que existam diferenças entre os modelos na forma como estão classificados.

É interessante perceber que a metodologia para se desenvolver a estimativa de custos e orçamento de um empreendimento na dimensão 5D altera a lógica do trabalho dos agentes especialistas nesta disciplina se a compararmos com o processo tradicional, pois não é necessário que se tenha um projeto completo para o início do trabalho, mas é essencial que seja interativo e dinâmico [\(MCPARTLAND,](https://www.thenbs.com/authors/richard-mcpartland) 2017).

# **2.3 Extração de quantitativos e custos em BIM**

A modelagem em BIM para a extração de quantitativos e estimativa de custos é definida pelo NBIS (2017) como uma troca de informação em BIM aberta, baseada em IFC, que permite que todos os agentes envolvidos no projeto avaliem as quantidades de materiais e produtos manufaturados e, por consequência, estimem o

custo de construção desse projeto, por meio de aplicativos BIM próprios para a análise de custo.

Eastman *et al*. (2014) instruem que quanto maior o nível de desenvolvimento do modelo, mais confiável será a extração de quantidades espaciais e materiais do modelo de construção, uma vez que as ferramentas BIM em sua maioria possuem recursos integrados para extrair o número de componentes, área e volume de espaços, quantidades de material, bem como gerar relatórios destas informações automaticamente.

Em contrapartida, Monteiro e Martins (2013) argumentam que é necessária uma análise de custo-benefício em relação ao nível e desenvolvimento do modelo, uma vez que informações mais detalhadas podem comprometer a modelagem, pois consomem mais tempo para modelagem dos elementos, parametrização da extração de quantitativos e o processo de estimativa.

Um modelo de informação parametrizado provavelmente conterá três tipos de quantidades: quantidades baseadas em componentes do modelo real (com detalhes visíveis) que podem ser explorados por meio do modelo e são mais óbvias; quantidades derivadas de componentes do modelo (como molduras em torno de janelas) que nem sempre são visíveis; e o terceiro tipo que se trata de quantidades não modeladas (incluindo trabalhos temporários, juntas de construção, etc.). A menos que a fase de construção seja modelada, o modelo de projeto mostrará, graficamente, quantidades de projeto, mas não as quantidades de construção, ficando clara a necessidade de um profissional orçamentista experiente na interpretação das quantidades que não se baseiam unicamente nos componentes do modelo [\(McPARTLAND,](https://www.thenbs.com/authors/richard-mcpartland) 2017).

Neste sentido, em seu estudo Peansupap e Thuanthongdee (2016) concluem que é necessária a definição de diretrizes para determinar os requisitos de detalhamento a fim de que um modelo seja desenvolvido com o intuito de apoiar a extração de custo de um projeto para a construção civil. Segundo esses autores, são três os níveis de detalhamento:

- 1- Elementos que requerem a criação de um modelo BIM para a extração de quantidade;
- 2- Elementos que não exigem isso, mas o orçamentista pode se referir a uma quantidade ou porcentagem de outro elemento;
- 3- Elementos que não exigem o cálculo de quantidade, mas o custo do item de trabalho principal pode ser adicionado ao preço unitário.

O processo de estimativa envolve a avaliação de condições no projeto que afetam o custo, como condições incomuns de paredes, montagens únicas e condições de acesso difíceis; porém, a identificação automática dessas condições por qualquer ferramenta BIM ainda não é viável. Os orçamentistas devem considerar o uso da tecnologia BIM como faclitadora da tarefa maçante de levantar quantidades para visualizar, identificar e avaliar rapidamente as condições do projeto, objetivando disponibilizar mais tempo para revisões tendo em vista a construtibilidade e otimização de preços de subcontratados e fornecedores (EASTMAN *et al*., 2014).

Olsen e Taylor (2017) apresentam em sua pesquisa as vantagens da extração de quantitativos a partir de modelos desenvolvidos na plataforma BIM, demonstrando que a produtividade em relação ao método tradicional chega a cerca de 50%, no qual dados relacionados a estrutura, especificamente, são extremamente precisos. Além disso, argumentam que a possibilidade de se extrair quantitativos desde o início do projeto garante um maior conhecimento em relação a este, proporcionando a oportunidade de identificação de erros ou oportunidades de melhoria.

Eastman (2014) pondera ainda que para que a extração de quantitativos e custos seja realizada de forma automática utilizando-se ferramentas BIM é fundamental coordenar métodos para padronização de componentes, pois dessa maneira o grau de confiabilidade dos dados será potencializado.

Neste mesmo raciocínio, Mitchell (2012) salienta que o desenvolvimento de um modelo em BIM não pode ser resumido simplesmente em como a extração de quantitativos será realizada, mas que o projeto, desde o início, deve contemplar a correta classificação dos elementos, para que todo o processo de extração de custos seja agilizado.

#### *2.3.1 Sistema de Classificação*

Sistema de Classificação é uma metodologia baseada em afinidades e relações em comum, usadas como guias para diversos assuntos. A definição de um sistema de classificação promove a organização e padronização de sistemas de gerenciamento de informações e dados, pois permite estabelecer termos, métodos e conceitos. Normalmente, estes sistemas têm a função de definir códigos numéricos, alfabéticos ou alfanuméricos para os diferentes níveis de classificação de classes (MONTEIRO; MARTINS, 2014).

Na construção, grande parte dos sistemas de classificação agrupam as classes por domínio, as organizando em tabelas. Em BIM, o sistema de classificação é importante pois vincula todos os objetos de modo a facilitar a interoperabilidade entre diferentes *softwares* e plataformas (FERREIRA, 2015).

Os principais sistemas de classificação existentes no mundo são (MONTEIRO; MARTINS, 2014):

**Uniclass** – desenvolvido pelo e para o Reino Unido, com ampla aplicação desde a informação de projeto a serviços de construção e dados de orçamentação.

**Uniclass 2** – um *upgrade* do anterior, para se adaptar a novos usuários e tecnologias como aplicações BIM.

**Uniformat II** – desenvolvido nos Estados Unidos, mas possui escopo limitado, aplicado basicamente ao gerenciamento dos serviços de construção.

**Masterformat** – um dos sistemas mais populares, desenvolvido em conjunto entre entidades Norte Americanas e Canadenses. Composto por uma tabela que lista títulos e seções numeradas para organização dos dados relacionados aos requisitos de construção, produtos e atividades.

**Omniclass** – mais recente e com escopo mais abrangente, desenvolvido na América do Norte com apoio europeu, destina-se a uma classificação completa. Desenvolvido para atuar apenas em bases de dados eletrônicas.

Eastman *et al*. (2014) instruem que o sistema de classificação faz parte da iniciativa de padronização em BIM, devendo ser revisto e atualizado sempre que necessário. Explicam ainda que tanto o *Masterformat* quanto o *Uniformat* estão criando esquemas de classificação de elementos e montagens usados para especificações e estimativas de custos nos Estados Unidos e são supervisionados pelo Instituto de Especificações de Construção. Ambos descrevem estruturas de documentos excelentes para agregar informações a partir do desenho do projeto, mas nem sempre mapeiam bem objetos individuais dentro de um modelo (apesar de ser possível).

A partir das limitações destes sistemas, americanos e europeus se uniram para desenvolver o *Omniclass*, conjunto de tabelas de classificação estruturadas desenvolvido pela *International Organization for Standardization* (ISO) e *International Construction Information Society* (ICIS) desde o início dos anos de 1990 até o presente, evoluindo rapidamente para sua aplicação em ferramentas BIM (EASTMAN *et al*., 2014).

Zanchetta *et al*. (2017) afirmam que as plataformas BIM em geral possibilitam a implementação de todos os sistemas de classificação para a devida catalogação de seus elementos, utilizando campos de dados conectados a banco de dados externos (metadados). Em *softwares* de modelagem, no entanto, os potenciais de classificação são restritos, pois permitem atribuir apenas um código ao elemento, o que limita o uso de um sistema de classificação facetado como o *OmniClass*.

É recomendado pelo padrão IFC que todos os objetos inseridos em um modelo BIM possuam classificação (*ifcClassification*) para que suas propriedades sejam especificadas corretamente. O sistema de classificação pode ser qualquer um, desde que, definido formalmente, seja um sistema internacional de domínio público ou privado, criado por uma empresa ou usuário. Em sua maioria os aplicativos de modelagem possuem bibliotecas básicas com objetos pré-classificados, sendo que o sistema *Omniclass* é o mais utilizado (AGÊNCIA BRASILEIRA DE DESENVOLVIMENTO INDUSTRIAL - ABDI, 2017).

Silva e Amorim (2011) ressaltam que com o uso da extensão \*.ifc para a troca de dados entre aplicativos BIM, o sistema de classificação atua como interlocutor na leitura desta extensão em relação à determinação dos componentes construtivos. Desta forma, pode-se afirmar que o sistema de classificação está diretamente relacionado à interoperabilidade entre sistemas, pois propicia a redução de perdas e a diminuição do retrabalho, enquanto melhora a produtividade e eleva os ganhos.

Os principais *softwares* de modelagem BIM, como Autodesk Revit, Bentley MicroStation e Graphisoft ArchiCAD, fornecem a funcionalidade para criar requisitos definidos pelo usuário com base em categoria, tipo ou família de objetos. O Revit permite a criação de parâmetros personalizados, enquanto o MicroStation e o ArchiCAD suportam a criação de atributos definidos pelo usuário. Entretanto, para que seja possível a troca de informações de um modelo BIM é preciso mapear seus parâmetros e atributos conforme o conjunto de propriedades de classificação IFC, de forma que os elementos apareçam quando exportados como IFC. A maioria das principais ferramentas de modelagem BIM permite o desenvolvimento de conjuntos de propriedades de classificação IFC personalizados (*Pset\_classification*), que podem ser incorporados a uma exportação IFC (HEATON *et al*., 2019).

Todavia, a classificação utilizando padrão IFC dos elementos do modelo permanece em um nível genérico, limitando-se à definição do papel do elemento em si, sem aprofundar em suas propriedades, um aspecto fundamental para um processo de validação das conformidades dos requisitos de um elemento e seu desempenho no sistema, por exemplo. Por este motivo utilizam-se outros sistemas de classificação, com o objetivo de identificar inequivocamente a característica de cada elemento (ZANCHETTA *et al*., 2017).

### *2.3.2 Sistema de Classificação no Brasil*

A indústria da AEC é muito ampla, com grande variedade de dados. Dessa forma, para se descrever um espaço construído se requer um volume de informações enorme, que podem ser compartilhadas entre os agentes envolvidos por meio de diferentes sistemas e aplicativos. De acordo com a ABDI (2017), no âmbito nacional existe um agravamento com relação ao volume de informações pela diversidade de terminologias regionais para definir um mesmo produto, seja conforme uma região do país ou um subsetor, por exemplo: bombeiro e encanador ou ladrilho e azulejo.

Visando diminuir ou evitar as perdas decorrentes das trocas de informações, acabar com interpretações dúbias e propiciar um ambiente favorável para que haja interoperabilidade entre os diferentes sistemas é que existe a necessidade de um sistema de classificação no qual objetos físicos ou virtuais serão agrupados em classes com as mesmas propriedades e características por meio de um sistema lógico definido (ABDI, 2017).

Com a adoção crescente da tecnologia BIM pelas empresas do setor de construção no Brasil, fez-se necessária a criação de um sistema de classificação nacional de maneira a consolidar a tecnologia no setor e dar suporte à indústria, dentro de padrões eficazes, seguros e de fácil aplicação (SILVA; AMORIM, 2011).

Silva e Amorim (2011) recordam que em 2009, o Ministério do Desenvolvimento, Indústria e Comércio Exterior (MDIC) estabeleceu uma agenda de ações denominada Política de Desenvolvimento Produtivo (PDP) setorial da Construção Civil, cujo objetivo seria aumentar a competitividade e melhorar a produtividade pelo uso mais intenso de ferramentas de Tecnologia da Informação. No mesmo momento foi criada a Comissão de Estudo Especial de Modelagem de Informação da Construção, ABNT/CEE-134, responsável por desenvolver normas técnicas sobre BIM (CATELANI; TOLEDO, 2016).

A partir do desenvolvimento do trabalho realizado pela Comissão, a primeira norma técnica brasileira (NBR) BIM foi a ABNT NBR ISO 12006-2 – Construção de edificação - Organização de informação da construção Parte 2: Estrutura para classificação, publicada em 2010 e atualizada em 2018. Esta norma deu origem à NBR 15965, com o início de sua publicação em 2011, que se refere ao Sistema de Classificação das Informações da Construção composto por 13 tabelas baseadas no sistema de classificação *Omniclass*, oferecendo à indústria da construção nacional a possibilidade de padronização da nomenclatura utilizada nos processos (CATELANI; TOLEDO, 2016).

A norma brasileira de Sistema de Classificação da Informação da Construção – NBR 15965 tem a previsão de conter sete partes (ABNT, 2011):

- Parte 1: Terminologia e estrutura, publicada em 2011;
- Parte 2: Características dos objetos para construção, publicada em 2012;
- Parte 3: Processos da Construção, publicada em 2014;
- Parte 4: Recursos da Construção (não publicada);
- Parte 5: Resultados da Construção (não publicada);
- Parte 6: Unidades da Construção (não publicada);
- Parte 7: Informação da construção, publicada em 2015.

Catelani e Toledo (2016) ressaltam que o conteúdo da NBR 15965 não é uma mera tradução das tabelas da *Omniclass*, pois foram retirados itens que dizem respeito a técnicas e sistemas construtivos americanos e inclusos os mesmos itens específicos ao Brasil. A abrangência do sistema de classificação da norma brasileira inclui toda a Indústria da Construção Civil, considerando os setores de Edificações e Infraestrutura e o Industrial também, como Mineração e extração de Petróleo e Gás.

As tabelas desenvolvidas pela comissão da CEE-134 para compor a norma brasileira de classificação, adaptadas de tabelas que compõem o sistema *OmniClass*, referemse a materiais, propriedades, fases da construção, serviços, disciplinas, funções, equipamentos, componentes, elementos, resultados, unidades, espaços e informações da construção. As tabelas mais complexas, que abrangem os componentes e os resultados da construção, ainda estão em desenvolvimento (ABDI, 2017).

## **3 PROCEDIMENTOS DA PESQUISA**

Para o desenvolvimento desta pesquisa foi utilizada uma abordagem qualitativa, na qual busca-se o entendimento e a coleta de informações e dados de modo que a teoria aflore (FELLOWS; LIU, 2015, p.29). Do ponto de vista de seus objetivos, adotou-se o método de pesquisa construtiva ou *Design Science Research* (DSR), que se baseia na atuação direta do pesquisador para solucionar o problema apresentado e contribuir teoricamente para o campo de pesquisa no qual está inserido.

Lukka (2003) e Oyegoke (2011) caracterizam a pesquisa construtiva como estudos aplicados que geralmente resultam em novos conhecimentos em forma de aplicações normativas. Os autores afirmam ainda que na abordagem construtiva é fundamental associar o problema e a solução ao conhecimento teórico acumulado.

Os mecanismos da pesquisa construtiva começam com a identificação da relevância prática do problema, que deverá apresentar potencial de pesquisa por meio de fundamentação teórica e experiência prática substancial. Se trata de um método de pesquisa rigoroso que abrange a construção, aplicação e operacionalização, e que requer inovação, criatividade e transparência (OYEGOKE, 2011).

Por fim, a pesquisa que utiliza a *Design Science Research* como método possui a característica elementar de se orientar à solução de problemas específicos, não necessariamente buscando uma solução ideal, mas sim, a solução satisfatória para a situação. Se trata de um método para a solução de problemas, mas que, ao mesmo tempo, produz conhecimento servindo de referência para o aprimoramento de teorias (LACERDA *et al*., 2013).

A partir dos estudos desenvolvidos por Lukka (2003) foram extraídas as seis fases fundamentais definidas por ele para o desenvolvimento da pesquisa construtiva, a serem aplicadas nesta pesquisa:

- 1- Encontrar um problema prático relevante;
- 2- Examinar o benefício potencial da pesquisa;
- 3- Obter domínio prático e teórico do tópico;
- 4- Propor uma solução e testá-la;
- 5- Implementar a solução dada no teste de forma prática;
- 6- Ponderar o escopo de aplicabilidade da solução.

Assim sendo, este trabalho buscou se enquadrar nestas fases para estabelecer os procedimentos de desenvolvimento da pesquisa e alcançar os objetivos pretendidos, conforme demonstrado no Quadro 4 e a seguir explicado em detalhes.

| <b>FASES DSR (LUKKA, 2003)</b>                                  | <b>FASES DA PESQUISA</b>                                                                                                    |  |  |
|-----------------------------------------------------------------|----------------------------------------------------------------------------------------------------|--|--|
| Fase 1: Encontrar um problema<br>prático relevante              | O que é necessário para que a modelagem de um<br>empreendimento em BIM esteja apta a gerar quantitativos<br>automaticamente para uma futura orçamentação?                                                                                                    |  |  |
| Fase 2: Examinar o benefício<br>potencial da pesquisa           | - Integração entre agentes da AEC e meio acadêmico;<br>- Formular hipóteses para definição de procedimentos e<br>requisitos mínimos de modelagem.                                                                                                    |  |  |
| Fase 3: Obter domínio prático e<br>teórico do tópico            | - Revisão bibliográfica;<br>- Treinamento na ferramenta de modelagem ArchiCAD 21.                                                                                                    |  |  |
| Fase 4: Propor uma solução e<br>testá-la                        | - Formulação teórica e prática para definir procedimentos de<br>modelagem objetivando a automatização da extração de<br>quantitativos do modelo BIM;<br>- Desenvolvimento de um projeto piloto.                                                                                                    |  |  |
| Fase 5: Implementar a solução<br>dada no teste de forma prática | Definição do sistema de classificação orientado à<br>orçamentação;<br>- Definição dos requisitos mínimos de modelagem para um<br>modelo orientado ao LOD 200 e LOD 300;<br>- Desenvolvimento do modelo orientado ao LOD 200 e<br>evolução para um modelo orientado ao LOD 300;<br>- Avaliar o esforço de modelagem para o desenvolvimento de<br>cada modelo;<br>- Extrair quantitativos automaticamente;<br>- Validar os quantitativos extraídos, comparando com a<br>planilha orçamentária original;<br>- Avaliar a interoperabilidade entre o software de modelagem<br>e de orçamentação ao exportar o modelo. |  |  |
| Fase 6: Ponderar o escopo de<br>aplicabilidade da solução       | - Validar os resultados obtidos em cada modelo e seus<br>processos, individualmente e entre si;<br>- Analisar a forma de exportação do modelo para o software<br>de orçamentação;<br>- Avaliar o ganho de produtividade ao evoluir o modelo<br>orientado ao LOD 200 para o LOD 300.                                                                                                    |  |  |
|                                                                 | Fonte: Autor (2018).                                                                                                    |  |  |

**Quadro 4 - Fases da Pesquisa conforme DSR**

Porém, para a definição deste escopo e sua realização foi necessário envolver outros agentes nesta pesquisa, como um empresa privada de Belo Horizonte - MG voltada para orçamentação, que forneceu os projetos-base para desenvolvimento dos

modelos, bem como as planilhas de orçamento e especificação de acabamentos originais, além de outro pesquisador do programa de Pós-Graduação em Construção Civil do Departamento de Materiais e Construção Civil da Universidade Federal de Minas Gerais (UFMG), responsável por dar continuidade aos resultados obtidos nesta pesquisa realizando a orçamentação dos modelos em outro *software* da plataforma BIM, e apresentando uma dissertação simultânea a esta.

Assim, foram necessárias uma série de reuniões entre as partes envolvidas, estabelecendo-se diretrizes de trabalho para o desenvolvimento do modelo, desenvolvimento do sistema de classificação e definição dos objetivos de cada pesquisa. Os documentos e projetos originais referentes ao empreendimento modelado podem ser vistos no Anexo A.

## **3.1 FASE 1: Problema prático relevante**

Autores como Campbell (2007), Azhar (2012), Silva (2013) e Eastman (2014) discutem sobre as vantagens de se concentrar todas as informações em um modelo único, no qual serão extraídos quantitativos, desenvolvido o planejamento, gerada uma planilha de custos, etc.

Porém, não se encontram publicações suficientes que descrevam um processo de trabalho para que a modelagem de um empreendimento em BIM esteja apta a gerar quantitativos automaticamente para uma posterior orçamentação, de acordo com a necessidade de cada cliente, de forma precisa e confiável.

### **3.2 FASE 2: Benefício potencial da pesquisa**

Para que o potencial desta pesquisa fosse atingido e seus benefícios usufruídos foi necessário um aprofundamento teórico a partir de pesquisas conceituais com temas correlatos à intenção deste trabalho, que posteriormente originaram o capítulo 2.

A revisão bibliográfica se baseou em inúmeras pesquisas, artigos e publicações disponíveis no meio acadêmico com a temática da tecnologia BIM, discutindo sobre seu uso, implementação, vantagens, extração de quantitativos e até mesmo orçamentação. Porém, pouco se discute sobre o processo de modelagem em si, considerando-se que o modelo possua um propósito que vá além de representar uma edificação virtual e compatibilizá-la, mas que seja orientado para alguma área específica da construção, como planejamento, orçamento, controle de obra, gestão da qualidade, suprimentos, etc., de maneira que as informações imputadas ao modelo sejam usufruídas de acordo com a necessidade. Além disso, era essencial que este trabalho se desenvolvesse da forma como a metodologia BIM propõe: integrada, colaborativa e simultânea.

Esta constatação apoia a necessidade de uma pesquisa no campo da tecnologia da construção civil que vise propor um fluxo de processos e requisitos mínimos de modelagem com a finalidade de gerar um orçamento em BIM, contribuindo de forma efetiva tanto para o mercado como para o meio acadêmico.

Concomitante à pesquisa bibliográfica foram envolvidos outros agentes a fim de corroborar com o desenvolvimento desta pesquisa, angariando-se projetos com documentação suficiente para que um modelo fosse desenvolvido e da mesma forma uma planilha orçamentária em BIM. Esta fase da metodologia deu origem a um projeto BIM, no qual as informações e resultados foram compartilhados via gerenciador eletrônico de documentos (GED) *online*, em tempo real e de forma colaborativa.

### **3.3 FASE 3: Obter domínio prático e teórico do tópico**

Esta fase se deu de duas maneiras distintas. A primeira etapa foi teórica, delimitando os principais temas que este trabalho envolve: conceitos sobre modelagem da informação para construção; o que é necessário para que haja a correta troca de informações entre *softwares* BIM; como funcionam as ferramentas de extração de quantitativos e custos; além da importância de um sistema de classificação.

Uma vez revisados os temas do referencial teórico-conceitual foi possível elaborar hipóteses acerca da maneira como os modelos deveriam ser desenvolvidos, como deveria ser estruturado o sistema de classificação, a lógica de inserção dos dados no modelo, quais itens da planilha orçamentária-base seriam identificados como um requisito de modelagem, qual a necessidade de gerar uma biblioteca de objetos, quais parâmetros seriam configurados como um *template*, etc., para o desenvolvimento da etapa prática desta pesquisa.

Para que o problema apontado fosse solucionado, propôs-se elaborar um modelo virtual parametrizado de um empreendimento utilizando um *software* BIM, cujo projeto-base (arquitetura legal e estrutura) foi fornecido por uma empresa privada de Belo Horizonte denominada nesta pesquisa como Empresa X.

Apesar de haver vários *softwares* disponíveis no mercado para elaboração dos modelos, optou-se por utilizar o *software* ArchiCAD, escolha que se deu por possuir em seu sistema operacional ferramentas estruturadas que possibilitam a extração de quantitativos de maneira precisa, personalizável e intuitiva, além da familiaridade e prática da autora com a ferramenta. Para o uso deste *software* utilizou-se uma licença educacional fornecida diretamente pela empresa Graphisoft, desenvolvedora do *software* ArchiCAD, na versão 21.

Neste contexto deu-se início ao desenvolvimento de um modelo denominado "Projeto Piloto", um modelo de teste genérico, que auxiliou no entendimento dos projetos a serem modelados, na definição da melhor forma de desenvolvimento do sistema de classificação no *software*, na decisão em como os elementos deveriam ser modelados, como os objetos deveriam ser inseridos, e da forma de classificar cada item do projeto. Além disso, este modelo possibilitou o início da criação de uma biblioteca de objetos e elementos, além dos testes de configuração para exportação do arquivo para outro *software* da plataforma BIM.

### **3.4 FASE 4: Propor uma solução e testá-la**

A forma planejada para a resolução do problema abordado nesta pesquisa foi desenvolver modelos parametrizados com elementos e objetos orientados a atender níveis de desenvolvimento diferentes, LOD 200 e LOD 300, com um sistema de classificação integrado, visando uma posterior orçamentação, cujas diretrizes foram definidas por meio de reuniões, conforme citadas na Fase 2.

Para que esta solução fosse colocada em prática foi desenvolvido, inicialmente, um "Projeto Piloto", conforme citado na Fase 3, o que possibilitou o aprendizado de como a configuração do modelo para exportação deveria ser realizada, a criação de biblioteca básica de objetos, o desenvolvimento prático do sistema de classificação dentro do *software* e sua integração com os objetos modelados, e a personalização de tabelas para a extração de quantitativos.

Vale destacar que os projetos arquitetônico e estrutural recebidos, desenvolvidos por meio de ferramentas CAD, não se encontravam compatibilizados. O projeto estrutural apresentava uma área de construção maior do que o projeto arquitetônico. Este assunto foi discutido em conjunto com os demais agentes envolvidos e foi definido seguir conforme o projeto arquitetônico, o que gerou retrabalho no modelo, uma vez que o processo de modelagem se iniciou pela inserção dos elementos estruturais e esta etapa de modelagem se encontrava finalizada. Tal decisão foi tomada por acarretar em menor alteração na solução projetual, definida pela arquitetura.

O modelo piloto foi exportado em IFC para o *software* de orçamentação Vico Office e manipulado pelo pesquisador-parceiro do mesmo programa de pós-graduação para o desenvolvimento em paralelo da pesquisa voltada para orçamentação. A integração entre duas pesquisas simultâneas foi fundamental para que se estabelecessem procedimentos e pré-requisitos de modelagem, a configuração de parâmetros e indexação do sistema de classificação nos elementos e objetos, consolidando-se um fluxo de trabalho do BIM 3D para o BIM 5D.

### **3.5 FASE 5: Implementar a solução dada no teste de forma prática**

Finalizada a Fase 4 procedeu-se com a definição do sistema de classificação em conjunto com o pesquisador-parceiro, por ser orientado à orçamentação. A planilha orçamentária-base foi utilizada como referência, aproveitando-se os itens e descrições e os adequando às necessidades dos modelos e orçamento – BIM 3D e 5D. A partir do sistema de classificação foram estabelecidos quais itens seriam modelados, definindo-se os requisitos de modelagem e quais itens seriam contabilizados apenas na pesquisa de orçamento.

Posteriormente foi iniciado o desenvolvimento do modelo orientado para um LOD 200, uma "evolução" do Projeto Piloto no sentido de utilizar suas pré-configurações como um *template*, uma vez que os projetos se encontravam compatibilizados. A biblioteca básica de elementos e objetos fora criada e as configurações para gerar as várias tabelas de quantitativos e exportação do modelo foram salvos naquele arquivo. Para o modelo foi desenvolvido dentro do *software* o Sistema de Classificação, no qual todos os elementos e objetos foram indexados conforme estabelecido entre os pesquisadores.

A partir dos resultados alcançados na pesquisa de orçamento, informações para retroalimentação do modelo foram obtidas e este foi aprimorado, revendo-se os parâmetros de modelagem ou classificação utilizados, e assim sucessivamente até que o modelo fosse considerado finalizado. Após o encerramento do modelo foram extraídas diferentes tabelas de quantitativos para cada item que compõe a planilha orçamentária, servindo de comparação com os quantitativos iniciais, extraídos manualmente. Na mesma direção, foram aplicados os mesmos procedimentos para o modelo orientado ao LOD 300.

Os diversos testes realizados no *software* determinaram se as configurações prévias (parametrização dos elementos) eram compatíveis com os dados que se desejava obter, possibilitando a análise da importância do sistema de classificação no processo de extração de quantitativos e sua relevância ao ser exportado para o *software* de orçamentação. Além disso, o esforço de modelagem para desenvolvimento de cada modelo foi aferido para fim de comparativo entre a precisão da informação e o custobenefício desta ação, dado que torna possível avaliar qual é o nível de detalhamento necessário para o tipo de informação que se deseja obter através do modelo.

Com base na troca de informações e resultados foi factível a compreensão de que alguns procedimentos são inerentes a ambos os LODs, como toda a etapa de modelagem dos elementos estruturais e a inserção de objetos de esquadrias e louças, por exemplo. Já outros procedimentos são intrínsecos a cada modelo, como a quantidade de camadas para representação dos acabamentos. Produziu-se, assim, uma formulação teórica dos procedimentos de modelagem objetivando a automação

da extração de quantidades em modelos BIM, bem como o estabelecimento de um fluxo de processo.

# **3.6 FASE 6: Ponderar o escopo de aplicabilidade da solução**

A última fase proposta na DSR é a de análise dos resultados obtidos na pesquisa, avaliando-se os requisitos mínimos de modelagem e seu processo, considerando-se o aperfeiçoamento dos modelos a fim de que a extração de quantitativos seja realizada de forma automática e a solução proposta possa ser replicada em outros projetos.

É importante ressaltar que o sistema de classificação e a maneira de gerar os dados quantitativos (entrada e saída de dados) foram tabulados conforme a necessidade da pesquisa de orçamentação - Orçamento orientado para um LOD 200 e Orçamento orientado para um LOD 300, no intuito de que os dados não necessitassem de ajustes e o fluxo da informação de uma plataforma para a outra acontecesse de forma mais precisa.

Na pesquisa de orçamentação, desenvolvida em paralelo a esta, os dados produzidos pelo pesquisador-parceiro foram comparados com a planilha orçamentária original, obtida a partir de métodos tradicionais, para que o grau de confiabilidade dos valores também fosse avaliado.

Neste processo foi possível ainda mensurar o esforço de modelagem necessário para a elaboração de cada modelo, tornando plausível uma análise do custo-benefício na evolução dos modelos para LODs diferentes, bem como uma avaliação do grau de assertividade dos dados quantitativos entre os níveis de desenvolvimento do modelo e a necessidade de elaboração de modelos mais ou menos detalhados, de acordo com a demanda de cada cliente.

Em suma, os critérios utilizados para a avaliação dos modelos que geraram os resultados discutidos neste trabalho foram precisão, interoperabilidade e esforço de modelagem, conforme descrito no Quadro 5.

| <b>CRITÉRIO</b>         | <b>MÉTODO DE AVALIAÇÃO</b>                                                                                                    |  |  |  |
|-------------------------|----------------------------------------------------------------------------------------------------|--|--|--|
| Precisão                | Comparativo entre os quantitativos extraídos de cada modelo entre si e<br>entre a planilha orçamentária original, pressupondo que esta apresenta<br>valores absolutos. |  |  |  |
| Interoperabilidade      | Analisar a integração entre o software de modelagem e o software de<br>orçamentação, a partir do uso do IFC e plug-in.                                                 |  |  |  |
| Esforço de<br>Modelagem | Aferir o empenho necessário para a evolução dos modelos entre dois<br>níveis de desenvolvimento, utilizando o tempo como unidade de medida.                            |  |  |  |
| Fonte: Autor (2019).    |                                                                                                    |  |  |  |

**Quadro 5 - Critérios para avaliação**

Além disso, esta fase da metodologia possibilita uma análise diferente dos fatos, sugerindo contribuições futuras de outras pesquisas complementares a esta, que possam integrar o processo de modelagem até que este cumpra seu propósito dentro de seu ciclo de vida, como inserção de dados para elaboração de planejamento (BIM 4D), análise de desempenho, validação de códigos do sistema de classificação (*code checking*) ou validação do próprio modelo (*model checking*), por exemplo.

### **4 RESULTADOS DA PESQUISA**

Neste capítulo serão apresentados os procedimentos realizados para que os objetivos elencados no capítulo 1 desta pesquisa fossem alcançados, a partir das fases anteriormente descritas. Os resultados foram apresentados de acordo com as etapas de desenvolvimento da parte prática: desenvolvimento de um modelo teste denominado Projeto Piloto; elaboração do Sistema de Classificação; definição dos requisitos de modelagem; modelo orientado ao LOD 200; e modelo orientado ao LOD 300. Em cada etapa foi detalhado o fluxo de processos para execução, extração de quantitativos e exportação dos dados, comparação dos resultados e forma de integração à plataforma BIM.

#### **4.1 Projeto piloto**

Em caráter preliminar, visando um melhor entendimento dos projetos de arquitetura e estrutura utilizados como base para o desenvolvimento dos modelos, bem como à determinação dos processos de modelagem em si, foi iniciado um modelo de teste denominado "Projeto Piloto", desenvolvido empregando-se parâmetros préconfigurados do *software* no que tange a elementos, utilizando em sua maioria acabamentos genéricos e vinculados a um sistema de classificação igualmente genérico (Classificação ArchiCAD 21).

A partir da inserção das plantas dos pavimentos do projeto de arquitetura e plantas de fôrma do projeto estrutural como "folhas de trabalho", o modelo foi iniciado seguindo a metodologia de construção: primeiro os elementos estruturais – lajes, vigas e pilares e em seguida os elementos arquitetônicos – paredes, muros, escadas, rampas e telhado. Não foram inseridas esquadrias e louças nesta fase. Os elementos foram modelados obedecendo geometria, dimensão e posicionamento conforme especificados nos projetos de referência, fazendo uso de elementos que compõem a biblioteca de "Favoritos" do programa com acabamentos genéricos, porém de acordo com os materiais listados na planilha orçamentária e planilha de especificação de acabamentos para que a extração de dados quantitativos confiáveis fosse possível (Figura 4).

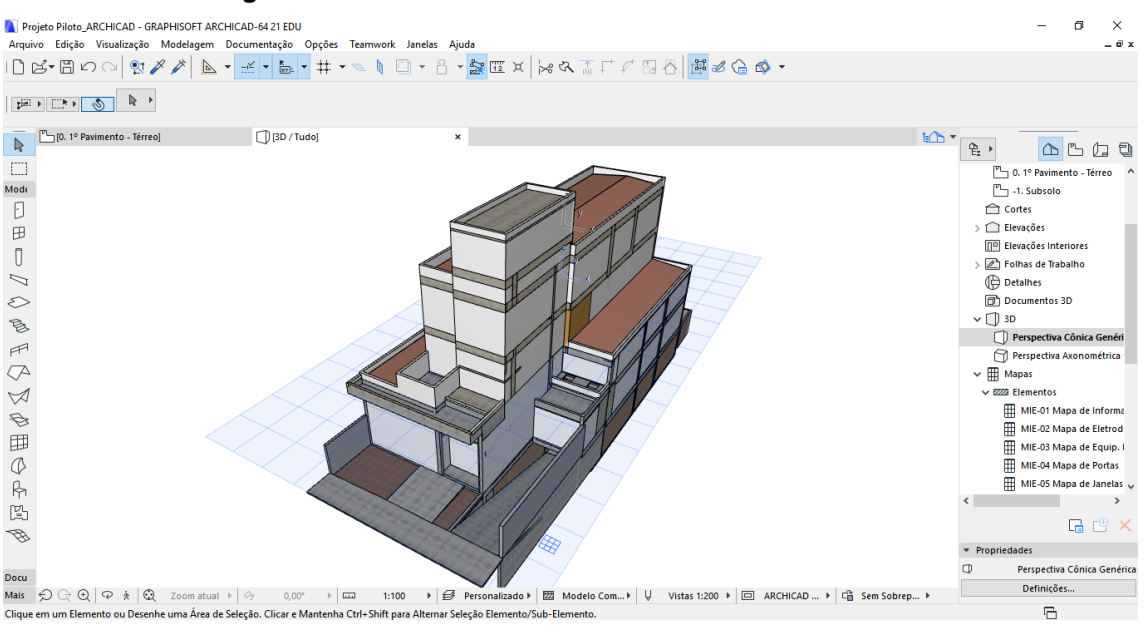

**Figura 4 - Vista do modelo Piloto no** *software* **ArchiCAD**

Fonte: Autor (2019).

No entanto, ao finalizar a modelagem da arquitetura uma inconsistência foi identificada no modelo: a incompatibilidade entre o projeto arquitetônico e o projeto estrutural, tendo o primeiro sido projetado com área inferior ao projeto estrutural, caracterizando uma possível alteração de projeto com a ampliação do edifício, sem que a arquitetura fosse revisada. Pode-se afirmar que cada disciplina de projeto se encontrava em um nível de desenvolvimento distinto - projeto básico e projeto executivo.

Tal hipótese foi confirmada pela Empresa X, que informou ter desenvolvido a planilha orçamentária com base no projeto arquitetônico original, sem a ampliação. Assim sendo, a estrutura do modelo foi revista para que estivesse condizente com o projeto arquitetônico e com a planilha original.

O problema identificado não se trata de um problema do modelo em si, mas reforça a importância da compatibilização entre os projetos de diferentes disciplinas e a suscetibilidade a incompatibilidades entre projetos quando utilizada a plataforma 2D, em que a visualização da integração entre os projetos pode não ser clara.

Avaliando o processo de modelagem até este ponto é possível afirmar que ao se realizar modificações para se adequar o modelo e tornar sua representação gráfica mais próxima à volumetria pretendida, bem como seus acabamentos, o nível de

desenvolvimento deste modelo pode ser considerado algo próximo ao LOD 200, mas por se tratar de um estudo volumétrico, das formas e áreas, este pode ser enquadrado como um modelo conceitual ou LOD 100.

## *4.1.1 Processo preliminar de modelagem e seus requisitos*

O processo de modelagem do Piloto se deu a partir da separação na biblioteca "Favoritos", *padrão* do *software*, e de quais elementos e objetos seriam utilizados durante a modelagem para representar graficamente os elementos solicitados no projeto. A partir disso, a modelagem foi desenvolvida seguindo o padrão de uma construção: modelagem de terreno (jardins) e calçada, modelagem das estruturas, modelagem das vedações e muros e por fim modelagem da cobertura.

Durante a modelagem do Piloto foram observados dois requisitos importantes para que um modelo atinja o objetivo de gerar quantitativos precisos e esteja apto a ser exportado para outro *software* BIM voltado para orçamentação: ID e sistema de classificação.

Verificou-se que a configuração padrão do *software* nomeia (ID) cada tipo de elemento de forma sequencial numericamente, exemplo: Laje-001, Laje-002, etc., à medida em que novos elementos são inseridos no modelo e, de forma automática, os classifica de acordo com a categoria em que o elemento se enquadra.

O ID refere-se à "identidade" do elemento e esta informação é encontrada na janela de definições dos elementos construtivos, zonas e tramas na aba "Classificação e Propriedades", cuja função é identificar e agrupar os elementos do mesmo tipo nas listas de visualização, podendo ser usado para associar os elementos de uma mesma categoria. Dessa forma, filtrar ou agrupar elementos para gerar listas torna o processo mais rápido e prático, além de gerar automaticamente o quantitativo obtido por categoria.

É importante ressaltar que para garantir que o *software* nomeie os elementos sequencialmente de forma automática é preciso que esteja configurado para realizar tal ação. Esta configuração é ativada no menu Opções > Ambiente de Trabalho > Mais

Opções, clicando na caixa de diálogo "atribuir novo ID do elemento para cada novo elemento", conforme Figura 5.

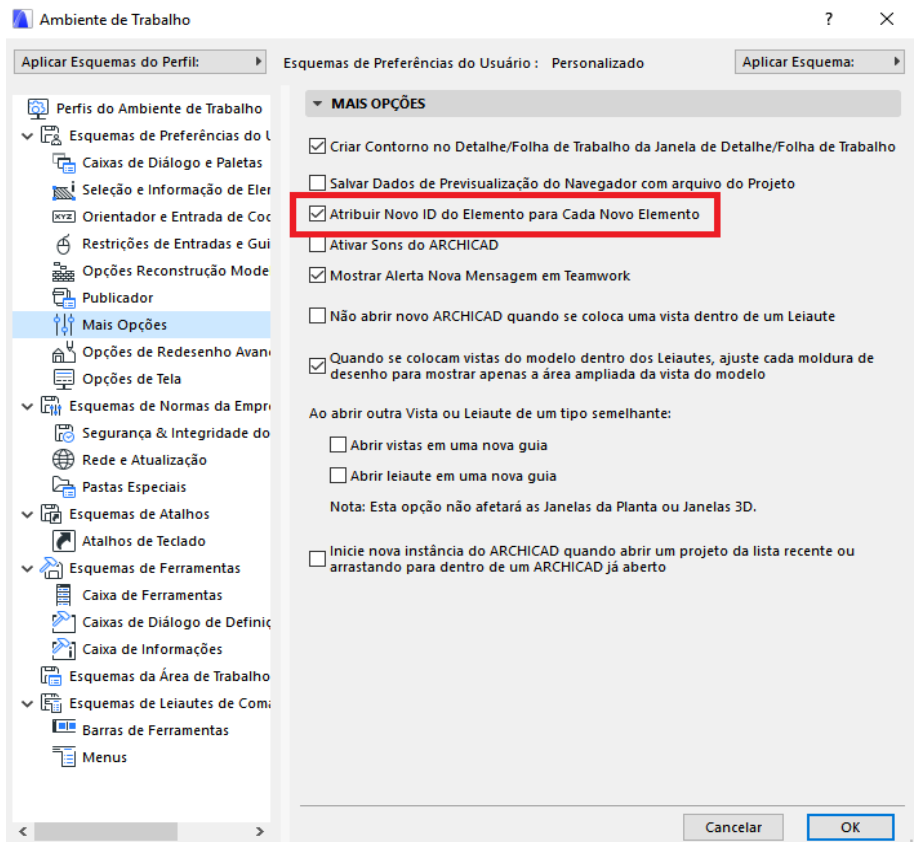

**Figura 5 - Tela para configuração de ID automático no ArchiCAD 21**

Fonte: Autor (2019).

Caso haja elementos duplicados ou multiplicados, o ID das réplicas será o mesmo do elemento original; e caso se copie e cole elementos de outro projeto para o modelo corre-se o risco de ocasionar conflito de ID entre elementos. Em ambos os casos, ao gerar listas e/ou extrair quantitativos os mesmos não estarão corretos.

O Sistema de Classificação é uma peça fundamental no modelo, conforme explicado no capítulo anterior, pois vinculará os dados atribuídos a cada elemento do modelo, promovendo a interoperabilidade entre as plataformas, uma vez que o sistema de gerenciamento das informações esteja corretamente organizado e padronizado. Para o projeto Piloto foi utilizado o sistema de classificação padrão do *software* ArchiCAD 21.

### *4.1.2 Extração de quantitativos*

Após o entendimento dos requisitos básicos para elaboração de um modelo, em caráter de teste, foram extraídos quantitativos de alguns elementos e estes foram comparados aos quantitativos apresentados na planilha orçamentária fornecida junto com a documentação base.

Como padrão, o ArchiCAD gera tabelas denominadas de Mapas Interativos, que se dividem em três categorias: Listas de Elementos, Listas de Componentes e Listas de Superfícies, que por sua vez se subdividem em outras subcategorias (Figura 6). As listas são editáveis e apresentam as informações conforme necessidade do usuário, não apenas quantitativos. Conforme o modelo é revisado as informações apresentadas nas listas são atualizadas automaticamente, pois se trata de um modelo parametrizado.

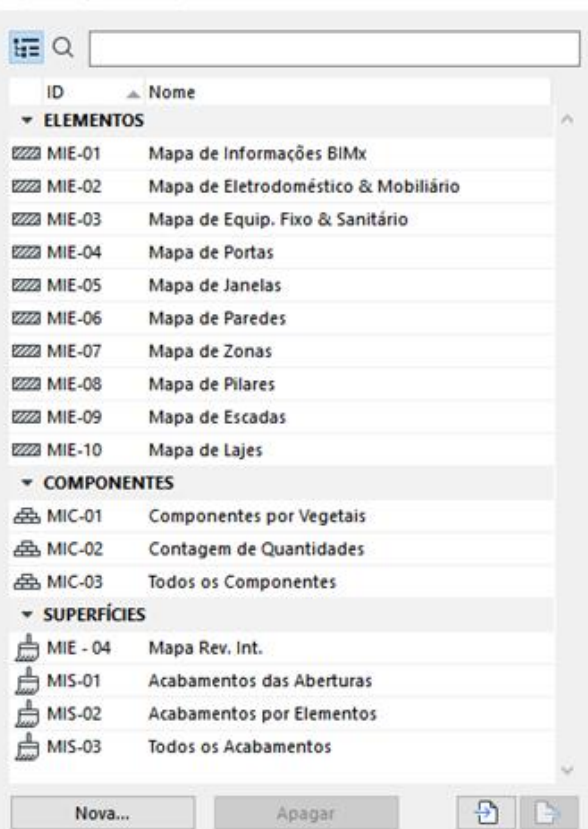

#### **Figura 6 - Tipos de mapas gerados pelo ArchiCAD e suas categorias**

Definições de Esquema

Fonte: Autor (2019).

A título de teste, a lista "Todos os Componentes" em Mapa de Componentes foi configurada para se extrair quantitativos, de forma superficial, sem utilizar um critério específico de listagem, apenas elencando o nome do componente e sua respectiva área, conforme destacado na Figura 7, de modo que a listagem fornecesse um valor para se estabelecer um comparativo preliminar entre o modelo e a planilha de referência.

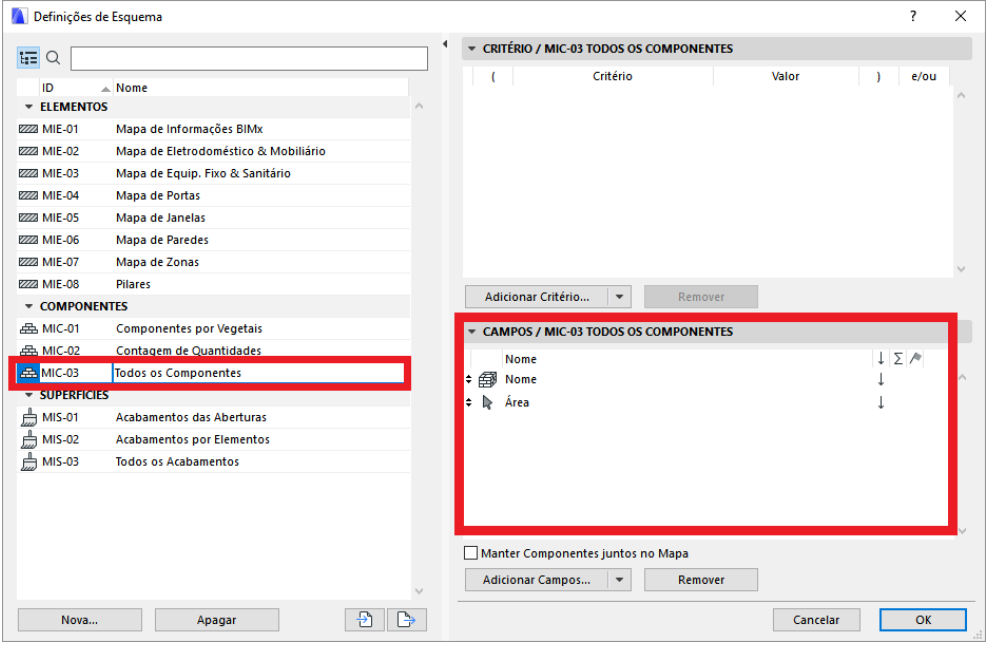

**Figura 7 - Definição do Esquema de Listagem**

Fonte: Autor (2019).

Após a definição das configurações da lista a ser gerada, esta foi criada como pode ser visto na Figura 8:

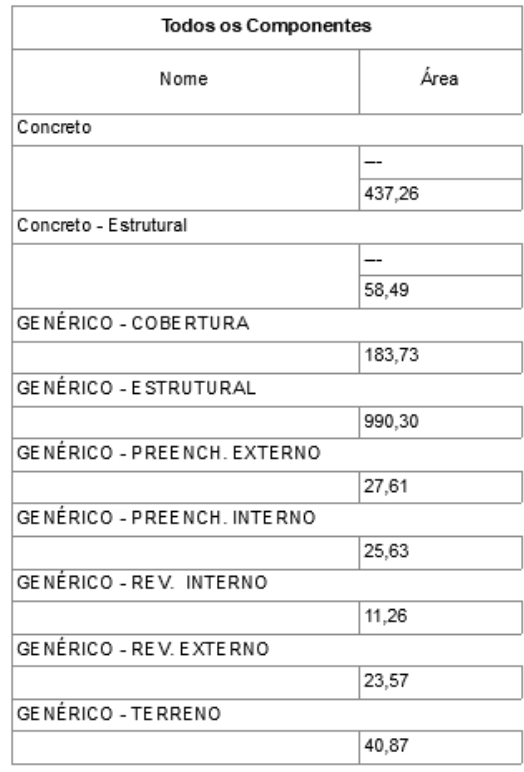

**Figura 8 - Lista Genérica de Todos os Componentes**

A lista exibida na Figura 8 apresenta os componentes presentes no modelo Piloto, em sua maioria materiais genéricos, sendo interessante observar os valores extraídos das áreas (m²) de Cobertura e Terreno. Tais componentes foram selecionados, pois não foram agrupados como os demais, o que impossibilitou um comparativo adequado.

A área de cobertura aferida no modelo é igual a 183,73 m², a qual corresponde à área de telhado na planilha-base, e a de terreno, que corresponde às áreas de jardim, é igual a 40,87 m².

Comparando-se aos dados fornecidos pela planilha original (Figura 9), a diferença calculada na área de cobertura foi de 0,78 m² para mais e na área do terreno de 0,71 m² para menos, o que representa um desvio médio de 0,745 m² nos quantitativos, uma margem relativamente baixa tendo em vista que se trata de um modelo genérico e quantitativos superficiais.

Fonte: Autor (2019).

| <b>Telhados e Coberturas</b>                                                                      |   |        |
|---------------------------------------------------------------------------------------------------|---|--------|
| Telhado em telhas metálicas trapezoidal com pintura branca,<br>inclusive estrutura de sustentação |   | 182,95 |
| Calha                                                                                             | m | 72,11  |
| Rufo                                                                                              | m | 64,42  |
|                                                                                                   |   |        |
| <b>Outros</b>                                                                                     |   |        |
| Meio-fio                                                                                          | m | 11,10  |
| Jardim - terra vegetal e grama e paisagismo                                                       |   | 41,58  |
| Arvores de grande porte propostas para plantio                                                    |   | 1 00   |

**Figura 9 - Dados Quantitativos Planilha Original - Empresa X**

Fonte: Empresa X (2017).

# *4.1.3 Exportação do modelo piloto e seus parâmetros*

Conforme explicado no início deste capítulo, os modelos desenvolvidos por esta autora serão analisados por outro pesquisador do programa de pós-graduação a fim de se gerar novas planilhas orçamentárias por meio de outro *software* da plataforma BIM, o Vico Office, proporcionando uma visão mais abrangente em relação aos dados quantitativos obtidos a partir dos modelos.

Para que outro *software* seja apto a abrir o arquivo gerado pelo ArchiCAD ele deverá ser exportado em IFC, um padrão internacional aberto completo e totalmente estável, possibilitando a troca de dados na plataforma BIM, conforme discutido no capítulo 2.

O ArchiCAD conta com uma ferramenta integrada denominada "Gestor de Projeto IFC" (Figura 10), que é acessada a partir do menu Arquivo > Interoperabilidade > IFC > Gestor de Projeto IFC.

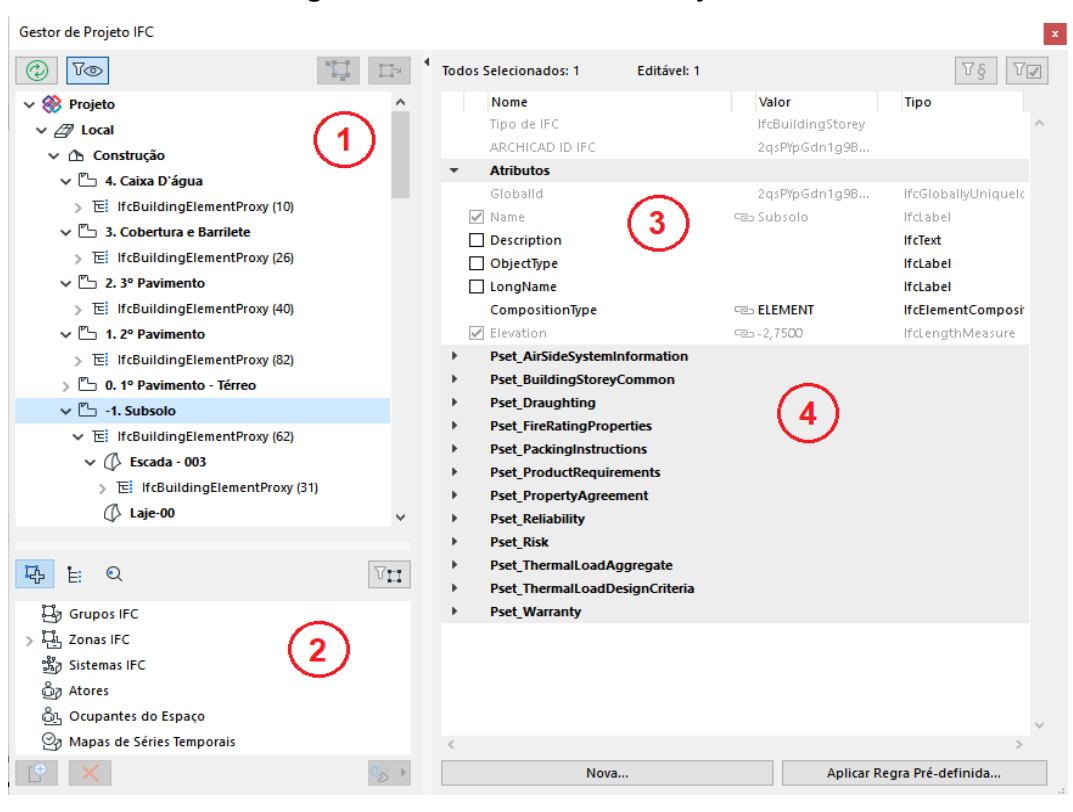

**Figura 10 – Janela Gestor de Projeto IFC**

Fonte: Autor (2019).

Esta ferramenta oferece uma visão geral hierárquica da base de dados do modelo IFC do projeto em que se está trabalhando, com as seguintes funções, dentre outras:

- − Visualizar todas as entidades do modelo IFC geradas a partir do Projeto do ArchiCAD (incluindo conteúdo Importação IFC) em uma hierarquia;
- − Ver todos os dados IFC disponíveis para os elementos do projeto;
- − Criar dados IFC (Propriedade IFC personalizada e Referência de Classificação) a serem usados no projeto atual;
- − Agrupar elementos ou atribuir entidades a elementos (Atribuições IFC) e gerenciar seus dados IFC;
- − Atualizar o modelo IFC com as modificações do projeto ArchiCAD;
- − Navegar facilmente entre o modelo ArchiCAD e o modelo IFC derivado;
- − Filtrar o modelo IFC por elementos visíveis na exibição atual (este é o filtro padrão definido no Gestor de Projeto IFC);
- − Encontrar elementos nos modelos IFC e ArchiCAD pelo seu IFC GlobalId (*Global Unique Identifier* - Identificador Único Global);

Do lado esquerdo da janela Gestor de Projeto IFC, identificada com o número (nº) 1 na Figura 10, é apresentada na parte superior a hierarquia do projeto IFC, que lista as Entidades IFC do projeto atual, de acordo com a sua classificação "Tipo de IFC", sendo todos os elementos e objetos vinculados ao seu Piso de Origem (ifc*BuildingStorey*).

No mesmo lado, na parte inferior da janela, identificada com o nº 2 na Figura 10, são apresentadas as Atribuições IFC (ifc*RelAssigns*) que definem a relação entre os elementos do projeto, sendo que cada tipo de atribuição pode ter o seu próprio Atributo IFC (o mais significativo é o Tipo de Objeto) e Propriedades IFC padrão e personalizadas. Os principais tipos de atribuição do padrão IFC são:

- − **Grupo IFC** (ifc*Group*): função para agrupar todos os elementos do projeto (elementos do edifício, piso, etc.). Por exemplo: os componentes pilar e viga de uma estrutura permanente são agrupados.
- − **Zona IFC** (ifc*Zone*): função para agrupar elementos ifc*Space* (o equivalente a Zonas ArchiCAD). Por exemplo: Zonas ArchiCAD com uma função idêntica são agrupadas em uma ifc*Zone* denominada "Zona de Segurança".
- − **Sistema IFC** (ifc*System*): este grupo é utilizado para todos os elementos do projeto (especialmente elementos MEP – *Mechanical, Electrical and Plumbing*) em um sistema de hierarquia manual, por meio do sistema definido no Modelador MEP ou importando sistemas exportados de um aplicativo MEP, por exemplo.
- − **Ator** (ifc*Actor*): função para atribuir um ator (pessoa e/ou organização) e a sua função (p. ex. proprietário, arquiteto, cliente) a qualquer elemento do projeto (projeto, piso, elemento do edifício, etc.). Por exemplo: atribua os Atores "Arquiteto do Projeto" e "Cliente/Proprietário do Projeto" ao (ifc)Projeto.
- − **Ocupantes do Espaço** (ifc*Occupant*): função para definir a relação de ocupação entre um ator (pessoa e/ou organização) e um ou mais ifc*Spaces* ou respetivos grupos (ifc*Zone*).
- − **Mapas de Séries Temporais** (ifc*TimeSeriesSchedule*): função para definir ocupação, mapa de atribuição de iluminação e equipamento para qualquer elemento do projeto, tais como Zonas do ArchiCAD. Por exemplo: valores podem ser atribuídos a ifc*Spaces* com datas de início e de fim definidas e as

etapas de tempo (anual, mensal, semanal, diária ou períodos repetidos personalizados).

Do lado direito da janela Gestor de Projeto IFC, identificados com o nº 3 na Figura 10, são apresentados os Atributos IFC, principais identificadores de Entidades IFC, cujos nomes são fixos e definidos pela *buildingSMART* como parte do código padrão IFC. Juntamente aos Atributos, identificados com o nº 4 na Figura 10, estão as Propriedades IFC que são parâmetros adicionais, específicos do elemento IFC, e podem ser padrão ou personalizadas.

Os dados padronizados são chamados Esquema IFC 2x3, definidos pela *buildingSMART* e armazenados em conjuntos de propriedades cujos nomes começam com o prefixo "*Pset*". Os dados personalizados são criados pelo aplicativo exportador usando qualquer nome de propriedade e armazenados em qualquer conjunto de propriedades (os nomes desses conjuntos de propriedades geralmente contêm o nome do aplicativo exportador ou do IFC *Model View Definition*, que requer a propriedade).

É possível perceber que o programa permite uma infinidade de configurações e personalização dos elementos IFC no projeto, o que possibilita maior interoperabilidade entre plataformas, a partir do desejo do usuário ou necessidade do projeto, quando o modelo é exportado em arquivo IFC. No ArchiCAD (extensão \*.pln) exportar um arquivo é uma tarefa aparentemente simples de ser executada, desde que todo o arquivo esteja devidamente configurado e os objetos e elementos apresentem as propriedades IFC corretas, uma vez que ao "salvar como" o arquivo é possível escolher salvar como arquivo IFC (extensão \*. ifcxml).

No entanto, é preciso atenção ao salvar um arquivo deste modo, pois é necessário informar o que se deseja exportar e qual o "tradutor" a ser utilizado. É possível exportar no arquivo IFC tanto o projeto inteiro como apenas os elementos visíveis (em todos os pavimentos), escolhendo a partir de um filtro quais serão esses elementos no modelo.

O Tradutor IFC determina os parâmetros de conversão e interpretação dos elementos em outros *softwares* ou aplicativos externos que leem o arquivo IFC. O ArchiCAD fornece Tradutores IFC Gerais, com definições padronizadas, com o propósito de importar ou exportar arquivos IFC, exportando/importando tantos elementos paramétricos quanto possível com todas as Propriedades e Classificações do *software*, não sendo necessário o usuário fazer ajustes.

Para tanto, é importante conferir se a ferramenta Tradutor IFC no modelador possui todos os tradutores de importação e exportação disponíveis para o *software*. Esta configuração pode ser checada no ArchiCAD a partir do menu principal em Arquivo > Interoperabilidade > IFC > Tradutor IFC, conforme apresentado na Figura 11.

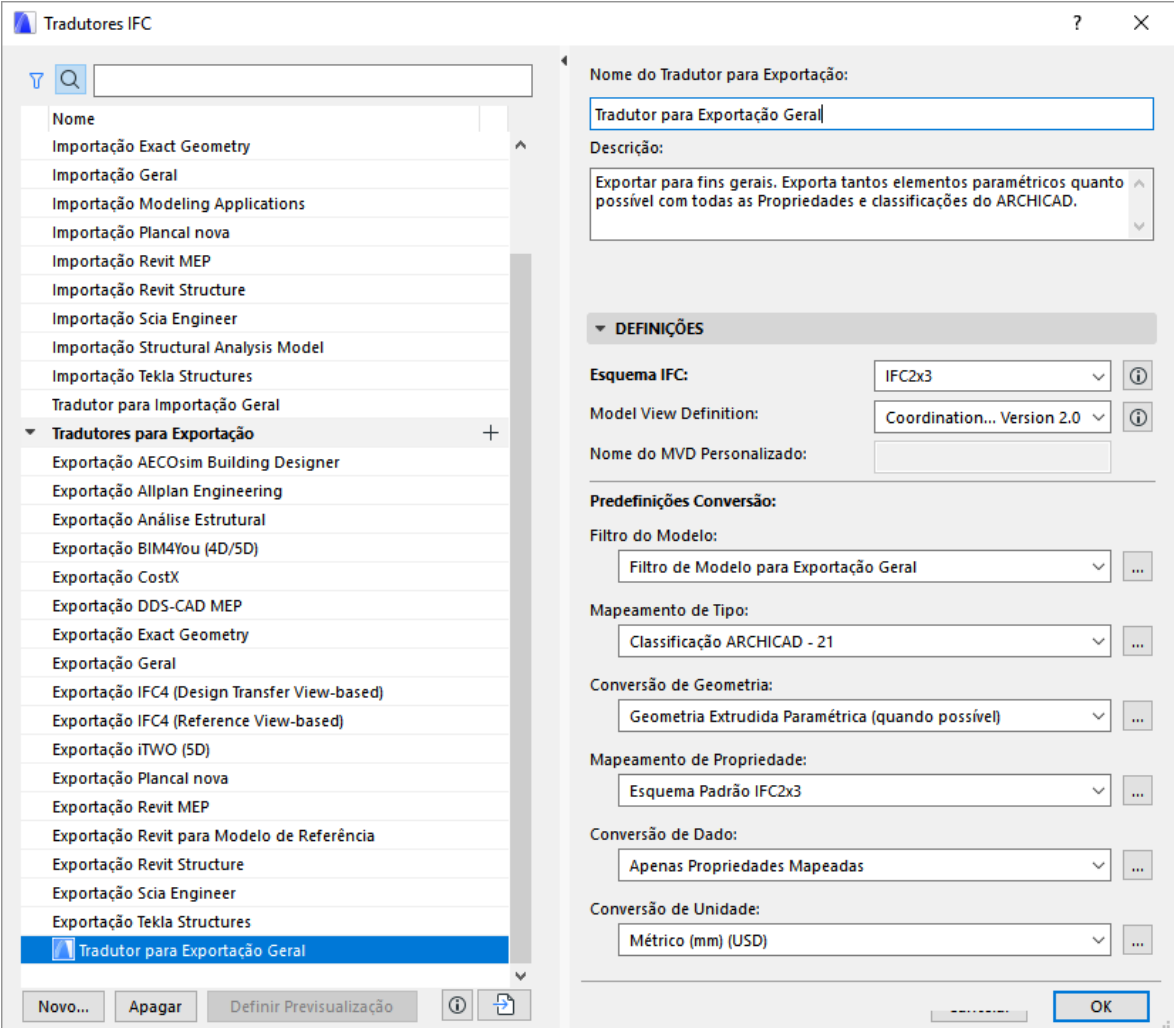

#### **Figura 11 - Janela Tradutor IFC**

Fonte: Autor (2019).

Assim sendo, o arquivo do modelo Piloto foi salvo em arquivo IFC, exportando-se o projeto inteiro e utilizando-se o "Tradutor para Exportação Geral". Adotando-se os referidos parâmetros de exportação do arquivo, o modelo Piloto foi aberto no *software* Vico Office; porém, apresentou uma perda de informações aparentes em planta, a começar pela parte gráfica do modelo, como pode ser observado na Figura 12.

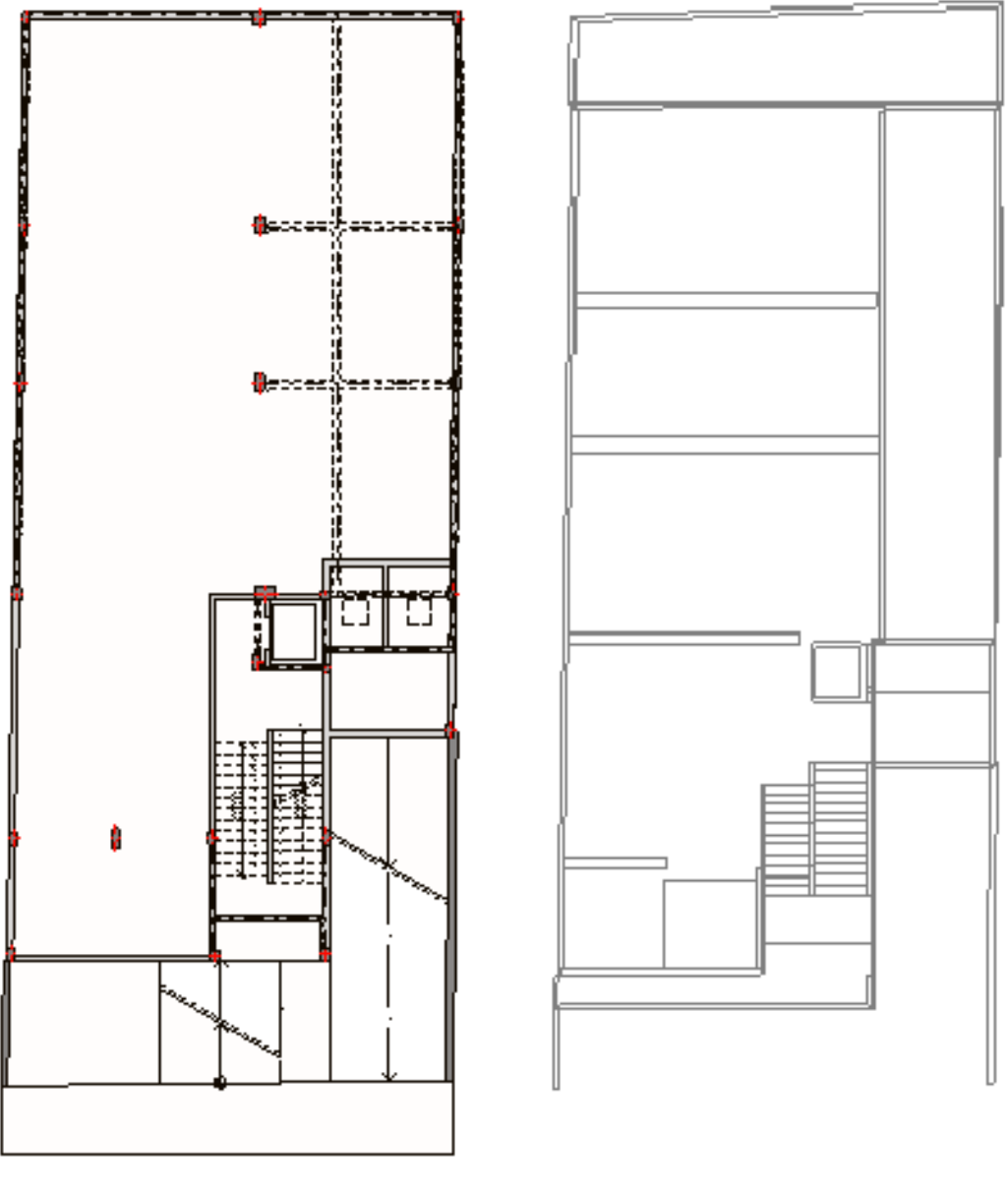

## **Figura 12 - Comparação visual entre modelo PLN x IFC**

Projeto\_Piloto.pln

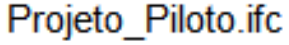

Fonte: Autor (2019).

Destaca-se que nesta fase preliminar, na qual testes de modelagem, definições de configurações para a extração de quantitativos e de exportação do modelo estavam sendo realizados, não se tinha o conhecimento que ao se instalar o *software* de orçamentação em um mesmo computador no qual o modelador já se encontrava instalado, seria habilitado um *plug-in* para a exportação direta do modelo, tendo sido utilizada naquele momento apenas a exportação via IFC.

# **4.2 Sistema de classificação**

Conforme discutido no capítulo 2, o Sistema de Classificação é um mecanismo para promover a organização e padronização de sistemas de gerenciamento de informações e, em um projeto BIM, vincula todos os objetos de maneira que a interoperabilidade entre plataformas, bem como a comunicação entre modelo e orçamento aconteçam.

Para que a vinculação entre os elementos e objetos dos modelos e a orçamentação fosse viabilizada foi criado um sistema de classificação exclusivo, utilizando-se como referência a planilha orçamentária fornecida pela Empresa X, contemplando códigos e subcódigos para a identificação dos elementos a partir do projeto arquitetônico e estrutural, por meio de uma sequência numérica, conforme o Quadro 6.

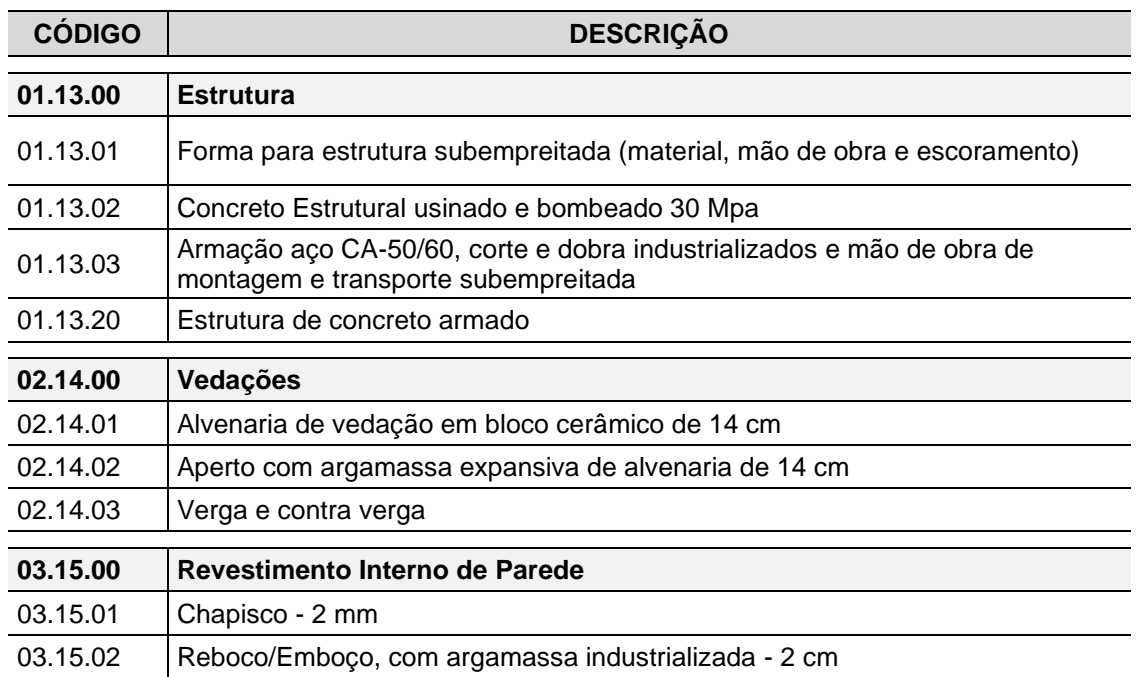

**Quadro 6 - Sistema de Classificação**
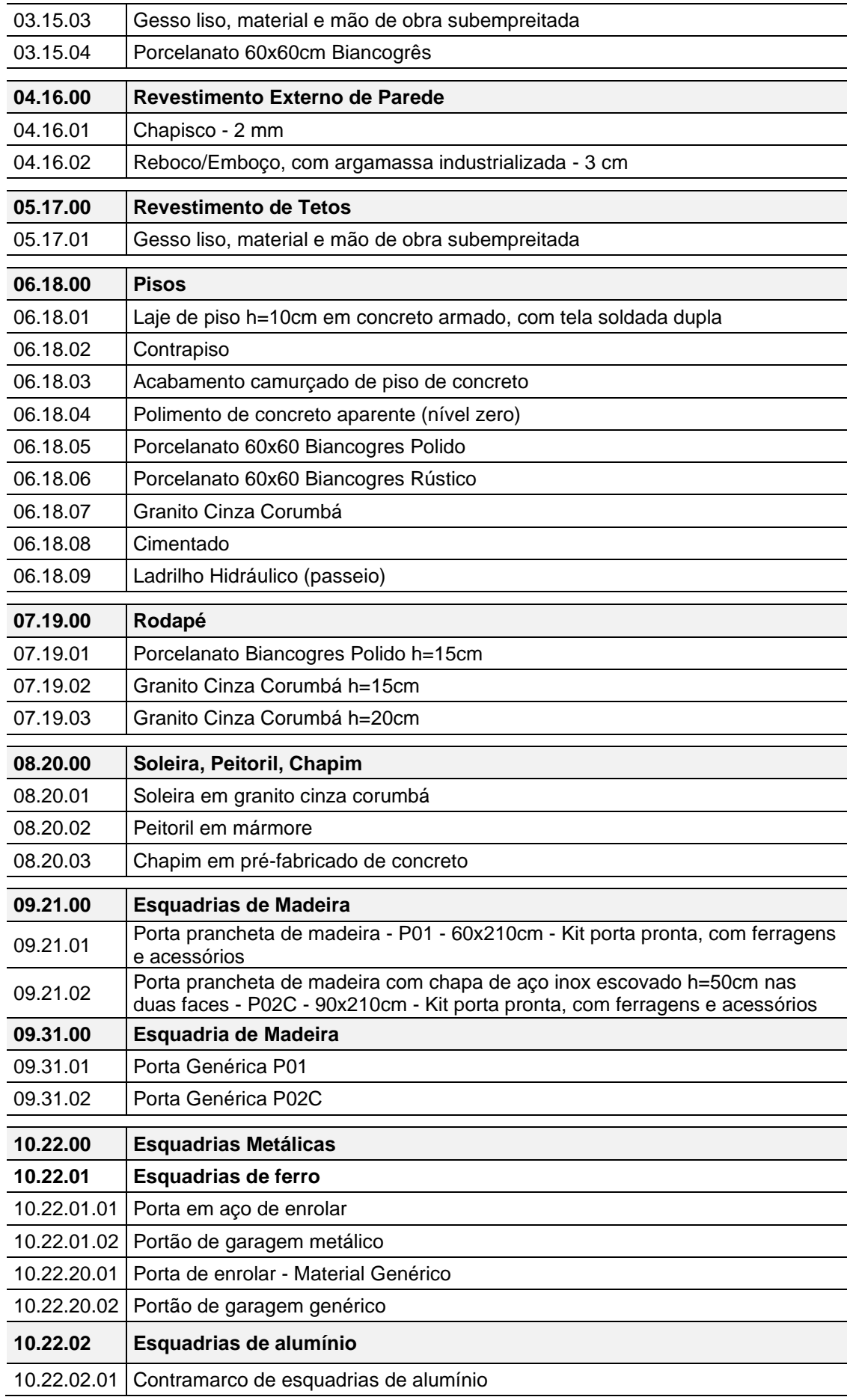

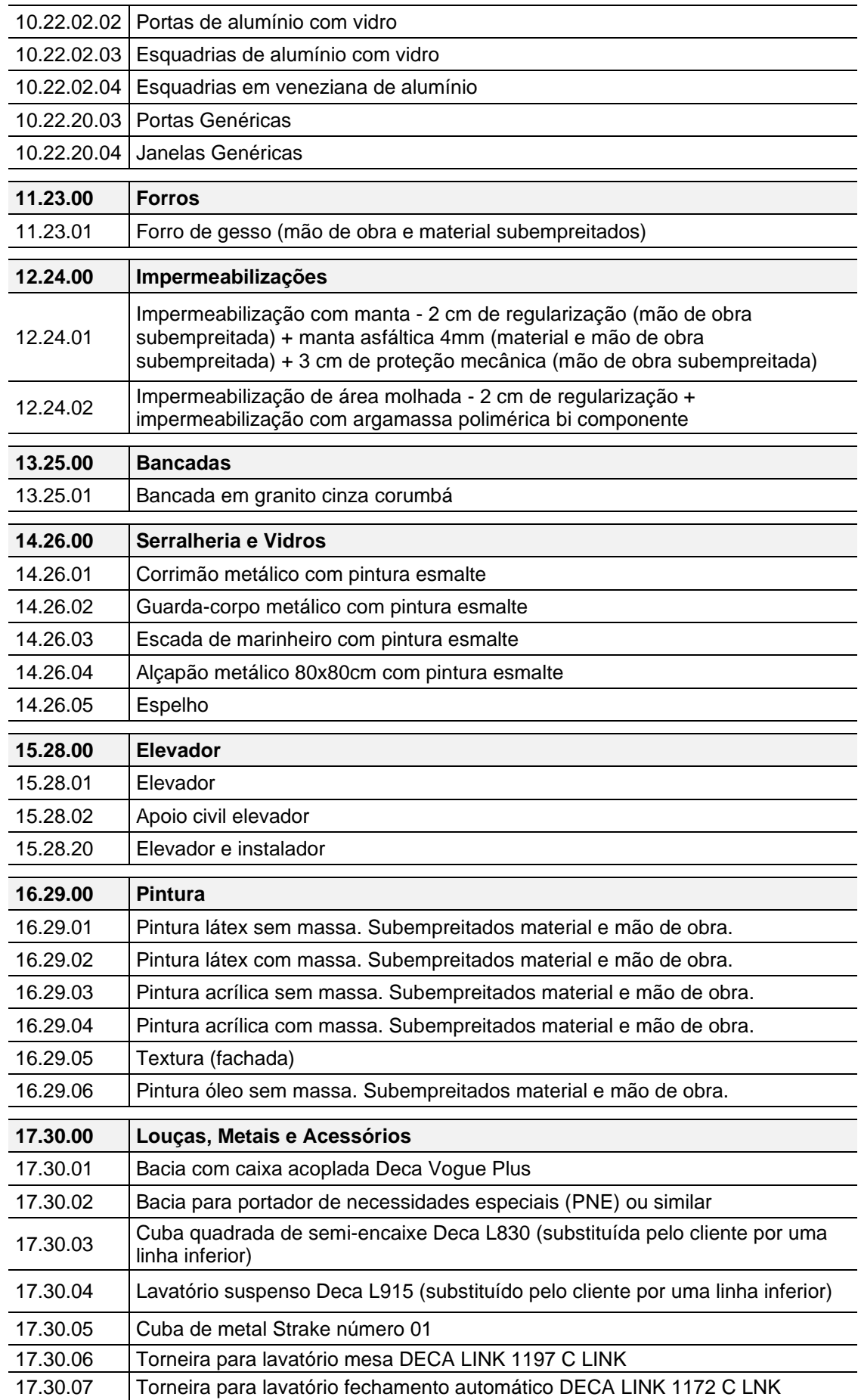

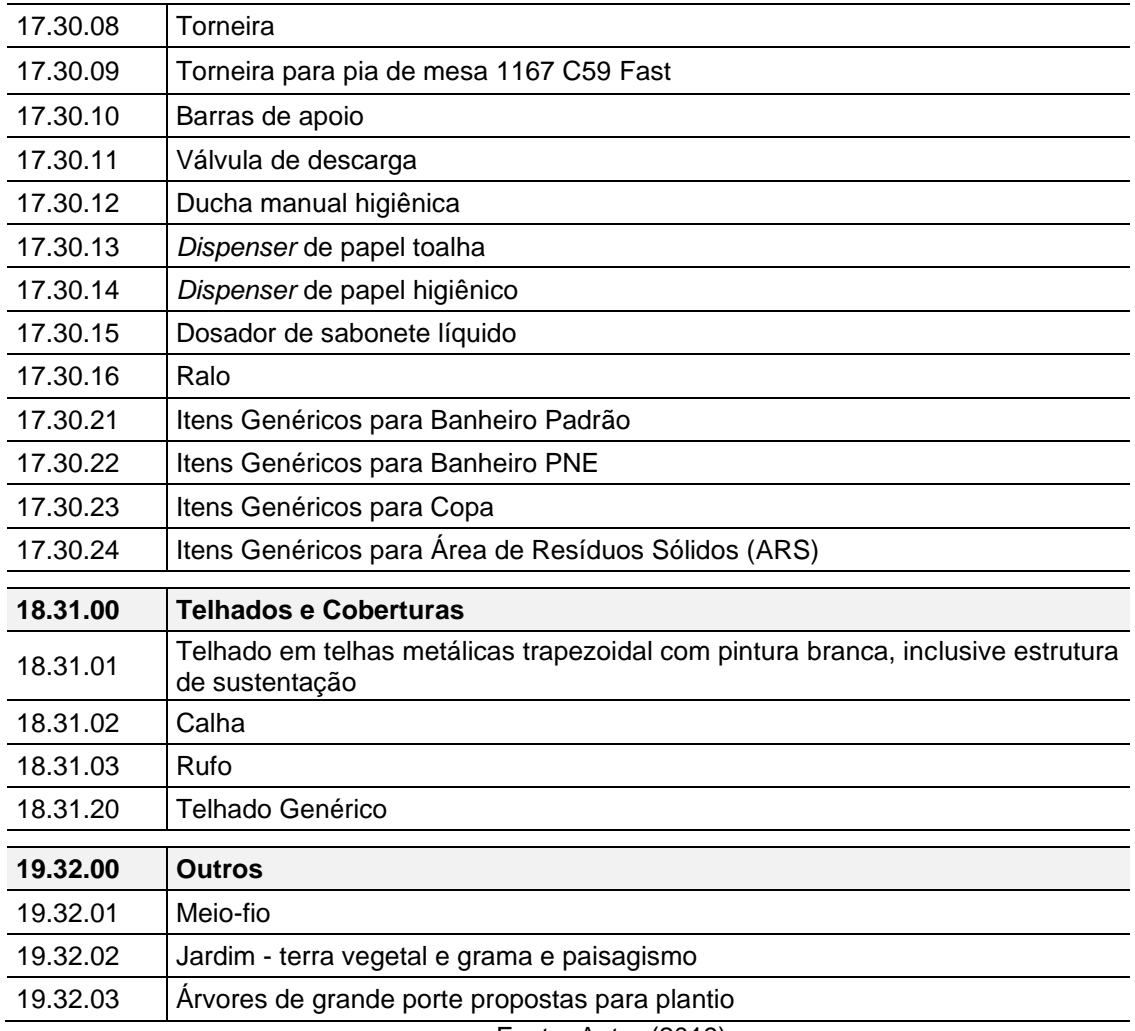

Os itens descritos no Quadro 6 foram definidos, quase em sua totalidade, como requisitos de modelagem pela possibilidade de quantificação numérica tanto em um modelo orientado para LOD 200 como para LOD 300.

No *software* ArchiCAD o sistema de classificação é utilizado para: organizar os elementos de um projeto e os dados relacionados a este; definir quais propriedades estão disponíveis para o elemento; fornecer entregáveis obrigatórios com base em normas internacionais de classificação; garantir uma troca de dados precisa entre *softwares* BIM usando o padrão IFC; encontrar e selecionar elementos utilizando como critério de busca a Classificação; e aplicar regras de substituição gráfica com base na propriedade Classificação.

A versão 21 do ArchiCAD, utilizada para o desenvolvimento dos modelos, possui um Gestor de Classificação, uma ferramenta integrada para o gerenciamento de classificação bastante elaborada e intuitiva, trabalhando com um sistema de hierarquia (Figura 13): o sistema geral é a "Árvore" (1), as classificações genéricas são os "Ramos" (2) e as classificações específicas são as "Folhas" (3).

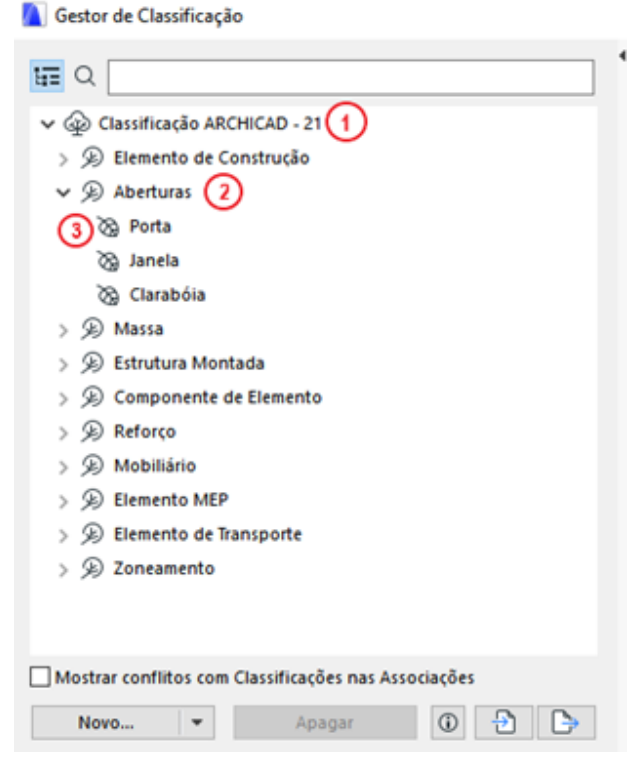

**Figura 13 - Hierarquia padrão do gestor de classificação ArchiCAD 21**

Fonte: Autor (2019)

Porém, para que cada elemento do modelo seja corretamente classificado é importante que as propriedades de Classificação estejam configuradas conforme as especificações pretendidas para cada item do sistema.

Para que a indexação do sistema de classificação fosse realizada nos objetos do modelo, este foi desenvolvido dentro do *software* de modelagem, a partir da ferramenta Gestor de Classificação (Figura 14), conforme hierarquia demonstrada, selecionando-se as propriedades disponíveis para cada item.

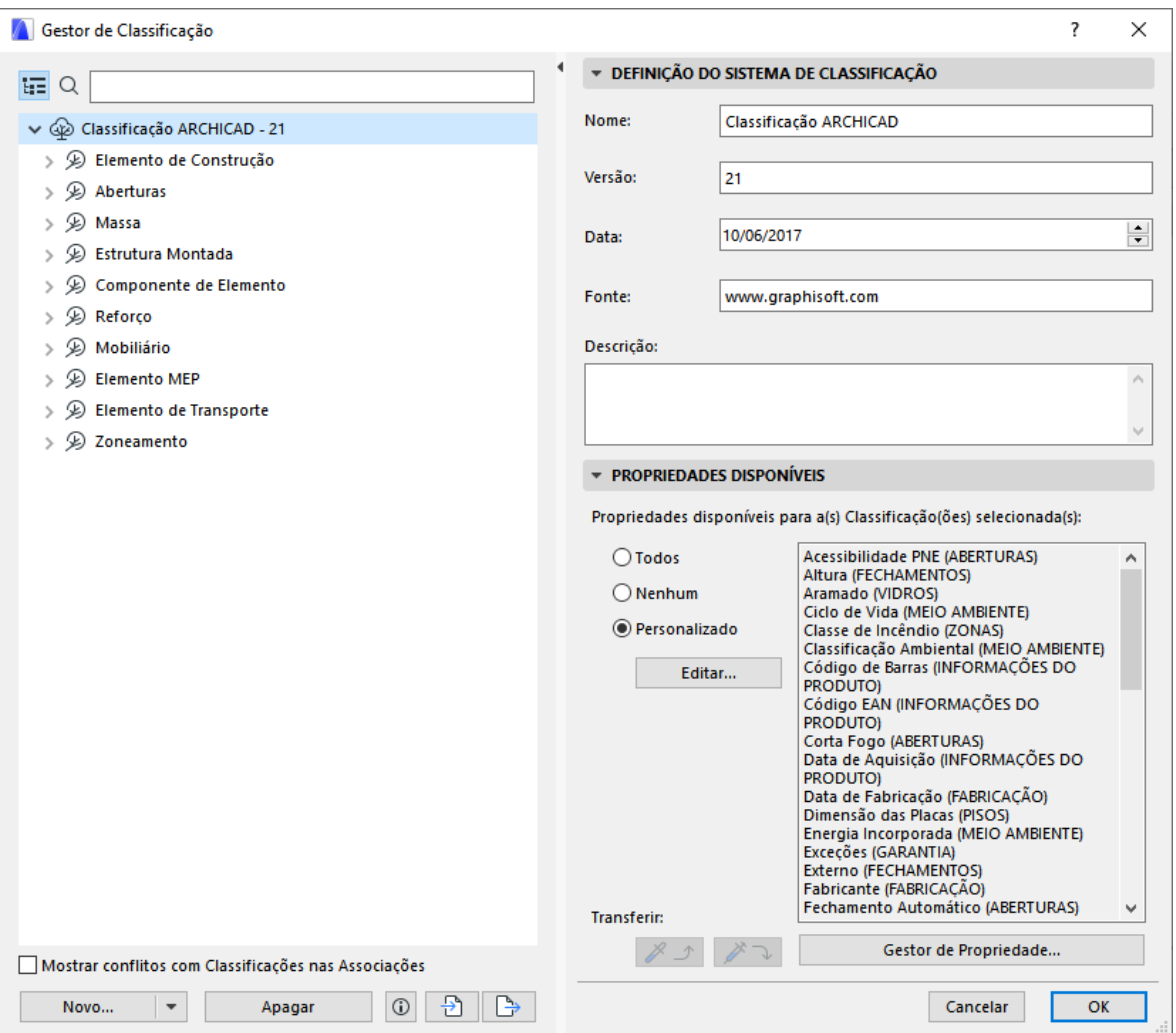

**Figura 14 - Gestor de Classificação do ArchiCAD 21**

Fonte: Autor (2019).

As propriedades da classificação permitem que ao se classificar um elemento todas as informações desejadas sejam automaticamente inseridas neste. Por esse motivo, ao se criar um sistema de classificação novo é de grande importância selecionar quais as propriedades disponíveis para cada classificação, uma vez que o Gestor de Classificação possui a opção de edição das propriedades, a qual possibita selecionar as especificidades para a classificação de um elemento em cada categoria, conforme exemplificado pela Figura 15.

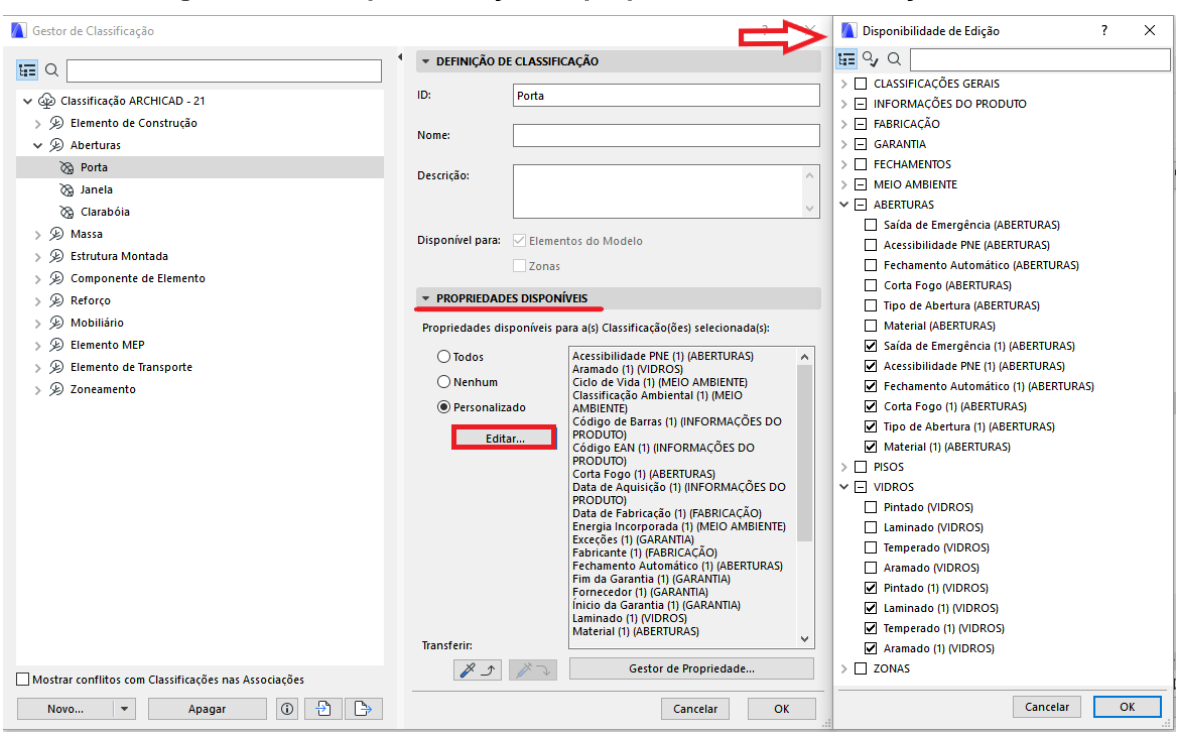

**Figura 15 - Exemplo de edição de propriedade da classificação Porta**

Fonte: Autor (2019).

Pode-se afirmar que o grau de especificidade das propriedades de cada classificação no Sistema de Classificação está diretamente ligado ao Nível de Desenvolvimento do modelo, o qual possuirá maior ou menor quantidade de informação.

O sistema de classificação criado dentro do *software* pode ser exportado como um arquivo \*.xlm, que é um documento com dados organizados de forma hierárquica, e pode ser importado por outros *softwares* que possuam tradutores desta extensão, como o caso do Microsoft Excel.

## **4.3 Requisitos de modelagem**

Para a execução da Fase 5, descrita na seção 3.5 do capítulo anterior, fez-se necessário compreender quais seriam os requisitos de modelagem para gerar modelos orientados a dois níveis de desenvolvimento diferentes e extrair automaticamente seus quantitativos.

Tendo como referência o sistema de classificação proposto no Quadro 6 e compreendendo que os itens nele descritos seriam a base para a orçamentação dos modelos, definiu-se que todos os elementos e objetos necessários para a representação gráfica dos projetos cuja classificação fosse possível e que possibilitassem a extração de quantitativos seriam obrigatórios, sendo que seus requisitos de modelagem deveriam ser definidos.

A partir deste primeiro conceito, dentre os itens contemplados no sistema de classificação foram definidas categorias que representassem os diversos elementos que compõem o projeto; e a partir de cada categoria foram selecionados os principais elementos passíveis de modelagem (Quadro 7):

- − EST: Estrutura;
- − VED: Vedações;
- − COB: Cobertura;
- − ACB: Acabamentos;
- − ESQ: Esquadrias;
- − SRL: Serralheria;
- − LMA: Louças, Metais e Acessórios;
- − EQP: Equipamento;
- − PSG: Paisagismo.

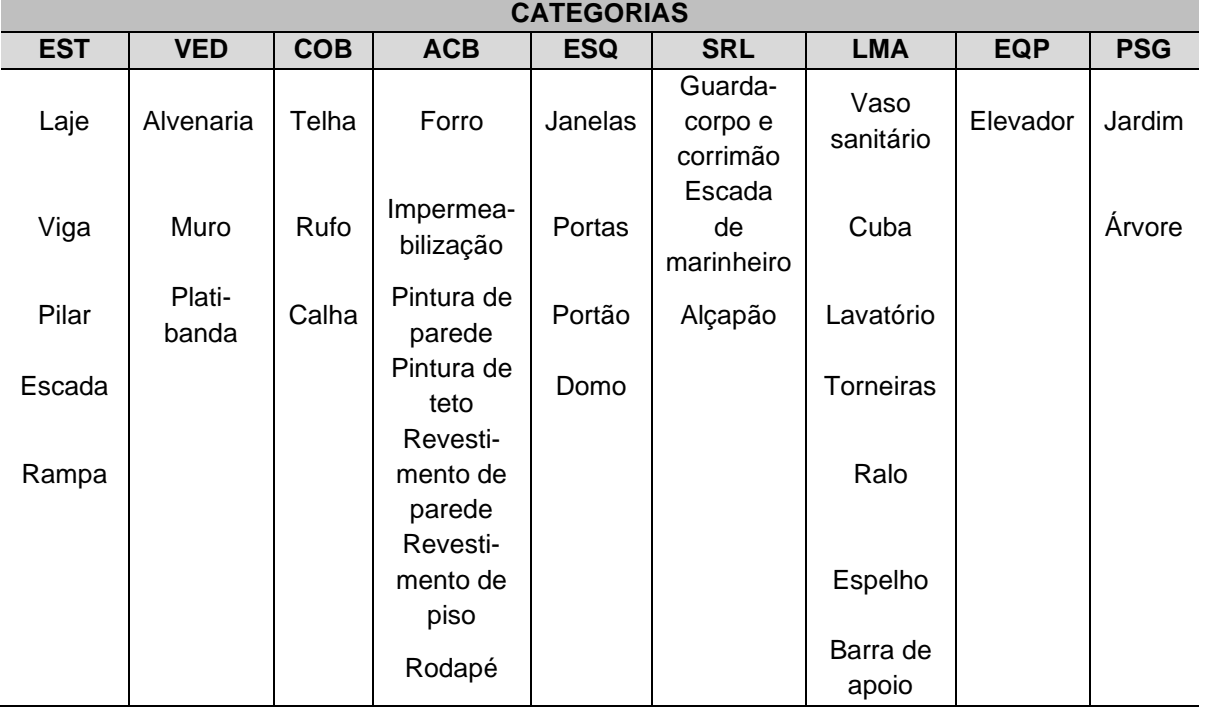

### **Quadro 7 - Itens definidos por Categoria**

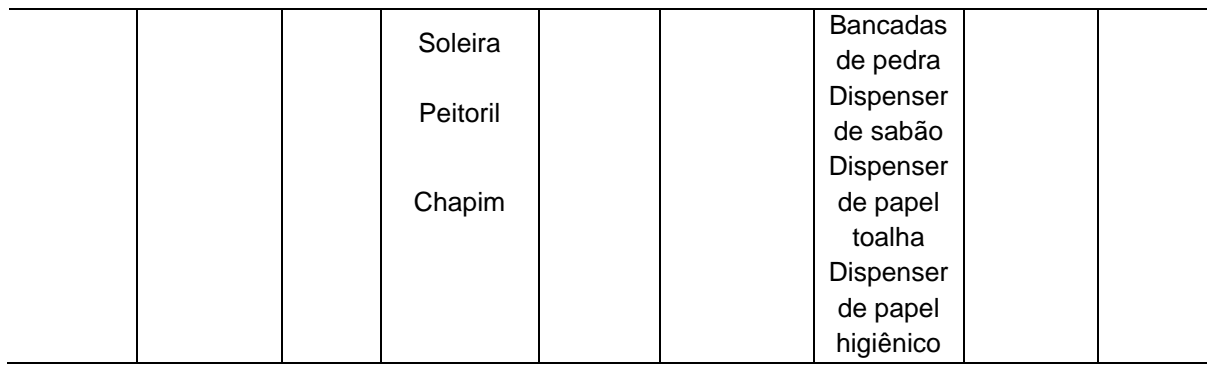

Uma vez listados os principais itens a serem modelados, foi necessário entender como cada um seria representado em cada modelo orientado a um LOD diferente, pois conforme explanado no capítulo 2, seção 2.2, o LOD pode apenas ser utilizado para descrever elementos de um modelo, não o modelo como um todo, e uma progressão de um elemento para um dado LOD só pode ser definida quando todos os requisitos declarados forem atendidos (CIC, 2015).

Optou-se por elaborar um modelo paramétrico orientado ao LOD 200, cujos elementos são representados graficamente como um sistema, objeto ou conjunto genérico com quantidades, tamanho, forma, localização e orientação aproximadas, e posteriormente amadurecê-lo para um modelo orientado ao LOD 300, cujos elementos são representados graficamente contendo os mesmos aspectos, porém de forma específica.

Para um melhor entendimento de quais seriam os requisitos de modelagem de cada elemento foram elaborados os Quadros 8 a 16, descrevendo-se as características desejáveis para que os elementos do modelo fossem considerados pertencentes ao respectivo LOD proposto e determinado-se qual ferramenta do *software* ArchiCAD deveria ser utilizada para modelá-lo, com base no manual de padrões BIM de Hong Kong, CIC *Building Information Modeling Standards* (2015).

| <b>EST - ESTRUTURA</b> |               |                                                                                                    |                                                                                                    |  |  |
|------------------------|---------------|----------------------------------------------------------------------------------------------------|----------------------------------------------------------------------------------------------------|--|--|
|                        | Ferramenta de | Descrição                                                                                                    |                                                                                                    |  |  |
| <b>Elemento</b>        | Modelagem     | <b>LOD 200</b>                                                                                                    | <b>LOD 300</b>                                                                                                    |  |  |
| Laje                   | Laje          | Elemento<br>de<br>piso<br>com<br>dimensões<br>aproximadas,<br>material<br>espessura<br>e<br>construtivo<br>Seu<br>genérico.<br>perímetro é definido a partir do<br>limite do local (cômodo) em<br>que será executado e inserido<br>acima<br>do<br>elemento<br>Viga,<br>quando for o caso.                                         | Elemento de piso com dimensões<br>e espessura conforme especifica-<br>ção de projeto estrutural, repre-<br>sentando o material construtivo<br>de acordo com projeto,<br>não<br>Seu<br>incluindo<br>acabamento.<br>perímetro é definido a partir do<br>limite do local (cômodo) em que<br>será executado e inserido acima<br>do elemento Viga, quando for o<br>caso. |  |  |
| Pilar                  | Pilar         | básico<br>Elemento<br>estrutural<br>dimensões<br>aproxi-<br>com<br>madas. Sua posição primária<br>definida.<br>Sua<br>deve<br>ser<br>modelagem inicia-se acima do<br>elemento Laje e abaixo do<br>elemento Viga.                                                                                                    | Elemento estrutural com dimen-<br>sões e espessura conforme espe-<br>cificação de projeto, represen-<br>tando o material construtivo a ser<br>utilizado. Sua modelagem inicia-<br>se acima do elemento Laje e abai-<br>xo do elemento Viga.                                                                                                    |  |  |
| Viga                   | Viga          | básico<br>estrutural<br>Elemento<br>dimensões<br>aproxi-<br>com<br>madas. Sua posição primária<br>definida.<br>deve<br>ser<br>Sua<br>modelagem inicia-se acima do<br>elemento Pilar e abaixo do<br>elemento Laje.                                                                                                    | Elemento Viga com dimensões e<br>espessura conforme<br>especifi-<br>cação de projeto estrutural, inclu-<br>indo tipo de material de cons-<br>trução. Sua modelagem inicia-se<br>acima do elemento Pilar e abaixo<br>do elemento Laje.                                                                                                    |  |  |
| Escada                 | Escada        | Elemento de modelo genérico<br>degraus<br>simples,<br>com<br>projeção<br>de<br>projeto<br>(com-<br>primento<br>largura)<br>e<br>e di-<br>mensões<br>verticais<br>(níveis,<br>aproximadas.<br>arranques)<br>Modelagem<br>iniciando<br>do<br>pavimento<br>inferior<br>para o<br>superior (sentido de subida).                       | Altura de piso e espelho do de-<br>grau, posição de início e fim são<br>modeladas com precisão, confor-<br>me projeto estrutural, incluindo<br>tipo de material de construção.<br>Modelagem iniciando do pavi-<br>mento inferior para o superior<br>(sentido de subida); iniciar com<br>espelho e finalizar em piso.                                                |  |  |
| Rampa                  | Objeto        | Elemento de modelo genérico<br>inclinação<br>conforme   Rampa<br>com<br>desnível a ser vencido com<br>projeção<br>de<br>projeto<br>(comprimento e largura) e<br>dimensões verticais (níveis,<br>arranques)<br>aproximadas.<br>Modelagem<br>iniciando<br>do<br>pavimento inferior para<br>$\circ$<br>superior (sentido de subida). | inclinação,<br>com<br>espessura, posição de início e fim<br>modeladas<br>com<br>precisão,<br>projeto<br>conforme<br>estrutural,<br>incluindo tipo de material de<br>construção. Modelagem iniciando<br>do pavimento inferior para o<br>superior (sentido de subida).                                                                                                |  |  |

**Quadro 8 - Requisitos de Modelagem para Estrutura**

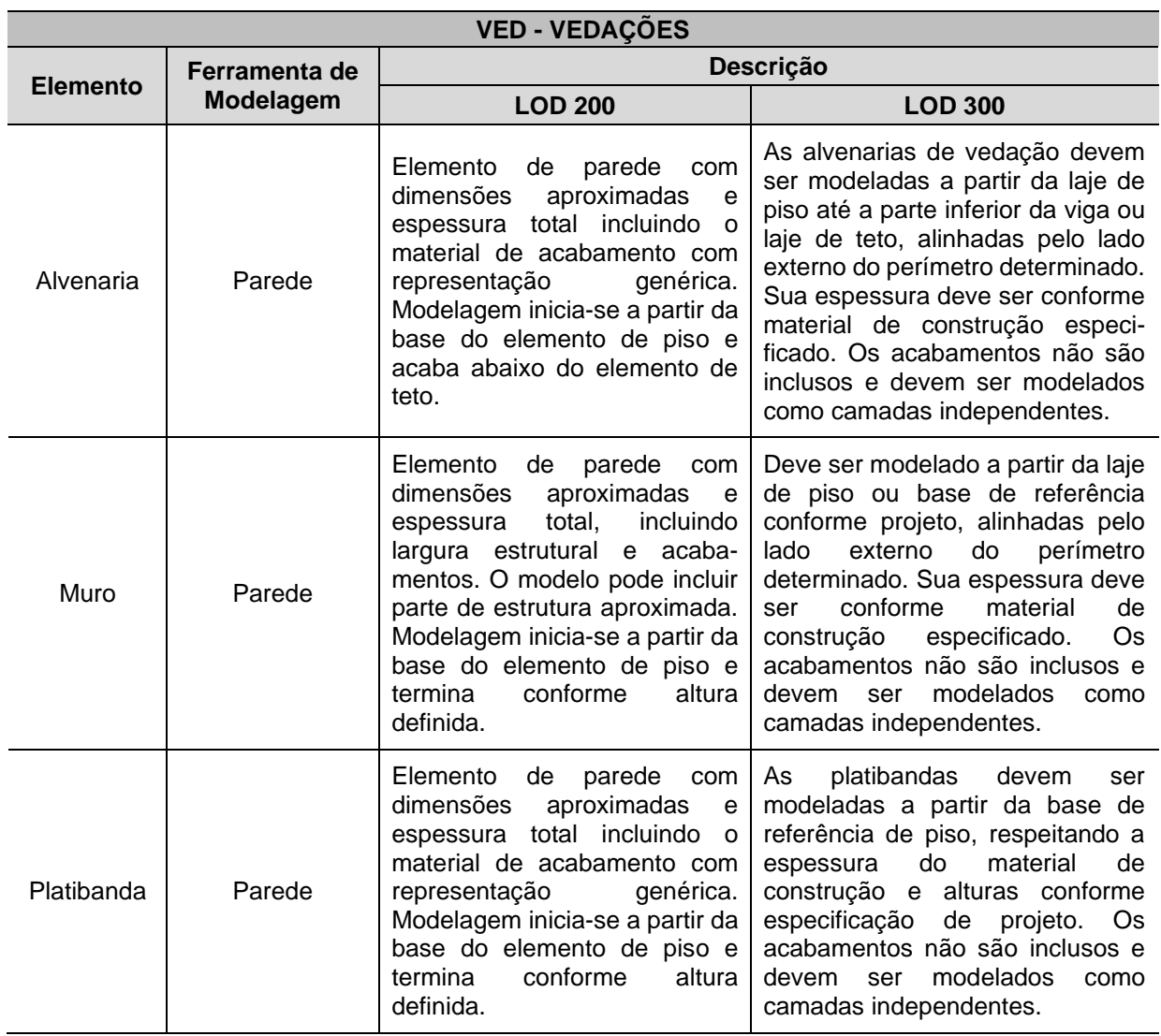

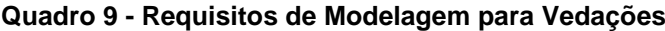

# **Quadro 10 - Requisitos de Modelagem para Cobertura**

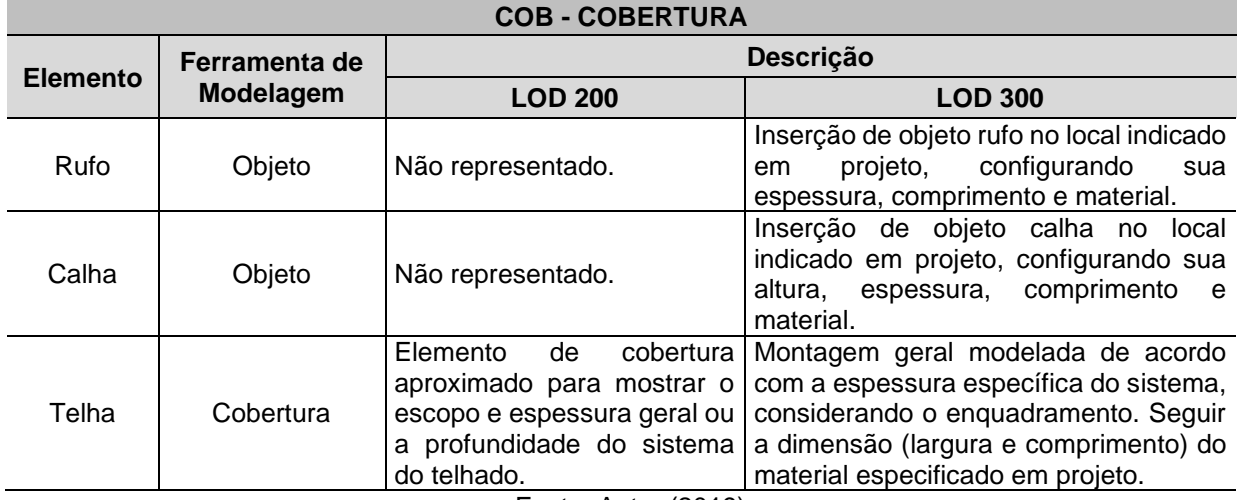

| <b>ACB - ACABAMENTOS</b>  |               |                     |                                                                                                    |  |  |  |
|---------------------------|---------------|---------------------|----------------------------------------------------------------------------------------------------|--|--|--|
| <b>Elemento</b>           | Ferramenta de |                     | Descrição                                                                                                    |  |  |  |
|                           | Modelagem     | <b>LOD 200</b>      | <b>LOD 300</b>                                                                                                    |  |  |  |
| Pintura                   | Parede        | Não<br>representado | Os materiais de acabamento devem ser modelados<br>com precisão com base em sua especificação,<br>respeitando sua espessura e altura, conforme<br>especificação de projeto. Modelado a partir da<br>referência da vedação na qual será aplicado.                                                              |  |  |  |
| Revestimento<br>de parede | Parede        | Não<br>representado | Os materiais de acabamento devem ser modelados<br>com precisão com base em sua especificação<br>reboco,<br>emboco,<br>(cerâmica,<br>pedras,<br>$etc.$ ),<br>respeitando suas espessuras e alturas conforme<br>especificação de projeto. Modelado a partir da<br>referência da vedação na qual será aplicado. |  |  |  |
| Revestiment<br>o de piso  | Laje          | Não<br>representado | materiais de<br>acabamento devem<br>Os.<br>ser<br>modelados com precisão com base em sua<br>especificação (cerâmica, pedras, etc.), respeitando<br>suas espessuras, conforme especificação de<br>projeto. Modelado a partir da referência da laje ou<br>outra camada na qual será aplicado.                  |  |  |  |
| Rodapé                    | Laje          | Não<br>representado | Modelado a partir da referência de vedação ou<br>acabamento no qual será aplicado, respeitando<br>sua espessura, altura e material de acabamento,<br>perímetro<br>determinado,<br>conforme<br>em<br>especificação de projeto.                                                                                |  |  |  |
| Soleira                   | Laje          | Não<br>representado | Modelado no local indicado em projeto, a partir da<br>base de piso de referência, conforme material<br>específico, espessura e largura determinados pelo<br>projeto.                                                                                                    |  |  |  |
| Peitoril                  | Laje          | Não<br>representado | Modelado no local indicado em projeto, a partir da<br>base de vão de referência, conforme material<br>específico, espessura e largura determinados pelo<br>projeto.                                                                                                    |  |  |  |
| Chapim                    | Laje          | Não<br>representado | Modelado no local indicado em projeto, a partir da<br>base de topo da vedação de referência, conforme<br>material<br>específico,<br>espessura<br>largura<br>e<br>determinados pelo projeto.                                                                                                    |  |  |  |

**Quadro 11 - Requisitos de Modelagem para Acabamentos**

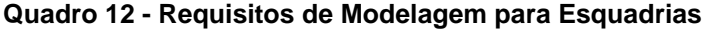

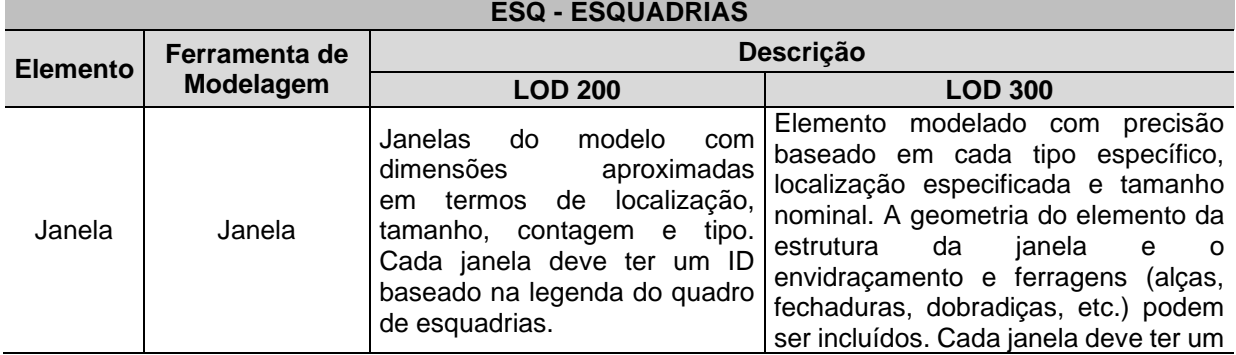

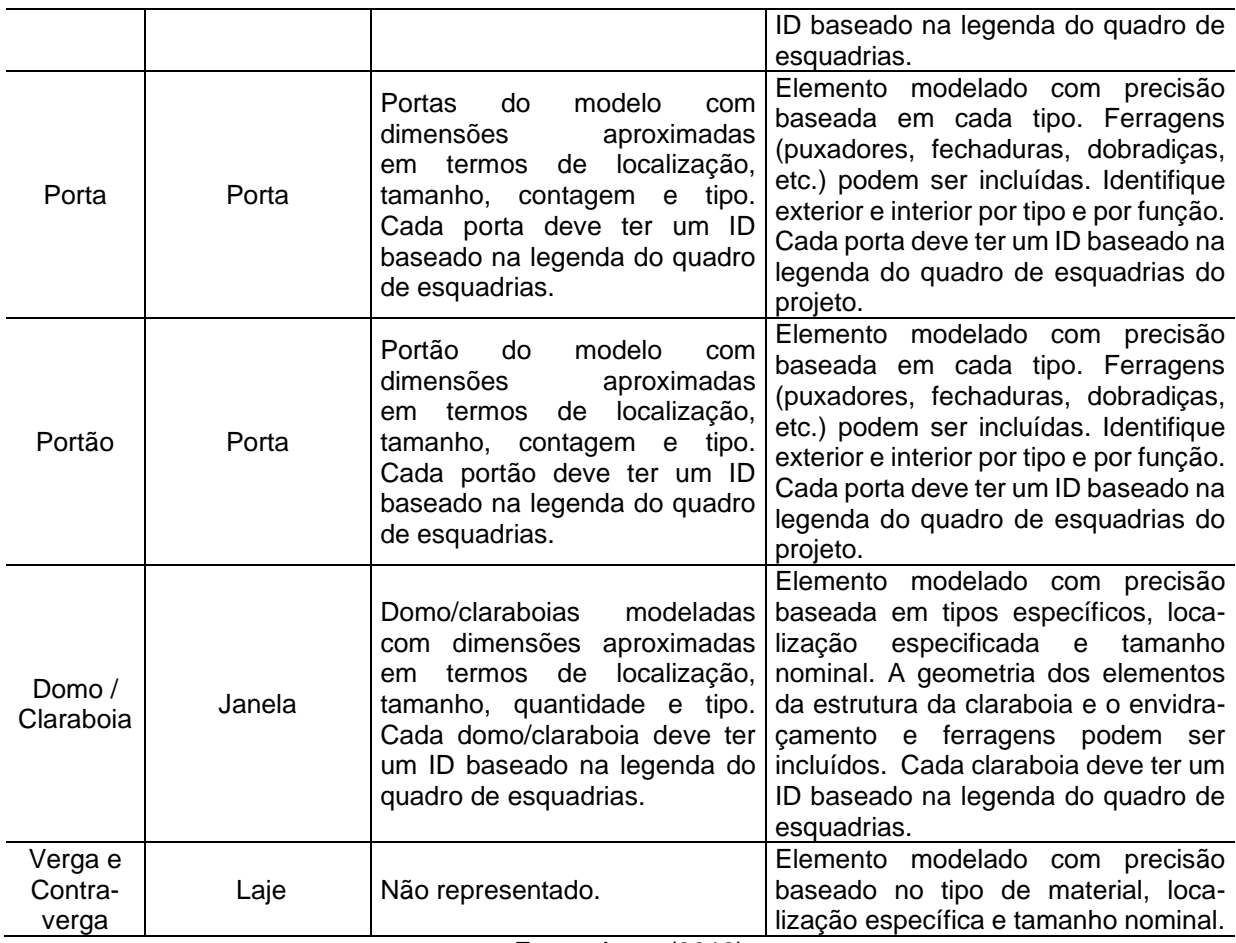

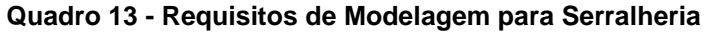

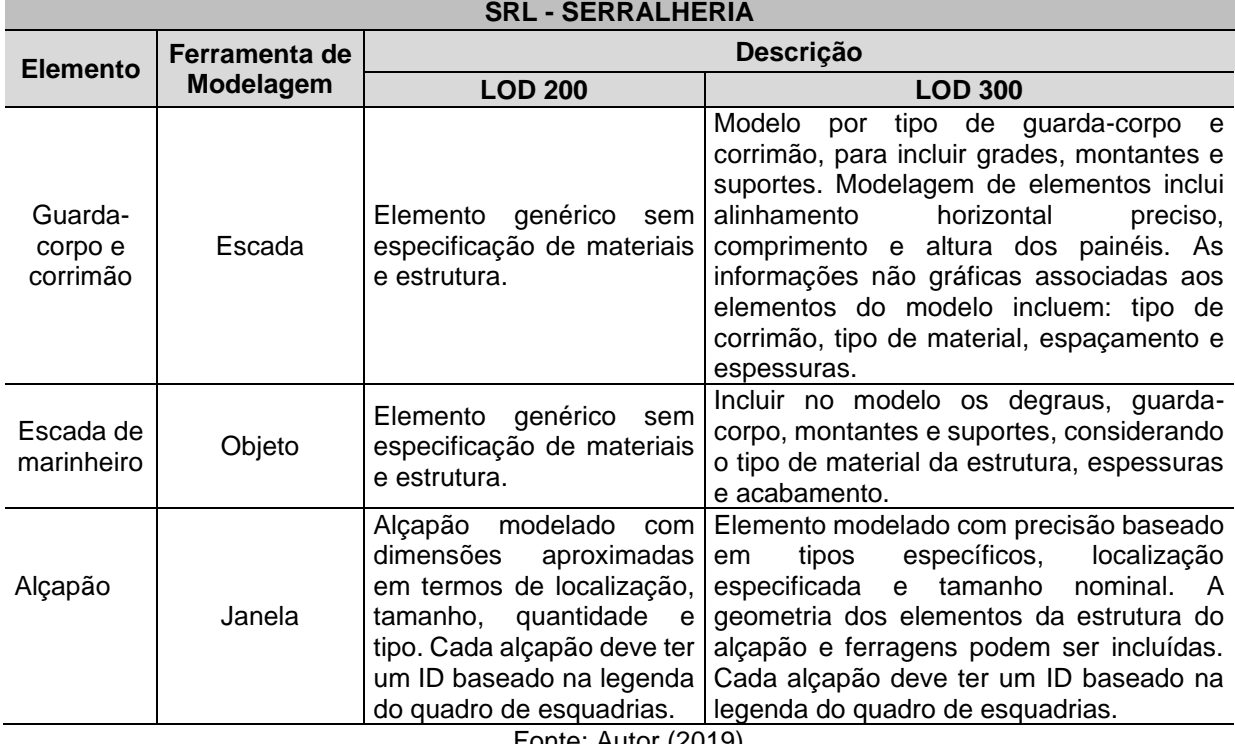

|                                    | LMA - LOUÇAS, METAIS E ACESSÓRIOS |                                                                                                |                                                                                                    |  |  |  |
|------------------------------------|-----------------------------------|------------------------------------------------------------------------------------------------|----------------------------------------------------------------------------------------------------|--|--|--|
| <b>Elemento</b>                    | Ferramenta de                     |                                                                                                | Descrição                                                                                                  |  |  |  |
|                                    | Modelagem                         | <b>LOD 200</b>                                                                                 | <b>LOD 300</b>                                                                                             |  |  |  |
| Vaso<br>sanitário                  | Objeto                            | Elemento genérico sem<br>especificação de material,<br>com proporção e geometria<br>aproximada | Elemento modelado com dimensões,<br>local e quantidade específicos.<br>Representar material de acabamento. |  |  |  |
| Cuba                               | Objeto                            | Elemento genérico sem<br>especificação de material,<br>com proporção e geometria<br>aproximada | Elemento modelado com dimensões,<br>local e quantidade específicos.<br>Representar material de acabamento. |  |  |  |
| Lavatório                          | Objeto                            | Elemento genérico sem<br>especificação de material,<br>com proporção e geometria<br>aproximada | Elemento modelado com dimensões,<br>local e quantidade específicos.<br>Representar material de acabamento. |  |  |  |
| Torneiras                          | Objeto                            | Elemento genérico sem<br>especificação de material,<br>com proporção e geometria<br>aproximada | Elemento modelado com dimensões,<br>local e quantidade específicos.<br>Representar material de acabamento. |  |  |  |
| Ralo                               | Objeto                            | Não representado                                                                               | Elemento modelado com dimensões,<br>local e quantidade específicos.<br>Representar material de acabamento. |  |  |  |
| Espelho                            | Objeto                            | Não representado                                                                               | Elemento modelado com dimensões,<br>local e quantidade específicos.<br>Representar material de acabamento. |  |  |  |
| Barra de<br>apoio                  | Objeto                            | Não representado                                                                               | Elemento modelado com dimensões,<br>local e quantidade específicos.<br>Representar material de acabamento. |  |  |  |
| <b>Bancadas</b><br>de pedra        | Laje                              | Elemento genérico sem<br>especificação de material,<br>com proporção e geometria<br>aproximada | Elemento modelado com dimensões,<br>local e quantidade específicos.<br>Representar material de acabamento. |  |  |  |
| Dispenser<br>de sabão              | Objeto                            | Não representado                                                                               | Elemento modelado com dimensões,<br>local e quantidade específicos.<br>Representar material de acabamento. |  |  |  |
| Dispenser<br>de papel<br>toalha    | Objeto                            | Não representado                                                                               | Elemento modelado com dimensões,<br>local e quantidade específicos.<br>Representar material de acabamento. |  |  |  |
| Dispenser<br>de papel<br>higiênico | Objeto                            | Não representado                                                                               | Elemento modelado com dimensões,<br>local e quantidade específicos.<br>Representar material de acabamento. |  |  |  |

**Quadro 14 - Requisitos de Modelagem para Louças, Metais e Acessórios**

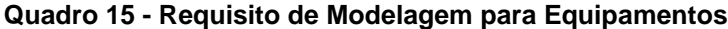

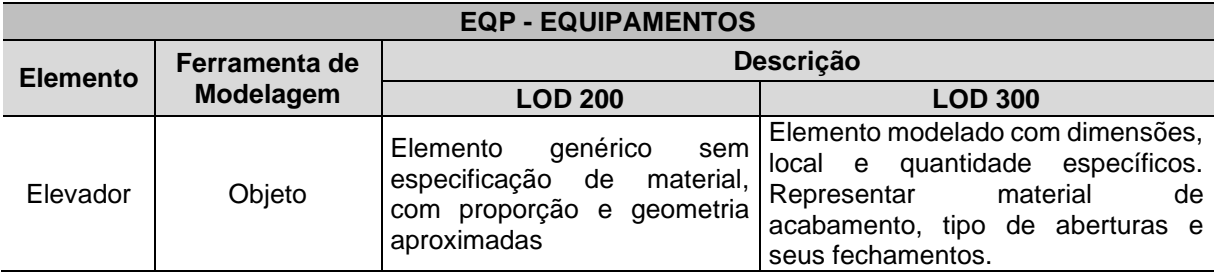

| <b>PSG - PAISAGISMO</b> |               |                                                                                                    |                                                                                                    |  |  |  |
|-------------------------|---------------|----------------------------------------------------------------------------------------------------|----------------------------------------------------------------------------------------------------|--|--|--|
| <b>Elemento</b>         | Ferramenta de | Descrição                                                                                                    |                                                                                                    |  |  |  |
|                         | Modelagem     | <b>LOD 200</b>                                                                                                    | <b>LOD 300</b>                                                                                                    |  |  |  |
| Jardim                  | Malha         | O<br>deve<br>terreno<br>ser<br>representado<br>uma<br>como<br>superfície 3D para mostrar os<br>níveis aproximados de sua<br>conformação, apresentando o<br>tamanho, forma e localização<br>aproximados. | O terreno deve ser representado<br>como uma superfície 3D para<br>mostrar os níveis precisos de sua<br>conformação,<br>apresentando<br>$\Omega$<br>tamanho, forma e localização com<br>base nas informações de projeto. |  |  |  |
| Arvore                  | Objeto        | Elemento representativo, sem a<br>necessidade de apresentar a<br>forma, espessura ou altura<br>exata.                                                                                                   | Elemento representativo, com a<br>forma, espessura e altura exatas<br>da muda especificada.                                                                                                    |  |  |  |
| Meio-fio                | Malha         | Deve ser representado como<br>uma superfície 3D para mostrar<br>os níveis aproximados de sua<br>conformação, apresentando as<br>dimensões, forma e localização<br>aproximadas.                          | Deve ser representado como uma<br>superfície 3D para mostrar os<br>níveis<br>de<br>precisos<br>sua<br>conformação,<br>apresentando<br>$\Omega$<br>tamanho, forma e localização com<br>base nas informações de projeto.  |  |  |  |
| Calçada                 | Malha         | Deve ser representado como<br>uma superfície 3D para mostrar<br>os níveis aproximados de sua<br>conformação, apresentando as<br>dimensões, forma e localização<br>aproximadas.                          | Deve ser representado como uma<br>superfície 3D para mostrar os<br>níveis<br>precisos<br>de<br>sua<br>conformação,<br>apresentando<br>O<br>tamanho, forma e localização com<br>base nas informações de projeto.         |  |  |  |
| Fonte: Autor (2019)     |               |                                                                                                    |                                                                                                    |  |  |  |

**Quadro 16 - Requisitos de Modelagem para Paisagismo**

Destaca-se que os requisitos acima delimitados não determinam a representação gráfica dos elementos e objetos. Conforme fundamentado no capítulo 2, o nível de desenvolvimento de um elemento ou componente não é definido por suas características gráficas, e sim pelo grau de informação que ele contém ou proporciona.

### **4.4 Modelo orientado ao LOD 200**

Seguindo a linha de processo traçada no capítulo anterior, após a validação do Projeto Piloto junto ao pesquisador-parceiro, ao proceder com a orçamentação em caráter de teste, iniciou-se o desenvolvimento do primeiro modelo orientado aos parâmetros de um nível de desenvolvimento LOD 200, seguindo as características de elaboração definidas pela comunidade internacional: o modelo é representado graficamente, os elementos possuem pontos de inserção genéricos e podem ser reconhecidos como os componentes que eles representam, sendo que qualquer informação derivada de seus elementos deve ser considerada como aproximada.

Uma vez tendo sido os projetos de arquitetura e estrutura compatibilizados no modelo piloto, uma biblioteca de elementos genéricos e objetos básicos foi criada contendo esquadrias, louças, metais, etc. As configurações preliminares para a extração de quantitativos e exportação do modelo se encontravam pré-definidas. Esse arquivo foi salvo como um arquivo *template* e iniciou-se então o desenvolvimento do modelo orientado ao LOD 200 em um novo arquivo.

Neste modelo foi desenvolvido dentro do *software* de modelagem o Sistema de Classificação, conforme processo de configuração detalhado na seção 4.2 deste capítulo, obedecendo-se a hierarquia e codificação apresentadas no Quadro 6. Todos os elementos e objetos foram indexados manualmente, conforme o sistema de classificação adotado.

## *4.4.1 Processo de modelagem e seus requisitos*

Como descrito anteriormente, o modelo orientado ao LOD 200 se tornou uma evolução do modelo piloto, no sentido de que algumas etapas inerentes a todos os modelos foram superadas, principalmente a tarefa de compatibilização dos projetos a serem modelados. Diante disso, um novo arquivo foi gerado utilizando-se as configurações do modelo piloto como *template*. A primeira atividade ao se trabalhar nesta versão do arquivo foi desabilitar o sistema de classificação genérico ArchiCAD 21, *padrão* do *software,* e inserir o novo Sistema de Classificação, apresentado na Quadro 6, utilizando-se a ferramenta Gestor de Classificação (Figura 16).

A biblioteca básica criada na versão piloto foi igualmente evoluída se transformando em "Biblioteca Embebida", constando portas, janelas, bancadas, metais e louças a partir de objetos existentes na Biblioteca Vinculada (Figura 17), padrão do *software*, cujas configurações foram alteradas para atender às especificações ditadas pela planilha de orçamento fornecida pela Empresa X. A biblioteca foi desenvolvida desta forma, pois verificou-se que objetos modificados a partir de objetos existentes da biblioteca "Favoritos" não eram aptos a exportação; assim, se mantiveram nesta biblioteca apenas os elementos de parede.

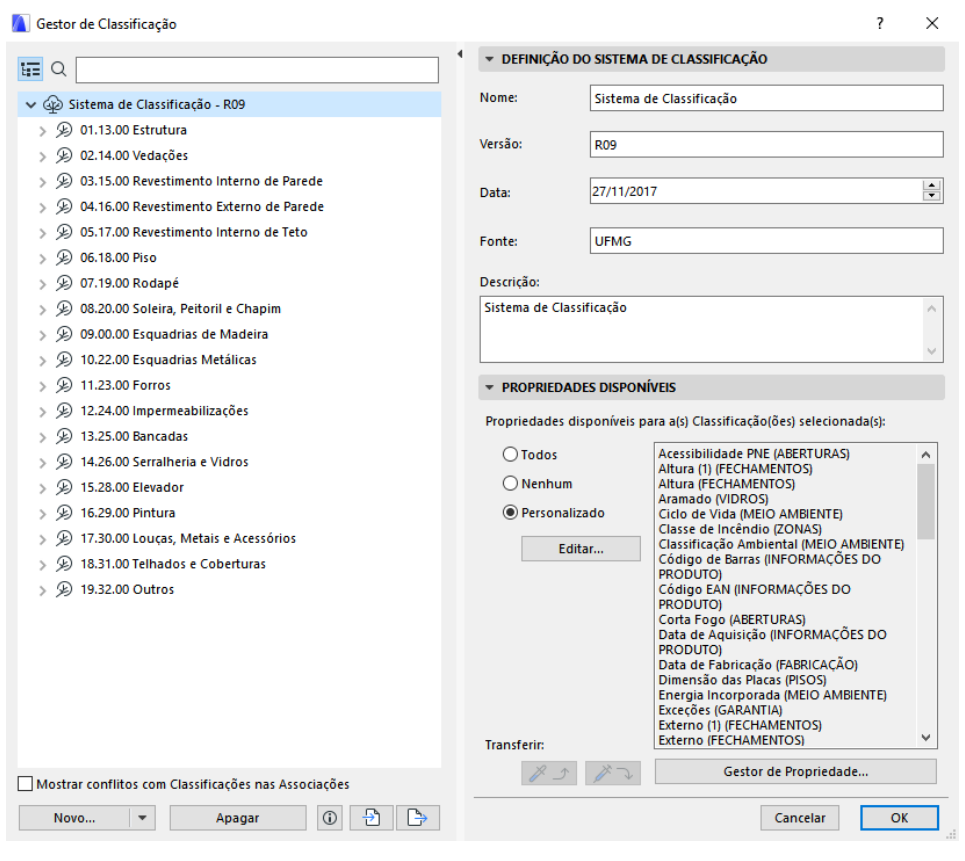

**Figura 16 - Sistema de Classificação conforme Quadro 6**

Fonte: Autor (2019)

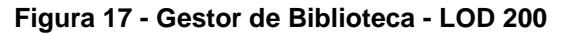

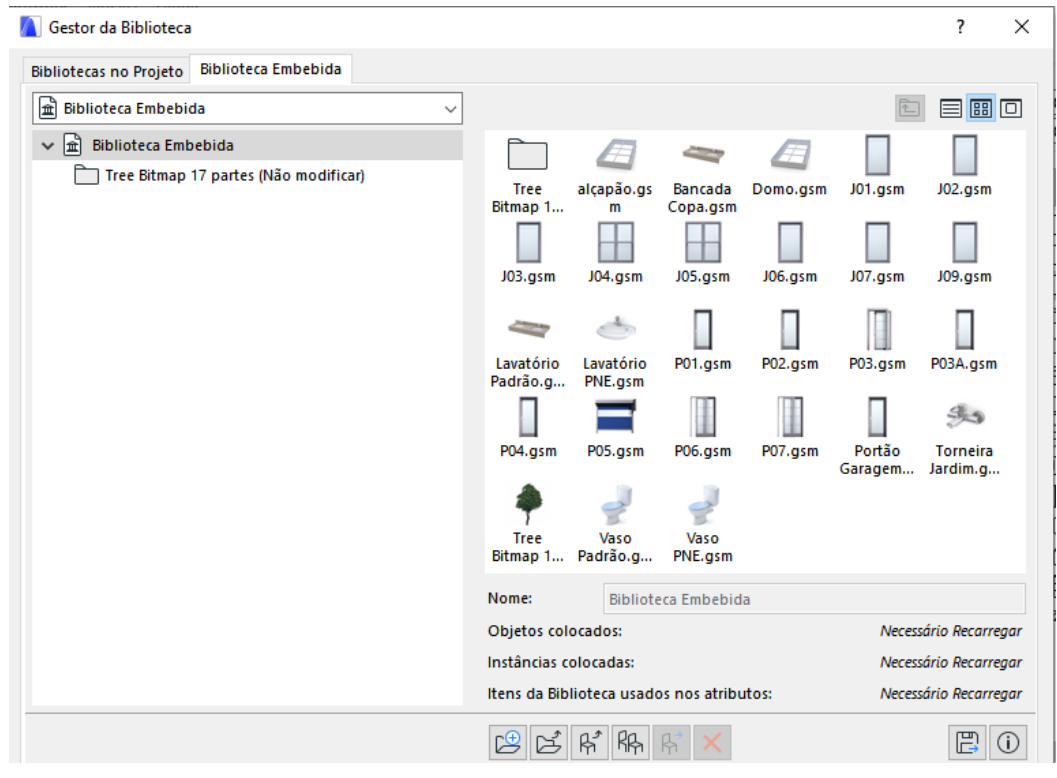

Fonte: Autor (2019)

Ao final da elaboração da biblioteca, conforme necessidade do modelo em questão, procedeu-se com o início da modelagem, considerando-se todas as definições realizadas no projeto Piloto. A modelagem foi iniciada a partir da delimitação das áreas de passeio, jardins externos e internos ao prédio, utilizando-se a ferramenta "Malha", classificando-se cada elemento em particular a partir das configurações de propriedades, e selecionando-se manualmente a categoria associada ao item em "Classificação e Propriedades" (Figura 18).

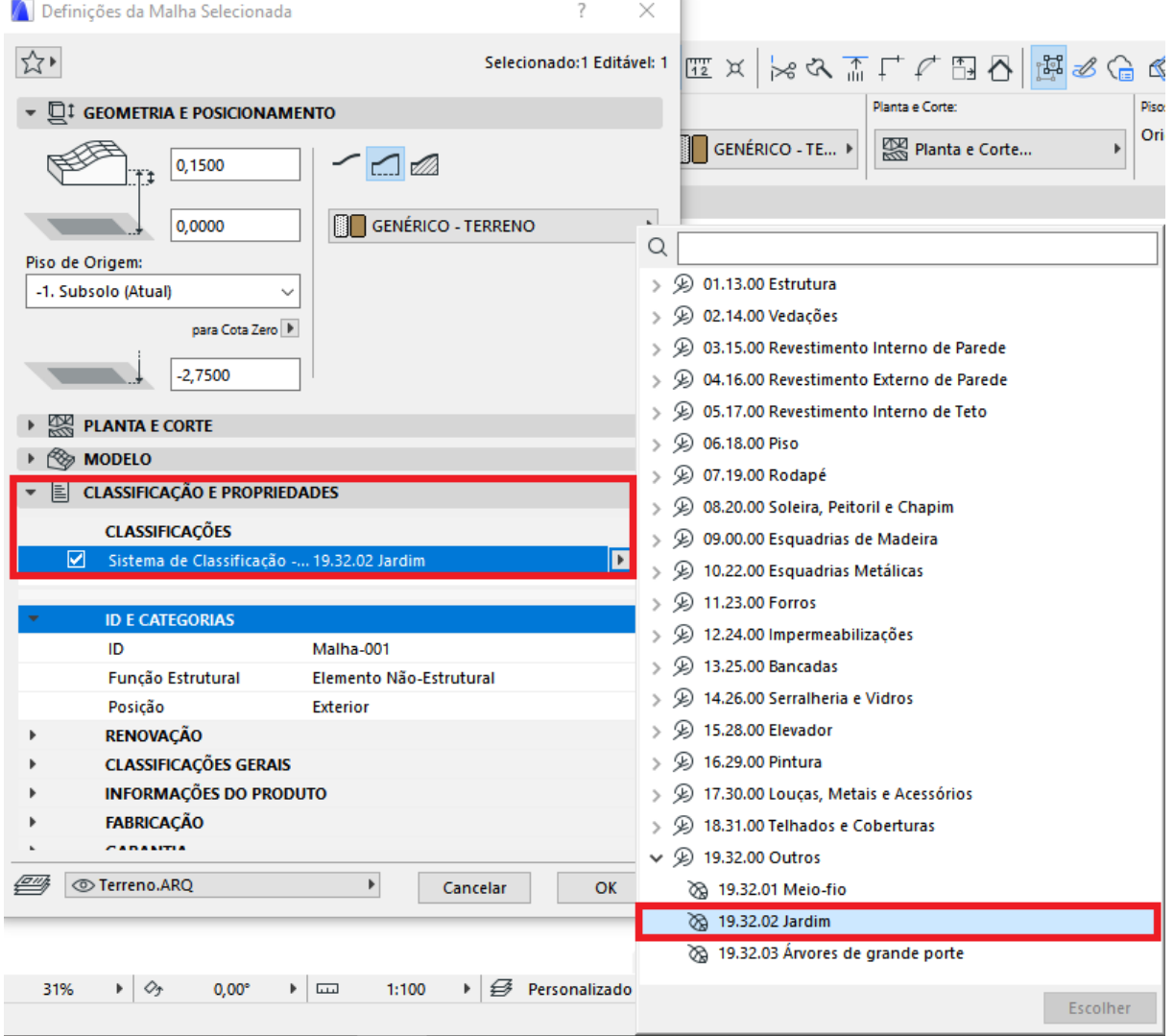

#### **Figura 18 - Exemplo de classificação do elemento Jardim**

Fonte: Autor (2019)

Na sequência foram inseridos os elementos de estrutura, considerando-se a ordem construtiva: pilares, vigas e lajes. Cada elemento estrutural foi inserido conforme projeto-base, sendo que as configurações de informações de cada elemento foram básicas (altura, largura e espessura) e sua classificação definida uma a uma, alterando-se sua propriedade na categoria de Estrutura. Não foi considerada para esta pesquisa a modelagem de elementos de fundação, contenção e terraplenagem.

É importante destacar que a modelagem dos elementos estruturais considerou o próximo elemento como o limitador do anterior, o que quer dizer, por exemplo, que os pilares "nasceram" acima das lajes de piso e "morreram" abaixo das lajes de teto. As vigas foram modeladas a partir dos pilares e abaixo das lajes de teto, etc., conforme exemplo demonstrado na Figura 19. Esta regra foi definida no quadro de requisitos de modelagem de elementos estruturais (Quadro 8) para que nenhum elemento modelado se sobrepusesse ao outro e não houvesse duplicidade de quantitativos.

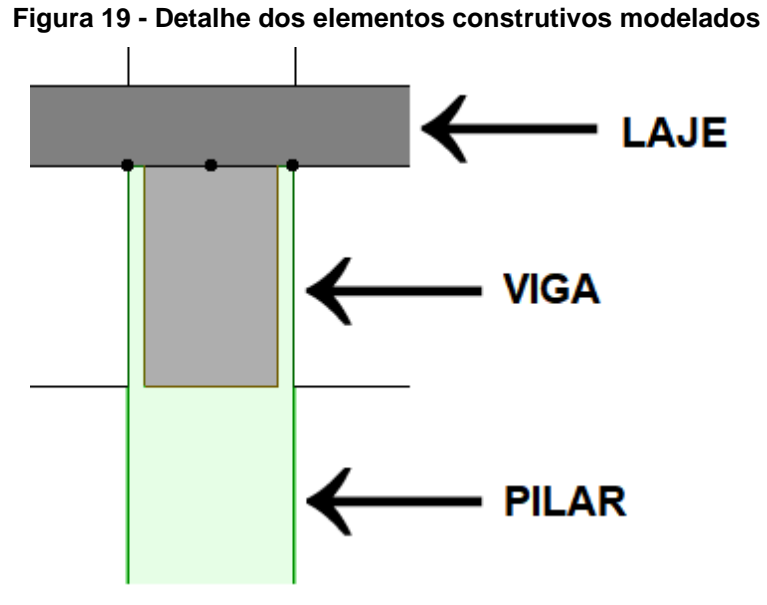

Fonte: Autor (2019)

O conjunto de escadas foi modelado a partir de ferramenta nativa do *software* chamada "Escada", considerando-se as especificações e medidas apresentadas no projeto-base. O modelo da escada se trata de um elemento composto por vários objetos agrupados (piso, espelho, guarda-corpo, corrimão e acabamento) e foi necessário configurar pelo editor próprio da ferramenta para que cada um dos itens fosse corretamente classificado. O elemento rampa também foi inserido por meio da ferramenta "Objeto", sendo configurado e classificado de forma mais simples, como os demais elementos estruturais.

Finalizada a modelagem dos elementos estruturais, as paredes foram inseridas utilizando-se a ferramenta "Parede". A inserção deste elemento no modelo orientado ao LOD 200 não foi realizada considerando o elemento estrutural "Pilar" como seu limitador, ou seja, o elemento "Parede" se sobrepôs ao elemento "Pilar" por se tratar de uma geometria aproximada; no entanto, sua altura foi delimitada pelos elementos estruturais "Viga" e "Laje", conforme exemplificado nas Figuras 20 e 21.

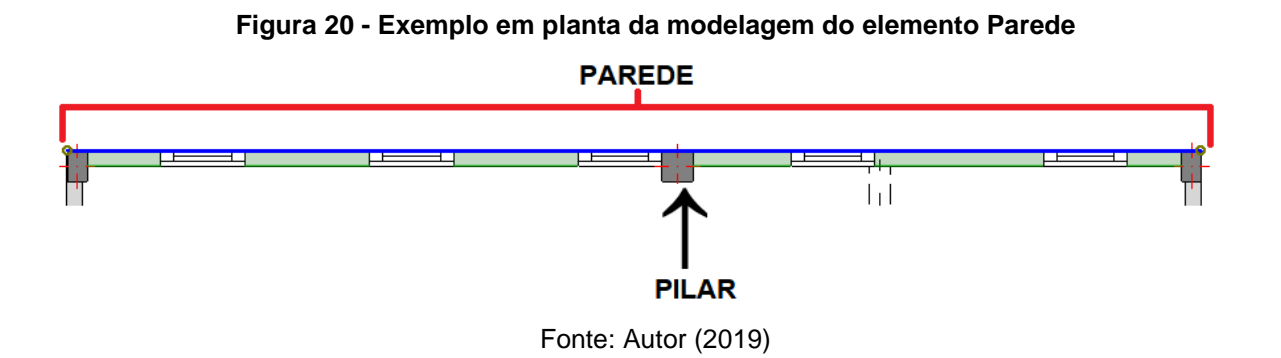

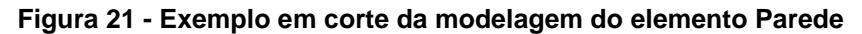

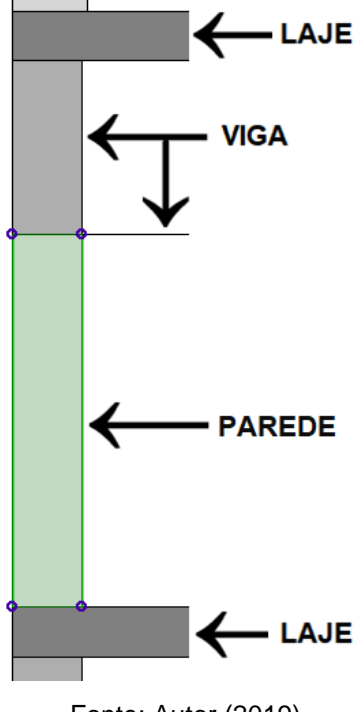

Fonte: Autor (2019)

Posteriormente, foram inseridos por meio da ferramenta "Objeto" as louças, metais, bancadas, escada de marinheiro, elevador, alçapão e domo de iluminação, anteriormente configurados na biblioteca. As portas, janelas e coberturas foram inseridas utilizando-se respectivas ferramentas com mesmo nome, respeitando-se as premissas do projeto de referência e sendo classificadas individualmente conforme características descritas pela planilha de acabamentos fornecida junto com toda a documentação dos projetos-base, adotando-se os mesmos procedimentos realizados para os elementos estruturais.

Finalizada a modelagem dos elementos, a inserção dos objetos e suas respectivas classificações, iniciou-se a configuração para a extração de quantitativos. A partir dos "Mapas Interativos", pré-configurados na fase piloto, como exposto no item 4.1.2 deste capítulo, foram utilizados como critérios de filtro a quantidade (unidades), área, volume e classificação (sistema de classificação), divididos por pavimento para que fosse possível a conferência de todos os elementos, verificando-se sua correta classificação.

As tabelas obtidas foram exportadas em formato com extensão \**.xlm* (Microsoft Excel) e enviadas junto com o modelo orientado ao LOD 200 para o pesquisador-parceiro a fim de que fosse realizada a rotina de orçamentação para verificação e checagem do modelo. Nesta etapa foram extraídas tabelas de quantitativos de janela e portas e de elementos estruturais, bem como uma tabela geral de quantidades que considerou todos os elementos e objetos modelados do projeto.

Após esta etapa procedeu-se com o preenchimento do campo ID (identidade), da mesma forma como realizado no projeto piloto, pois verificou-se que no *software* de orçamentação este campo devidamente preenchido auxilia no agrupamento dos itens de uma mesma categoria. A estratégia encontrada conjuntamente ao pesquisadorparceiro para o preenchimento deste campo foi descrever como ID uma sigla que identificasse em qual categoria ou subcategoria do sistema de classificação cada objeto se encaixaria. Por exemplo, todas as vedações foram classificadas no código item "02.14.01 – Alvenaria"; no entanto, foi atribuído um ID conforme a ferramenta de modelagem utilizada: "Parede" (Figura 22).

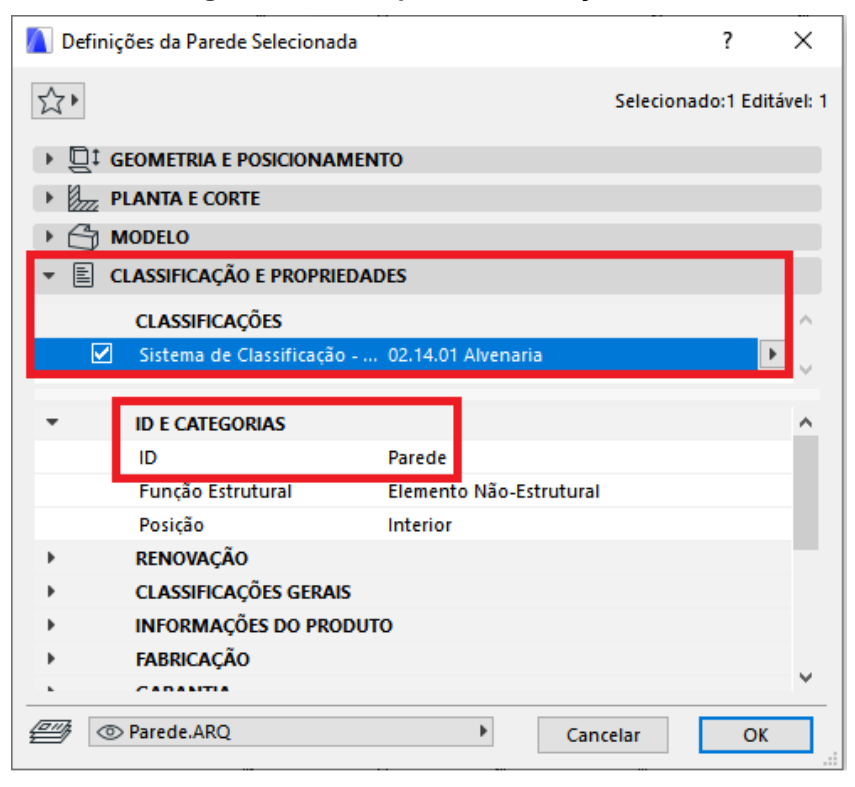

**Figura 22 – Exemplo: Classificação e ID**

Fonte: Autor (2019)

Para os elementos estruturais, os IDs considerados foram o nome do tipo de elemento (Pilar, Viga, Laje, etc.) e configurados de forma que esta nomenclatura não fosse sequencial, como é nativo do *software*, os tornando um mesmo tipo de elemento para fins de quantificação. Os elementos "Portas" e "Janelas" receberam ID idêntico à nomenclatura de esquadrias apresentada no projeto de arquitetura-base, e as louças e metais receberam ID próprio, de acordo com sua especificação e local de instalação.

O modelo orientado ao LOD 200 foi revisto e aprimorado por diversas vezes, devido às várias checagens em relação aos IDs e classificações de cada elemento e objeto, além da inclusão de itens dados como faltantes, até o momento em que o mesmo foi validado ao verificar-se que os quantitativos extraídos no *software* de orçamentação estavam compatíveis com o objetivo de ambas as pesquisas. Assim, o mesmo foi dado como finalizado na versão número 09, cujo resultado final é apresentado na Figura 23.

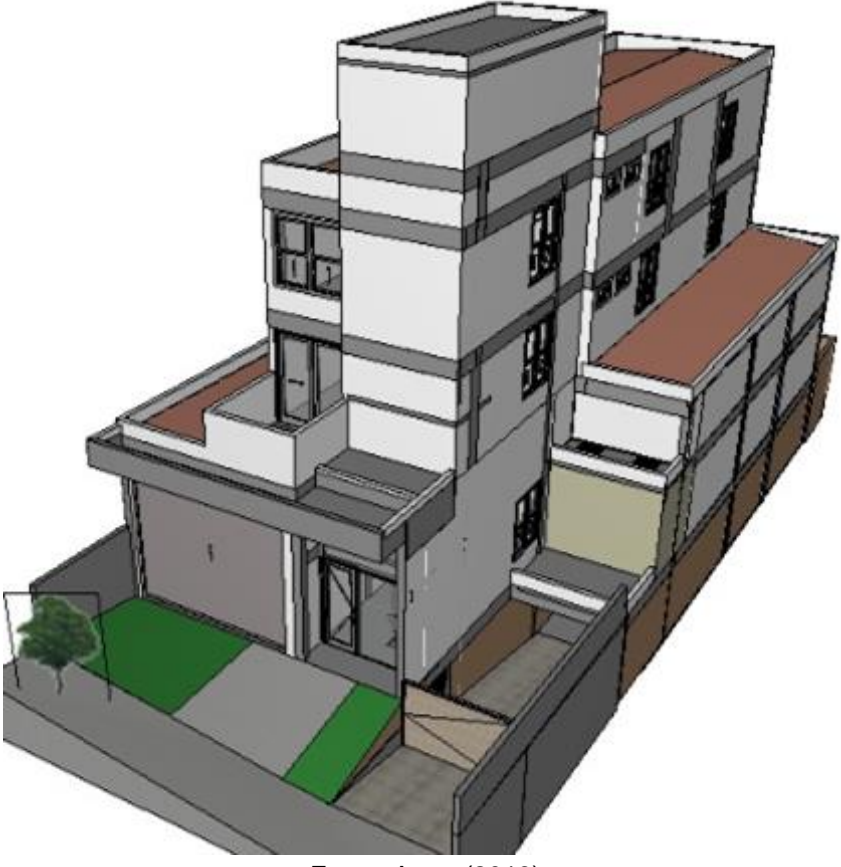

**Figura 23 - Perspectiva modelo orientado ao LOD 200**

Fonte: Autor (2019)

*4.4.2 Extração de quantitativos*

Conforme explicado na seção anterior deste capítulo, os quadros no *software* de modelagem são gerados a partir de "Mapas Interativos", que foram configurados de tal forma a quantificar os elementos e objetos de acordo com a demanda de conferência.

No modelo orientado ao LOD 200, foram aferidos os quantitativos de acordo com a estruturação dos itens definidos pelo quadro do sistema de classificação, porém de forma mais generalista, como o conceito deste nível de desenvolvimento: Estrutura, Vedações, Piso, Esquadrias, Cobertura e Itens Diversos. Esses mapas foram configurados filtrando-se os elementos por pavimento e incluindo-se informações relevantes a cada tipo de elemento a ser quantificado, como área, volume, unidade, altura, espessura, classificação no sistema e ID.

Cada quadro foi salvo separadamente por categoria de elemento, sendo exportado em formato de planilhas com extensão \**.xlm* para posteriormente serem compartilhadas com o pesquisador-parceiro. A Tabela 1 exemplifica uma das planilhas de quantitativos geradas para o modelo.

| <b>MAPA DE LAJES</b>            |                          |                          |             |                             |                                          |  |  |
|---------------------------------|--------------------------|--------------------------|-------------|-----------------------------|------------------------------------------|--|--|
| Piso de<br>Origem               | ID de<br><b>Elemento</b> | <b>Espessura</b><br>(cm) | Área $(m2)$ | Volume<br>(m <sup>3</sup> ) | Sistema de Classificação                 |  |  |
| Subsolo                         | Laje                     | 0,15                     | 3,55        | 0,53                        | 01.13.20 Estrutura de Concreto<br>Armado |  |  |
| 1º Pavimento                    | Laje                     | 0,10                     | 20,70       | 2,45                        | 01.13.20 Estrutura de Concreto<br>Armado |  |  |
| - Térreo                        | Laje                     | 0,12                     | 190,58      | 25,64                       | 01.13.20 Estrutura de Concreto<br>Armado |  |  |
| 2º Pavimento                    | Laje                     | 0,10                     | 94,78       | 10,32                       | 01.13.20 Estrutura de Concreto<br>Armado |  |  |
|                                 | Laje                     | 0,12                     | 114,55      | 15,17                       | 01.13.20 Estrutura de Concreto<br>Armado |  |  |
| 3º Pavimento                    | Laje                     | 0,10                     | 95,00       | 10,36                       | 01.13.20 Estrutura de Concreto<br>Armado |  |  |
| Cobertura e<br><b>Barrilete</b> | Laje                     | 0,10                     | 102,70      | 11,52                       | 01.13.20 Estrutura de Concreto<br>Armado |  |  |
| Caixa D'água                    | Laje                     | 0,10                     | 37,47       | 4,01                        | 01.13.20 Estrutura de Concreto<br>Armado |  |  |
|                                 |                          | <b>TOTAL:</b>            | 659,33 $m2$ | $80,00 \text{ m}^3$         |                                          |  |  |

**Tabela 1 - Mapa de Lajes**

Fonte: Autor (2019).

Pode-se observar que os objetos nesta planilha foram separados por pavimento e agrupados conforme seu ID, sendo que os valores de espessura, área e volume foram somados por pavimento e ao final apresentado o somatório total do projeto. É importante ressaltar que ao selecionar os campos a serem apresentados na tabela foi escolhido apresentar a "área de topo da superfície" e o "volume bruto da laje com buracos", visando demonstrar valores mais precisos, pois o programa possibilita a seleção de doze opções diferentes para cálculo de área e três opções para volume.

As Tabelas 2, 3 e 4 subsequentes apresentam os quantitativos extraídos do modelo para os elementos estruturais referentes a "Pilar", "Viga" e "Escada", através dos Mapas Interativos configurados previamente.

| <b>MAPA DE PILARES</b>   |                          |                      |                |              |                           |                                    |                                          |
|--------------------------|--------------------------|----------------------|----------------|--------------|---------------------------|------------------------------------|------------------------------------------|
| Piso de<br>Origem        | ID do<br><b>Elemento</b> | <b>Altura</b><br>(m) | Largura<br>(m) | Comp.<br>(m) | Area<br>(m <sup>2</sup> ) | <b>Volume</b><br>(m <sup>3</sup> ) | Sistema de<br>Classificação              |
|                          | Pilar                    | 2,75                 | 0,50           | 0,30         | 0,15                      | 0,41                               | 01.13.20 Estrutura de<br>Concreto Armado |
|                          | Pilar                    | 2,75                 | 0,30           | 0,30         | 0,09                      | 0,25                               | 01.13.20 Estrutura de<br>Concreto Armado |
|                          | Pilar                    | 2,75                 | 0,25           | 0, 19        | 0,05                      | 0,13                               | 01.13.20 Estrutura de<br>Concreto Armado |
|                          | Pilar                    | 2,75                 | 0,25           | 0,40         | 0,20                      | 0,56                               | 01.13.20 Estrutura de<br>Concreto Armado |
| Subsolo                  | Pilar                    | 2,75                 | 0, 19          | 0, 19        | 0,08                      | 0,20                               | 01.13.20 Estrutura de<br>Concreto Armado |
|                          | Pilar                    | 2,75                 | 0, 19          | 0,30         | 0,60                      | 1,60                               | 01.13.20 Estrutura de<br>Concreto Armado |
|                          | Pilar                    | 2,75                 | 0, 19          | 0,40         | 0,24                      | 0,63                               | 01.13.20 Estrutura de<br>Concreto Armado |
|                          | Pilar                    | 2,75                 | 0,14           | 0,40         | 0,12                      | 0,30                               | 01.13.20 Estrutura de<br>Concreto Armado |
|                          | Pilar                    | 2,75                 | 0,14           | 0,50         | 0,07                      | 0,19                               | 01.13.20 Estrutura de<br>Concreto Armado |
|                          | Pilar                    | 4,30                 | 0,25           | 0, 19        | 0,05                      | 0,20                               | 01.13.20 Estrutura de<br>Concreto Armado |
|                          | Pilar                    | 4,60                 | 0,50           | 0,30         | 0,15                      | 0,69                               | 01.13.20 Estrutura de<br>Concreto Armado |
|                          | Pilar                    | 4,60                 | 0,30           | 0,30         | 0,09                      | 0,41                               | 01.13.20 Estrutura de<br>Concreto Armado |
|                          | Pilar                    | 4,60                 | 0,25           | 0,40         | 0,20                      | 0,92                               | 01.13.20 Estrutura de<br>Concreto Armado |
| 1º Pavimento<br>- Térreo | Pilar                    | 4,60                 | 0, 19          | 0, 19        | 0,08                      | 0,34                               | 01.13.20 Estrutura de<br>Concreto Armado |
|                          | Pilar                    | 4,60                 | 0, 19          | 0,30         | 0,60                      | 2,60                               | 01.13.20 Estrutura de<br>Concreto Armado |
|                          | Pilar                    | 4,60                 | 0, 19          | 0,40         | 0,24                      | 1,05                               | 01.13.20 Estrutura de<br>Concreto Armado |
|                          | Pilar                    | 4,6                  | 0,14           | 0,40         | 0,06                      | 0,26                               | 01.13.20 Estrutura de<br>Concreto Armado |
|                          | Pilar                    | 4,60                 | 0,14           | 0,50         | 0,07                      | 0,32                               | 01.13.20 Estrutura de<br>Concreto Armado |
|                          | Pilar                    | 2,90                 | 0,50           | 0,30         | 0,15                      | 0,44                               | 01.13.20 Estrutura de<br>Concreto Armado |
|                          | Pilar                    | 2,90                 | 0,20           | 0,30         | 0,06                      | 0,17                               | 01.13.20 Estrutura de<br>Concreto Armado |
|                          | Pilar                    | 2,90                 | 0,20           | 0,50         | 0,20                      | 0,58                               | 01.13.20 Estrutura de<br>Concreto Armado |
|                          | Pilar                    | 2,90                 | 0,19           | 0, 19        | 0,08                      | 0,20                               | 01.13.20 Estrutura de<br>Concreto Armado |
| 2º Pavimento             | Pilar                    | 2,90                 | 0,19           | 0,30         | 0,06                      | 0,17                               | 01.13.20 Estrutura de<br>Concreto Armado |
|                          | Pilar                    | 2,90                 | 0,19           | 0,40         | 0,08                      | 0,22                               | 01.13.20 Estrutura de<br>Concreto Armado |
|                          | Pilar                    | 2,90                 | 0,16           | 0,40         | 0,06                      | 0, 19                              | 01.13.20 Estrutura de<br>Concreto Armado |
|                          | Pilar                    | 2,90                 | 0,14           | 0,30         | 0,12                      | 0,36                               | 01.13.20 Estrutura de<br>Concreto Armado |
|                          | Pilar                    | 2,90                 | 0,14           | 0,40         | 0,12                      | 0,32                               | 01.13.20 Estrutura de<br>Concreto Armado |

**Tabela 2 - Mapa de Pilares**

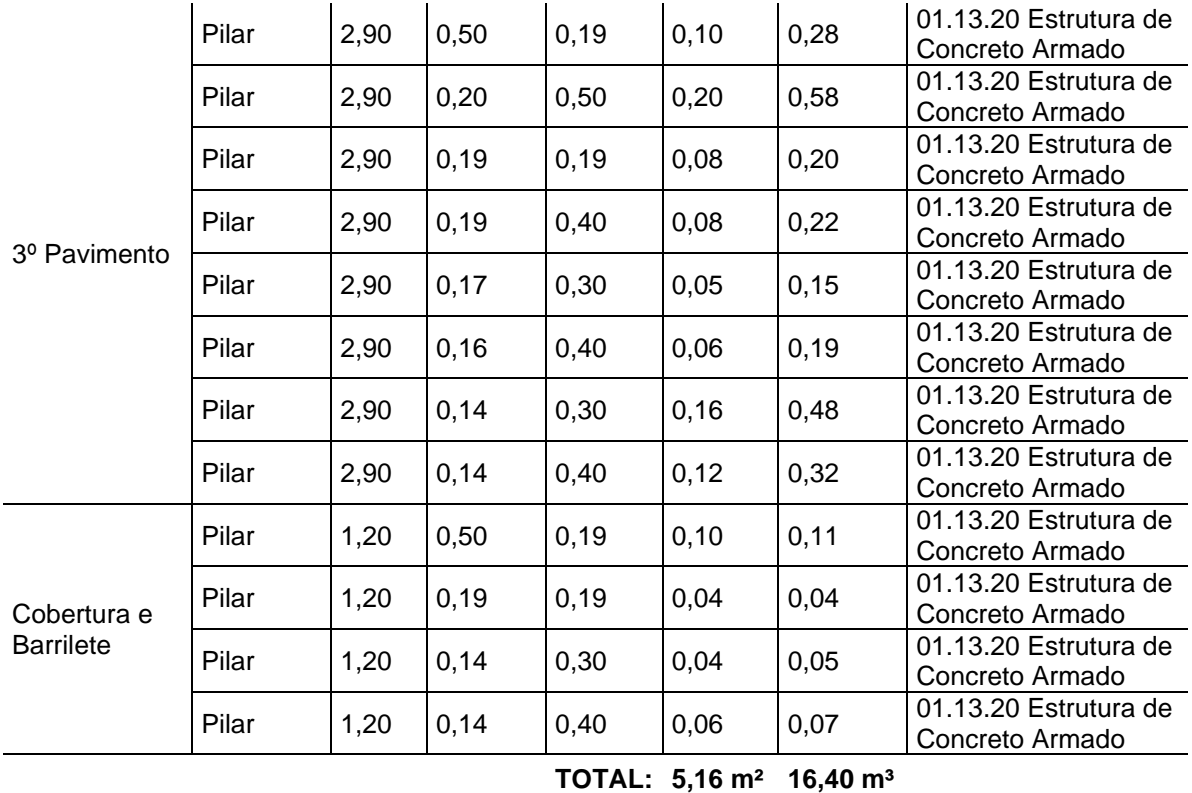

**Tabela 3 - Mapa de Vigas**

| <b>MAPA DE VIGAS</b>  |                          |                           |                             |                                       |  |  |  |
|-----------------------|--------------------------|---------------------------|-----------------------------|---------------------------------------|--|--|--|
| Piso de Origem        | ID de<br><b>Elemento</b> | Area<br>(m <sup>2</sup> ) | Volume<br>(m <sup>3</sup> ) | Sistema de Classificação              |  |  |  |
| Subsolo               | Viga                     | 25.77                     | 11,55                       | 01.13.20 Estrutura de Concreto Armado |  |  |  |
| 1º Pavimento - Térreo | Viga                     | 12.55                     | 5,90                        | 01.13.20 Estrutura de Concreto Armado |  |  |  |
| 2º Pavimento          | Viga                     | 27,57                     | 13,51                       | 01.13.20 Estrutura de Concreto Armado |  |  |  |
| 3º Pavimento          | Viga                     | 3.72                      | 1.65                        | 01.13.20 Estrutura de Concreto Armado |  |  |  |
| Cobertura e Barrilete | Viga                     | 8.61                      | 3.86                        | 01.13.20 Estrutura de Concreto Armado |  |  |  |
| Caixa D'água          | Viga                     | 2,49                      | 1,13                        | 01.13.20 Estrutura de Concreto Armado |  |  |  |
|                       | TOTAL:                   | $80.71 \text{ m}^2$       | $37,60 \text{ m}^3$         |                                       |  |  |  |

Fonte: Autor (2019).

Observa-se que no Mapa de Pilares (Tabela 2) cada tipo de pilar existente em cada pavimento é exposto na tabela de maneira distinta a partir do momento em que o elemento apresente qualquer informação que o diferencie dos demais, seja largura, comprimento (comp.), altura, etc. e, do mesmo modo, havendo num mesmo pavimento mais de um pilar que apresente exatamente as mesmas informações, estes são agrupados e seu quantitativo de área e volume são apresentados em conjunto.

No Mapa de Vigas (Tabela 3) optou-se por apresentar uma tabela genérica, explicitando-se a área e volume de concreto de viga por pavimento, ou seja, mesmo havendo uma quantidade de vigas diferentes por pavimento, com altura e comprimento distintos, as informações são expostas agrupadas por pavimento. Demonstra-se, assim, que as informações do modelo podem ser extraídas da forma como o usuário necessita.

| <b>MAPA DE ESCADAS</b>   |                          |                     |                                    |                                       |  |  |
|--------------------------|--------------------------|---------------------|------------------------------------|---------------------------------------|--|--|
| Piso de<br>Origem        | ID de<br><b>Elemento</b> | $\text{Area (m}^2)$ | <b>Volume</b><br>(m <sup>3</sup> ) | Sistema de Classificação              |  |  |
| Subsolo                  | Escada - 001             | 5,06                | 1.20                               | 01.13.20 Estrutura de Concreto Armado |  |  |
| 1º Pavimento -<br>Térreo | Escada - 002             | 4,72                | 1,09                               | 01.13.20 Estrutura de Concreto Armado |  |  |
|                          | Escada - 003             | 4,05                | 0.93                               | 01.13.20 Estrutura de Concreto Armado |  |  |
| 2º Pavimento             | Escada - 004             | 2,70                | 0,62                               | 01.13.20 Estrutura de Concreto Armado |  |  |
|                          | Escada - 005             | 2,70                | 0,62                               | 01.13.20 Estrutura de Concreto Armado |  |  |
|                          | TOTAL:                   | $19,23 \text{ m}^2$ | $4,46 \text{ m}^3$                 |                                       |  |  |

**Tabela 4 - Mapa de Escadas**

Fonte: Autor (2019).

Com a finalidade de apresentar um comparativo, considerou-se o quantitativo de volume, pois esta foi a unidade definida pela planilha orçamentária original. A Tabela 22 a seguir apresenta os dados obtidos do modelo orientado ao LOD 200 compilados:

| <b>ESTRUTURA MODELO</b>                |                          |  |  |  |
|----------------------------------------|--------------------------|--|--|--|
| Elemento                               | Volume (m <sup>3</sup> ) |  |  |  |
| Laje                                   | 80,00                    |  |  |  |
| Viga                                   | 37,60                    |  |  |  |
| Pilar                                  | 16,40                    |  |  |  |
| Escada                                 | 4,46                     |  |  |  |
| 138,46 m <sup>3</sup><br><b>TOTAL:</b> |                          |  |  |  |
|                                        | Fonte: Autor (2019).     |  |  |  |

**Tabela 5 - Dados de Estrutura do Modelo LOD 200**

Utilizando-se o mesmo processo descrito para os elementos estruturais, foram definidos os critérios de configuração dos mapas para extração de quantitativos de Janelas, Portas, Louças e Metais e Paredes (Tabelas 6 a 9), considerando-se o

pavimento de origem, o ID do elemento, Quantidade/Área e Sistema de Classificação. A partir da exportação dos mapas para o formato \**.xlm* é possível personalizar os somatórios dos elementos por tipo de classificação ou agrupar os dados da forma como se deseja extrair os quantitativos.

| <b>MAPA DE JANELAS</b>                                                    |                 |                      |                               |  |  |  |
|---------------------------------------------------------------------------|-----------------|----------------------|-------------------------------|--|--|--|
| ID do<br>Quant.<br>Piso de Origem<br>Sistema de Classificação<br>elemento |                 |                      |                               |  |  |  |
| Subsolo                                                                   | J09             | 1                    | 10.22.20.04 Janelas genéricas |  |  |  |
|                                                                           | J <sub>01</sub> | 10                   | 10.22.20.04 Janelas genéricas |  |  |  |
| 1º Pavimento -                                                            | J04             | 1                    | 10.22.20.04 Janelas genéricas |  |  |  |
| Térreo                                                                    | J06             | 1                    | 10.22.20.04 Janelas genéricas |  |  |  |
|                                                                           | J07             | 1                    | 10.22.20.04 Janelas genéricas |  |  |  |
|                                                                           | J <sub>02</sub> | 3                    | 10.22.20.04 Janelas genéricas |  |  |  |
| 2º Pavimento                                                              | J03             | $\overline{2}$       | 10.22.20.04 Janelas genéricas |  |  |  |
|                                                                           | J04             | 6                    | 10.22.20.04 Janelas genéricas |  |  |  |
|                                                                           | J <sub>02</sub> | 3                    | 10.22.20.04 Janelas genéricas |  |  |  |
|                                                                           | J03             | $\overline{2}$       | 10.22.20.04 Janelas genéricas |  |  |  |
| 3º Pavimento                                                              | J <sub>04</sub> | 5                    | 10.22.20.04 Janelas genéricas |  |  |  |
|                                                                           | J05             | $\overline{2}$       | 10.22.20.04 Janelas genéricas |  |  |  |
|                                                                           |                 | Fonte: Autor (2019). |                               |  |  |  |

**Tabela 6 - Mapa de Janelas**

**Tabela 7 - Mapa de Portas**

| <b>MAPA DE PORTAS</b> |                          |        |                                                  |  |  |  |
|-----------------------|--------------------------|--------|--------------------------------------------------|--|--|--|
| Piso de Origem        | ID de<br><b>Elemento</b> | Quant. | Sistema de Classificação                         |  |  |  |
| Subsolo               | P <sub>0</sub> 3         | 1      | 10.22.20.03 Portas genéricas                     |  |  |  |
|                       | P <sub>09</sub>          | 1      | 10.22.20.02 Portão de garagem genérico           |  |  |  |
|                       | P01                      | 1      | 09.31.01 Porta genérica P01                      |  |  |  |
|                       | P <sub>02</sub>          | 1      | 09.31.02 Porta genérica P02C                     |  |  |  |
| 1º Pavimento -        | P03                      | 1      | 10.22.20.03 Portas genéricas                     |  |  |  |
| Térreo                | P04                      | 1      | 10.22.20.03 Portas genéricas                     |  |  |  |
|                       | P <sub>05</sub>          | 1      | 10.22.20.01 Porta de enrolar - material genérico |  |  |  |
|                       | P06                      | 1      | 10.22.20.03 Portas genéricas                     |  |  |  |
|                       | P01                      | 2      | 09.31.01 Porta genérica P01                      |  |  |  |
| 2º Pavimento          | P06                      | 1      | 10.22.20.03 Portas genéricas                     |  |  |  |
|                       | P <sub>0</sub> 7         | 1      | 10.22.20.03 Portas genéricas                     |  |  |  |
|                       | P01                      | 2      | 09.31.01 Porta genérica P01                      |  |  |  |
| 3º Pavimento          | P <sub>06</sub>          | 1      | 10.22.20.03 Portas genéricas                     |  |  |  |

Tanto o Mapa de Janelas (Tabela 6) quanto o Mapa de Portas (Tabela 7) apresentam o ID dos elementos conforme nomenclatura de esquadria determinada pelo projeto arquitetônico-base e, havendo mais de um elemento com as mesmas especificações no mesmo pavimento, de acordo com o filtro apresentado na tabela, esses elementos são agrupados, como pode ser observado na coluna "Quantidade" (Quant.).

| <b>MAPA DE METAIS E ACESSÓRIOS</b> |                       |                      |                                               |  |  |  |  |
|------------------------------------|-----------------------|----------------------|-----------------------------------------------|--|--|--|--|
| Piso de<br>Origem                  | <b>ID de Elemento</b> | Quantidade           | Sistema de Classificação                      |  |  |  |  |
| Subsolo                            | Torneira              | 1                    | 17.30.24 Itens genéricos para ARS             |  |  |  |  |
|                                    | Lavatório Padrão      | 1                    | 17.30.21 Itens genéricos para banheiro padrão |  |  |  |  |
| 1º Pavimento                       | Lavatório PNE         |                      | 17.30.22 Itens genéricos para banheiro PNE    |  |  |  |  |
| - Térreo                           | Vaso Padrão           |                      | 17.30.21 Itens genéricos para banheiro padrão |  |  |  |  |
|                                    | Vaso PNE              |                      | 17.30.22 Itens genéricos para banheiro PNE    |  |  |  |  |
|                                    | Bancada Copa          | 1                    | 17.30.23 Itens genéricos para copa            |  |  |  |  |
| 2º Pavimento                       | Lavatório Padrão      | 2                    | 17.30.21 Itens genéricos para banheiro padrão |  |  |  |  |
|                                    | Vaso Padrão           | 2                    | 17.30.21 Itens genéricos para banheiro padrão |  |  |  |  |
|                                    | Bancada Copa          | 1                    | 17.30.23 Itens genéricos para copa            |  |  |  |  |
| 3º Pavimento                       | Lavatório Padrão      | 2                    | 17.30.21 Itens genéricos para banheiro padrão |  |  |  |  |
|                                    | Vaso Padrão           | 2                    | 17.30.21 Itens genéricos para banheiro padrão |  |  |  |  |
|                                    |                       | Fonte: Autor (2019). |                                               |  |  |  |  |

**Tabela 8 - Mapa de Louça e Metais**

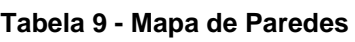

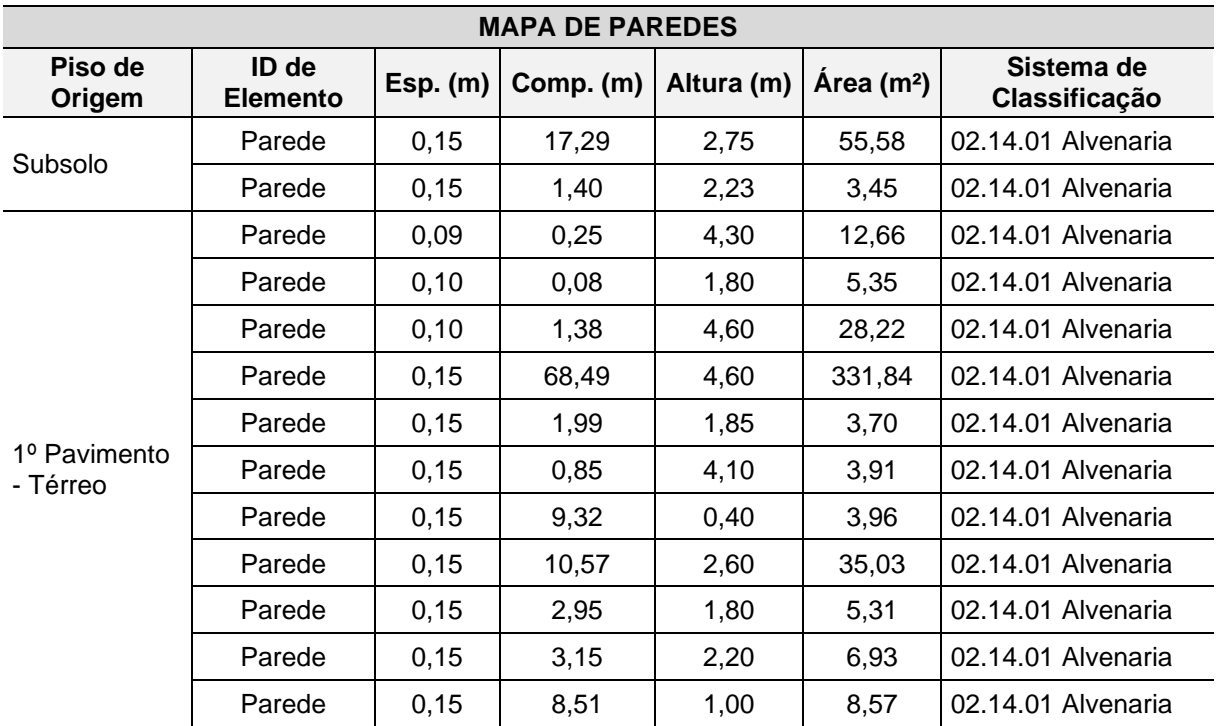

| 2º Pavimento                    | Parede | 0,15 | 68,59 | 2,45          | 189,63   | 02.14.01 Alvenaria |
|---------------------------------|--------|------|-------|---------------|----------|--------------------|
|                                 | Parede | 0,15 | 4,01  | 0,20          | 0,83     | 02.14.01 Alvenaria |
|                                 | Parede | 0,15 | 1,89  | 2,90          | 5,48     | 02.14.01 Alvenaria |
|                                 | Parede | 0,15 | 6,58  | 1,30          | 9,35     | 02.14.01 Alvenaria |
|                                 | Parede | 0,15 | 48,9  | 0,40          | 19,77    | 02.14.01 Alvenaria |
|                                 | Parede | 0,15 | 2,65  | 0,10          | 0,28     | 02.14.01 Alvenaria |
| 3º Pavimento                    | Parede | 0,15 | 36,79 | 2,45          | 108,16   | 02.14.01 Alvenaria |
|                                 | Parede | 0,15 | 34,41 | 2,90          | 101,47   | 02.14.01 Alvenaria |
| Cobertura e<br><b>Barrilete</b> | Parede | 0,15 | 43,59 | 0,60          | 26,31    | 02.14.01 Alvenaria |
|                                 | Parede | 0,15 | 18,52 | 0,75          | 14,78    | 02.14.01 Alvenaria |
| Caixa D'água                    | Parede | 0,15 | 19,72 | 2,20          | 43,38    | 02.14.01 Alvenaria |
|                                 |        |      |       | <b>TOTAL:</b> | 1.023,95 | m <sup>2</sup>     |

Fonte: Autor (2019).

Todas as tabelas geradas foram compartilhadas com o pesquisador-parceiro para conferência e validação dos quantitativos, além da checagem da classificação e ID dos elementos e objetos, conforme sistema definido.

## *4.4.3 Exportação do modelo e seus parâmetros*

Como explicado no início deste capítulo, um dos objetivos dos modelos produzidos para esta pesquisa é possibilitar a elaboração de orçamentos, a partir dos quantitativos obtidos, em outra pesquisa desenvolvida em paralelo a esta, por outro pesquisador, utilizando-se um *software* específico da plataforma BIM para orçamentação chamado Vico Office.

Para que este objetivo fosse alcançado, foi necessário garantir a interoperabilidade entre os *softwares* de maneira que as informações se mantivessem no modelo qualitativa e quantitativamente. Desta forma, o *software* de modelagem foi configurado para que a exportação do modelo na extensão \*.ifc fosse realizada.

A configuração para a exportação adequada foi realizada ainda no processo do projeto piloto, como explicado em detalhes no item 4.1.3 deste capítulo, e foi assegurada para uso no modelo orientado ao LOD 200 a partir do momento em que o arquivo originou um *template*. Utilizando-se a opção de salvamento "salvar como" e determinando-se

qual extensão de arquivo salvar, o modelo foi exportado em extensão \*.ifc e enviado ao pesquisador-parceiro.

Para que o modelo fosse manipulado no *software* de orçamentação, num primeiro momento o mesmo foi exportado em IFC, uma linguagem universal de arquivo para a interoperabilidade das ferramentas BIM. O modelo foi importado para o *software* Vico Office e manipulado pelo pesquisador-parceiro para que a rotina de orçamentação determinada por ele fosse testada. Naquela ocasião verificou-se que múltiplas propriedades identificadas no *software* de modelagem não acompanharam o arquivo, como a devida classificação dos elementos, além da perda de elementos e objetos, de modo que os quantitativos aferidos no arquivo não foram considerados como confiáveis.

Diante dos fatos averiguados, outra forma de exportação do modelo foi testada, na expectativa de se assegurar que todas as propriedades fossem mantidas e os quantitativos preservados, instalando-se em um mesmo computador o *software* de modelagem e o *software* de orçamentação, utilizados em ambas as pesquisas, para que fosse acrescentado no menu do ArchiCAD um *plug-in* do Vico Office, permitindo a exportação direta do modelo, conforme pode ser observado na Figura 24.

O modelo exportado diretamente entre os *softwares* foi verificado na rotina de orçamentação, igualmente ao modelo IFC e suas informações aferidas. O referido modelo apresentou informações sólidas, tendo sido possível identificar maior quantidade de propriedades, o que consequentemente gerou maior número de dados quantitativos e valores compreendidos como confiáveis.

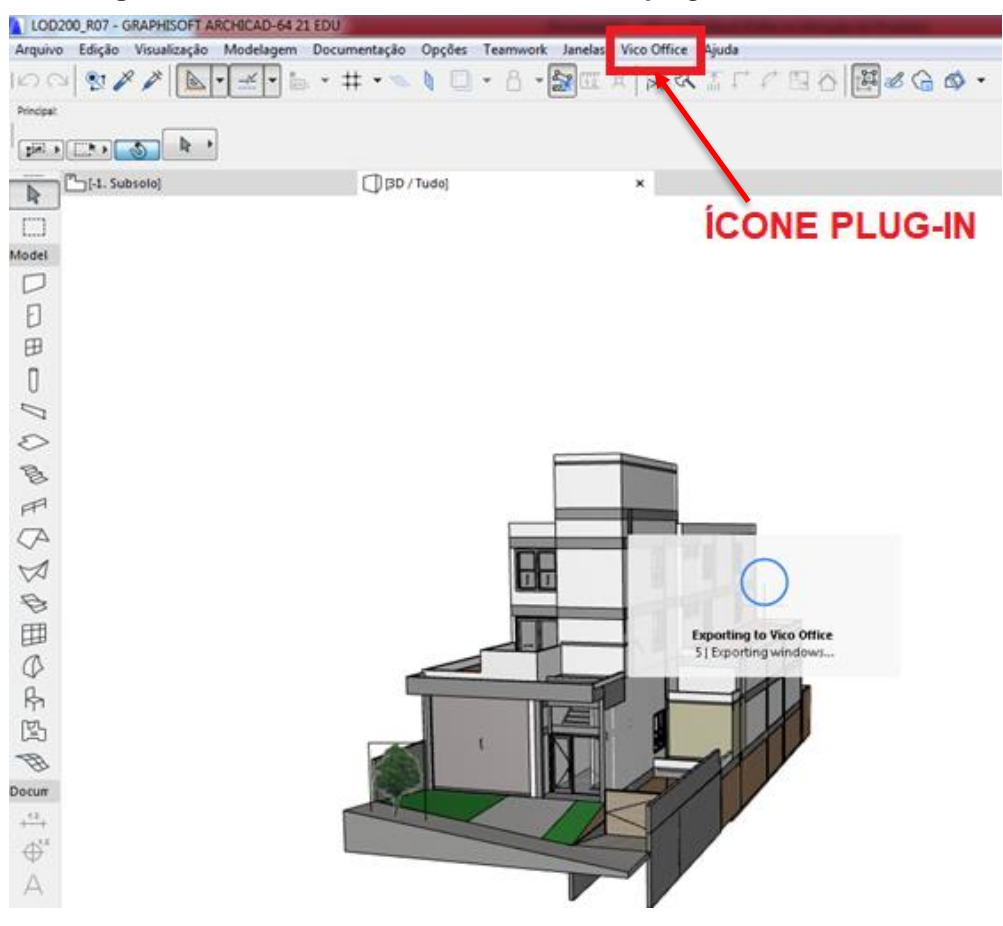

**Figura 24 - Tela do ArchiCAD com ícone do** *plug-in* **do Vico Office**

Fonte: Autor (2019)

### **4.5 Modelo orientado ao LOD 300**

A partir do modelo orientado ao LOD 200 finalizado, deu-se início ao desenvolvimento do modelo orientado ao LOD 300, salvando-se uma nova versão do arquivo. Para a elaboração desta etapa de modelagem considerou-se o conceito de LOD 300 conforme orientado pela comunidade internacional, um modelo preciso no que diz respeito à localização dos elementos e sua origem, apresentando quantidades e geometria tal como foi concebido, no qual as medidas podem ser aferidas diretamente e informações não modeladas podem ser referidas como notas ou chamadas de dimensões.

O modelo anterior foi aproveitado em sua totalidade, uma vez que todos os componentes de estrutura, vedação, esquadrias, louças e metais se encontravam no mesmo. Para que o modelo adquirisse as informações desejáveis para um LOD 300,

foram adicionadas camadas que representassem os diversos tipos de acabamentos sobre as paredes e pisos, além de se acrescentar outros elementos como bancadas e demais acessórios especificados para as áreas molhadas, conforme referenciado nas planilhas de acabamento (Anexo A) fornecidas junto com os projetos-base.

## *4.5.1 Processo de modelagem e seus requisitos*

A partir do modelo anterior iniciou-se a modelagem dos elementos e a inserção de objetos orientados ao LOD 300. Definiu-se que para viabilizar a extração de quantitativos mais precisos nesta etapa de modelagem, todos os tipos de revestimentos e acabamentos especificados para o projeto que fosse possível representar por meio de elemento ou objeto, seriam modelados e classificados individualmente, configurando-se um requisito de modelagem para este nível de desenvolvimento.

Mediante esta definição foram selecionadas, a partir da planilha de especificações de projeto, as informações que seriam consideradas como "camadas" para compor o modelo em sua totalidade, cumprindo seu papel de construção virtual. O Quadro 17 apresenta as camadas selecionadas, sua especificação e seu requisito para modelagem:

| <b>REQUISITOS DE MODELAGEM DE CAMADAS</b> |                |                                                                                                    |  |  |  |
|-------------------------------------------|----------------|----------------------------------------------------------------------------------------------------|--|--|--|
| Camada                                    | Especificação  | Requisito de Modelagem                                                                                                    |  |  |  |
| Chapisco                                  | $2 \text{ mm}$ | Modelar utilizando a ferramenta "Parede", iniciando a<br>modelagem a partir do nível de piso de laje estrutural<br>com altura equivalente ao pé-direito total do pavimento.                                                                                                    |  |  |  |
| Emboco/Reboco                             | $2 \text{ cm}$ | Modelar utilizando a ferramenta "Parede", iniciando a<br>modelagem a partir do nível de piso de laje estrutural<br>com altura equivalente ao pé-direito total do pavimento.                                                                                                    |  |  |  |
| Gesso Liso                                | $2 \text{ cm}$ | Modelar utilizando a ferramenta "Parede" ou "Laje" <sup>1</sup> ,<br>dependendo de sua aplicação para parede ou teto.<br>Para aplicação em parede iniciar a modelagem a partir<br>do nível de piso acabado ou acima da altura final do<br>rodapé. Sua altura final será delimitada pela altura do<br>forro ou laje, conforme projeto. Para sua aplicação no |  |  |  |

**Quadro 17 – Requisitos de Modelagem de Camadas**

<sup>1</sup> A utilização da ferramenta "Laje" não configura a modelagem de um elemento estrutural. No *software* ArchiCAD a mesma se aplica para a modelagem de diversos tipos de planos horizontais.

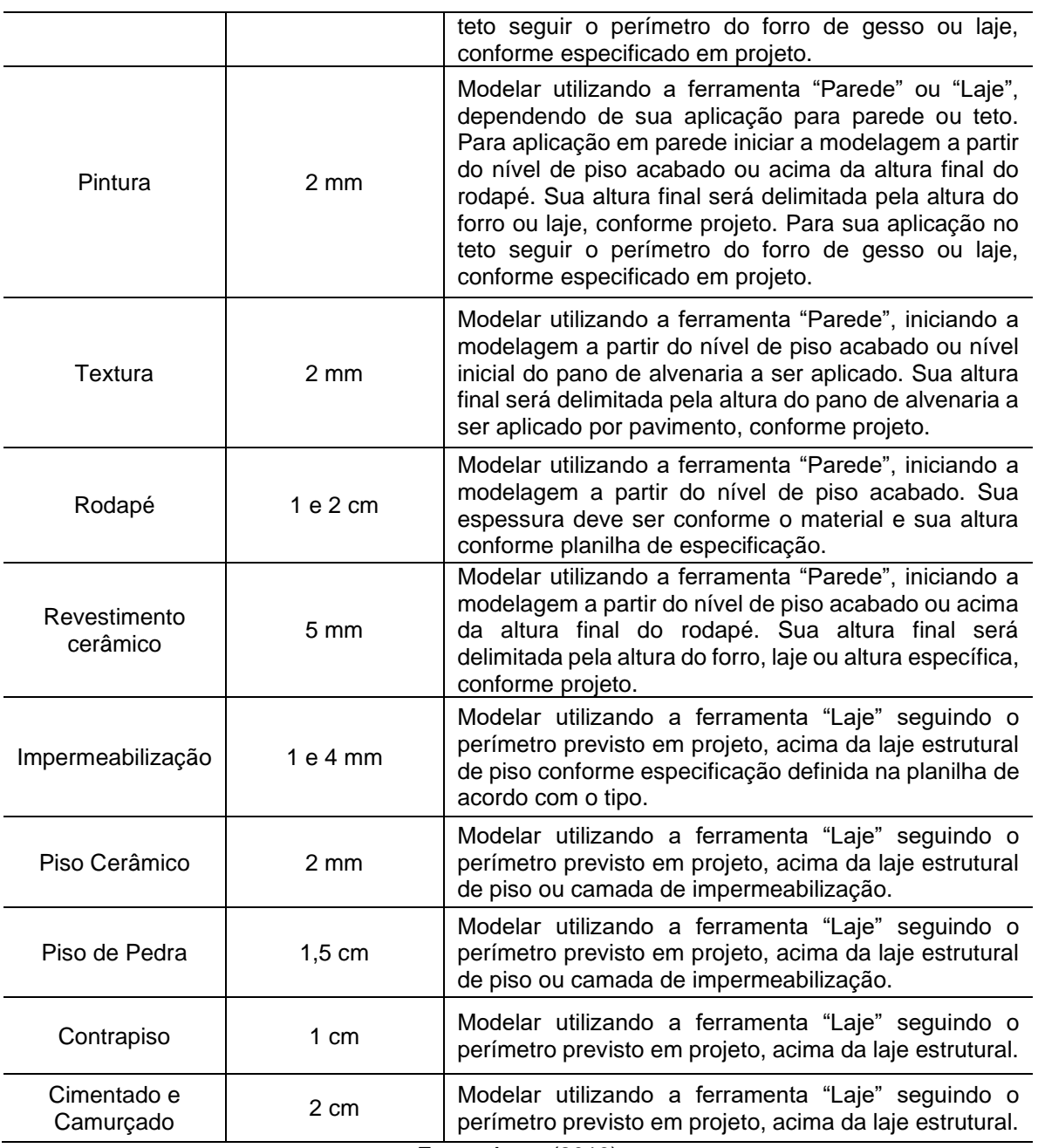

Após a definição dos critérios de modelagem das camadas, foi necessário avaliar em conjunto com o pesquisador-parceiro em quais locais cada camada seria aplicada no modelo, pois o projeto arquitetônico recebido corresponde à fase de projeto de aprovação em prefeitura, no qual não consta a indicação dos materiais de acabamento.

A partir destas premissas iniciou-se a modelagem dos itens descritos no Quadro 17, seguindo a lógica construtiva: primeiro chapisco, em seguida emboço/reboco, seguido pela camada de contrapiso ou cimentado ou camurçado e impermeabilização (conforme cômodo), piso cerâmico ou de pedra e rodapé. A modelagem do forro foi realizada conforme indicado na planilha de acabamentos, como um elemento específico, utilizando-se a ferramenta "Laje"; por último, foram modeladas as camadas de revestimento cerâmico e pintura.

Para cada camada e elemento de acabamento específico do modelo orientado ao LOD 300 foram criados vegetais (*layers*) inerentes a cada tipo de camada, seguindo seu código de ID, e cada um deles foi classificado conforme o item equivalente no sistema. A Figura 25 apresenta um exemplo retirado do modelo com a representação gráfica das camadas em planta, no qual cada cor representa uma especificação, conforme legenda.

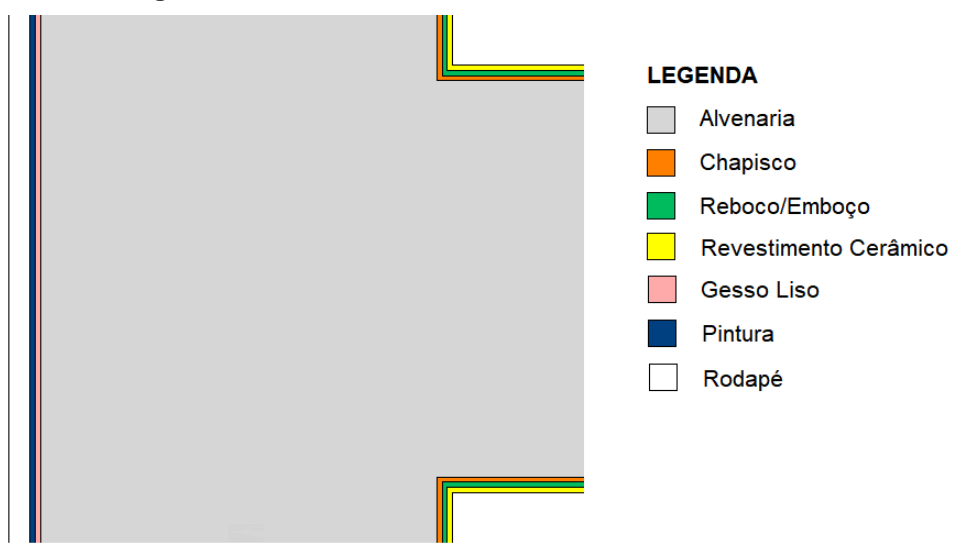

**Figura 25 - Detalhes de camadas modeladas - LOD 300**

Fonte: Autor (2019).

Neste modelo foram inclusos outros elementos de acabamento como peitoril, soleira, chapim, que foram desenvolvidos utilizando-se a ferramenta "Laje", seguindo espessura, geometria e localização conforme projeto e indicação da planilha de acabamentos. No entanto, o vegetal (*layer*) destes itens foi alterado para outro de mesmo nome, facilitando sua seleção. Da mesma forma, seu ID e classificação foram preenchidos seguindo as propriedades indicadas na planilha de especificações. Os requisitos para estes elementos são apresentados no Quadro 18.

| <b>REQUISITOS DE MODELAGEM DE ACABAMENTOS</b> |                |                                                                                                    |  |  |  |
|-----------------------------------------------|----------------|----------------------------------------------------------------------------------------------------|--|--|--|
| Acabamento                                    | Especificação  | <b>Requisito de Modelagem</b>                                                                                                    |  |  |  |
| Peitoril                                      | $2 \text{ cm}$ | Modelar utilizando a ferramenta "Laje", iniciando a<br>modelagem a partir do nível inferior da esquadria de<br>janela, considerando a largura desta como sua<br>medida.                                                                                  |  |  |  |
| Soleira                                       | $2 \text{ cm}$ | Modelar utilizando a ferramenta "Laje", iniciando a<br>modelagem a partir do nível inferior da esquadria de<br>porta, considerando a largura desta como sua<br>medida.                                                                                   |  |  |  |
| Chapim                                        | 2 cm           | Modelar utilizando a ferramenta "Laje", iniciando a<br>modelagem a partir do nível superior da alvenaria no<br>qual será aplicado, considerando a largura e<br>comprimento desta como sua medida.<br>$T_{\text{anto}}$ , $\Lambda_{\text{other}}$ (0040) |  |  |  |

**Quadro 18 - Requisitos de Modelagem de Acabamentos**

Itens de acessórios de banheiro como espelho, barras para acessibilidade, ralo, *dispensers* de papel toalha, sabonete e papel higiênico foram inseridos utilizando-se a ferramenta "Objeto" e se tornaram componentes da biblioteca (Figura 27). Acrescentaram-se neste modelo os elementos de cobertura não contemplados no modelo anterior como rufo e calha, seguindo a localização conforme o projeto arquitetônico-base. Cada elemento e objeto foi classificado segundo o código referente no sistema de classificação, e cada ID renomeado conforme o tipo de elemento.

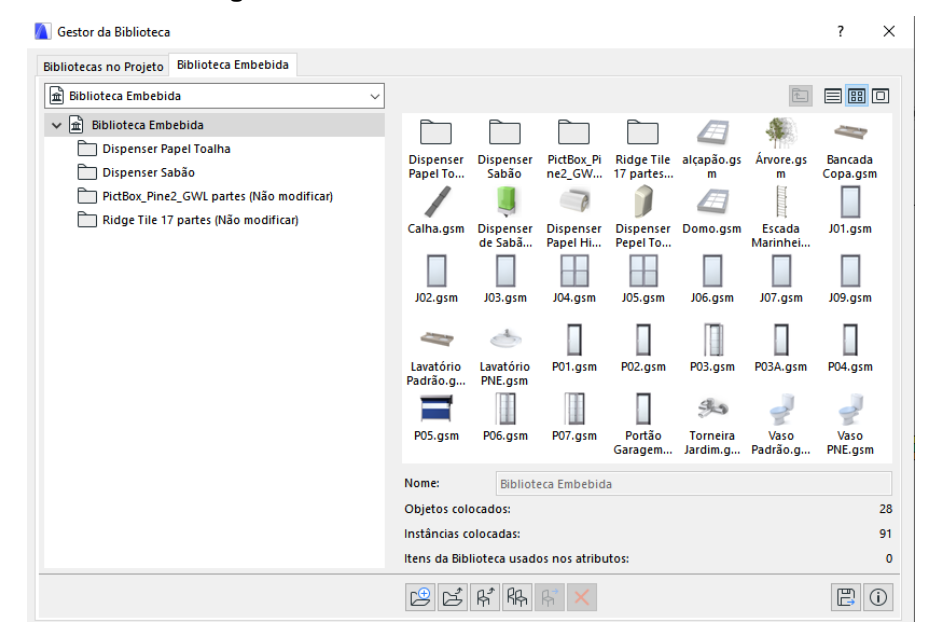

**Figura 26 - Gestor de Biblioteca - LOD 300**

Fonte: Autor (2019).

Seguindo a mesma linha de processo do modelo anterior, os arquivos foram submetidos ao *software* de orçamentação, para que a rotina estabelecida pelo pesquisador-parceiro fosse realizada. A partir dos resultados obtidos, o modelo foi retroalimentado. O modelo orientado ao LOD 300 sofreu menos alterações ao longo do processo, até o momento em que foi validado ao se verificar que os quantitativos extraídos no *software* Vico Office estavam compatíveis. O modelo foi então considerado como finalizado na versão número 04, cujo resultado final é apresentado na Figura 28.

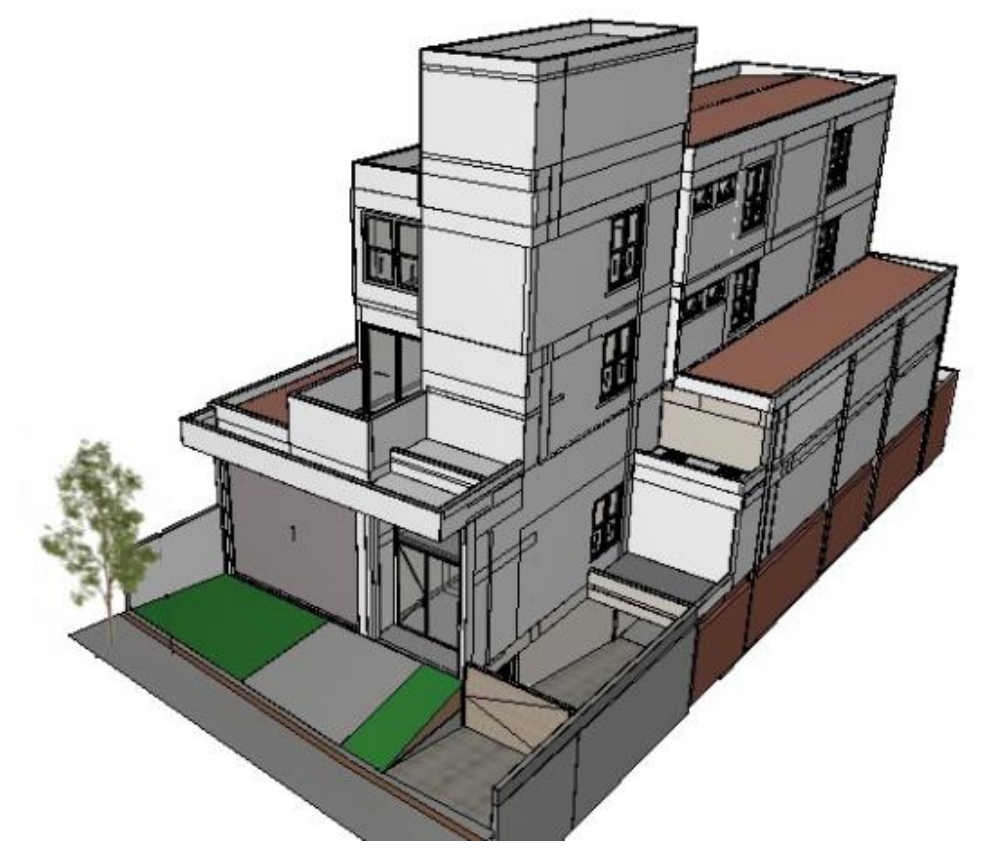

**Figura 27 - Perspectiva Modelo orientado ao LOD 300**

Fonte: Autor (2019).

### *4.5.2 Extração de quantitativos*

À medida em que todos os itens contidos na planilha de especificação de acabamentos foram inseridos e classificados no modelo, mantendo-se o critério de nomear o ID de cada um conforme o código do sistema, os mapas de quantitativos foram atualizados e refinados. Os mapas referentes aos elementos estruturais,
paredes, portas e janelas não foram atualizados, pois os itens não sofreram qualquer alteração desde sua criação no modelo orientado ao LOD 200.

A partir da definição dos requisitos de modelagem por camadas para todos os itens de revestimento de parede, internos e externos (Tabela 10), conforme determinado pelo Quadro 17, foram extraídos quantitativos destes itens acrescentando-se como filtro o campo "Vegetal", que é sinônimo do recurso "*Layer*" encontrado nas ferramentas CAD, para conferência das propriedades de cada nova camada inserida no modelo.

| <b>MAPA DE REVESTIMENTOS</b> |                          |              |                      |                                              |                |                                        |  |  |  |
|------------------------------|--------------------------|--------------|----------------------|----------------------------------------------|----------------|----------------------------------------|--|--|--|
| Piso de<br>Origem            | ID de<br><b>Elemento</b> | Esp.<br>(mm) | <b>Altura</b><br>(m) | Área Bruta<br>da Parede<br>(m <sup>2</sup> ) | Vegetal        | Sistema de<br>Classificação            |  |  |  |
|                              | Pintura 03               | 2,00         | 1,48                 | 8,54                                         | Pintura        | 16.29.03 Pintura acrílica<br>sem massa |  |  |  |
| Fosso                        | Rev. Int. 01             | 2,00         | 1,48                 | 8,58                                         | Rev Int        | 03.15.01 Chapisco                      |  |  |  |
| Elevador                     | Rev. Int. 02             | 20,00        | 1,48                 | 6,64                                         | Rev Int        | 03.15.02 Reboco/Emboço                 |  |  |  |
|                              | Rev. Int. 02             | 20,00        | 1,49                 | 1,93                                         | Rev Int        | 03.15.02 Reboco/Emboço                 |  |  |  |
|                              | Pintura 03               | 2,00         | 2,63                 | 221,52                                       | Pintura        | 16.29.03 Pintura acrílica<br>sem massa |  |  |  |
|                              | Pintura 03               | 2,00         | 2,65                 | 13,88                                        | Pintura        | 16.29.03 Pintura acrílica<br>sem massa |  |  |  |
|                              | Pintura 03               | 2,00         | 2,75                 | 16,77                                        | Pintura        | 16.29.03 Pintura acrílica<br>sem massa |  |  |  |
|                              | Pintura 03               | 2,00         | 2,90                 | 4,62                                         | Pintura        | 16.29.03 Pintura acrílica<br>sem massa |  |  |  |
|                              | Pintura 03               | 2,00         | 3,11                 | 7,04                                         | Pintura        | 16.29.03 Pintura acrílica<br>sem massa |  |  |  |
|                              | Pintura 04               | 2,00         | 2,75                 | 9,59                                         | Pintura        | 16.29.04 Pintura acrílica<br>com massa |  |  |  |
|                              | Pintura 04               | 2,00         | 2,92                 | 10,15                                        | Pintura        | 16.29.04 Pintura acrílica<br>com massa |  |  |  |
| Subsolo                      | Pintura 05               | 2,00         | 2,75                 | 15,14                                        | Pintura        | 16.29.05 Textura                       |  |  |  |
|                              | Pintura 06               | 2,00         | 2,05                 | 2,56                                         | Pintura        | 16.29.06 Pintura óleo<br>sem massa     |  |  |  |
|                              | Pintura 06               | 2,00         | 2,15                 | 3,95                                         | Pintura        | 16.29.06 Pintura óleo<br>sem massa     |  |  |  |
|                              | Pintura 06               | 2,00         | 2,48                 | 4,93                                         | Pintura        | 16.29.06 Pintura óleo<br>sem massa     |  |  |  |
|                              | Pintura 06               | 2,00         | 2,53                 | 3,55                                         | Pintura        | 16.29.06 Pintura óleo<br>sem massa     |  |  |  |
|                              | <b>Rev. Ext. 01</b>      | 2,00         | 2,63                 | 24,34                                        | <b>Rev Ext</b> | 04.16.01 Chapisco                      |  |  |  |
|                              | <b>Rev. Ext. 01</b>      | 2,00         | 2,75                 | 1,03                                         | <b>Rev Ext</b> | 04.16.01 Chapisco                      |  |  |  |
|                              | Rev. Ext. 01             | 2,00         | 3,00                 | 32,80                                        | <b>Rev Ext</b> | 04.16.01 Chapisco                      |  |  |  |
|                              | Rev. Ext. 01             | 2,00         | 3,20                 | 16,33                                        | <b>Rev Ext</b> | 04.16.01 Chapisco                      |  |  |  |
|                              | <b>Rev. Ext. 02</b>      | 20,00        | 2,63                 | 12,55                                        | <b>Rev Ext</b> | 04.16.02 Emboço/Reboco                 |  |  |  |

**Tabela 10 - Mapa de Revestimentos**

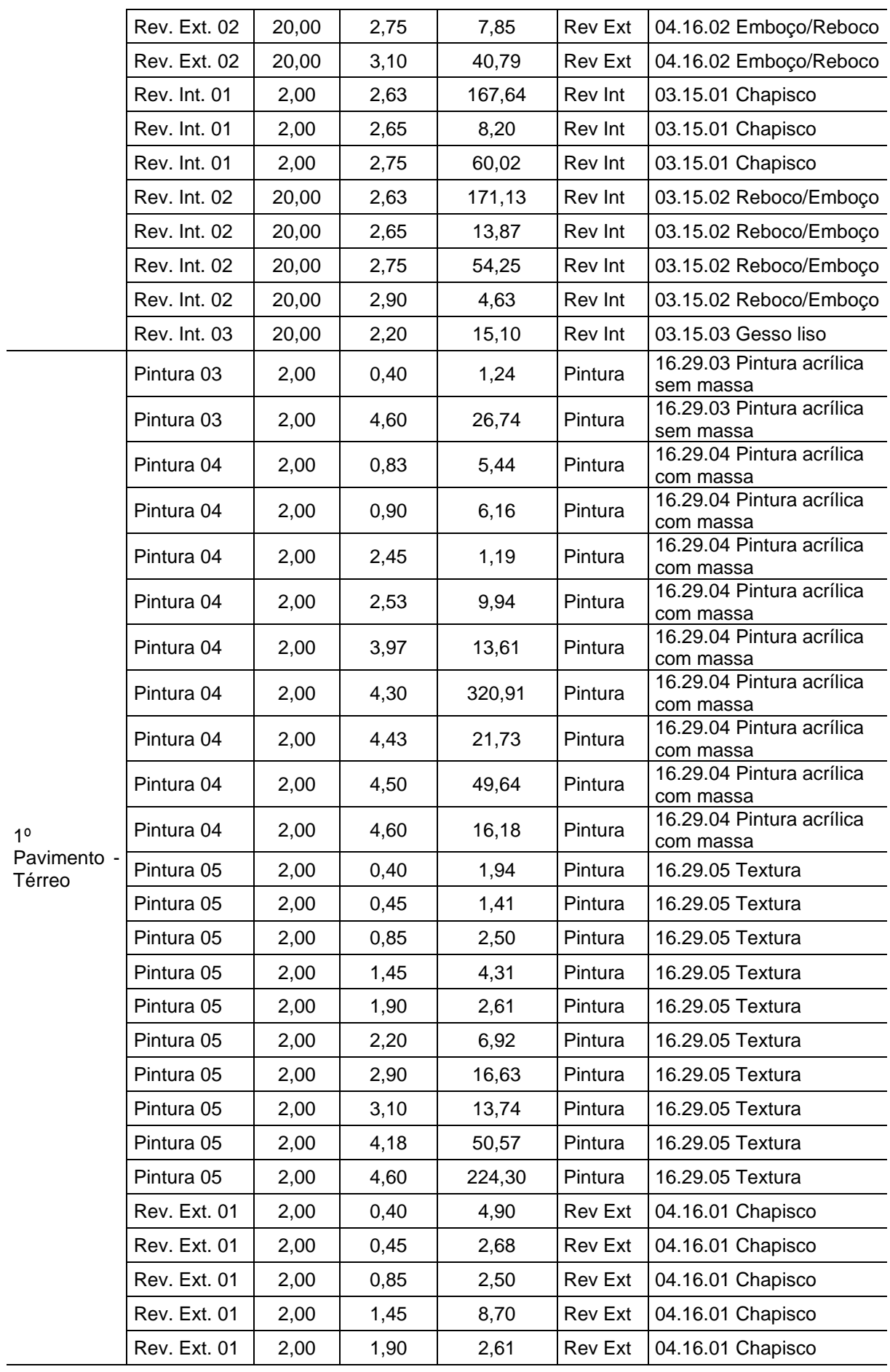

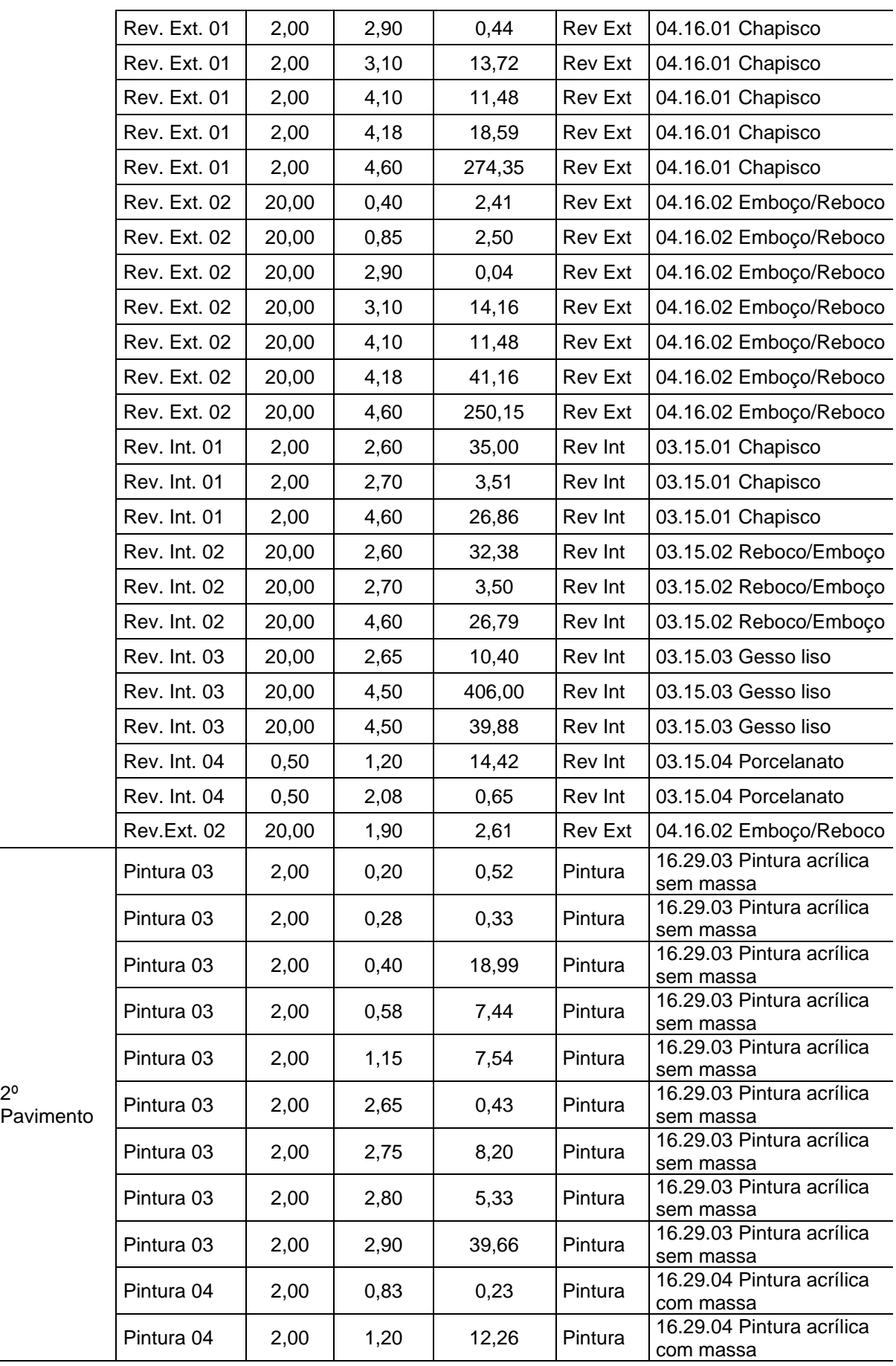

2º

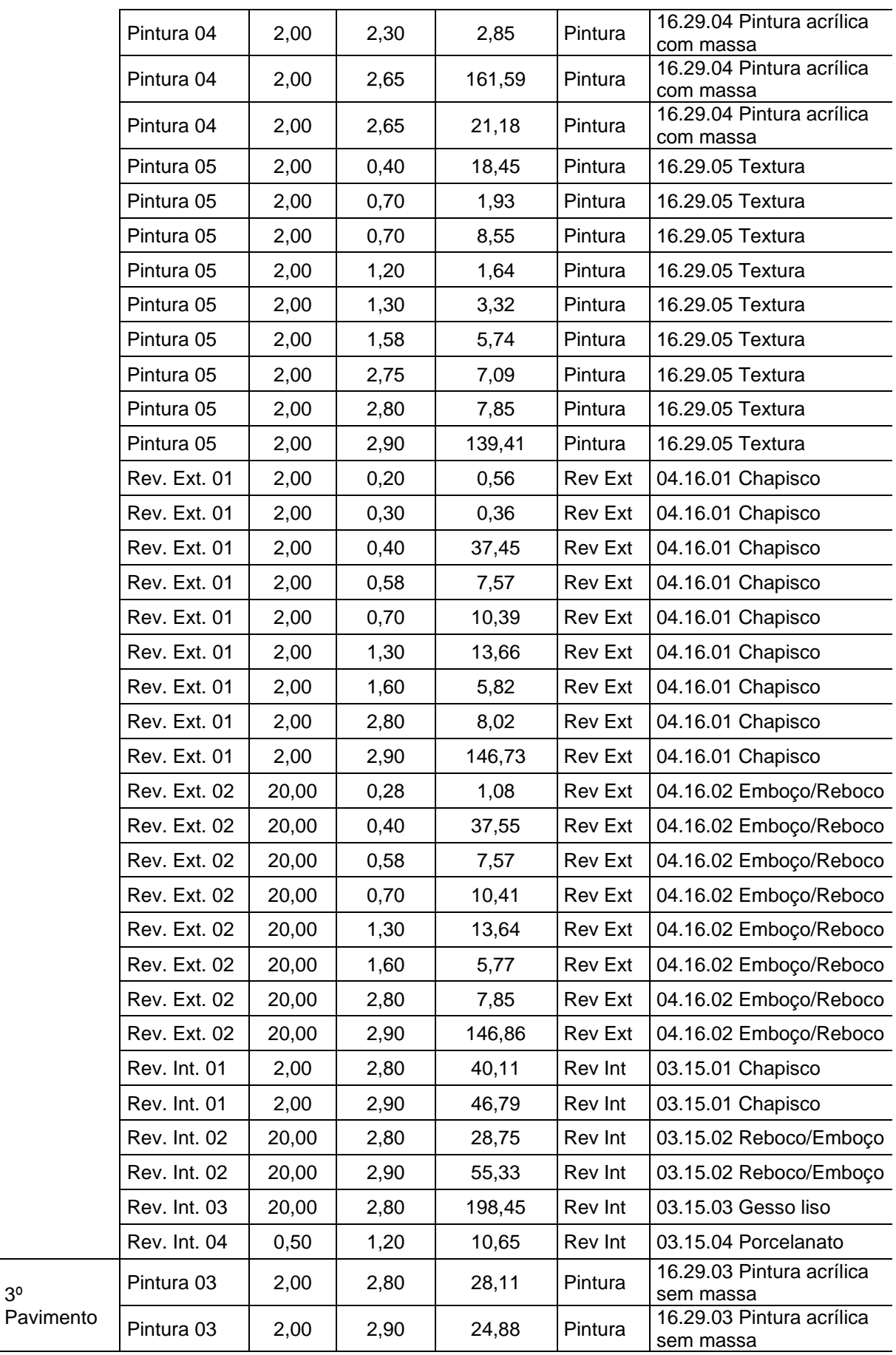

3º

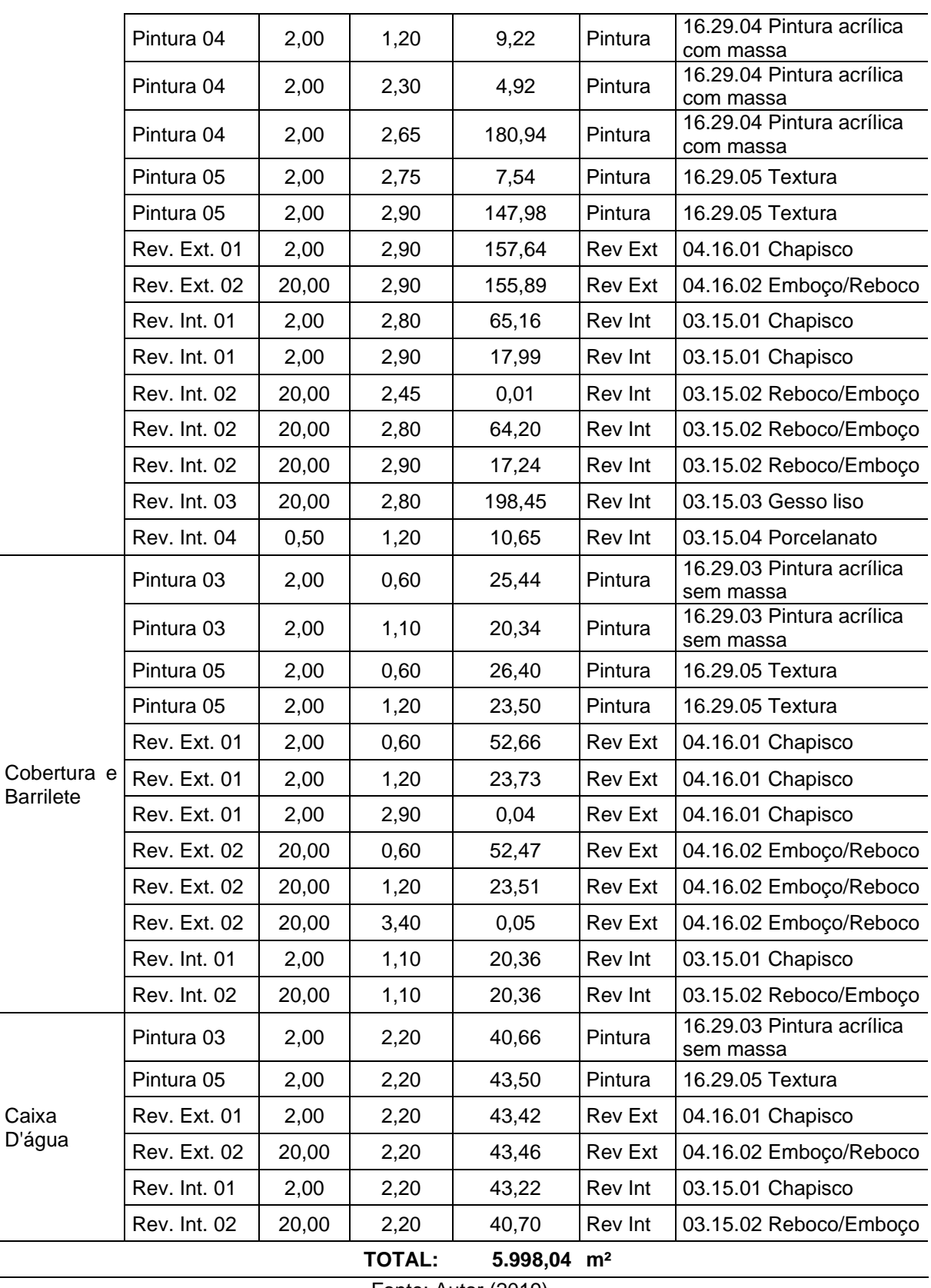

Destaca-se que os valores apresentados na coluna "Área Bruta de Parede" não correspondem à multiplicação das colunas "Espessura" e "Altura" presentes na tabela.

O modelador agrupa todos os elementos que apresentam exatamente as mesmas especificações (ID, espessura, altura e classificação), logo a coluna em questão apresenta o somatório de metro quadrado de todas as paredes existentes no modelo com as mesmas propriedades.

Para o preenchimento do campo "ID" (identidade) de cada elemento que representa uma especificação de acabamento, optou-se por utilizar uma sigla que remetesse a qual categoria do sistema de classificação este se referia. Por exemplo: revestimento de parede interno classificado na categoria "03.15.02 Reboco/Emboço" recebeu o ID "Rev. Int. 02", no qual o número 02 identifica que se trata de reboco/emboço. Este mesmo recurso foi utilizado para nomear o ID de outros elementos que possuem mais de uma opção de categoria para classificação.

Iniciando pela escolha de uma dada categoria do Sistema de Classificação, selecionando-a como um "critério" para a configuração de um novo mapa de quantitativos, foi possível extrair do modelo orientado ao LOD 300 os demais quantitativos de acabamentos, como pisos, peitoris, chapim, soleiras, forro, pintura de teto, acabamentos de parede, bancadas, além de serviço de impermeabilização e equipamento. A Figura 29 exemplifica a configuração do Mapa de Pisos, tendo sido utilizado como critério de seleção para fins de extração de quantitativos os elementos modelados e classificados na categoria "06.18.00 – Pisos".

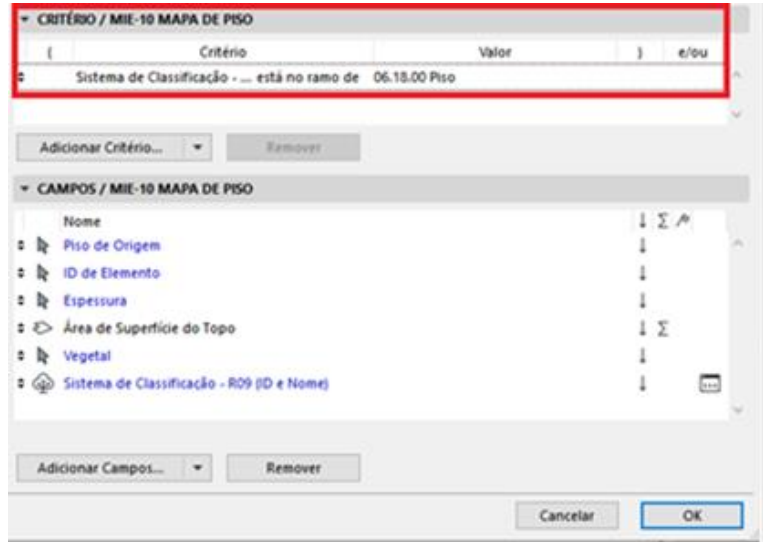

**Figura 28 - Tela de configuração do Mapa de Pisos**

Fonte: Autor (2019).

A seguir são apresentadas as tabelas de quantitativos do Mapa de Pisos, Mapa de Rodapé, Mapa de Impermeabilizações, Mapa de Acabamentos, Mapa de Bancadas, Mapa de Louças, Metais e Acessórios, Mapa de Cobertura, Mapa de Serralheria e Vidro, Mapa de Equipamento e Mapa de Paisagismo (Tabelas 11 a 20), tendo sido utilizado o mesmo critério de configuração para apresentação do valores.

| <b>MAPA DE PISOS</b>                        |                          |           |             |            |                                                      |  |  |  |
|---------------------------------------------|--------------------------|-----------|-------------|------------|------------------------------------------------------|--|--|--|
| Piso de<br>Origem                           | ID de<br><b>Elemento</b> | Esp. (cm) | Área $(m2)$ | Vegetal    | Sistema de Classificação                             |  |  |  |
| Fosso                                       | Piso 02                  | 2,00      | 3,04        | Piso.ARQ   | 06.18.02 Contrapiso                                  |  |  |  |
| Elevador                                    | Piso 08                  | 2,00      | 2,08        | Piso.ARQ   | 06.18.08 Cimentado                                   |  |  |  |
|                                             | Escada                   | 1,50      | 8,80        | Escada.ARQ | 06.18.07 Granito Cinza Corumbá                       |  |  |  |
|                                             | Piso 02                  | 2,00      | 3,55        | Piso.ARQ   | 06.18.02 Contrapiso                                  |  |  |  |
|                                             | Piso 01                  | 10,00     | 221,36      | Piso.ARQ   | 06.18.01 Laje h=10 cm                                |  |  |  |
| Subsolo                                     | Piso 02                  | 2,00      | 2,48        | Piso.ARQ   | 06.18.02 Contrapiso                                  |  |  |  |
|                                             | Piso 03                  | 2,00      | 31,18       | Piso.ARQ   | 06.18.03 Acabamento camurçado<br>de piso de concreto |  |  |  |
|                                             | Piso 04                  | 0,05      | 213,63      | Piso.ARQ   | 06.18.04 Polimento de concreto                       |  |  |  |
|                                             | Piso 05                  | 0,20      | 2,48        | Piso.ARQ   | 06.18.05 Porcelanato 60x60 Polido                    |  |  |  |
| 10<br>Pavimento                             | Escada                   | 1,50      | 14,98       | Escada.ARQ | 06.18.07 Granito Cinza Corumbá                       |  |  |  |
|                                             | Piso 02                  | 2,00      | 30,88       | Piso.ARQ   | 06.18.02 Contrapiso                                  |  |  |  |
|                                             | Piso 02                  | 2,00      | 215,02      | Piso.ARQ   | 06.18.02 Contrapiso                                  |  |  |  |
|                                             | Piso 05                  | 0,20      | 196,73      | Piso.ARQ   | 06.18.05 Porcelanato 60x60 Polido                    |  |  |  |
| - Térreo                                    | Piso 07                  | 1,50      | 9,31        | Piso.ARQ   | 06.18.07 Granito Cinza Corumbá                       |  |  |  |
|                                             | Piso 07                  | 1,50      | 15,10       | Piso.ARQ   | 06.18.07 Granito Cinza Corumbá                       |  |  |  |
|                                             | Piso 09                  | 0,20      | 2,10        | Piso.ARQ   | 06.18.09 Ladrilho Hidráulico<br>(passeio)            |  |  |  |
|                                             | Escada                   | 1,50      | 9,34        | Escada.ARQ | 06.18.07 Granito Cinza Corumbá                       |  |  |  |
|                                             | Piso 02                  | 2,00      | 103,13      | Piso.ARQ   | 06.18.02 Contrapiso                                  |  |  |  |
| $2^{\circ}$<br>Pavimento                    | Piso 05                  | 0,20      | 87,40       | Piso.ARQ   | 06.18.05 Porcelanato 60x60 Polido                    |  |  |  |
|                                             | Piso 06                  | 0,20      | 5,21        | Piso.ARQ   | 06.18.06 Porcelanato 60x60 Rústico                   |  |  |  |
|                                             | Piso 07                  | 1,50      | 10,51       | Piso.ARQ   | 06.18.07 Granito Cinza Corumbá                       |  |  |  |
|                                             | Piso 02                  | 2,00      | 94,02       | Piso.ARQ   | 06.18.02 Contrapiso                                  |  |  |  |
| 3 <sup>0</sup><br>Pavimento                 | Piso 05                  | 0,20      | 87,40       | Piso.ARQ   | 06.18.05 Porcelanato 60x60 Polido                    |  |  |  |
|                                             | Piso 07                  | 1,50      | 6,62        | Piso.ARQ   | 06.18.07 Granito Cinza Corumbá                       |  |  |  |
| Cobertura                                   | Piso 02                  | 2,00      | 36,41       | Piso.ARQ   | 06.18.02 Contrapiso                                  |  |  |  |
| e Barrilete                                 | Piso 08                  | 2,00      | 33,77       | Piso.ARQ   | 06.18.08 Cimentado                                   |  |  |  |
| <b>TOTAL:</b><br>1.446,53<br>m <sup>2</sup> |                          |           |             |            |                                                      |  |  |  |

**Tabela 11 - Mapa de Pisos**

| <b>MAPA DE RODAPÉ</b>                   |           |           |         |                                   |  |  |  |
|-----------------------------------------|-----------|-----------|---------|-----------------------------------|--|--|--|
| <b>ID de Elemento</b><br>Piso de Origem |           | Comp. (m) | Vegetal | Sistema de Classificação          |  |  |  |
| Subsolo                                 | Rodapé 01 | 5.68      | Rodapé  | 07.19.01 Porcelanato Biancogres   |  |  |  |
| 1º Pavimento -<br>Térreo                | Rodapé 01 | 67,75     | Rodapé  | 07.19.01 Porcelanato Biancogres   |  |  |  |
|                                         | Rodapé 02 | 18,86     | Rodapé  | 07.19.02 Granito Cinza Corumbá 15 |  |  |  |
|                                         | Rodapé 03 | 13.69     | Rodapé  | 07.19.03 Granito Cinza Corumbá 20 |  |  |  |
| 2º Pavimento                            | Rodapé 01 | 60,05     | Rodapé  | 07.19.01 Porcelanato Biancogres   |  |  |  |
|                                         | Rodapé 02 | 16,65     | Rodapé  | 07.19.02 Granito Cinza Corumbá 15 |  |  |  |
| 3º Pavimento                            | Rodapé 01 | 55.05     | Rodapé  | 07.19.01 Porcelanato Biancogres   |  |  |  |
|                                         | Rodapé 02 | 16,49     | Rodapé  | 07.19.02 Granito Cinza Corumbá 15 |  |  |  |
| <b>TOTAL:</b><br>254,22<br>m            |           |           |         |                                   |  |  |  |

**Tabela 12 – Mapa de Rodapé**

| <b>MAPA DE IMPERMEABILIZAÇÃO</b> |                          |               |                     |          |                                               |  |  |  |  |
|----------------------------------|--------------------------|---------------|---------------------|----------|-----------------------------------------------|--|--|--|--|
| Piso de<br>Origem                | ID de<br><b>Elemento</b> | Esp.<br>(mm)  | $\text{Area (m}^2)$ | Vegetal  | Sistema de Classificação                      |  |  |  |  |
| 1º Pavimento -                   | Imperm. 02               | 2,0           | 5,66                | Laje.ARQ | 12.24.02 Argamassa polimérica<br>bicomponente |  |  |  |  |
| Térreo                           | Imperm. 01               | 4,0           | 2,94                | Piso.ARQ | 12.24.01 Manta                                |  |  |  |  |
| 2º Pavimento                     | Imperm. 02               | 2,0           | 12,01               | Laje.ARQ | 12.24.02 Argamassa polimérica<br>bicomponente |  |  |  |  |
|                                  | Imperm. 01               | 4,0           | 11,91               | Piso.ARQ | 12.24.01 Manta                                |  |  |  |  |
| 3º Pavimento                     | Imperm. 02               | 2,0           | 3,19                | Laje.ARQ | 12.24.02 Argamassa polimérica<br>bicomponente |  |  |  |  |
|                                  | Imperm. 02               | 2,0           | 3,66                | Laje.ARQ | 12.24.02 Argamassa polimérica<br>bicomponente |  |  |  |  |
| Cobertura e<br><b>Barrilete</b>  | Imperm. 01               | 4,0           | 33,74               | Piso.ARQ | 12.24.01 Manta                                |  |  |  |  |
|                                  |                          | <b>TOTAL:</b> | $73.11 \text{ m}^2$ |          |                                               |  |  |  |  |

**Tabela 13 - Mapa de Impermeabilização**

Fonte: Autor (2019).

Apesar de ser uma prática difundida na construção civil, a planilha de especificações de acabamento fornecida pela Empresa X não indicou a aplicação de impermeabilização no fosso do elevador.

A partir da definição de requisito por camadas para os itens de revestimento de parede, internos e externos, considerando-se as especificações de acabamento da planilha fornecida pela empresa X, foram extraídos os mapas de quantitativos destes itens acrescentando-se como filtro o campo "Vegetal", para conferência das propriedades de cada nova camada inserida no modelo.

| <b>MAPA DE ACABAMENTOS</b>           |                          |              |                        |          |                                   |  |  |  |
|--------------------------------------|--------------------------|--------------|------------------------|----------|-----------------------------------|--|--|--|
| Piso de Origem                       | ID de<br><b>Elemento</b> | Esp.<br>(cm) | Area (m <sup>2</sup> ) | Vegetal  | Sistema de Classificação          |  |  |  |
|                                      | Chapim                   | 2,00         | 2,38                   | Laje.ARQ | 08.20.03 Chapim                   |  |  |  |
| Subsolo                              | Peitoril 02              | 2,00         | 0,01                   | Peitoril | 08.20.02 Peitoril em mármore      |  |  |  |
|                                      | Soleira 01               | 2,00         | 0,02                   | Piso.ARQ | 08.20.01 Granito Cinza<br>Corumbá |  |  |  |
|                                      | Chapim                   | 2,00         | 2,75                   | Laje.ARQ | 08.20.03 Chapim                   |  |  |  |
|                                      | Peitoril 02              | 2,00         | 1,36                   | Peitoril | 08.20.02 Peitoril em mármore      |  |  |  |
| 1º Pavimento -<br>Térreo             | Soleira 01               | 2,00         | 0,09                   | Piso.ARQ | 08.20.01 Granito Cinza<br>Corumbá |  |  |  |
|                                      | Soleira 01               | 2,00         | 1,32                   | Piso.ARQ | 08.20.01 Granito Cinza<br>Corumbá |  |  |  |
|                                      | Chapim                   | 2,00         | 10,08                  | Laje.ARQ | 08.20.03 Chapim                   |  |  |  |
| 2º Pavimento                         | Peitoril 02              | 2,00         | 2,95                   | Peitoril | 08.20.02 Peitoril em mármore      |  |  |  |
|                                      | Soleira 01               | 2,00         | 0,86                   | Piso.ARQ | 08.20.01 Granito Cinza<br>Corumbá |  |  |  |
|                                      | Peitoril 02              | 2,00         | 1,84                   | Peitoril | 08.20.02 Peitoril em mármore      |  |  |  |
| 3º Pavimento                         | Soleira 01               | 2,00         | 0,86                   | Piso.ARQ | 08.20.01 Granito Cinza<br>Corumbá |  |  |  |
| Cobertura e Barrilete                | Chapim                   | 2,00         | 6,98                   | Laje.ARQ | 08.20.03 Chapim                   |  |  |  |
| Caixa D'água                         | Chapim                   | 2,00         | 3,10                   | Laje.ARQ | 08.20.03 Chapim                   |  |  |  |
| <b>TOTAL:</b><br>$34,60 \text{ m}^2$ |                          |              |                        |          |                                   |  |  |  |

**Tabela 14 - Mapa de Acabamentos**

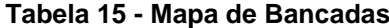

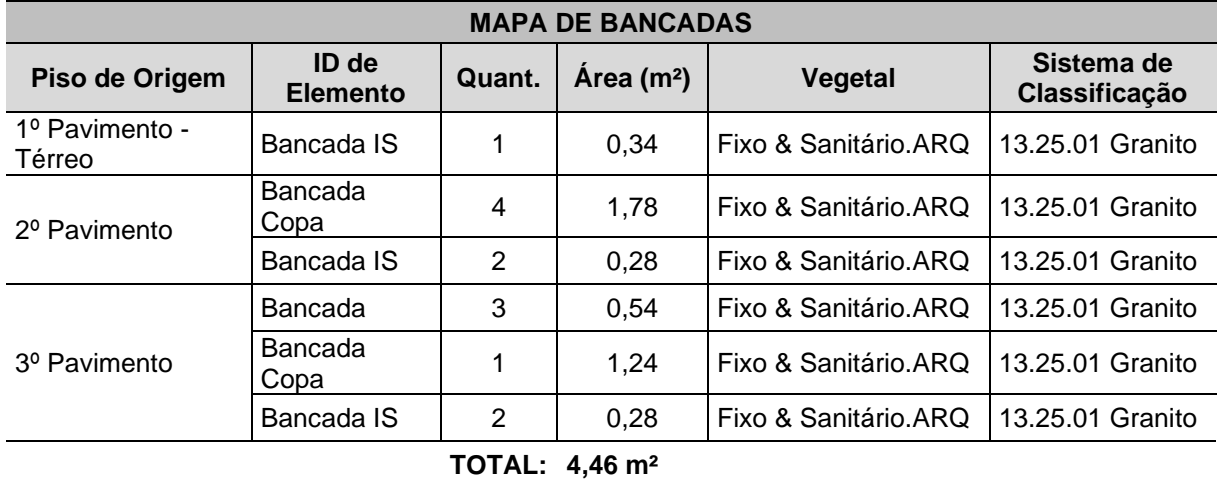

| <b>MAPA DE LOUÇAS, METAIS E ACESSÓRIOS</b> |                       |                         |                      |                                                              |  |  |  |
|--------------------------------------------|-----------------------|-------------------------|----------------------|--------------------------------------------------------------|--|--|--|
| Piso de<br>Origem                          | <b>ID de Elemento</b> | Quant.                  | Vegetal              | Sistema de Classificação                                     |  |  |  |
| Subsolo                                    | Ralo                  | 1                       | Fixo & Sanitário.ARQ | 17.30.16 Ralo                                                |  |  |  |
|                                            | Torneira              | 1                       | Fixo & Sanitário.ARQ | 17.30.08 Torneira                                            |  |  |  |
|                                            | Barra Apoio           | 3                       | Fixo & Sanitário.ARQ | 17.30.10 Barras de apoio                                     |  |  |  |
|                                            | Dosador               | 2                       | Fixo & Sanitário.ARQ | 17.30.15 Dosador de<br>sabonete líquido                      |  |  |  |
|                                            | Lavatório Padrão      | 1                       | Fixo & Sanitário.ARQ | 17.30.03 Cuba quadrada de<br>semi-encaixe                    |  |  |  |
|                                            | Lavatório PNE         | 1                       | Fixo & Sanitário.ARQ | 17.30.04 Lavatório suspenso                                  |  |  |  |
|                                            | Papel Higiênico       | 1                       | Fixo & Sanitário.ARQ | 17.30.14 Dispenser de papel<br>higiênico                     |  |  |  |
| 1º Pavimento -<br>Térreo                   | Papel Toalha          | $\overline{2}$          | Fixo & Sanitário.ARQ | 17.30.13 Dispenser de papel<br>toalha                        |  |  |  |
|                                            | Torneira padrão       | 1                       | Fixo & Sanitário.ARQ | 17.30.06 Torneira para<br>lavatório mesa                     |  |  |  |
|                                            | <b>Torneira PNE</b>   | 1                       | Fixo & Sanitário.ARQ | 17.30.07 Torneira para<br>lavatório fechamento<br>automático |  |  |  |
|                                            | Vaso Padrão           | 1                       | Fixo & Sanitário.ARQ | 17.30.01 Bacia com caixa<br>acoplada                         |  |  |  |
|                                            | Vaso PNE              | 1                       | Fixo & Sanitário.ARQ | 17.30.02 Bacia para PNE ou<br>similar                        |  |  |  |
|                                            | Cuba                  | 1                       | Fixo & Sanitário.ARQ | 17.30.05 Cuba de metal                                       |  |  |  |
|                                            | Dosador               | 3                       | Fixo & Sanitário.ARQ | 17.30.15 Dosador de<br>sabonete líquido                      |  |  |  |
|                                            | Lavatório Padrão      | $\overline{2}$          | Fixo & Sanitário.ARQ | 17.30.04 Lavatório suspenso                                  |  |  |  |
| 2º Pavimento                               | Papel Toalha          | 3                       | Fixo & Sanitário.ARQ | 17.30.13 Dispenser de papel<br>toalha                        |  |  |  |
|                                            | Torneira copa         | 1                       | Fixo & Sanitário.ARQ | 17.30.09 Torneira para pia de<br>mesa                        |  |  |  |
|                                            | Torneira padrão       | $\overline{\mathbf{c}}$ | Fixo & Sanitário.ARQ | 17.30.06 Torneira para<br>lavatorio mesa                     |  |  |  |
|                                            | Vaso Padrão           | $\overline{2}$          | Fixo & Sanitário.ARQ | 17.30.01 Bacia com caixa<br>acoplada                         |  |  |  |
|                                            | Cuba                  | $\mathbf{1}$            | Fixo & Sanitário.ARQ | 17.30.05 Cuba de metal                                       |  |  |  |
|                                            | Dosador               | 3                       | Fixo & Sanitário.ARQ | 17.30.15 Dosador de<br>sabonete líquido                      |  |  |  |
| 3º Pavimento                               | Lavatório Padrão      | $\overline{2}$          | Fixo & Sanitário.ARQ | 17.30.04 Lavatório suspenso                                  |  |  |  |
|                                            | Papel Toalha          | 3                       | Fixo & Sanitário.ARQ | 17.30.13 Dispenser de papel<br>toalha                        |  |  |  |
|                                            | Torneira copa         | 1                       | Fixo & Sanitário.ARQ | 17.30.09 Torneira para pia de<br>mesa                        |  |  |  |
|                                            | Torneira padrão       | $\overline{2}$          | Fixo & Sanitário.ARQ | 17.30.06 Torneira para<br>lavatório mesa                     |  |  |  |
|                                            | Vaso Padrão           | $\overline{2}$          | Fixo & Sanitário.ARQ | 17.30.01 Bacia com caixa<br>acoplada                         |  |  |  |

**Tabela 16 - Mapa de Louças, Metais e Acessórios**

Para a inserção das louças, metais e acessórios no modelo foram utilizados objetos constantes na biblioteca utilizando-se a ferramenta "Objeto". Para a inserção dos elementos de cobertura, como calha e rufo, esta mesma ferramenta foi usada, mas para a inserção do telhado utilizou-se a ferramenta "Cobertura".

| <b>MAPA DE COBERTURA</b>        |                          |           |                        |                |                          |  |  |  |  |
|---------------------------------|--------------------------|-----------|------------------------|----------------|--------------------------|--|--|--|--|
| Piso de<br>Origem               | ID de<br><b>Elemento</b> | Comp. (m) | Area (m <sup>2</sup> ) | <b>Vegetal</b> | Sistema de Classificação |  |  |  |  |
| 2º Pavimento                    | Calha                    | 14,22     | ---                    | Cobertura.ARQ  | 18.31.02 Calha           |  |  |  |  |
|                                 | Calha                    | 23,13     | ---                    | Cobertura.ARQ  | 18.31.02 Calha           |  |  |  |  |
|                                 | Rufo                     | 14,20     | ---                    | Cobertura.ARQ  | 18.31.03 Rufo            |  |  |  |  |
|                                 | Rufo                     | 23,11     |                        | Cobertura.ARQ  | 18.31.03 Rufo            |  |  |  |  |
|                                 | Telhado                  | ---       | 90,87                  | Cobertura.ARQ  | 18.31.01 Telha metálica  |  |  |  |  |
|                                 | Calha                    | 14,21     |                        | Cobertura.ARQ  | 18.31.02 Calha           |  |  |  |  |
|                                 | Calha                    | 20,57     |                        | Cobertura.ARQ  | 18.31.02 Calha           |  |  |  |  |
| Cobertura e<br><b>Barrilete</b> | Rufo                     | 6,35      |                        | Cobertura.ARQ  | 18.31.03 Rufo            |  |  |  |  |
|                                 | Rufo                     | 14,20     |                        | Cobertura.ARQ  | 18.31.03 Rufo            |  |  |  |  |
|                                 | Telhado                  | ---       | 87,49                  | Cobertura.ARQ  | 18.31.01 Telha metálica  |  |  |  |  |
|                                 | <b>TOTAL:</b>            | 129,99 m  | $178,36 \text{ m}^2$   |                |                          |  |  |  |  |

**Tabela 17 - Mapa de Cobertura**

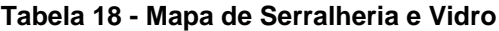

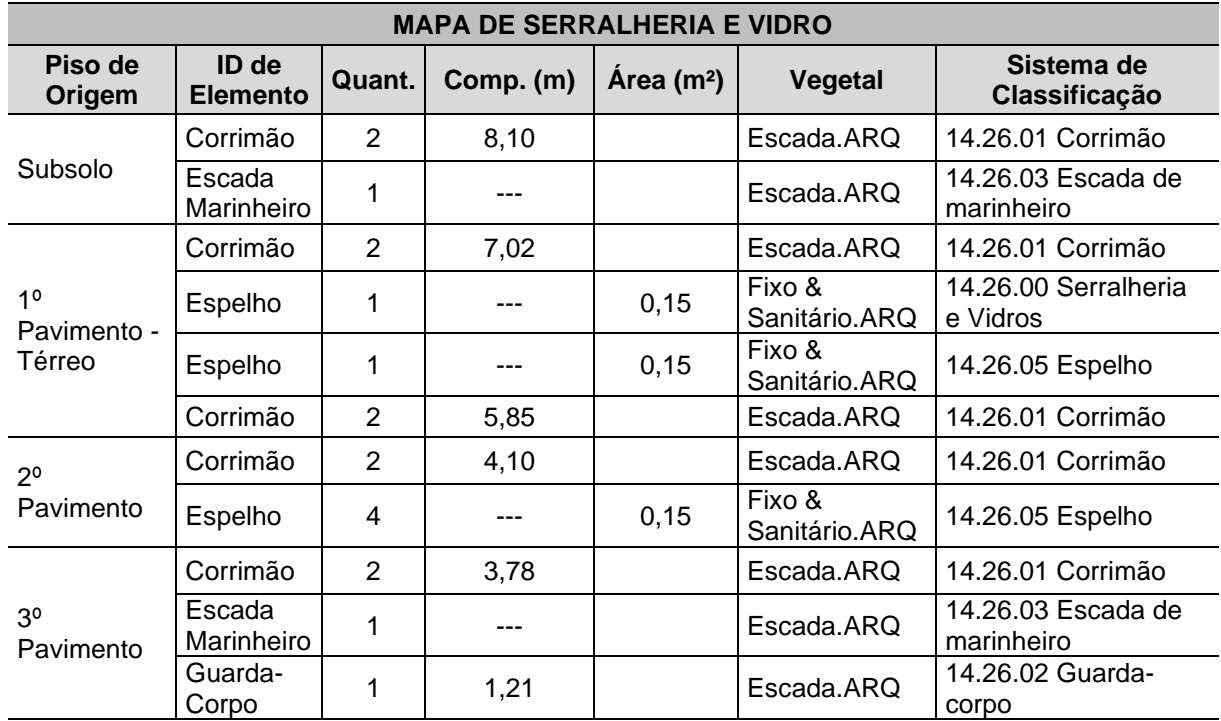

| Cobertura e      | Alcapão              |               |                    |                        | Fixo &<br>Sanitário.ARQ | 14.26.04 Alcapão                 |
|------------------|----------------------|---------------|--------------------|------------------------|-------------------------|----------------------------------|
| <b>Barrilete</b> | Escada<br>Marinheiro |               | $- - -$            |                        | Escada.ARQ              | 14.26.03 Escada de<br>marinheiro |
| Caixa<br>D'água  | Alcapão              |               | $- - -$            |                        | Fixo &<br>Sanitário.ARQ | 14.26.04 Alcapão                 |
|                  |                      | <b>TOTAL:</b> | 30.06 <sub>m</sub> | $0.45 \; \mathrm{m}^2$ |                         |                                  |

Fonte: Autor (2019).

A fim de que a extração de quantitativos de serralheria e vidro apresentasse as mesmas unidades de medida da planilha-base, foram selecionados diferentes campos para filtrar os valores referente a cada elemento no mapa. Desta forma, a maioria dos valores extraídos do modelo são passíveis de comparativo com os apresentados no orçamento original. Somente para o elemento guarda-corpo, inserido utilizando-se a ferramenta "Escada", a quantificação no modelo é apresentada apenas em metro linear, enquanto a planilha original informa metro quadrado.

A Tabela 18 foi apresentada para informar que o elemento se encontra no modelo orientado ao LOD 300 e para fins de checagem de sua classificação no sistema. Para a extração de quantitativo do elevador o filtro de "Piso de Origem" não se aplica.

| <b>MAPA DE EQUIPAMENTO</b> |        |                                                      |                          |  |  |  |  |
|----------------------------|--------|------------------------------------------------------|--------------------------|--|--|--|--|
| <b>ID de Elemento</b>      | Quant. | Vegetal                                              | Sistema de Classificação |  |  |  |  |
| Elevador                   |        | Eletrodoméstico & Mobiliário.ARQ   15.28.01 Elevador |                          |  |  |  |  |
| Fonte: Autor (2019).       |        |                                                      |                          |  |  |  |  |

**Tabela 19 - Mapa de Equipamento**

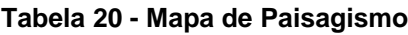

| <b>MAPA DE PAISAGISMO</b> |                          |               |                     |                |                                     |  |  |  |
|---------------------------|--------------------------|---------------|---------------------|----------------|-------------------------------------|--|--|--|
| Piso de<br>Origem         | ID de<br><b>Elemento</b> | Quant.        | $\text{Area (m}^2)$ | Vegetal        | Sistema de<br>Classificação         |  |  |  |
| Subsolo                   | Jardim                   |               | 28,49               | Terreno.ARQ    | 19.32.02 Jardim                     |  |  |  |
| 1º Pavimento -<br>Térreo  | Arvore                   | 1             | $- - -$             | Paisagismo.ARQ | 19.32.03 Árvores<br>de grande porte |  |  |  |
|                           | Jardim                   | 2             | 15.46               | Terreno.ARQ    | 19.32.02 Jardim                     |  |  |  |
|                           |                          | <b>TOTAL:</b> | $43.95 \text{ m}^2$ |                |                                     |  |  |  |

Fonte: Autor (2019).

#### *4.5.3 Exportação do modelo*

Da mesma forma que o modelo orientado ao LOD 200 foi estruturado para viabilizar sua exportação para leitura em outro *software* da plataforma BIM, o modelo LOD 300 herdou estas configurações a partir do momento em que o modelo anterior foi amadurecido para um nível de desenvolvimento superior, com maior precisão.

O procedimento adotado para a exportação do modelo se manteve o mesmo detalhado na subseção 4.4.3, salvando-se o arquivo como IFC e exportando-se diretamente via *plug-in* para o Vico Office. De posse destes arquivos, o pesquisadorparceiro realizou os procedimentos determinados para a rotina de orçamentação visando à checagem do modelo, retornando posteriormente com questionamentos e sugestões de melhoria para adequação do modelo ao processo, como revisão de classificação de alguns itens, verificação de altura de camada de parede, correção de espessura de camada de piso, dentre outros. Esta integração entre os *softwares* para validação do modelo orientado ao LOD 300 perdurou por cinco rodadas de avaliação e revisão do modelo.

Da mesma forma como averiguado para o modelo orientado ao LOD 200, o arquivo exportado em IFC para o modelo orientado ao LOD 300 se mostrou pouco confiável, no sentido de que vários elementos modelados e classificados não foram reconhecidos pelo *software* de orçamentação e uma série de propriedades não puderam ser verificadas nos elementos constantes, apresentando quantitativos divergentes se comparado ao mesmo modelo exportado via *plug-in* no *software* de orçamentação. Este último apresentou quantitativos compatíveis com os resultados extraídos nos mapas interativos do *software* de modelagem. Desta forma, a exportação em IFC foi desconsiderada para se realizar a rotina completa de orçamento, e foi mantida como válida a exportação via *plug-in*.

#### **4.6 Processo BIM 3D E BIM 5D**

A partir de todas as etapas desenvolvidas ao longo deste trabalho, explicadas em detalhes nas seções anteriores deste capítulo, obteve-se como um dos resultados a delimitação de um processo BIM 3D e BIM 5D, descrito em conjunto com o pesquisador-parceiro, cuja pesquisa de orçamentação BIM foi desenvolvida em paralelo a esta, e entendido como um método eficiente para a execução de modelos orientados à orçamentação em diferentes níveis de desenvolvimento.

Esse processo foi aferido, dentro das duas pesquisas, como um método capaz de integrar as etapas de modelagem e extração de custos, em consonância com a metodologia do *Design Science Research* e os objetivos almejados. Destaca-se, no entanto, que este procedimento poderá sofrer alterações mediante as diferentes ferramentas e tipos de empreendimentos aos quais se deseja aplicar.

Em linhas gerais, o início do processo acontece a partir da definição do escopo, seguida pela seleção de objetos que representem a descrição dos códigos do Sistema de Classificação a ser utilizado no projeto e estimativa de custos. A próxima etapa é a modelagem do projeto com componentes com características de LOD 200, classificação e nomeação dos respectivos IDs, e na sequência a rotina de orçamentação. O passo subsequente é o aperfeiçoamento do modelo, no qual este é amadurecido de forma que os componentes e objetos já inseridos adquiram as características de LOD 300, acrescentando-se os demais elementos necessários para complementar o modelo, conforme itens definidos pelo Sistema de Classificação para este nível de desenvolvimento; e posteriormente é realizada a extração dos custos.

O fluxograma apresentado na Figura 30 demonstra o caminho proposto a ser percorrido durante este processo, que será explicado em minúcia na sequência.

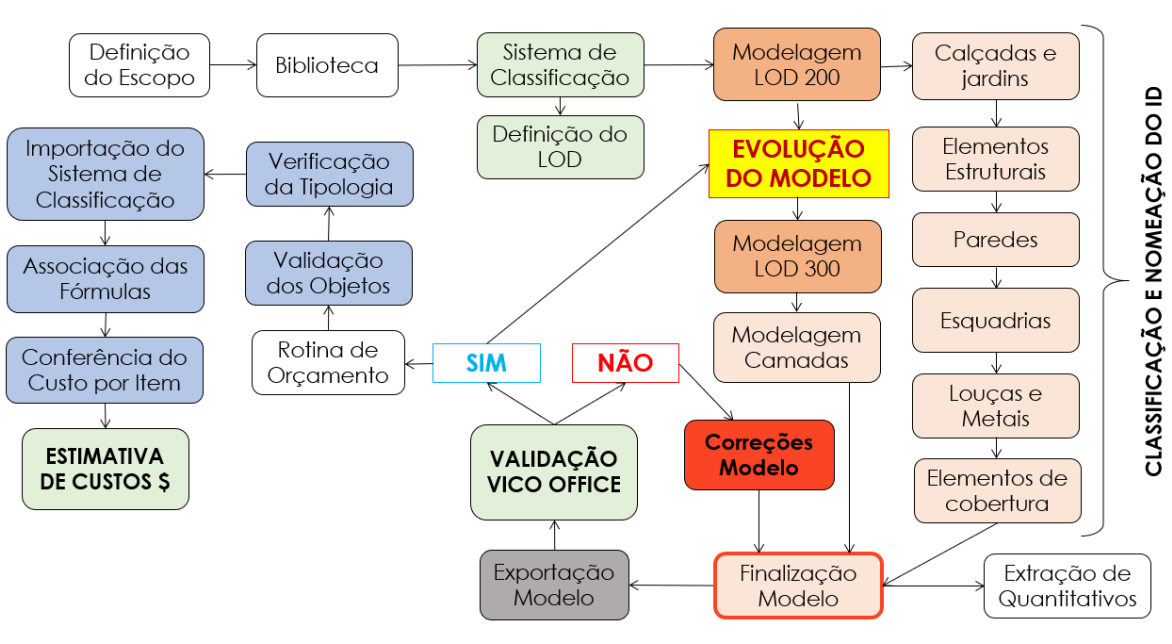

**Figura 29 - Fluxograma BIM 3D e BIM 5D**

## *4.6.1 Definição do escopo*

Nesta etapa, os envolvidos no trabalho devem definir o que será orçado e modelado, qual o nível de desenvolvimento desejado para a elaboração do modelo, e quais objetos devem ser inseridos em cada etapa do projeto. Para garantir a eficiência dos empreendimentos BIM deve ser criada uma biblioteca de objetos bem como um sistema de classificação voltado para a orçamentação, como foi detalhado no início deste capítulo na seção 4.2. Tal biblioteca pode ser atualizada, englobando novos objetos à medida que novos empreendimentos sejam desenvolvidos em BIM, para que os projetos subsequentes possam extrair suas informações.

## *4.6.2 Escolha dos objetos dentro do sistema de classificação*

O sistema de classificação é o grande vínculo entre as etapas de modelagem e orçamentação, no qual devem estar todos os objetos que terão seus custos estimados. Caso algum item não esteja na biblioteca ou nesse sistema, o mesmo deve ser incluído. Esta etapa contempla a verificação de novos objetos e o preenchimento dos seus dados para serem orçados posteriormente.

Fonte: Autor (2019)

No *software* de modelagem o sistema de classificação é desenvolvido a partir da ferramenta "Gestor de Classificação", na qual as propriedades são configuradas com maior ou menor grau de informação, dependendo do nível de desenvolvimento desejado. O sistema estará disponível para ser habilitado na janela de configuração, na aba "Classificação e Propriedades" de cada componente e objeto a ser modelado ou inserido, mesmo local no qual o código de classificação do elemento deve ser selecionado manualmente, conforme detalhado na seção 4.2 deste capítulo.

Um passo importante para a validação dos objetos selecionados é a importação para o Vico Office, no qual os itens antepostos devem ser transferidos para uma planilha auxiliar com formatação específica. Assim como o sistema de classificação, essa planilha deve agrupar todos os objetos da biblioteca com as fórmulas inseridas para a automatização do processo BIM e a maximização da eficiência da rotina de orçamentação.

### *4.6.3 Modelagem do projeto com componentes em LOD 200*

Como descrito na seção 4.4.1 deste capítulo, a modelagem se inicia com a inserção dos elementos de estrutura, considerando a ordem construtiva: pilares, vigas e lajes, e utilizando as ferramentas homônimas do *software*, no qual as configurações de informações de cada elemento são básicas (altura, largura e espessura) e sua classificação definida uma a uma, bem como a nomeação do ID de cada elemento.

Os sistemas de escadas são modelados a partir de ferramenta nativa do *software* chamada "Escada". O modelo da escada se trata de um elemento composto por vários objetos agrupados em uma mesma ferramenta (piso, espelho, acabamento, guardacorpo e corrimão), e é necessário configurar através do editor da ferramenta cada um dos itens de forma que estes sejam corretamente classificados.

Finalizada a modelagem dos elementos estruturais, as paredes são inseridas utilizando-se a ferramenta "Parede"; na sequência, são inseridos através da ferramenta "Objeto" as louças, metais e acessórios. As portas, janelas e coberturas são inseridas utilizando-se as respectivas ferramentas com mesmo nome, sendo classificadas e nomeadas individualmente, adotando-se os mesmos procedimentos realizados para os elementos estruturais.

## *4.6.4 Orçamentação do modelo com componentes em LOD 200*

Esta etapa se inicia com a importação do modelo do ArchiCAD para o Vico Office, executada por meio de um comando que vincula as duas plataformas, como pode ser visto na subseção 4.4.3 deste capítulo. Ressalta-se que a versão dos *softwares* é um fator preponderante para o êxito deste passo. O ArchiCAD 22 não possibilita a habilitação do *plug-in* que relaciona os modelos ao VO. Logo, mesmo havendo uma versão atualizada do *software* de modelagem, para o desenvolvimento deste trabalho manteve-se o uso da versão 21.

Com o modelo na plataforma de orçamentação, a validação dos objetos modelados e a conferência da sua tipologia devem ser feitas, verificando-se se o VO reconhece as propriedades, IDs e classificação de cada elemento e componente aferido no *software* de modelagem. Em seguida, a planilha é importada para o VO com as informações necessárias, a fim de se estimar os custos do projeto. Para a automação do processo é importante que as fórmulas que vinculam as quantidades aos preços unitários sejam inseridas na planilha, que é importada para o *software* de orçamentação. Essa associação é feita pelo ID dos objetos.

Após a validação da planilha e a atualização dos dados na plataforma de orçamentação, a estimativa final de custos do projeto e o preço individual de cada insumo são gerados de forma automática. Recomenda-se a conferência dos códigos e da vinculação dos objetos aos seus insumos. As informações associadas entre o ID dos objetos e o conteúdo das fórmulas devem estar idênticas.

## *4.6.5 Aperfeiçoamento do modelo para alcançar o nível LOD 300*

Para a elaboração do modelo em um nível de desenvolvimento com características mais refinadas, o modelo anterior foi "evoluído" para apresentar características de um LOD 300. Neste sentido, os componentes e objetos existentes no modelo anterior são mantidos, preservando-se sua classificação no sistema, ID e as suas especificações de projeto.

Para que os quantitativos fossem extraídos com maior precisão, novas camadas foram inseridas utilizando-se a ferramenta "Parede", representando chapisco, emboço/reboco, pintura e textura, além da inserção de forro, pintura de teto, impermeabilização, piso cerâmico, peitoril, soleira, etc., utilizando-se a ferramenta "Laje", bem como a inserção de objetos diversos não apresentados no modelo anterior utilizando-se a ferramenta de mesmo nome. Cada item teve sua classificação e ID configurados conforme sistema de classificação adotado para esta etapa, como demonstrado ao longo da subseção 4.5.1.

## *4.6.6 Extração de custos no modelo com itens em LOD 300*

A orçamentação do modelo com grande parte dos componentes em LOD 300 tem como principal objetivo a extração de custos individuais por meio do desmembramento e aperfeiçoamento dos objetos modelados. Nesta etapa, mantém-se praticamente os mesmos métodos utilizados para a orçamentação do modelo anterior.

O modelo com os componentes aperfeiçoados para LOD 300 deverá ser exportado para o Vico Office e os objetos validados. A planilha para importação do VO deverá ser atualizada com os objetos e componentes que foram inseridos e refinados no modelo com itens em LOD 200. A planilha deve ser validada dentro da plataforma de orçamentação e as fórmulas conferidas para que não haja inconsistências na associação dos custos aos objetos modelados, da mesma maneira como realizado para o modelo anterior.

### **4.7 Esforço de Modelagem**

Conforme definido nos objetivos desta pesquisa, durante o desenvolvimento do modelo avaliou-se o esforço de modelagem, interpretado como o empenho necessário para o aperfeiçoamento do modelo em um nível de desenvolvimento genérico para um modelo detalhado, utilizando-se o tempo como unidade de medida para aferir a efetivação de cada etapa do modelo e as revisões necessárias até a finalização do modelo em cada LOD. Os resultados serão analisados posteriormente no capítulo 5.

Destaca-se que os valores em horas apresentados a seguir não correspondem a valores absolutos, uma vez que podem variar conforme a expertise do usuário sobre a ferramenta de modelagem utilizada. Optou-se por avaliar desta forma para que um comparativo fosse gerado.

## *4.7.1 LOD 200*

A Tabela 21 apresenta a medição aproximada para a execução das etapas descritas na seção 4.4 com vistas ao desenvolvimento do modelo orientado ao LOD 200, a fim de se mensurar o empenho necessário para elaborar o modelo neste nível de desenvolvimento.

| <b>ETAPAS DO MODELO LOD 200</b>                               | <b>TEMPO</b>     |  |
|---------------------------------------------------------------|------------------|--|
| Modelagem das áreas passeio, jardins internos e externos +    | $35 \text{ min}$ |  |
| classificação                                                 |                  |  |
| Modelagem dos elementos estruturais: lajes, vigas, pilares e  | 2 <sub>h</sub>   |  |
| escada e inserção do objeto rampa de veículo + classificação  |                  |  |
| Modelagem das paredes de vedação e muros + classificação      | 3 h 30 min       |  |
| Inserção dos elementos portas e janelas e dos objetos alçapão | 1 h              |  |
| e domo + classificação                                        |                  |  |
| Inserção dos objetos elevador, louças, metais e bancadas      | 40 min           |  |
| Renomeação dos IDs de todos os elementos e objetos            | 2 h              |  |
| Adequação e desenvolvimento dos Mapas Interativos de Laje,    |                  |  |
| Viga, Pilar, Escada, Parede, Janelas, Portas, Louças e Metais | 2 <sub>h</sub>   |  |
| Exportação dos Mapas para formato xlm                         | 30 min           |  |
| Conferencia e ajustes das classificações e IDs                | 1 h 30 min       |  |
| Exportação do modelo para IFC e via plug-in                   | 5 min            |  |
| TOTAL:                                                        | 13 h e 50 min    |  |

**Tabela 21 - Esforço de Modelagem - LOD 200**

Fonte: Autor (2019).

*4.7.2 LOD 300*

Dando continuidade ao processo de medição e análise do esforço de modelagem, o tempo para o desenvolvimento das etapas de modelagem definidas para o modelo orientado ao LOD 300 foi quantificado, considerando-se que a estrutura, envoltória e objetos básicos já se encontravam como etapas concluídas ao finalizar o modelo orientado ao LOD 200. A Tabela 22 apresenta os valores medidos.

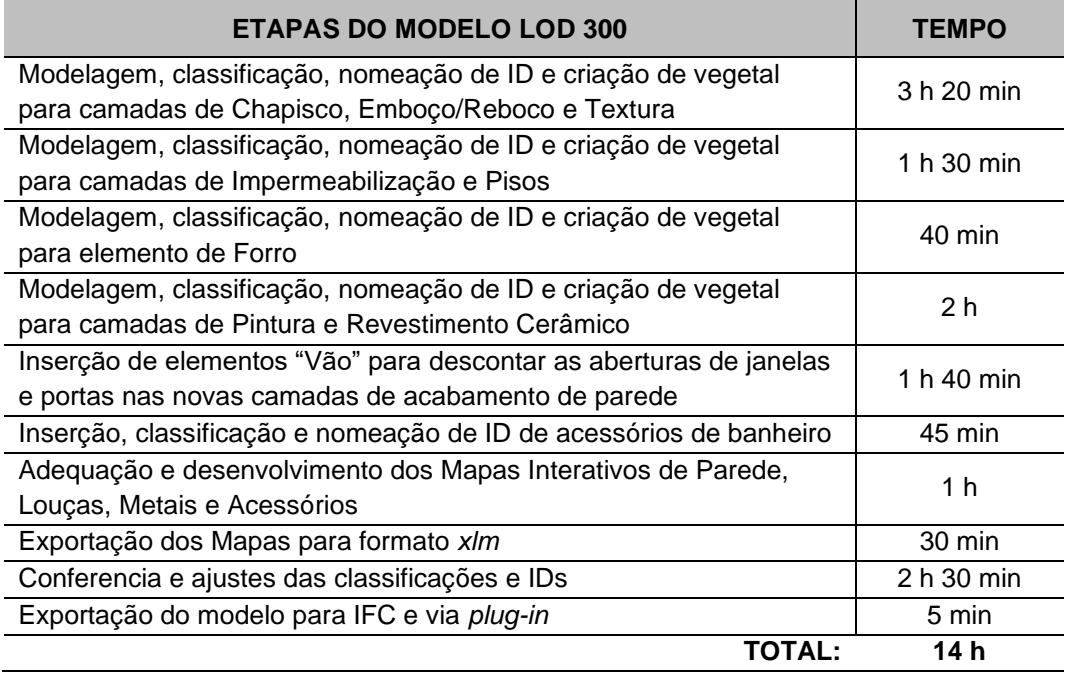

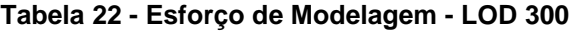

Fonte: Autor (2019).

Uma vez que para o desenvolvimento do modelo orientado ao LOD 300 aproveitouse em sua totalidade o modelo orientado ao LOD 200, ao se somar as etapas de elaboração do modelo inicial às etapas desenvolvidas especificamente para este modelo em questão, é possível estimar o tempo de elaboração de um modelo voltado para o LOD 300 completo, bem como medir se esse esforço de modelagem é válido pelo grau de precisão das informações aferidas. A Tabela 23 apresenta uma simulação considerando os dados de todas as etapas necessárias para o desenvolvimento, desde o início, do modelo orientado ao LOD 300.

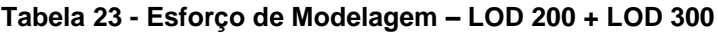

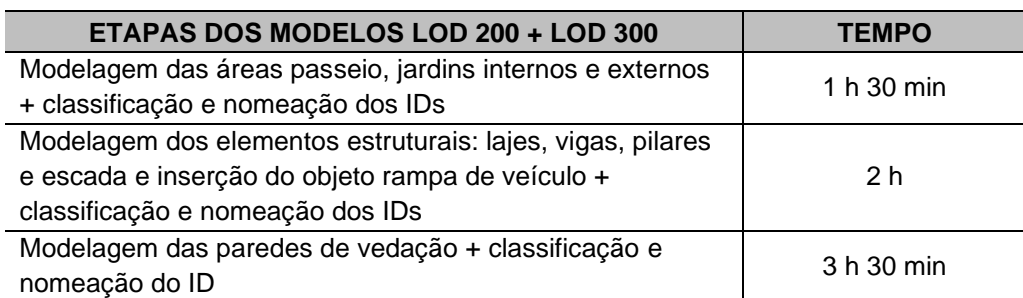

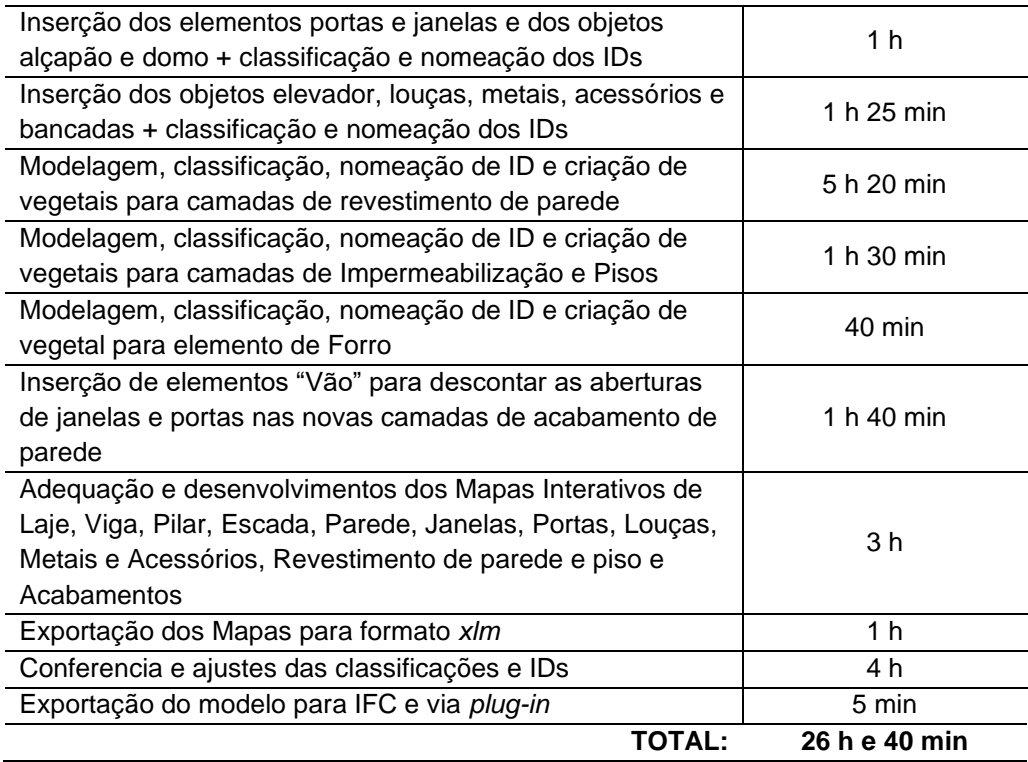

# **5 ANÁLISE DOS RESULTADOS**

Neste capítulo será apresentada uma análise dos resultados obtidos a partir do desenvolvimento do modelo orientado ao LOD 200 e seu aprimoramento para o LOD 300, com o objetivo de extrair quantitativos, comparando-os aos dados quantitativos originais fornecidos com os projetos em 2D utilizados nesta pesquisa, a partir dos critérios de avaliação de Precisão, Interoperabilidade e Esforço de Modelagem, explicitados no capítulo 3. Diante destas premissas, considerou-se que os valores quantitativos apresentados na planilha orçamentária original são válidos e correspondem à realidade.

## **5.1 Resultados do modelo orientado ao LOD 200**

Como pode ser visto na seção 4.4, o processo de modelagem para projetos orientados ao LOD 200 foi elaborado a partir de requisitos estabelecidos com a finalidade de extração de quantitativos de forma generalista, para que a modelagem em si demande um tempo relativamente menor e se obtenha dados aproximados, conforme característica desse nível de desenvolvimento.

Neste sentido, as Tabelas 25 e 27 apresentam um comparativo entre os dados obtidos do modelo e os dados originais do projeto, coletados a partir de métodos tradicionais, como explicado no capítulo 3. Para esta análise levou-se em consideração os quantitativos de elementos com maior representatividade para este nível de desenvolvimento: elementos estruturais (volume de concreto) e parede (área de alvenaria).

### *5.1.1 Estrutura*

Para que fosse possível realizar um comparativo de quantitativos entre os dados gerados pelo modelo e a planilha orçamentária-base, foi necessário considerar que os itens modelados e classificados como elementos estruturais (laje, viga, pilar e escada) seriam equivalentes ao item "13. Estrutura" da planilha de referência, pois este item apresenta os valores de concreto total da estrutura do edifício e no modelo extraiu-se quantitativos por elemento. A Tabela 24 apresenta os dados selecionados da planilha original com os quantitativos de estrutura, levando-se em conta os valores referentes a "Concreto Estrutural:

| <b>PLANILHA DE ORÇAMENTO</b> |                                                                                                    |               |                |           |  |  |  |  |
|------------------------------|----------------------------------------------------------------------------------------------------|---------------|----------------|-----------|--|--|--|--|
| <b>ITEM</b>                  | <b>DESCRIÇÃO</b><br>COMP.<br>UNID.                                                                          |               |                |           |  |  |  |  |
|                              |                                                                                                    |               |                |           |  |  |  |  |
| 13                           | <b>Estrutura</b>                                                                                            | 18,38%        |                |           |  |  |  |  |
| 13.1                         | Forma para estrutura subempreitada (material, mão de obra e)<br>escoramento)                                | <b>IS3077</b> | m2             | 1.428,12  |  |  |  |  |
| 13.2                         | Concreto Estrutural usinado e bombeado 30 Mpa                                                               | CE3010        | m <sub>3</sub> | 146,14    |  |  |  |  |
| 13.3                         | Armacao aco CA-50/60, corte e dobra industrializado e mão<br>de obra de montagem e transporte subempreitada | <b>CE2007</b> | kq             | 13.115,60 |  |  |  |  |

**Tabela 24 - Planilha de Orçamento Original - Item 13. Estrutura**

Fonte: "Empresa X" (2017).

**Tabela 25 - Comparativo Quantitativos de Estrutura**

| <b>QUANTITATIVOS DE ESTRUTURA</b>                       |        |       |  |  |  |
|---------------------------------------------------------|--------|-------|--|--|--|
| Comparativo (%)<br>Volume (m <sup>3</sup> )<br>Origem   |        |       |  |  |  |
| Dados Originais                                         | 146,14 | 94.74 |  |  |  |
| Modelo LOD 200                                          |        |       |  |  |  |
| $\Gamma_{\text{Onto}}$ , $\Lambda_{\text{ulor}}$ (2010) |        |       |  |  |  |

Fonte: Autor (2019).

Observa-se que a diferença de volume entre os valores extraídos do modelo orientado ao LOD 200 (Tabela 5) comparados aos valores da planilha orçamentária-base para volume de concreto estrutural é de 5,26% para menos no modelo, o que pode representar um nível de precisão mais alto, pois não leva em consideração nenhum valor a mais, como é de praxe para estimativas de custos desenvolvidas por metodologias tradicionais.

## *5.1.2 Paredes*

Para o comparativo de quantitativos de parede foram considerados os dados apresentados no Mapa de Paredes (Tabela 9) e na planilha orçamentária original o valor referente ao item "14. Vedações", pois apresenta os dados de alvenaria de bloco cerâmico, como pode ser visto na Tabela 26.

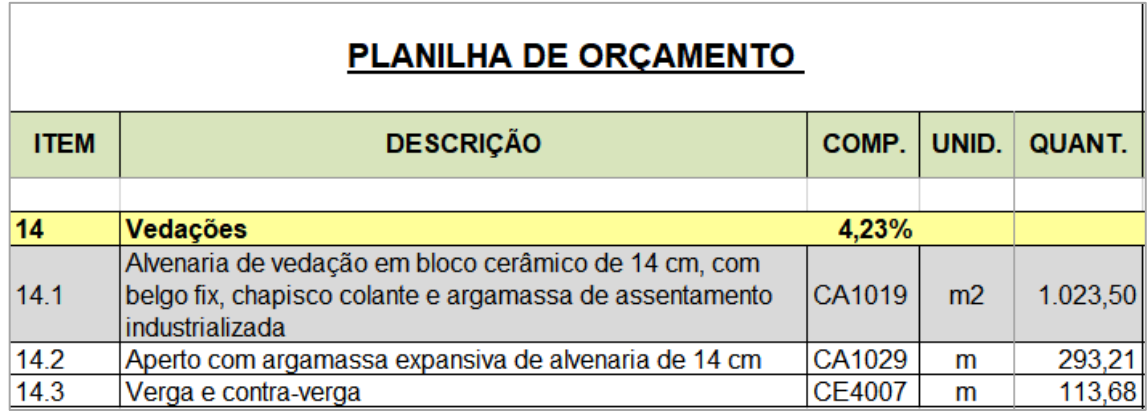

#### **Tabela 26 - Planilha de Orçamento Original - Item 14. Vedações**

Fonte: "Empresa X" (2017).

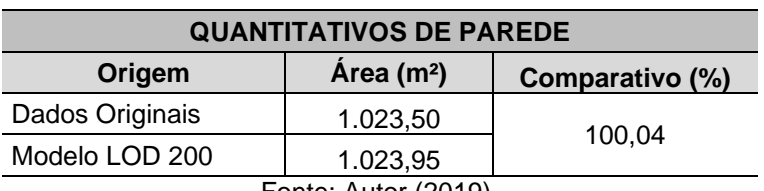

#### **Tabela 27 - Comparativo de Quantitativos de Parede**

Fonte: Autor (2019).

Nota-se que a diferença de área entre os valores extraídos do modelo orientado ao LOD 200 e os valores da planilha orçamentária-base para metragem quadrada de alvenaria é de 0,04% para mais no modelo, ou seja, praticamente inexistente.

Analisando-se os dados obtidos para estes dois itens principais, Estrutura e Parede, para fins de quantitativos voltados à orçamentação, verifica-se uma diferença a ser considerada apenas para o valor referente a concreto. Por se tratar de um nível de desenvolvimento cujas características são de elementos genéricos e geometrias aproximadas, observa-se que os quantitativos aferidos são próximos ou quase iguais aos estabelecidos como reais.

## **5.2 Resultados do modelo orientado ao LOD 300**

Da mesma forma, o processo de modelagem para projetos orientados ao LOD 300 foi elaborado a partir de requisitos estabelecidos com a finalidade de extração de quantitativos de forma precisa, para que as informações obtidas no modelo sejam

similares ao que se almeja construir, conforme característica desse nível de desenvolvimento.

Neste sentido, as Tabelas 38 e 49 apresentam os dados obtidos no modelo e um comparativo entre estes dados e os valores originais do projeto fornecido. Para esta análise, levou-se em consideração os quantitativos com maior representatividade para esse nível de desenvolvimento: revestimentos de parede e revestimentos de piso.

## *5.2.1 Paredes*

Para o comparativo de quantitativos de revestimento de parede foram considerados os dados apresentados anteriormente no Mapa de Revestimentos (Tabela 10), e na planilha orçamentária original os valores referentes aos itens "14. Vedações", "15. Revestimento Interno de Paredes", "16. Revestimento Externo de Paredes" e "29. Pintura", uma vez que o somatório dos itens destacados em cinza apresenta os quantitativos de área referentes aos acabamentos de parede, como pode ser visto nas Tabelas 28 e 29.

**Tabela 28 - Planilha de Orçamento Original - Itens 15 e 16. Revestimento Interno e Externo de Paredes**

| <b>PLANILHA DE ORÇAMENTO</b> |                                                  |               |       |               |
|------------------------------|--------------------------------------------------|---------------|-------|---------------|
| <b>ITEM</b>                  | <b>DESCRIÇÃO</b>                                 | COMP.         | UNID. | <b>QUANT.</b> |
|                              |                                                  |               |       |               |
| 15                           | Revestimento Interno de Paredes                  | 3.25%         |       |               |
| 15.1                         | Chapisco                                         | CR3002        | m2    | 662,65        |
| 15.2                         | Reboco/Emboço, com argamassa industrializada     | CR3063        | m2    | 662,65        |
| 15.3                         | Gesso liso, material e mão de obra subempreitada | <b>IS5418</b> | m2    | 736,82        |
| 15.4                         | Porcelanato 60x60cm Biancogrês                   | CR5207        | m2    | 40,92         |
|                              |                                                  |               |       |               |
| 16                           | <b>Revestimento Externo de Paredes</b>           | 2.62%         |       |               |
| 16.1                         | Chapisco                                         | CR3002        | m2    | 828,52        |
| 16.2                         | Reboco/Emboco, com argamassa industrializada     | CR3064        | m2    | 828,52        |

Fonte: "Empresa X" (2017).

|             | <b>PLANILHA DE ORÇAMENTO</b>                                         |        |       |               |  |
|-------------|----------------------------------------------------------------------|--------|-------|---------------|--|
| <b>ITEM</b> | <b>DESCRIÇÃO</b>                                                     | COMP.  | UNID. | <b>QUANT.</b> |  |
| 29.3        | Pintura acrílica sem massa. Subempreitado material e<br>mão de obra. | IS5413 | m2    | 369,68        |  |
| 29.4        | Pintura acrílica com massa. Subempreitado material e<br>mão de obra. | IS5412 | m2    | 895,75        |  |
| 29.5        | Textura (fachada)                                                    | IS5493 | m2    | 828,52        |  |
| 29.6        | Pintura óleo sem massa. Subempreitado material e mão<br>de obra.     | IS5521 | m2    | 17,23         |  |

**Tabela 29 - Planilha de Orçamento Original - Item 29. Pintura**

Fonte: "Empresa X" (2017).

Para uma melhor apresentação dos dados quantitativos referentes às camadas de chapisco (interno e externo), emboço/reboco (interno e externo), gesso liso, revestimento cerâmico, pintura de parede (acrílica com e sem massa e a óleo) e textura, a Tabela 10 foi desmembrada gerando novas tabelas específicas para cada tipo de acabamento (Tabelas 30 a 39), que foram extraídas do modelo orientado ao LOD 300 utilizando-se como critério de seleção sua classificação no sistema.

| <b>MAPA DE CAMADAS - CHAPISCO INTERNO</b> |                       |                      |         |                          |  |  |
|-------------------------------------------|-----------------------|----------------------|---------|--------------------------|--|--|
| Piso de Origem                            | <b>ID de Elemento</b> | $\text{Area (m}^2)$  | Vegetal | Sistema de Classificação |  |  |
| Fosso Elevador                            | Rev. Int. 01          | 8,58                 | Rev Int | 03.15.01 Chapisco        |  |  |
| Subsolo                                   | Rev. Int. 01          | 235,86               | Rev Int | 03.15.01 Chapisco        |  |  |
| 1º Pavimento - Térreo                     | <b>Rev. Int. 01</b>   | 65,37                | Rev Int | 03.15.01 Chapisco        |  |  |
| 2º Pavimento                              | Rev. Int. 01          | 86,90                | Rev Int | 03.15.01 Chapisco        |  |  |
| 3º Pavimento                              | Rev. Int. 01          | 83,15                | Rev Int | 03.15.01 Chapisco        |  |  |
| Cobertura e Barrilete                     | Rev. Int. 01          | 20,36                | Rev Int | 03.15.01 Chapisco        |  |  |
| Caixa D'água                              | Rev. Int. 01          | 43,22                | Rev Int | 03.15.01 Chapisco        |  |  |
|                                           | <b>TOTAL:</b>         | $543.44 \text{ m}^2$ |         |                          |  |  |

**Tabela 30 - Camada de Chapisco Interno**

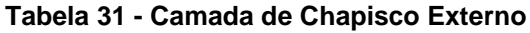

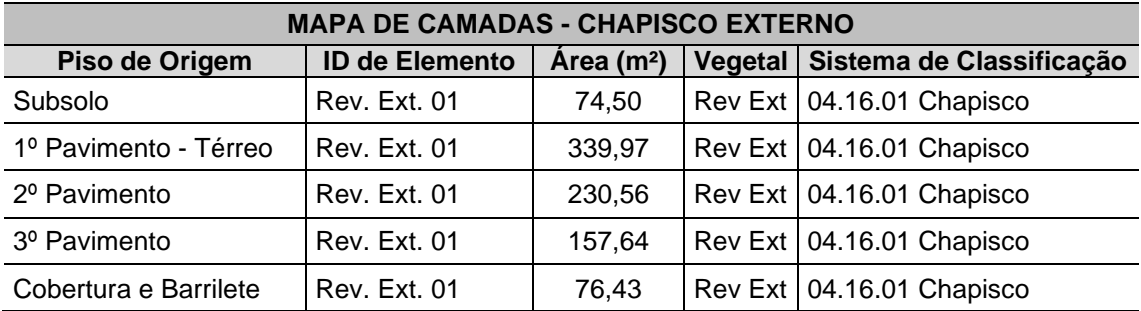

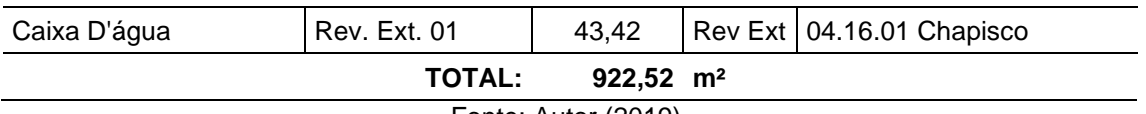

# **Tabela 32 - Mapa de Camadas - Reboco/Emboço Interno**

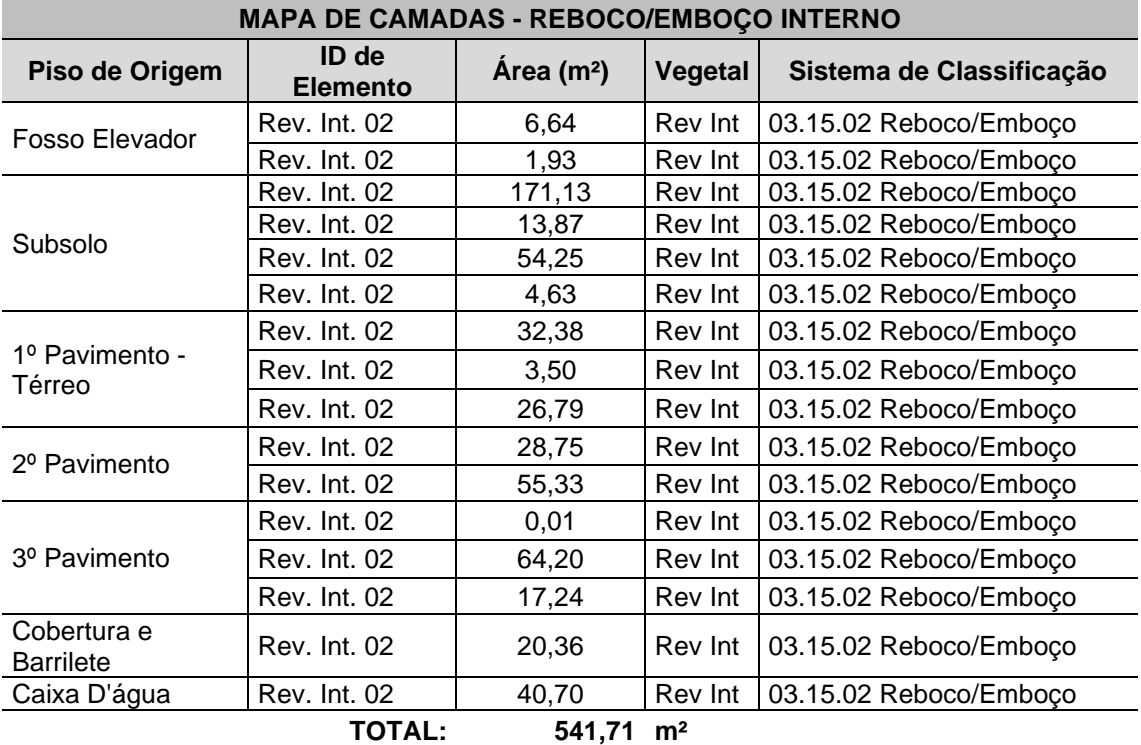

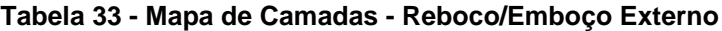

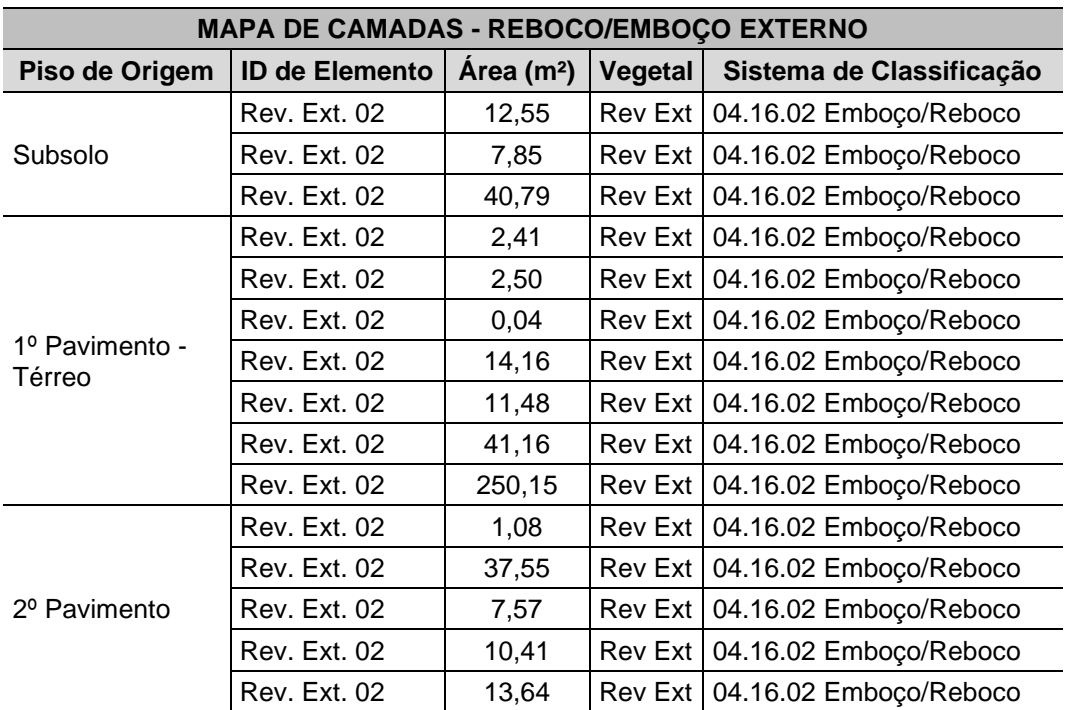

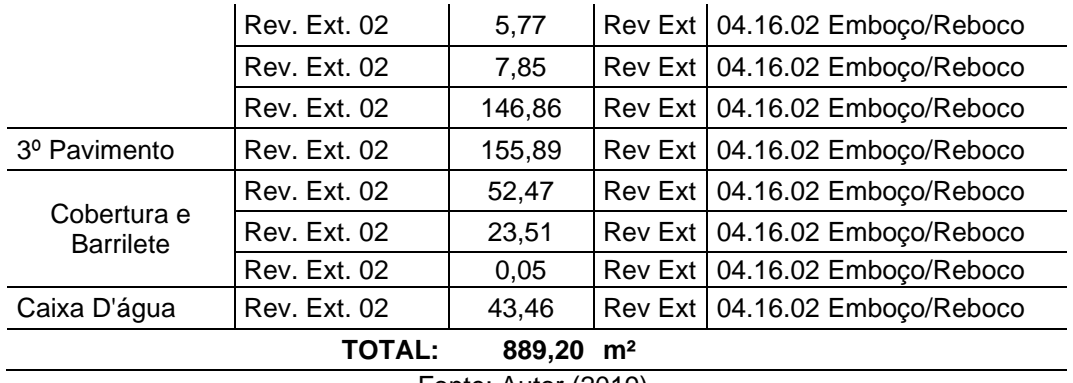

Quantitativo de camadas utilizadas apenas na parte interna do edifício:

| <b>MAPA DE CAMADAS - GESSO LISO</b>      |                       |                        |         |                          |  |  |
|------------------------------------------|-----------------------|------------------------|---------|--------------------------|--|--|
| Piso de Origem                           | <b>ID de Elemento</b> | Area (m <sup>2</sup> ) | Vegetal | Sistema de Classificação |  |  |
| Subsolo                                  | <b>Rev. Int. 03</b>   | 15,10                  | Rev Int | 03.15.03 Gesso liso      |  |  |
| 1º Pavimento - Térreo                    | <b>Rev. Int. 03</b>   | 456,28                 | Rev Int | 03.15.03 Gesso liso      |  |  |
| 2º Pavimento                             | <b>Rev. Int. 03</b>   | 198,45                 | Rev Int | 03.15.03 Gesso liso      |  |  |
| 3º Pavimento                             | <b>Rev. Int. 03</b>   | 198,45                 | Rev Int | 03.15.03 Gesso liso      |  |  |
| <b>TOTAL:</b><br>$868,28$ m <sup>2</sup> |                       |                        |         |                          |  |  |

**Tabela 34 - Camada de Gesso Liso**

Fonte: Autor (2019).

**Tabela 35 - Camada de Porcelanato**

| <b>MAPA DE CAMADAS - PORCELANATO</b> |                       |                        |  |                                  |  |  |
|--------------------------------------|-----------------------|------------------------|--|----------------------------------|--|--|
| Piso de Origem                       | <b>ID de Elemento</b> | Area (m <sup>2</sup> ) |  | Vegetal Sistema de Classificação |  |  |
| 1º Pavimento - Térreo                | Rev. Int. 04          | 15.07                  |  | Rev Int   03.15.04 Porcelanato   |  |  |
| 2º Pavimento                         | Rev. Int. 04          | 10,65                  |  | Rev Int   03.15.04 Porcelanato   |  |  |
| 3º Pavimento                         | Rev. Int. 04          | 10.65                  |  | Rev Int   03.15.04 Porcelanato   |  |  |
| <b>TOTAL:</b><br>$36,37 \text{ m}^2$ |                       |                        |  |                                  |  |  |

Fonte: Autor (2019).

Quantitativos de pintura em geral:

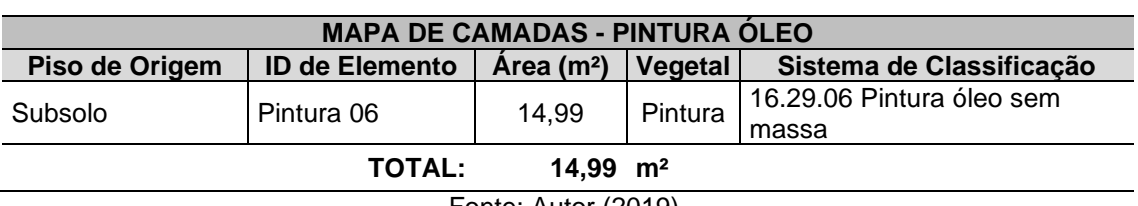

## **Tabela 36 - Camada de Pintura a Óleo**

| <b>MAPA DE CAMADAS - PINTURA ACRÍLICA SEM MASSA</b> |                          |                     |         |                                        |  |  |
|-----------------------------------------------------|--------------------------|---------------------|---------|----------------------------------------|--|--|
| Piso de Origem                                      | ID de<br><b>Elemento</b> | $\text{Area (m}^2)$ | Vegetal | Sistema de Classificação               |  |  |
| Fosso Elevador                                      | Pintura 03               | 8,54                | Pintura | 16.29.03 Pintura acrílica sem<br>massa |  |  |
| Subsolo                                             | Pintura 03               | 263,83              | Pintura | 16.29.03 Pintura acrílica sem<br>massa |  |  |
| 1º Pavimento -<br>Térreo                            | Pintura 03               | 27,98               | Pintura | 16.29.03 Pintura acrílica sem<br>massa |  |  |
| 2º Pavimento                                        | Pintura 03               | 88,44               | Pintura | 16.29.03 Pintura acrílica sem<br>massa |  |  |
| 3º Pavimento                                        | Pintura 03               | 52,99               | Pintura | 16.29.03 Pintura acrílica sem<br>massa |  |  |
| Cobertura e<br><b>Barrilete</b>                     | Pintura 03               | 45,78               | Pintura | 16.29.03 Pintura acrílica sem<br>massa |  |  |
| Caixa D'água                                        | Pintura 03               | 40,66               | Pintura | 16.29.03 Pintura acrílica sem<br>massa |  |  |
| <b>TOTAL:</b><br>528,22<br>m <sup>2</sup>           |                          |                     |         |                                        |  |  |

**Tabela 37 - Camada de Pintura Acrílica sem Massa**

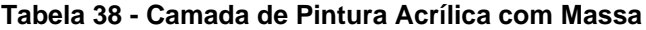

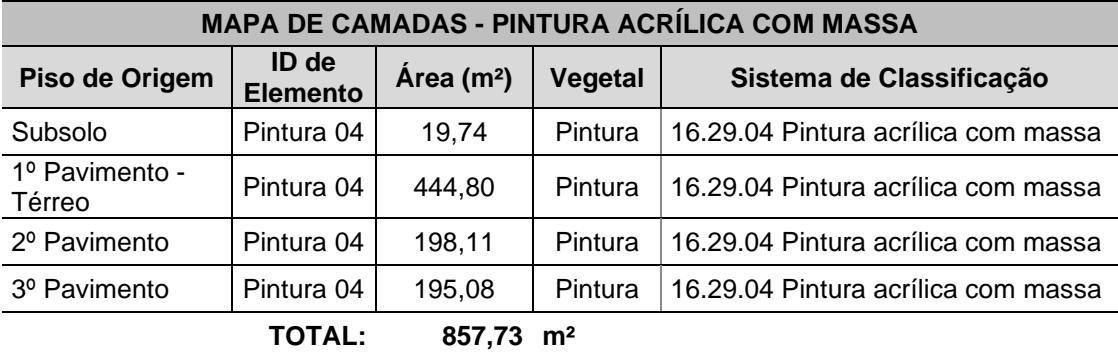

Fonte: Autor (2019).

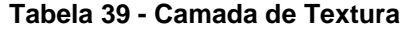

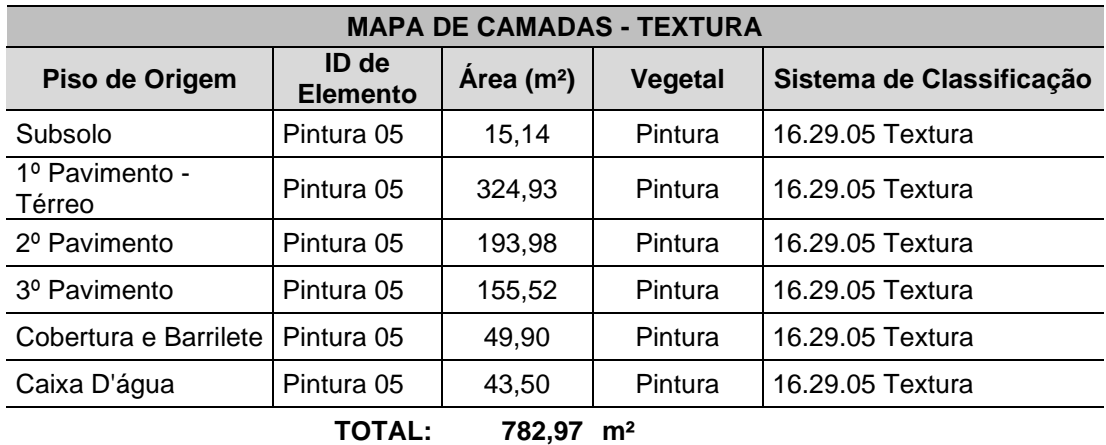

A Tabela 40 apresenta o comparativo entre os dados obtidos nas tabelas anteriores para cada camada, que constituem no modelo orientado ao LOD 300 o sistema de Parede e os valores apresentados na planilha original:

| <b>QUANTITATIVOS DE PAREDE</b> |                        |                 |        |  |  |
|--------------------------------|------------------------|-----------------|--------|--|--|
|                                | <b>Dados Originais</b> | Modelo LOD 300  |        |  |  |
| <b>Acabamento</b>              | Area (m <sup>2</sup> ) | Comparativo (%) |        |  |  |
| Chapisco                       | 1.491,17               | 1.465,96        | 98,31  |  |  |
| Emboço/Reboco                  | 1.491,17               | 1.430,91        | 95,96  |  |  |
| Gesso Liso                     | 736,82                 | 868,28          | 117,84 |  |  |
| Porcelanato                    | 40,92                  | 36,37           | 88,88  |  |  |
| Pintura Geral                  | 1.282,66               | 1.400,94        | 109,22 |  |  |
| Textura                        | 828,52                 | 782,97          | 94,50  |  |  |
|                                |                        | $\cdot$ $   -$  |        |  |  |

**Tabela 40 - Comparativo de Parede**

Fonte: Autor (2019).

Analisando-se os percentuais apresentados na Tabela 40, pode-se observar que os valores para as camadas de chapisco (interno e externo) e emboço/reboco (interno externo) apresentaram uma diferença de 1,69% e 4,04%, respectivamente, para menos no modelo, valores próximos aos quantitativos originais.

Para o quantitativo de porcelanato e textura, os dados extraídos do modelo apresentaram uma diferença de 11,12% e 5,49%, nesta ordem, para menos, e para as camadas de gesso liso e pintura geral (acrílica com e sem massa e a óleo), o modelo apresentou um percentual de 17,84% e 9,22% para mais, respectivamente, uma variação média de 13,53% para estes dois itens.

Os quantitativos aferidos dos itens que compõem o sistema de Parede no modelo com características de LOD 300 apresentam uma diferença média de 8,23% em relação aos quantitativos informados na planilha orçamentária-base.

### *5.2.2 Pisos*

O mesmo processo de análise foi realizado com os quantitativos relacionados ao sistema que compõe os pisos acabados no modelo orientado ao LOD 300. Para o comparativo de quantitativos de revestimento de piso foram considerados os dados

apresentados no Mapa de Pisos (Tabela 11), e na planilha orçamentária original o valor referente ao item "18. Pisos", sendo que os itens destacados somados apresentam os quantitativos de área dos acabamentos de piso em sua totalidade, como pode ser visto na Tabela 41.

| <b>PLANILHA DE ORÇAMENTO</b> |                                             |        |       |               |
|------------------------------|---------------------------------------------|--------|-------|---------------|
| <b>ITEM</b>                  | <b>DESCRIÇÃO</b>                            | COMP.  | UNID. | <b>QUANT.</b> |
| 18                           | Piso                                        | 7.71%  |       |               |
| 18.2                         | Contra-piso                                 | CR5003 | m2    | 512,96        |
| 18.3                         | Acabamento camurçado de piso de concreto    | IS5231 | m2    | 33,50         |
| 18.4                         | Polimento de concreto aparente (nível zero) | IS5214 | m2    | 214,36        |
| 18.5                         | Porcelanato 60x60 Biancogres Polido         | CR5207 | m2    | 375,12        |
| 18.6                         | Porcelanato 60x60 Biancogres Rústico        | CR5171 | m2    | 5,24          |
| 18.7                         | Granito Cinza Corumbá                       | CR5079 | m2    | 65,90         |
| 18.8                         | Cimentado                                   | CR5005 | m2    | 32,48         |

**Tabela 41 - Planilha de Orçamento Original - Item 18. Piso**

Fonte: "Empresa X" (2017).

Igualmente, para uma melhor apresentação dos dados quantitativos referentes às camadas de contrapiso, piso cimentado, concreto camurçado e concreto polido, bem como de revestimento de piso em porcelanato e em granito, a Tabela 11 foi desmembrada gerando novas tabelas específicas para cada tipo de acabamento (Tabelas 42 a 62), que foram extraídas do modelo orientado ao LOD 300 utilizandose como critério de seleção sua classificação homônima no sistema.

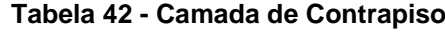

| <b>MAPA DE CAMADA - CONTRAPISO</b> |                       |                        |          |                          |  |  |
|------------------------------------|-----------------------|------------------------|----------|--------------------------|--|--|
| Piso de Origem                     | <b>ID de Elemento</b> | Area (m <sup>2</sup> ) | Vegetal  | Sistema de Classificação |  |  |
| Fosso Elevador                     | Piso 02               | 3,04                   | Piso.ARQ | 06.18.02 Contrapiso      |  |  |
| Subsolo                            | Piso 02               | 6,03                   | Piso.ARQ | 06.18.02 Contrapiso      |  |  |
| 1º Pavimento - Térreo              | Piso 02               | 245,90                 | Piso.ARQ | 06.18.02 Contrapiso      |  |  |
| 2º Pavimento                       | Piso 02               | 103,13                 | Piso.ARQ | 06.18.02 Contrapiso      |  |  |
| 3º Pavimento                       | Piso 02               | 94,02                  | Piso.ARQ | 06.18.02 Contrapiso      |  |  |
| Cobertura e Barrilete              | Piso 02               | 36,41                  | Piso.ARQ | 06.18.02 Contrapiso      |  |  |
| TOTAL:<br>$488,53 \text{ m}^2$     |                       |                        |          |                          |  |  |

Fonte: Autor (2019).

| <b>MAPA DE CAMADA - CIMENTADO</b>    |                          |                     |         |                               |  |  |
|--------------------------------------|--------------------------|---------------------|---------|-------------------------------|--|--|
| Piso de Origem                       | ID de<br><b>Elemento</b> | $\text{Area (m}^2)$ | Vegetal | Sistema de Classificação      |  |  |
| Fosso Elevador                       | Piso 02                  | 2.08                |         | Piso.ARQ   06.18.08 Cimentado |  |  |
| Cobertura e Barrilete                | Piso 02                  | 33,77               |         | Piso.ARQ   06.18.08 Cimentado |  |  |
| <b>TOTAL:</b><br>$35,85 \text{ m}^2$ |                          |                     |         |                               |  |  |
|                                      |                          | Fonto: Autor (2010) |         |                               |  |  |

**Tabela 43 - Camada de Cimentado**

**Tabela 44 - Camada de Camurçado**

| <b>MAPA DE CAMADA - CAMURÇADO</b> |                          |                        |          |                                                      |  |  |
|-----------------------------------|--------------------------|------------------------|----------|------------------------------------------------------|--|--|
| Piso de Origem                    | ID de<br><b>Elemento</b> | $\text{Area (m}^2)$    | Vegetal  | Sistema de Classificação                             |  |  |
| Subsolo                           | Piso 03                  | 31,18                  | Piso.ARQ | 06.18.03 Acabamento<br>camurçado de piso de concreto |  |  |
|                                   | <b>TOTAL:</b>            | $31,18$ m <sup>2</sup> |          |                                                      |  |  |

Fonte: Autor (2019).

### **Tabela 45 - Camada de Polimento de Concreto**

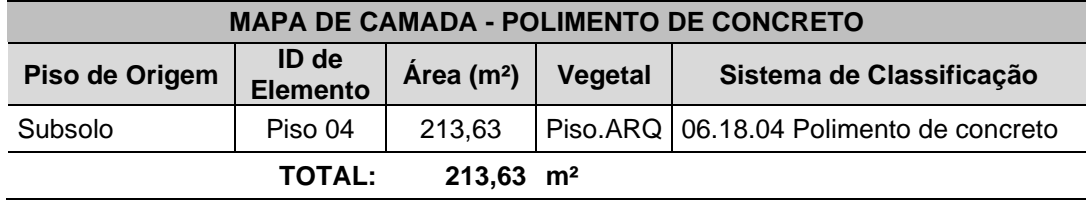

Fonte: Autor (2019).

# **Tabela 46 - Camada de Porcelanato Polido**

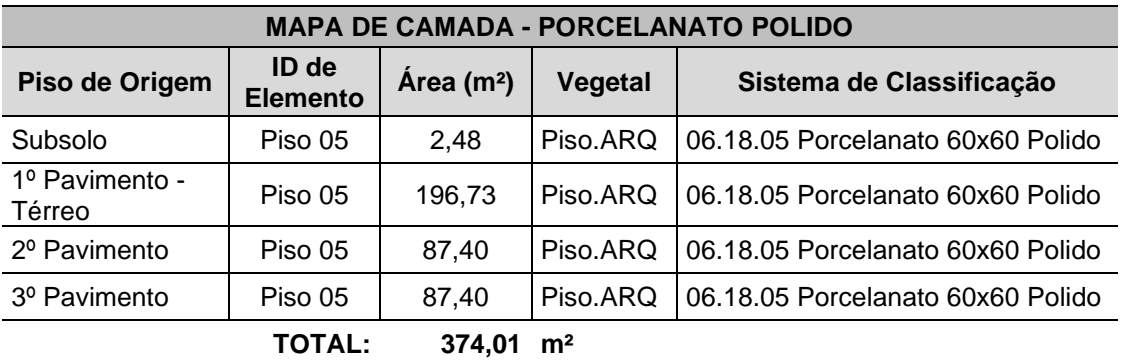

Fonte: Autor (2019).

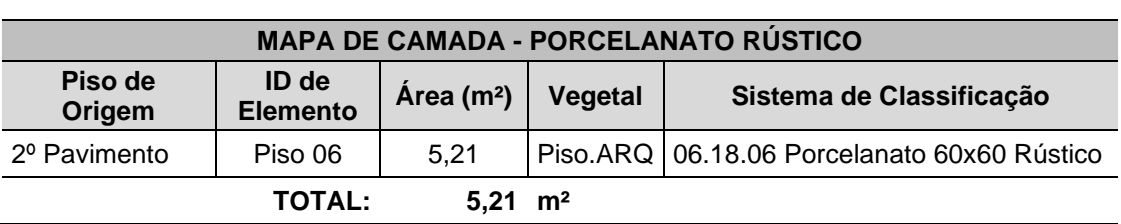

### **Tabela 47 - Camada de Porcelanato Rústico**

| <b>MAPA DE CAMADA - GRANITO</b>      |                          |                        |            |                                |  |  |  |
|--------------------------------------|--------------------------|------------------------|------------|--------------------------------|--|--|--|
| Piso de Origem                       | ID de<br><b>Elemento</b> | Area (m <sup>2</sup> ) | Vegetal    | Sistema de Classificação       |  |  |  |
| Subsolo                              | Escada                   | 8,80                   | Escada.ARQ | 06.18.07 Granito Cinza Corumbá |  |  |  |
| 1º Pavimento - Térreo                | Escada                   | 14,98                  | Escada.ARQ | 06.18.07 Granito Cinza Corumbá |  |  |  |
|                                      | Piso 07                  | 24,41                  | Piso.ARQ   | 06.18.07 Granito Cinza Corumbá |  |  |  |
| 2º Pavimento                         | Escada                   | 9,34                   | Escada.ARQ | 06.18.07 Granito Cinza Corumbá |  |  |  |
|                                      | Piso 07                  | 10,51                  | Piso.ARQ   | 06.18.07 Granito Cinza Corumbá |  |  |  |
| 3º Pavimento                         | Piso 07                  | 6,62                   | Piso.ARQ   | 06.18.07 Granito Cinza Corumbá |  |  |  |
| <b>TOTAL:</b><br>$74.66 \text{ m}^2$ |                          |                        |            |                                |  |  |  |
| Fonto: Autor (2010)                  |                          |                        |            |                                |  |  |  |

**Tabela 48 - Camada de Granito**

A Tabela 49 apresenta os dados comparativos de cada camada e revestimento que constituem no modelo orientado ao LOD 300 o sistema de Piso:

| <b>QUANTITATIVOS DE PISO</b> |                        |                                                                       |        |  |  |  |
|------------------------------|------------------------|-----------------------------------------------------------------------|--------|--|--|--|
| <b>Acabamento</b>            | <b>Dados Originais</b> | Modelo LOD 300                                                        |        |  |  |  |
|                              | Área (m <sup>2</sup> ) | Comparativo (%)                                                       |        |  |  |  |
| Contrapiso                   | 512,96                 | 488,53                                                                | 95,24  |  |  |  |
| Cimentado                    | 32,48                  | 35,85                                                                 | 110,38 |  |  |  |
| Camurçado                    | 33,50                  | 31,18                                                                 | 93,07  |  |  |  |
| Concreto Polido              | 214,36                 | 213,63                                                                | 99,66  |  |  |  |
| Porcelanato geral            | 380,36                 | 379,22                                                                | 99,70  |  |  |  |
| Granito                      | 65,90                  | 74,66<br>$T_{\text{an}}$ <sub>1</sub> , $\Lambda_{\text{max}}$ (0040) | 113,29 |  |  |  |

**Tabela 49 - Comparativo de Piso**

Fonte: Autor (2019).

Analisando-se os percentuais apresentados na Tabela 49, pode ser observado que os valores para as camadas de concreto polido e porcelanato apresentaram uma diferença para menos no modelo de 0,34% e 0,30%, respectivamente, um valor que pode ser desconsiderado para efeito de orçamento. Para os quantitativos de contrapiso e piso camurçado, a diferença aferida é de 4,76% e 6,93% para menos no modelo. Por fim, os quantitativos de piso com valor acima do informado na planilha original são de piso cimentado e piso em granito, com uma diferença de 10,38% e 13,29%, nesta ordem. Em geral, a diferença média para os acabamentos de piso do modelo em relação à planilha original ficou em 5,99%, um valor próximo ao considerado como real.

### 5.3 **Análise dos critérios de avaliação**

Conforme estabelecido nos Procedimentos de Pesquisa, no capítulo 3, foram definidos três critérios de avaliação para análise dos resultados obtidos, sendo eles a precisão, a interoperabilidade e o esforço de modelagem, cujos conceitos são explicitados abaixo:

- **Precisão:** entendida como o grau de exatidão dos quantitativos extraídos de ambos os modelos, comparados aos valores informados na planilha original, pressupondo-se que estes são absolutos.

- **Interoperabilidade:** definida como a avaliação do processo de exportação dos modelos para o *software* de orçamentação Vico Office, utilizando-se arquivos em formato IFC e via *plug-in* direto.

- **Esforço de modelagem:** interpretado como um meio para aferir o empenho necessário para aperfeiçoar o modelo de um nível de desenvolvimento genérico para um nível com grau de precisão superior, utilizando-se neste caso o tempo como unidade de medida e analisando-se o ganho de eficiência para extração de quantitativos.

#### *5.3.1 Precisão*

Todo o processo delineado para a modelagem foi fundamentado no objetivo de se extrair dados quantitativos dos modelos, considerando-se o nível de esforço necessário para o desenvolvimento de cada um, e deste modo obter valores confiáveis para a elaboração de orçamentos, conforme a necessidade de cada cliente.

Para a avaliação dos dados obtidos a partir dos modelos orientados ao LOD 200 e LOD 300, pressupôs-se que os valores apresentados na planilha original são absolutos, ou seja, correspondem aos quantitativos corretos aferidos na construção do projeto modelado, a fim de gerar um parâmetro comparativo.

Partindo desta hipótese, foram selecionados para cada modelo dois itens contidos na planilha orçamentária-base relevantes, de acordo com o nível de desenvolvimento do modelo avaliado. Por se tratar de um modelo genérico, avaliou-se para o LOD 200 os itens Estrutura e Parede, representando o volume de concreto estrutural e a metragem quadrada de alvenaria de bloco. No modelo orientado ao LOD 300, por representar informações detalhadas, considerou-se os itens Parede e Piso, representando os Revestimentos de Parede e os Revestimentos de Piso.

Os quantitativos obtidos do modelo orientado ao LOD 200 representaram uma diferença média de 2,65%, consideran-se os dois itens avaliados. Para o modelo orientado ao LOD 300, os quantitativos extraídos para os itens verificados apresentaram uma diferença média de 7,11%. Analisando-se a diferença média dos dois modelos é possível perceber que para o modelo genérico os valores estão próximos aos de referência e no modelo detalhado a diferença é um tanto maior, o que pode significar que os valores apresentados na planilha original talvez não tenham considerado algumas minúcias de extração de quantitativos, como diferenciação das alturas entre os tipos de revestimentos de parede, por exemplo, considerados na modelagem.

### *5.3.2 Interoperabilidade*

Conforme detalhado no capítulo 4, o processo de exportação dos modelos para o *software* de orçamentação Vico Office foi realizado de duas maneiras distintas, uma ao salvar o arquivo em IFC e outra utilizando um *plug-in* do VO, criado no modelador. Embasada neste processo, a verificação realizada pelo pesquisador-parceiro foi considerada como determinante para se afirmar como cada processo possibilitou a leitura dos componentes para o orçamento.

O retorno obtido demonstrou que além da perda em representação gráfica, como pode ser visto na Figura 12, o *software* de orçamento não reconheceu as propriedades dos componentes do arquivo importado em IFC, impossibilitando a aplicação da rotina de orçamentação, mediante a qual fórmulas são aplicadas a cada um deles. Neste sentido, o modelo em IFC foi desconsiderado por não possibilitar a extração de quantitativos de todos os componentes no *software* de orçamento.

Em contrapartida, a exportação direta via *plug-in* para o VO se mostrou bastante eficiente, pois o *software* reconheceu todas as propriedades dos componentes sem a perda de representação gráfica e as fórmulas foram indexadas sem contratempos. Diante destes fatos, o modelo exportado utilizando este processo foi considerado apto para a rotina de orçamentação.

Os problemas identificados neste processo com o arquivo em IFC não desabonam seu uso. Entende-se que novas configurações para exportação em IFC devem ser aplicadas aos modelos, considerando-se testes dos tradutores, checagem da seleção das propriedades IFC para cada item do sistema de classificação, classificação correta de seus elementos e objetos, o que requer dedicação e pesquisa aplicada à temática por se tratar de um processo complexo, não estando incluído no escopo deste trabalho. Para alcançar o objetivo de verificação da interoperabilidade entre os *softwares* validou-se, neste caso, o processo de exportação direta via *plug-in*.

# *5.3.3 Esforço de modelagem*

Baseado nas Tabelas 21 a 23 apresentadas no capítulo 4, nas quais foram detalhadas as etapas de modelagem para cada tipo de modelo e o tempo despendido em cada atividade, foi possível traçar um paralelo entre elas e analisar o esforço de modelagem necessário para o aperfeiçoamento de um modelo genérico para outro com nível de detalhe mais elaborado, originando a Tabela 50.

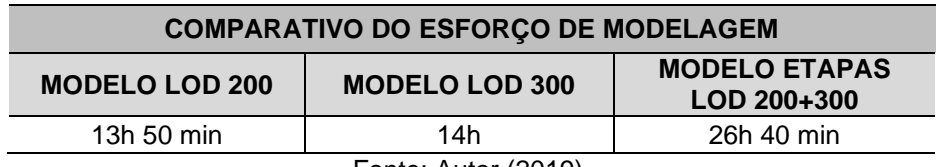

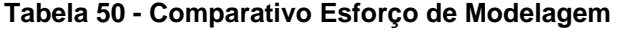

Fonte: Autor (2019).

O modelo orientado ao LOD 200 demandou da pesquisadora aproximadamente 13h 50min para sua elaboração, considerando se tratar de um modelo com menor grau de informações agregadas, seguindo as definições de requisitos de modelagem. Foi possível extrair quantitativos dos itens entendidos como significativos para uma obra (estrutura e alvenaria) e que comparados aos da planilha-base foram próximos.
Para a elaboração de um modelo mais detalhado, com grau elevado de informações agregadas, foram necessárias cerca de 14h, ou seja, o tempo para elaboração de ambos os modelos foi equivalente. Neste caso, sendo possível extrair quantitativos de todos os itens definidos como obrigatórios para compor o modelo final, seguindo os requisitos traçados para esta etapa. Tendo em vista que a modelagem orientada ao LOD 300 partiu do modelo LOD 200 finalizado, ao se somar o tempo de esforço para gerar um modelo genérico ao tempo de esforço para se acrescentar informações a este modelo (13h 50 min + 14h), o total dos esforços é de aproximadamente 27h 50 min.

Podemos afirmar que o esforço de modelagem para amadurecer um modelo, ou seja, elaborar um modelo completo para um dado LOD e posteriormente acrescentar informações e dados para um outro LOD superior, é aceitável pelo refinamento dos dados quantitativos que podem ser extraídos do modelo. Ao considerarmos todas as etapas necessárias para a elaboração de um modelo orientado ao LOD 300, partindo do início, seriam necessárias 26h 40 min, aproximadamente, uma diferença de 1h e 10 min, considerando o nível de conhecimento da ferramenta de modelagem e seus recursos por parte da pesquisadora.

Ainda assim, avaliando-se as inúmeras possibilidades para a extração de quantitativos ao se trabalhar com o amadurecimento do modelo, acompanhando o aprimoramento do projeto até ser possível extrair do modelo um nível elevado de refinamento de informações, pode-se afirmar que há um ganho de eficiência na extração de quantitativos ao longo do processo. No entanto, é necessário ponderar qual o grau de assertividade almejado para a extração de dados quantitativos em cada fase do projeto, avaliando-se o custo-benefício de se investir tempo para gerar um modelo em um LOD ou outro.

### **6 CONCLUSÃO**

A presente pesquisa buscou preencher uma lacuna observada em diversos referenciais teóricos de atribuir um propósito ao modelo BIM que vá além de uma representação tridimensional de um projeto, mas propor uma padronização dos modelos ao apresentar um processo viável de modelagem, definindo requisitos para sua elaboração com o objetivo de fornecer dados quantitativos confiáveis para a realização de orçamentos, avaliando a precisão das informações obtidas, a viabilidade de interoperabilidade entre *softwares* da plataforma BIM e o esforço de modelagem em dois níveis de desenvolvimento distintos, utilizando o método de pesquisa construtiva.

Destaca-se que mesmo com a difusão do uso de *softwares* BIM, ainda hoje os dados extraídos dos projetos com a finalidade de orçamentação são quantificados manualmente, com o auxílio de ferramentas CAD, o que abre precedentes para o repasse de informações incorretas ou incompletas, transformando o orçamento de uma obra em mera estimativa de custos, no qual índices de produtividade ou de perda são aplicados sobre os dados para prever um valor quantitativo e, consequentemente, financeiro.

A tecnologia e metodologia BIM vem de encontro aos objetivos deste trabalho, no qual se pretende integrar duas etapas importantes do ciclo de vida dos empreendimentos: a modelagem e a orçamentação. Propõe-se um processo de modelagem, delimitandose suas etapas e nuances para cada nível de desenvolvimento, bem como definindo os requisitos para a elaboração da modelagem, que atua como guia para o desenvolvimento do modelo, de acordo com o tipo de quantitativo que se deseja obter e com os objetivos traçados para esta pesquisa.

É apresentado como um dos resultados um processo BIM 3D e 5D completo, a partir da efetivação de cada fase descrita no procedimento de pesquisa. Este fluxo de trabalho contínuo foi possível no momento em que duas pesquisas de mestrado foram desenvolvidas em paralelo, avaliando um mesmo conjunto de dados, cada um segundo seu objetivo, uma forma de pesquisa pioneira no campo da engenharia.

Os resultados obtidos e analisados aplicam-se exclusivamente a este projeto e não podem ser generalizados, uma vez que se estudou um caso específico, no qual os projetos fornecidos se encontravam em níveis de desenvolvimento diferentes – arquitetura básica e estrutura executiva. Assim, um modelo em caráter de teste foi elaborado para que as informações fossem equalizadas, exercendo um papel importante para igualmente testar as configurações de exportação e criação de biblioteca. Além disso, foram utilizadas ferramentas pouco usuais no Brasil para o desenvolvimento do modelo e orçamento.

Respondendo às questões apresentadas no início deste trabalho, os resultados explicitados e analisados apontam que é possível desenvolver um modelo orientado para orçamentação resultando em dados quantitativos seguros e, consequentemente, um orçamento próximo da realidade, conforme a intenção deste. Neste sentido, é possível afirmar que os quantitativos extraídos do modelo serão mais confiáveis que os valores obtidos por meio de um processo manual tradicional, pois se tratam de valores puros, sem a aplicação de índices de perda ou produtividade, por exemplo.

Ademais, a experiência vivenciada neste trabalho demonstrou que as informações transportadas entre *softwares* da plataforma BIM utilizando arquivos IFC não foram as mesmas alcançadas através da exportação direta via *plug-in*. A integridade da interoperabilidade entre *softwares* foi garantida através deste último. Como exposto no capítulo anterior, este fato não desabona o uso do IFC, tratando-se de um caso isolado, mas orienta-se que estudos mais aprofundados a respeito de seu uso e aplicação sejam realizados em pesquisas posteriores.

A presente pesquisa ratifica que o sistema de classificação é imprescindível desde a concepção do modelo para fim de orçamentação, visto que este cumpre um papel fundamental de agrupar itens de uma mesma categoria, possibilitando inúmeras combinações para a extração de quantitativos, contendo mais ou menos informações, viabilizando apresentar uma ampla variedade de dados. A implementação de um sistema de classificação padrão em um modelo do qual se deseja extrair informações, permite obter resultados mais refinados do que somente a identificação de elementos. A tecnologia BIM possibilita o reconhecimento de cada propriedade dos componentes,

vinculando cada entidade ao sistema como um todo, criando um banco de dados associativo e padronizado, que cresce na medida em que o projeto é aperfeiçoado.

Demonstrou-se que tanto o modelo orientado ao LOD 200, quanto o modelo orientado ao LOD 300 cumprem seu papel para a extração de quantitativos, de acordo com o tipo de informação que se deseja obter pelo nível de desenvolvimento modelado, seguindo os requisitos de modelagem traçados para cada LOD. A literatura também aponta que quanto maior o nível de desenvolvimento de um modelo, mais confiável será a extração de quantitativos, pois o modelo carrega um nível superior de informações.

No entanto, é necessária uma avaliação preliminar do usuário quanto ao esforço que se pretende empenhar para o desenvolvimento dos modelos, ponderando seu custobenefício, eficiência e grau de precisão dos dados almejados. Esta pesquisa aponta que trabalhar com um modelo em níveis diferentes possibilita a evolução da extração de quantitativos à medida em que o próprio projeto amadurece. Este tipo de alternativa facilita a tomada de decisão para mudanças e melhorias antes que sejam dedicados mais esforços de modelagem para seu detalhamento.

Informações mais detalhadas podem comprometer o modelo e onerar o processo, pois consomem mais tempo para modelagem dos elementos, a parametrização da extração de quantitativos e, por conseguinte, para o processo de orçamentação. Porém, se a intenção é obter dados mais refinados e com alto grau de precisão, o tempo despendido na elaboração do modelo e seu custo são justificados pelos resultados a serem alcançados ao final, viabilizando o desenvolvimento do modelo em um LOD superior.

É importante ressaltar que com o crescimento e a difusão do uso da plataforma BIM no mercado da Arquitetura, Engenharia e Construção Civil no Brasil cria-se uma demanda por novos investimentos por parte das empresas, pois profissionais especializados serão necessários para a devida estruturação dos processos de trabalho, conforme a metodologia BIM é delineada pela comunidade internacional, além da necessidade de mudança nas relações de contratação e entrega de produto.

Neste sentido, novos processos de modelagem devem ser estudados e apresentados, com base no propósito que se pretende dar ao modelo, bem como delimitados os requisitos dessa modelagem, compreendendo qual nível de desenvolvimento melhor se aplica a este objetivo. Além disso, são necessários também critérios de avaliação para que os resultados obtidos sejam medidos. Observa-se que é fundamental a integração entre os agentes envolvidos no projeto BIM, promovendo a melhoria contínua do modelo para que este cumpra sua finalidade. Apesar disso, por si só, a automatização da extração de dados quantitativos a partir do modelo se configura como uma vantagem sobre os procedimentos manuais de trabalho com este fim.

Por fim, a metodologia adotada para esta pesquisa permite uma análise mais ampla das possibilidades para a utilidade de um modelo parametrizado, sugerindo contribuições futuras de outras pesquisas complementares a esta. Um exemplo seria a inclusão de uma etapa fundamental para validação de modelos 3D, como a checagem do modelo (*model check*), que garantiria o desenvolvimento do mesmo segundo regras predefinidas de modelagem e a eliminação de inconsistências (*clashes*).

## **REFERÊNCIAS**

AGÊNCIA BRASILEIRA DE DESENVOLVIMENTO INDUSTRIAL – ABDI. **GUIA 2 – Classificação da Informação no BIM**: Coletânea Guias BIM ABDI-MDIC. Ministério da Indústria, Comércio Exterior e Serviços. Brasília, DF. 2017. Vol. 2; 38 p.

ALDER, M.A. **Comparing time and accuracy of Building Information Modeling to on-screen takeoff for a quantity takeoff of a conceptual estimate**. Dissertação (Master of Science). College of Engineering and Technology, Brigham Young University. EUA, 2006.

AMERICAN INSTITUTE OF ARCHITECTS (AIA). **Building Information Modeling Protocol Exhibit – E202**. AIA Document E202™. 2008. 9p.

ANDRADE, M.L.V.X.; RUSCHEL, R.C. Interoperabilidade de aplicativos BIM usados em arquitetura por meio do formato IFC. **Gestão & Tecnologia de Projetos**. Vol. 4, n. 2, São Paulo, novembro, 2009.

ASSOCIAÇÃO BRASILEIRA DE ESCRITÓRIOS DE ARQUITETURA. **Guia AsBEA de boas práticas em BIM** – Fascículo 1: Estruturação do escritório de projeto para a implantação do BIM. São Paulo, p. 20, outubro 2013.

ASSOCIAÇÃO BRASILEIRA DE NORMAS TECNICAS – ABNT. Sistema de classificação da informação da construção. ABNT NBR 15965, Rio de Janeiro, 2011.

AZHAR, S.; KHALFAN, M.; MAQSOOD, T. Building Information Modeling (BIM): now and beyond. *In:* **Australasian Journal of Construction Economics and Building**. v. 4, p. 15-28. 2012.

BUILDINGSMART. **IFC Introduction**. 2017. Disponível em: https://www.buildingsmart.org/about/what-is-openbim/ifc-introduction/ Acesso em: dez. 2017.

BIMFORUM. **Level of Development Specification Guide**. 2017a. Disponível em: www.bimforum.org/lod Acesso em: nov. 2017.

BIMFORUM. **LOD Spec 2017 – Part I: For Building Information Models**. 2017b. Disponível em: http://bimforum.org/wp-content/uploads/2017/11/LOD-Spec-2017- Part-I-2017-11-07-1.pdf Acesso em: nov. 2017.

CAMPBELL, D. A. Building Information Modeling: the web 3D application for AEC. *In*: **Proceedings of the Twelfth International Conference on 3D Web Technology** (Perugia, Italy. April 15 – 18, 2007). Web3D '07. ACM, New York, NY, p. 173-176, 2007.

CATELANI, W.S.; TOLEDO, E. Normas Brasileiras sobre BIM. **Concreto & Construções**. IBRACON. São Paulo, v. 44, n. 84, p. 54-59, 2016.

CIC. **Building Information Modeling Standards (Phase One)**. Construction Industry Council, Hong Kong, 2015.

COSTA, E.N. **Avaliação da metodologia BIM para a compatibilização de projetos**. 2013. 84 f. Dissertação (Mestrado em Engenharia Civil) - Escola de Minas, Departamento de Engenharia Civil, Universidade Federal de Ouro Preto, Ouro Preto, 2013.

EASTMAN, C.; TEICHOLZ, P.; SACKS, R.; LISTON, K. **Manual de BIM: Um Guia de Modelagem da Informação da Construção para Arquitetos, Engenheiros, Gerentes, Construtores e Incorporadores**. Porto Alegre: Bookman, 2014. 483p.

FELLOW, R.; LIU, A. **Research methods for construction**. 4 ed. Sussex, UK: John Wiley and Sons Ltd, 2015. 316 p.

FERREIRA, B.M.L. **Desenvolvimento de metodologias BIM de apoio aos trabalhos construtivos de medição e orçamentação**. 2015. Dissertação (Mestrado Integrado em Engenharia Civil) - Departamento de Engenharia Civil, Faculdade de Engenharia da Universidade do Porto, Porto, Portugal, 2015.

GEOQUALTEC. **BIM**. WIQI da Construção. Grupo Geoqualtec – Faculdade de Engenharia da Universidade do Porto. Portugal, 2011. Disponível em: https://paginas.fe.up.pt/~gequaltec/w/index.php?title=BIM Acesso em: fev. 2018.

GRAPHISOFT ARCHICAD. **Help Center ArchiCAD 21**. 2017. Disponível em: https://helpcenter.graphisoft.com/guides/ArchiCAD-21 Acesso em: fev. 2018.

HEATON, J.*;* PARLIKAD, A.K.; SCHOOLING, J. Design and development of BIM models to support operations and maintenance. **[Computers in Industry](https://www.sciencedirect.com/science/journal/01663615)**. [Volume](https://www.sciencedirect.com/science/journal/01663615/111/supp/C)  [111,](https://www.sciencedirect.com/science/journal/01663615/111/supp/C) October 2019, Pages 172-186.

HOOPER, M. Automated model progression scheduling using level of development. **Construction Innovation**. Vol. 15, n. 4, p. 428-448, 2015.

ISIKDAG, U.; UNDERWOOD, J. A synopsis of the handbook of research on building information modeling. *In:* **Proceedings of CIB 2010 World Building Congress**. Salford, MA, 2010, p. 84-96.

KOWALTOWSKI, D.C.C.K. *et al*. **O processo de projeto em arquitetura - da teoria à tecnologia**. São Paulo: Oficina de Textos, 2011.

LACERDA, D.P.; DRESCH, A.; PROENÇA, A.; ANTUNES JÚNIOR; J.A.V. Design Science Research: método de pesquisa para a engenharia de produção. **Gestão e Produção**. Vol. 20, n. 4, p. 741-761. São Carlos, 2013.

LEE, A.; WU, S.; MARSHALLPONTING, A.J.; AOUAD, G.; COOPER, R.; TAH, J.H.M.; ABBOTT, C.; BARRETT, P.S. **nD modeling road map: A vision for nD-Enabled construction**. 3D to nD modeling project. University of Salford, Manchester. 2005.

LEE, X.S., TSONG, C.W.; KHAMIDI, M.F. 5D Building Information Modeling – A Practicability Review*. In:* Proceedings of the 4th International Building Control Conference (IBCC 2016). **MATEC Web of Conferences**. 2016.

LEITE, F.; AKCAMETE, A.; AKINCI, B.; ATASOY, G.; KISILTAS, S. Analysis of modeling effort and impact of different levels of detail in building information models. **Automation in construction**, v. 20, n. 5, p. 601-609, 2011.

LUKKA, K. **The constructive research approach**. *In:* Ojala, L. & Hilmola, O.-P. (eds.) Case study research in logistics. Publications of the Turku School of Economics and Business Administration, Series B1: 2003, p. 83-101.

[McPARTLAND,](https://www.thenbs.com/authors/richard-mcpartland) R. **BIM dimensions - 3D, 4D, 5D, 6D BIM explained**. National Building Specification (NBS). RIBA Enterprises Ltd, UK. July, 2017.

MANZIONE, L. **Proposição de uma estrutura conceitual de gestão do processo de projeto colaborativo com o uso do BIM**. 2013. 324 f. Tese (Doutorado em Engenharia de Construção Civil) - Escola Politécnica da Universidade de São Paulo, São Paulo, 2013.

MITCHELL, D. 5D BIM: Creating cost certainty and better buildings. *In:* **2012 RICS Cobra Conference**. 2012.

MONTEIRO, A.; MARTINS, J.P. BIM modeling for contractors – improving model takeoffs. *In:* **CIB W078 29th International Conference on Applications of it in the AEC Industry.** Beirute, Líbano. p. 17-19, October, 2012.

MONTEIRO, A.; MARTINS, J.P. A survey on modeling guidelines for quantity takeofforiented BIM-based design. **Automation in Construction**, Portugal, v.35, p. 238- 253, 2013.

MONTEIRO, A.; MARTINS, J.P. Framework for the coordinated application of two different integrated project delivery platforms. **Automation in Construction**, Portugal, v.38, p. 87-99, 2014.

NATIONAL INSTITUTE OF BUILDING SCIENCES (NIBS). **National BIM Standard – United States - Version 3**. buildingSMART Alliance. EUA, 2017.

NATIONAL BUILDING SPECIFICATION (NATSPEC). BIM and LOD – Building Information Modeling and Level of Development. NATSPEC BIM, **NATSPEC BIM Paper 001**. Construction Information Systems Limited, Australia, 2013. Disponível em: https://bim.natspec.org/documents/natspec-bim-papers Acesso em: mai. 2018.

OLSEN, D.; TAYLOR, J. M. Quantity take-off using building information modeling (BIM), and its limiting factors. **Procedia engineering**, v. 196, p. 1098-1105, 2017.

OYEGOKE, A. The constructive research approach in project management research. **International Journal of Managing Projects in Business**, Vol. 4 n. 4, p. 573-595, 2011.

PEANSUPAP, V.; THUANTHONGDEE, S. Levels of Development in BIM for Supporting Cost Estimation of Building Construction Projects. In: **Proceedings of the 16th International Conference on Computing in Civil and Building Engineering (ICCCBE)**. 2016. p. 671-678.

SAKAMORI, M.M. **Modelagem 5D (BIM): processo de orçamentação com estudo sobre controle de custos e valor agregado para empreendimentos de construção civil**. 2015. 178 f. Dissertação (Mestrado em Construção Civil) - Setor de Tecnologia, Programa de Pós-graduação em Engenharia de Construção Civil, Universidade Federal do Paraná, Curitiba, 2015.

**SECRETARIA DE ESTADO DO PLANEJAMENTO DE SANTA CATARINA**. Caderno de Apresentação de Projetos em BIM. 2014. Santa Catarina. 89 p.

SILVA, J.M.S. **Princípios para o desenvolvimento de projetos com recurso a ferramentas BIM**: Avaliação de melhores práticas e proposta de regras de modelação para projetos de estruturas. 2013. Dissertação (Mestrado em Construção Civil). Faculdade de Engenharia, Universidade do Porto, Portugal, 2013.

SILVA, J.C. B.; AMORIM, S.R.L. A contribuição dos sistemas de classificação para a tecnologia BIM - uma abordagem teórica. In: V TIC – Encontro de Tecnologia de Informação e Comunicação, 2011, Salvador. **Anais...** Salvador, Bahia: ANTAC, 2011.

STEEL, J.; DROGEMULLER, R.; TOTH, B. Model interoperability in building information modeling. **Software & Systems Modeling**, v. 11, n. 1, p. 99-109, 2012.

TOLEDO, E. BIM Bem Feito. **Revista Estrutura – Espaço**. 3. ed. p. 63-65, abril, 2017.

ZANCHETTA, C.; BORIN, P.; CECCHINI, C.; XAUSA, G. Computational design and classification systems to support predictive checking of performance of building systems. **TECHNE-Journal of Technology for Architecture and Environment**, p. 329-336, 2017.

## **ANEXO A – Projeto Arquitetônico, Projeto Estrutural, Especificação de Acabamentos e Planilha Orçamentária - Empresa X**

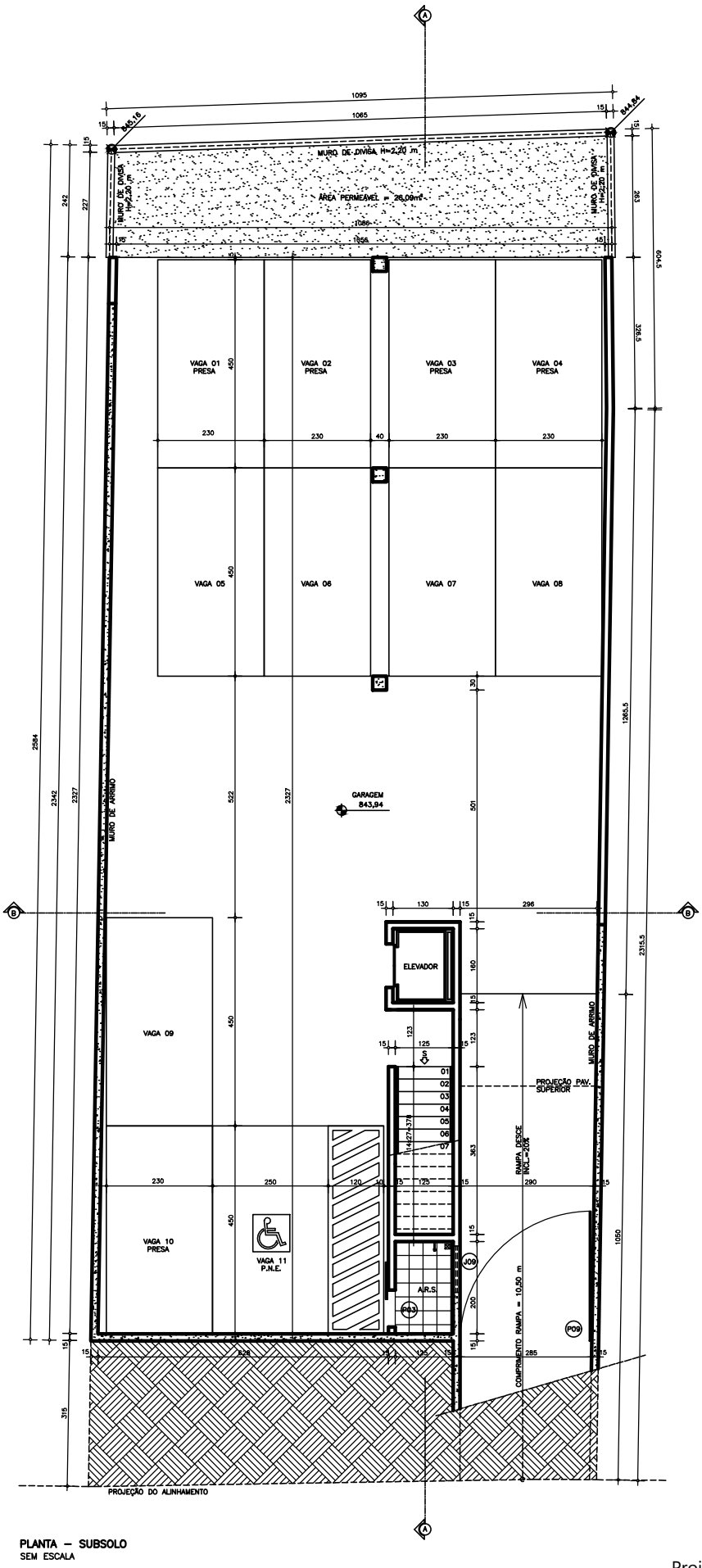

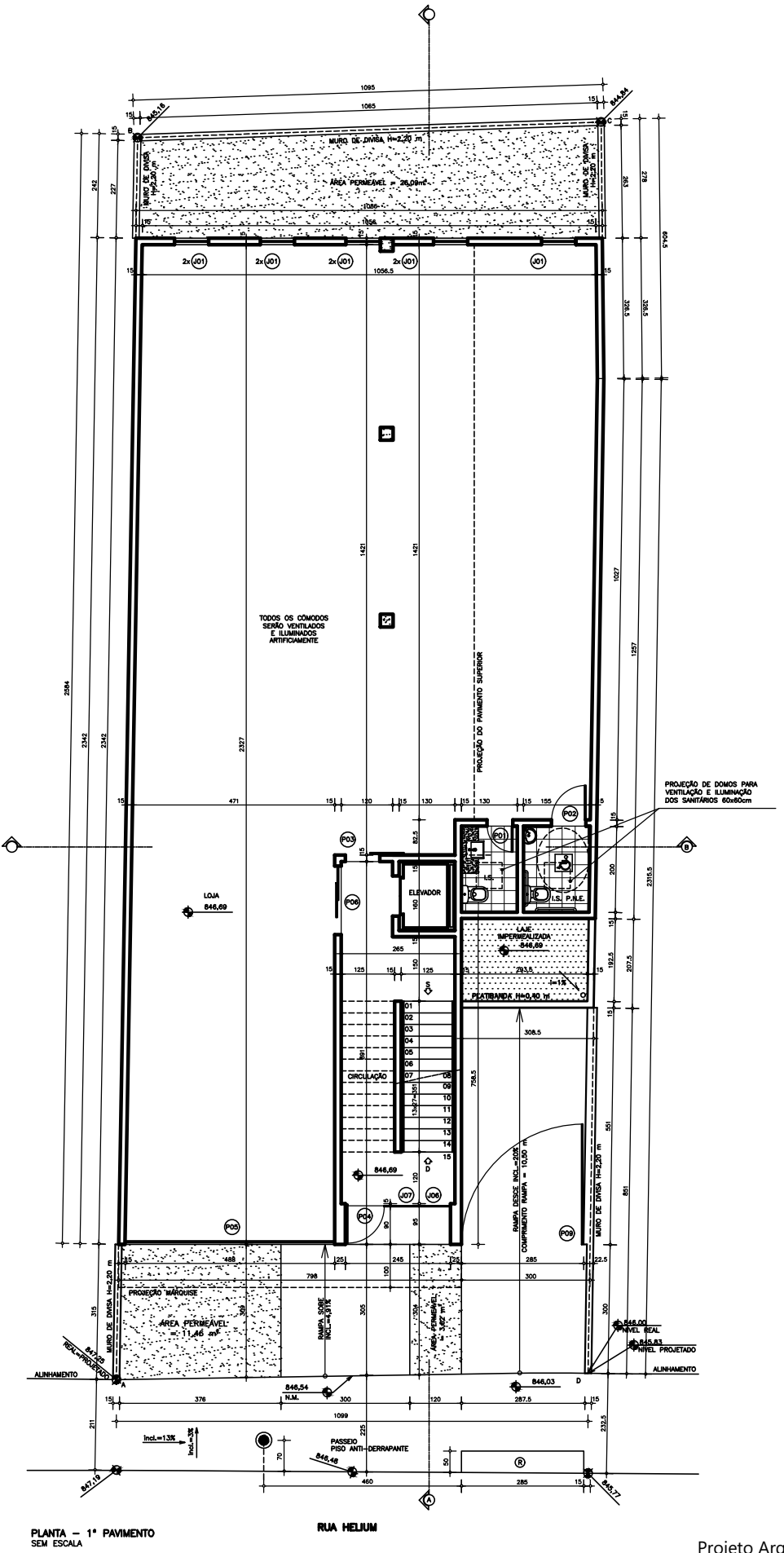

RVORE DE GRANDE SER PLANT

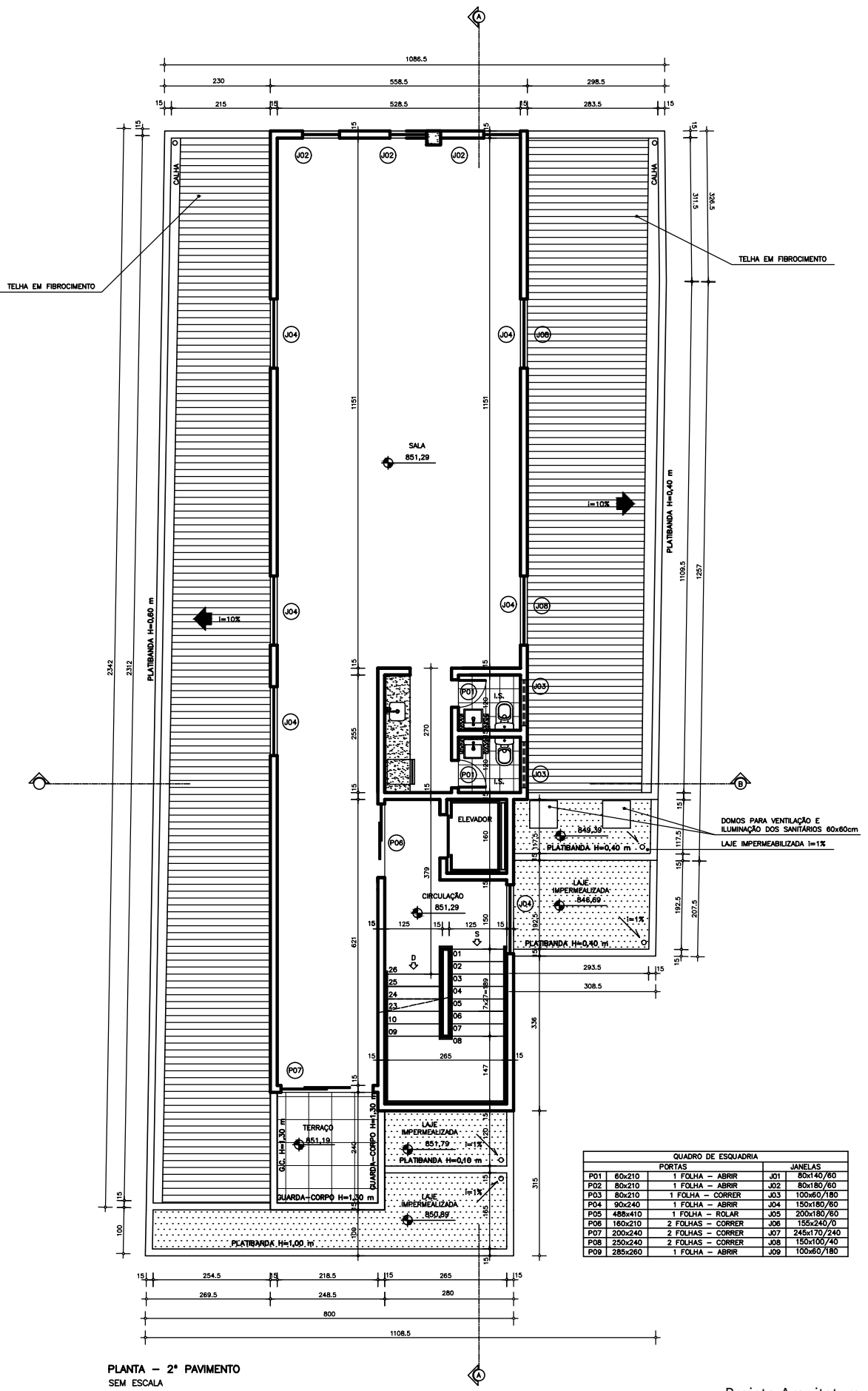

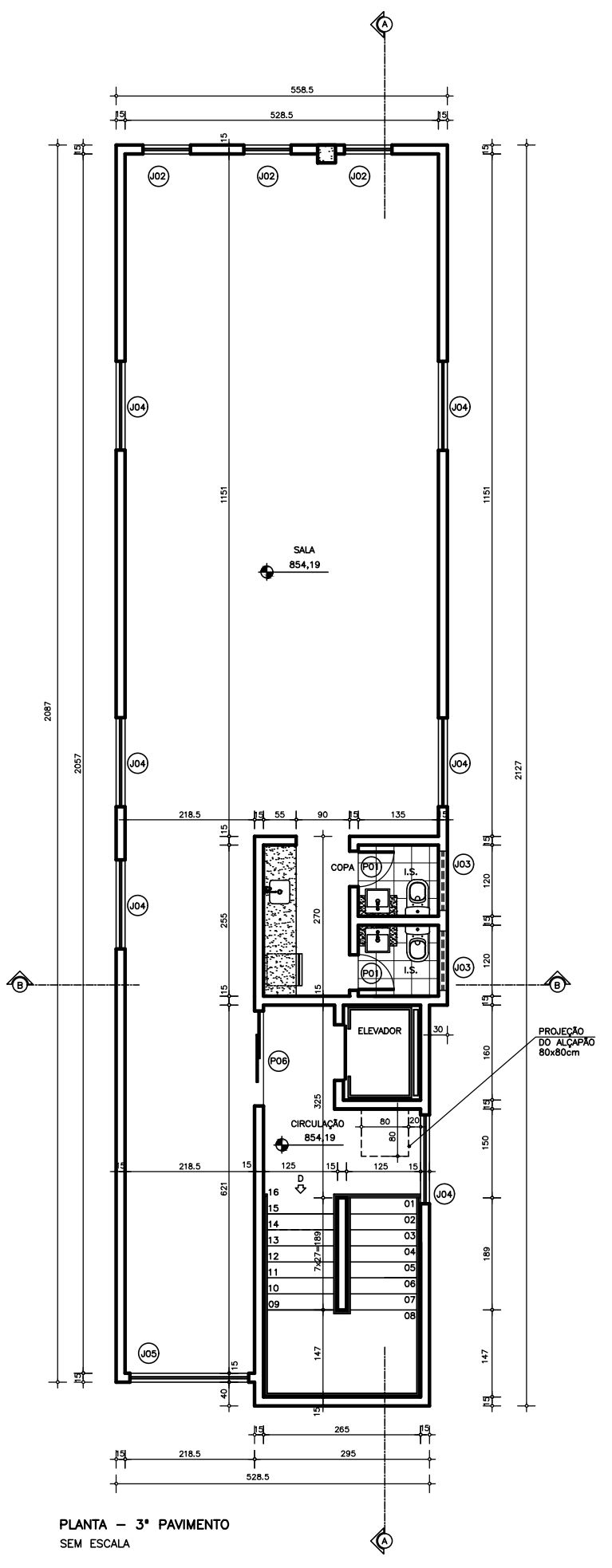

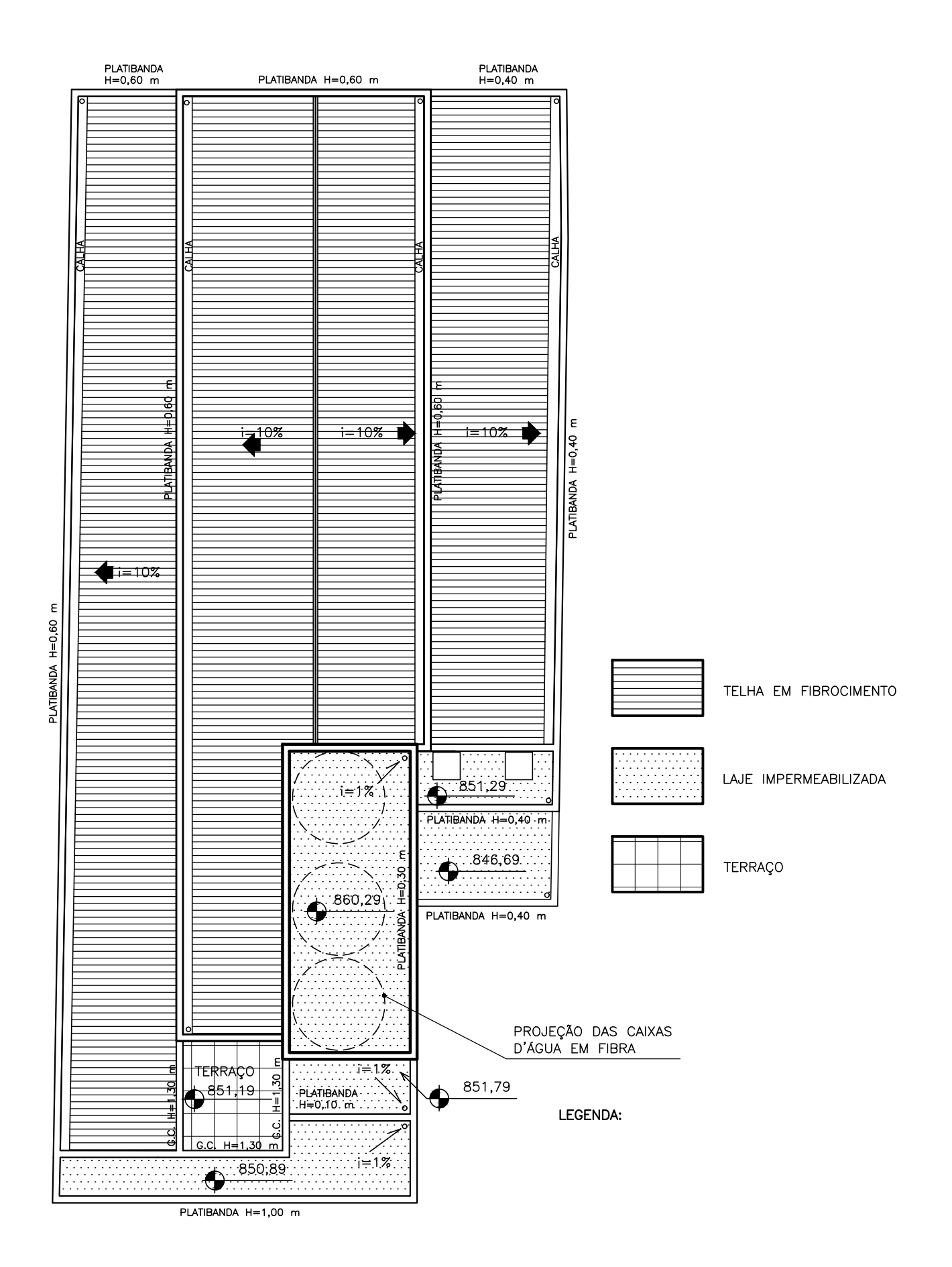

DIAGRAMA DE COBERTURA SEM ESCALA

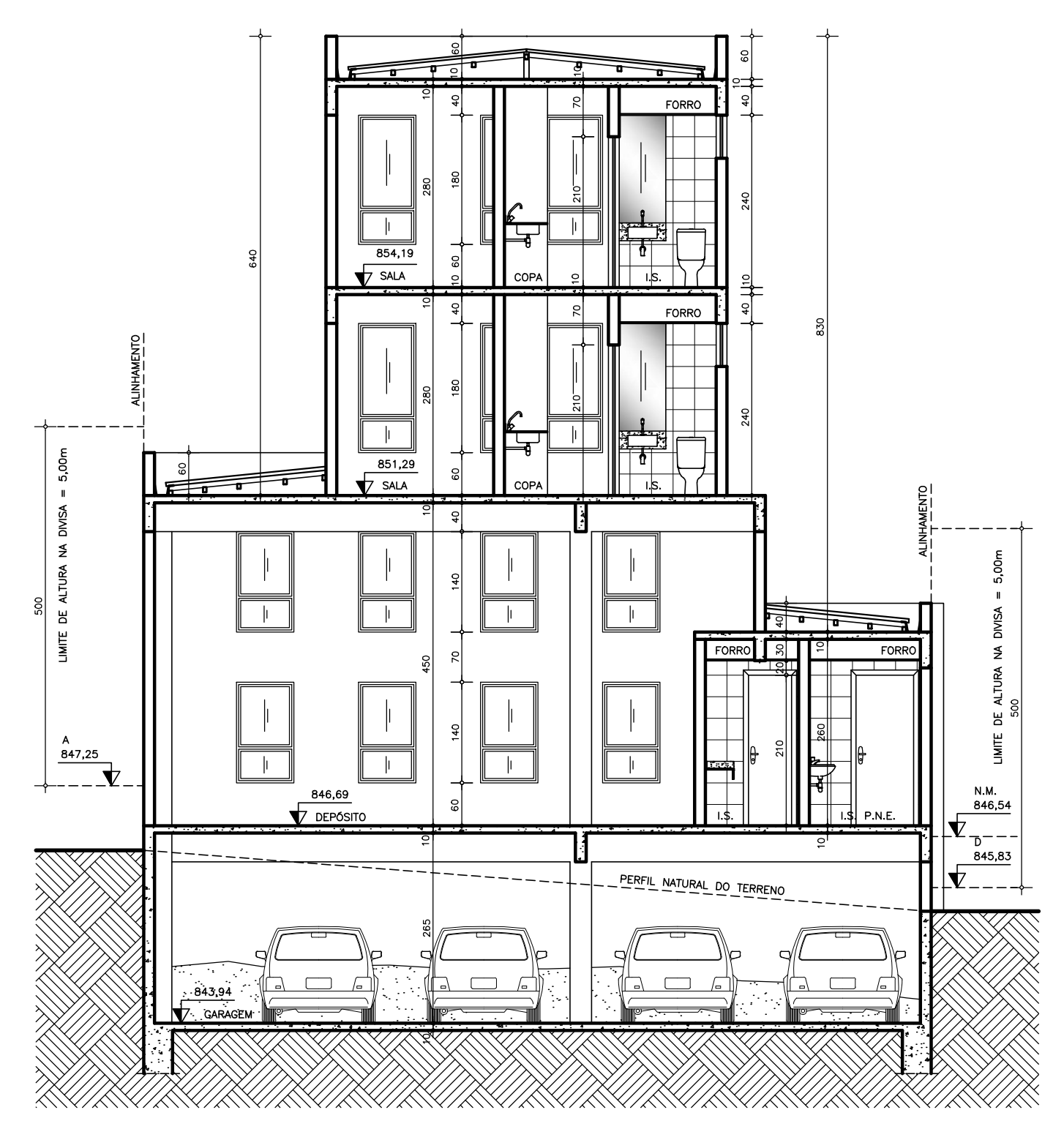

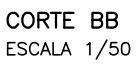

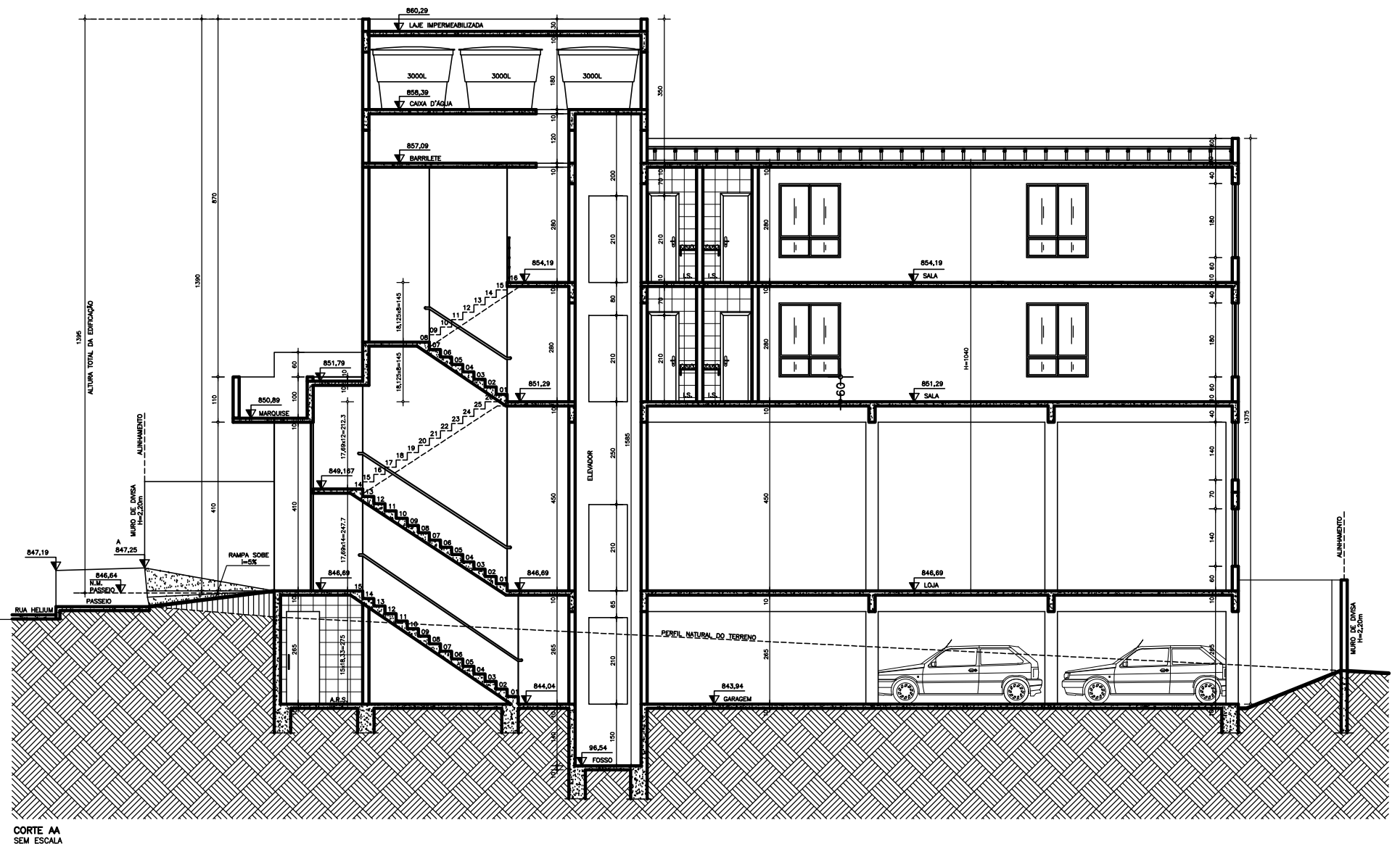

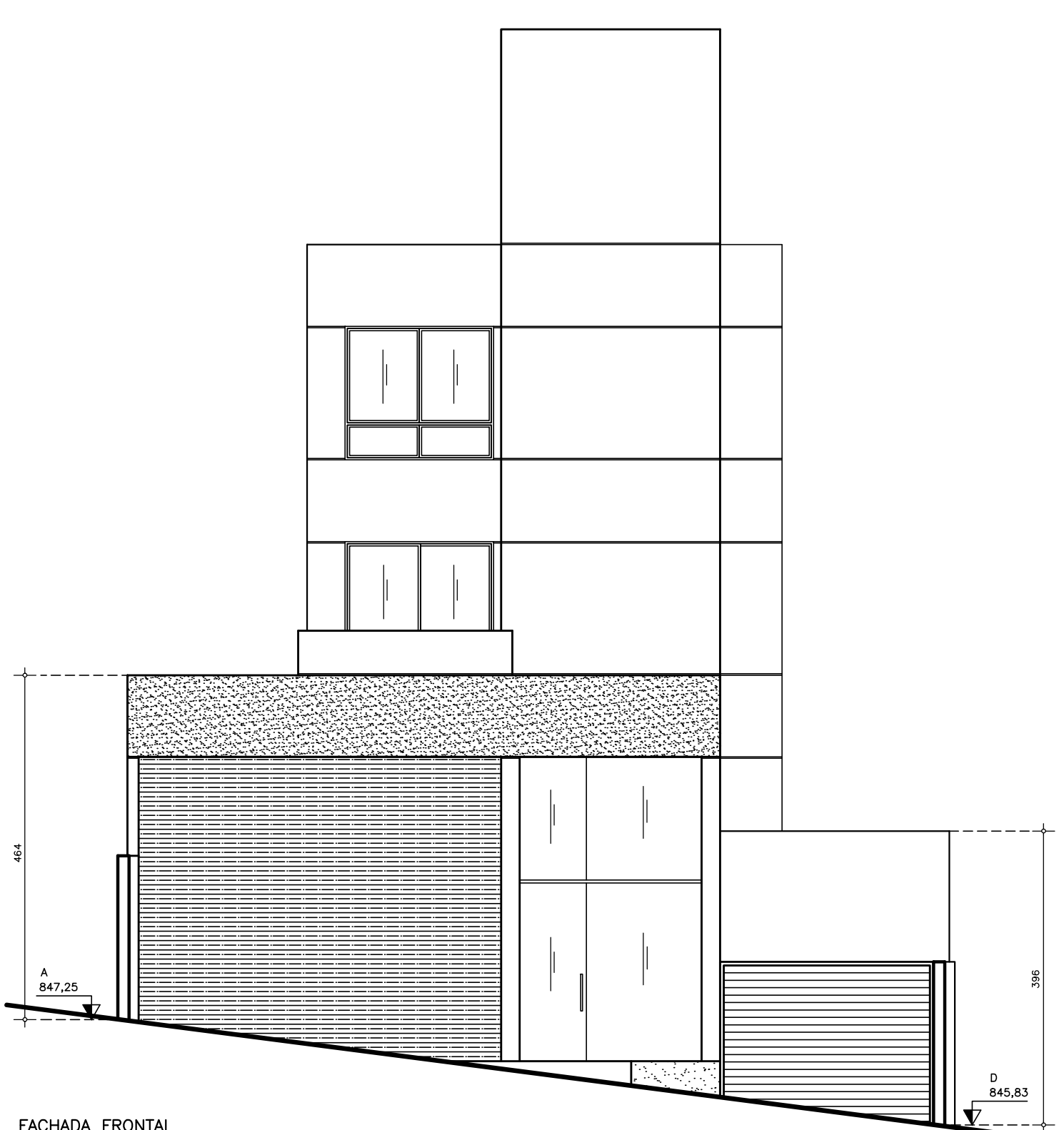

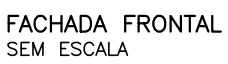

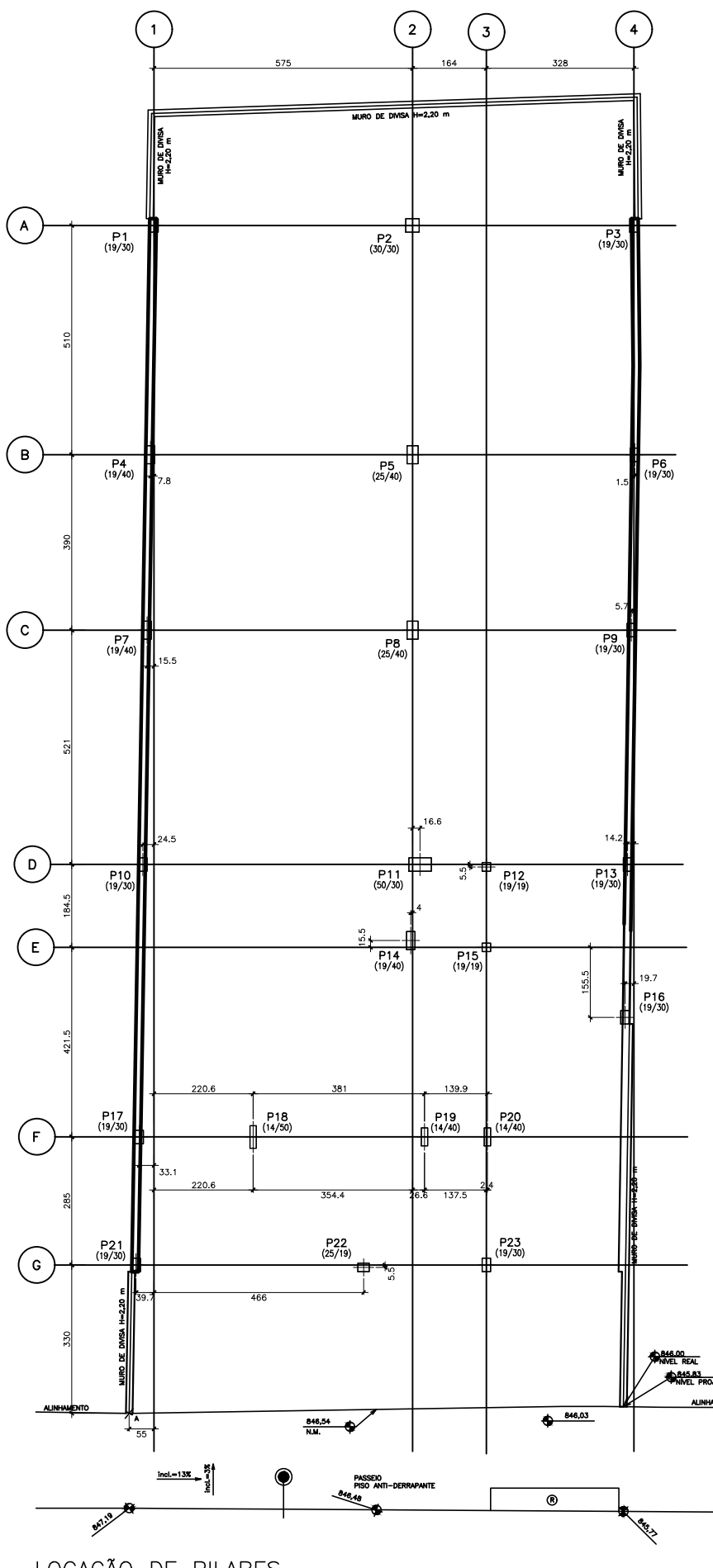

LOCAÇÃO DE PILARES<br>sem escala

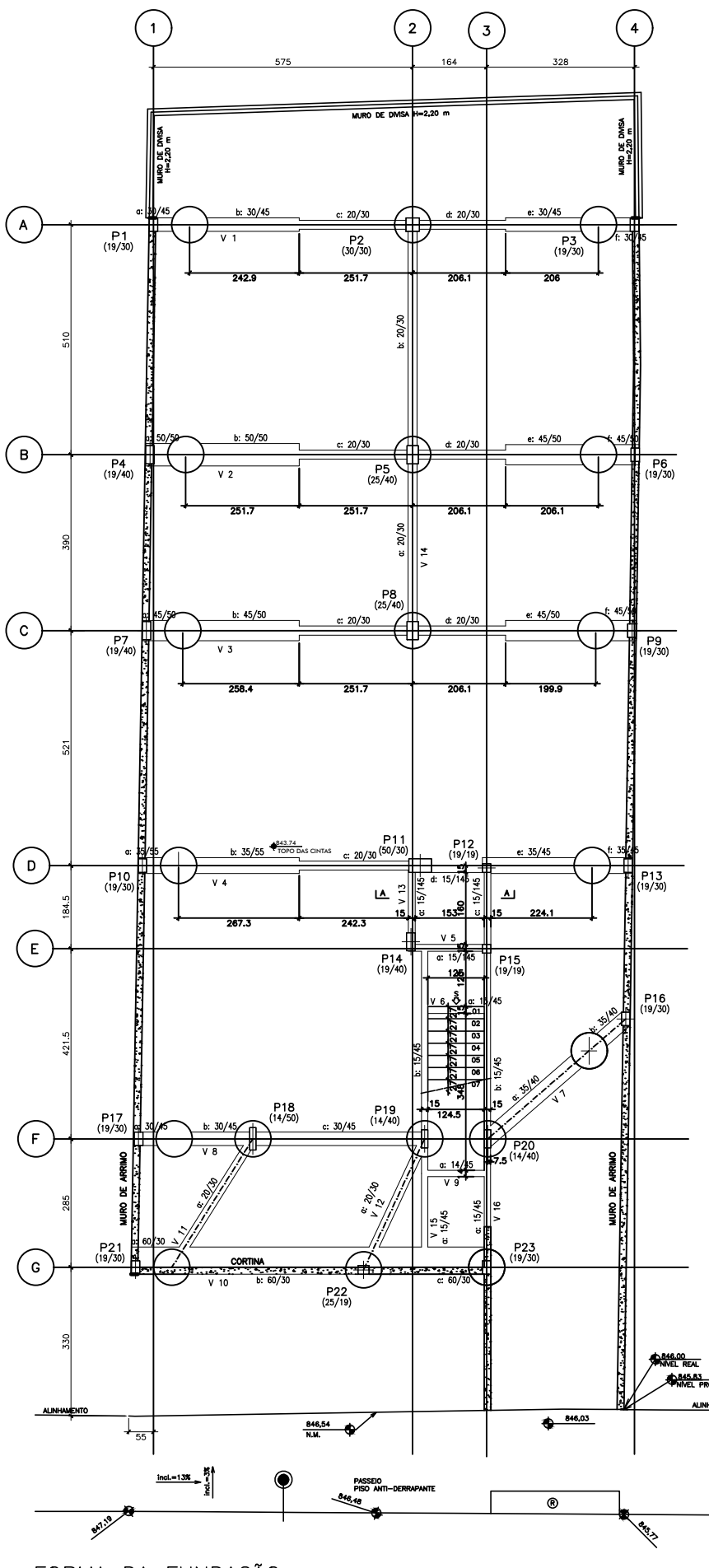

FORMA DA FUNDAÇÃO<br>sem escala

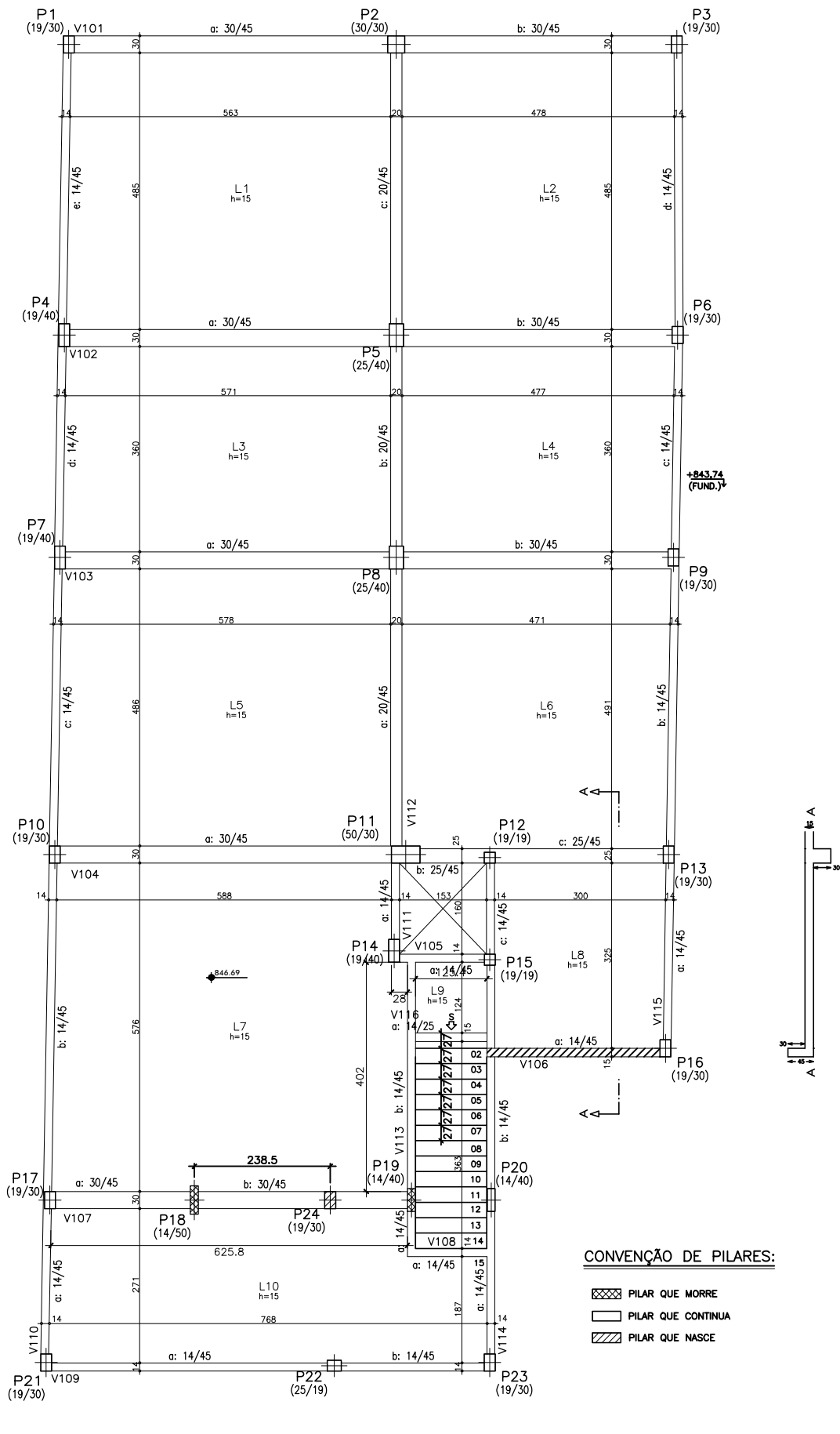

FORMA 1° PAVIMENTO sem escala

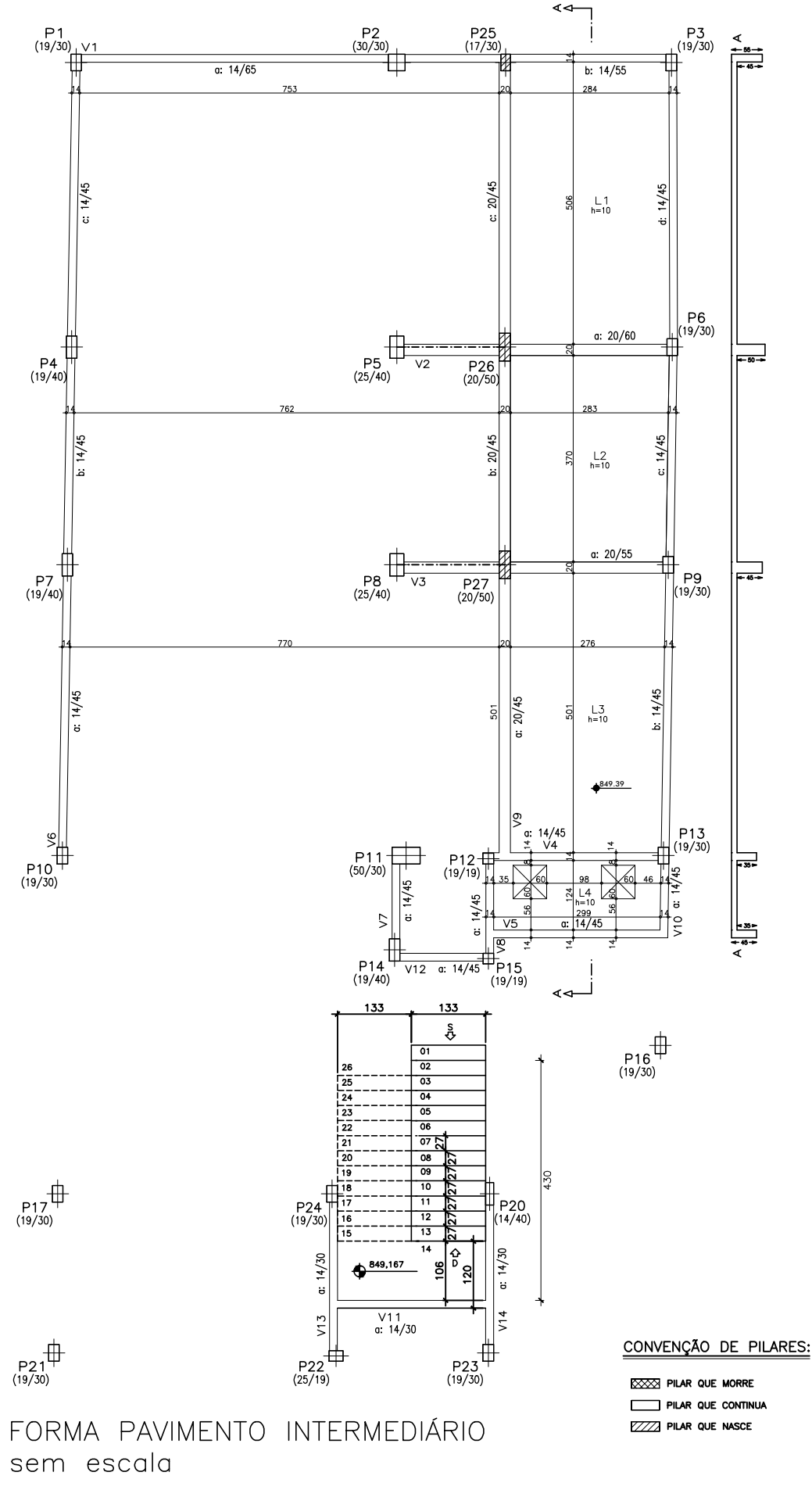

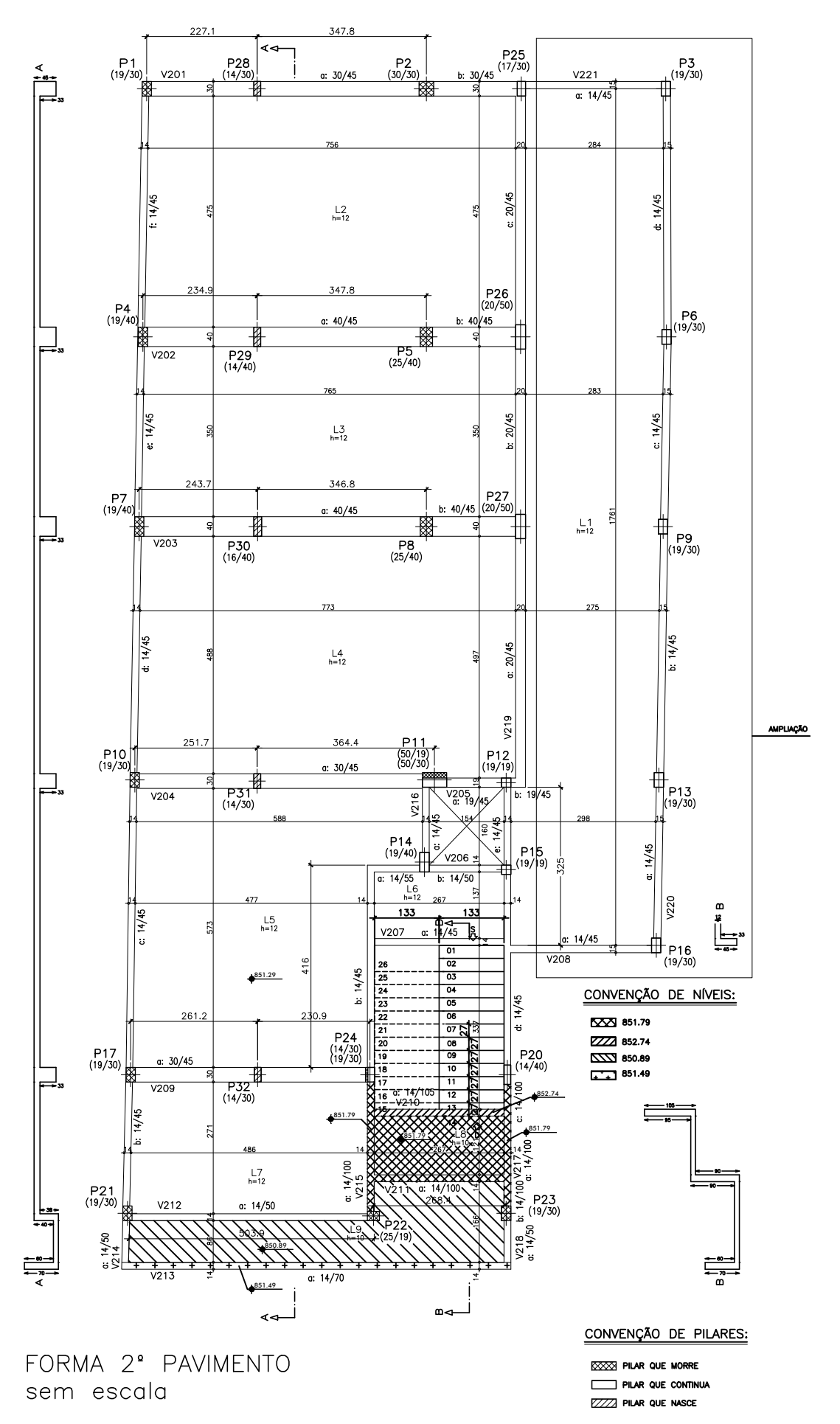

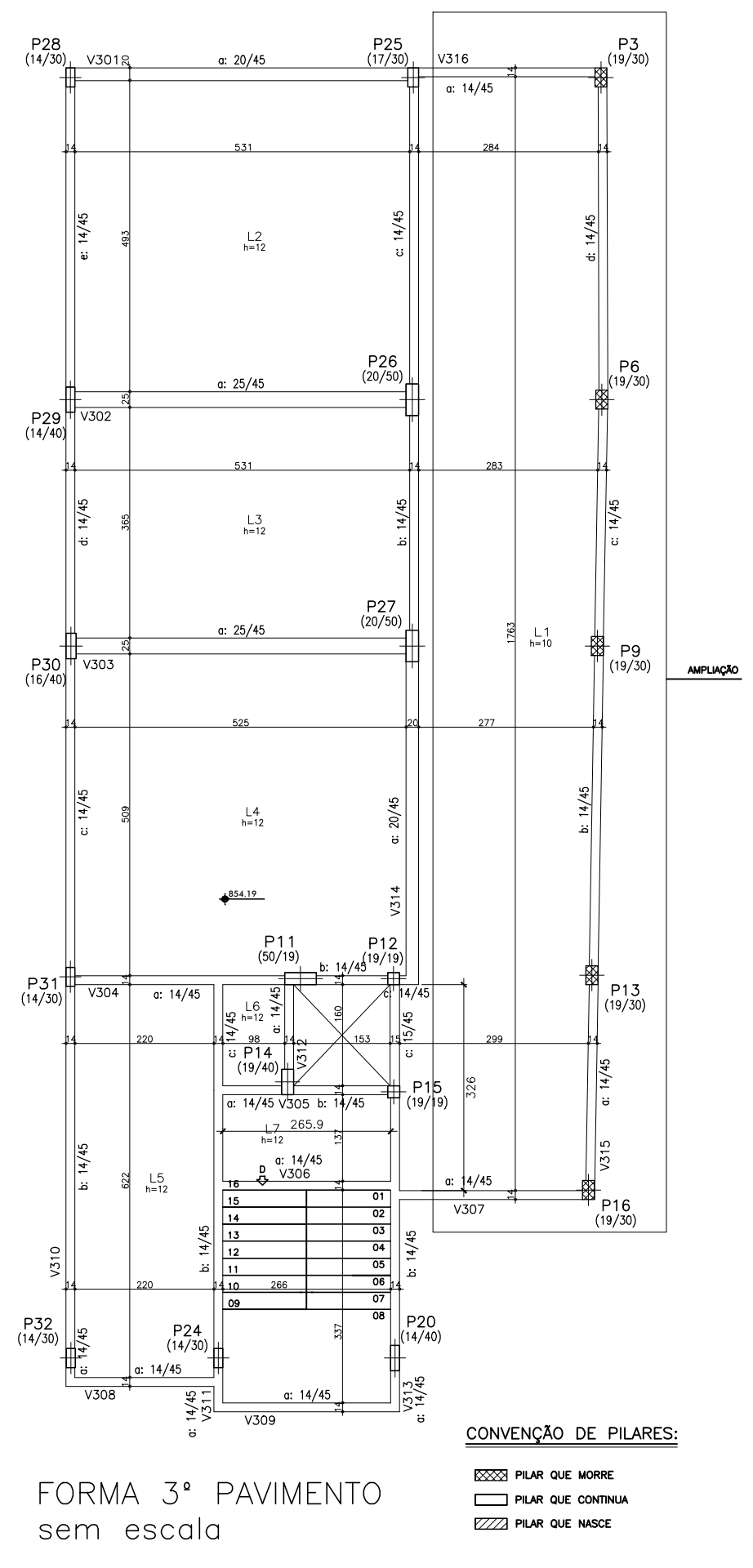

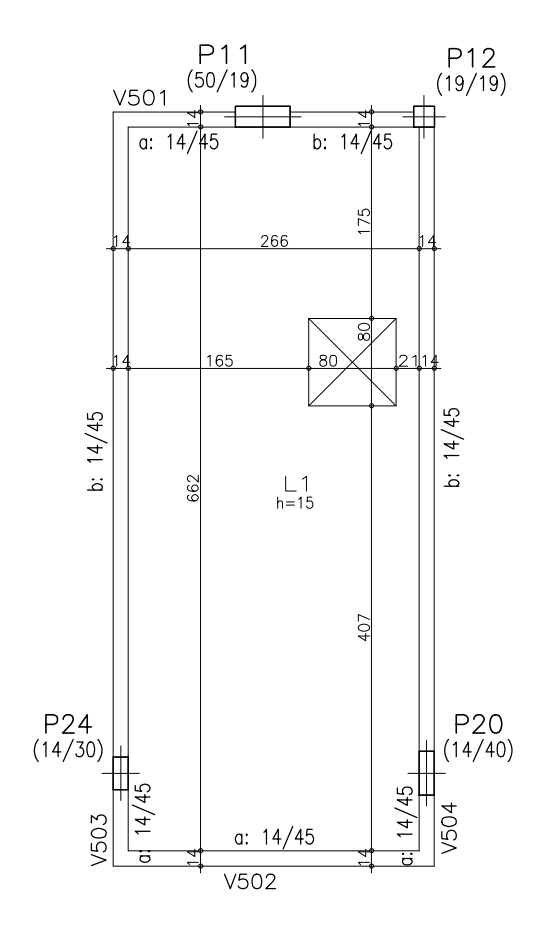

# FORMA CX. D'ÁGUA sem escala

## CONVENÇÃO DE PILARES:

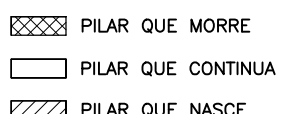

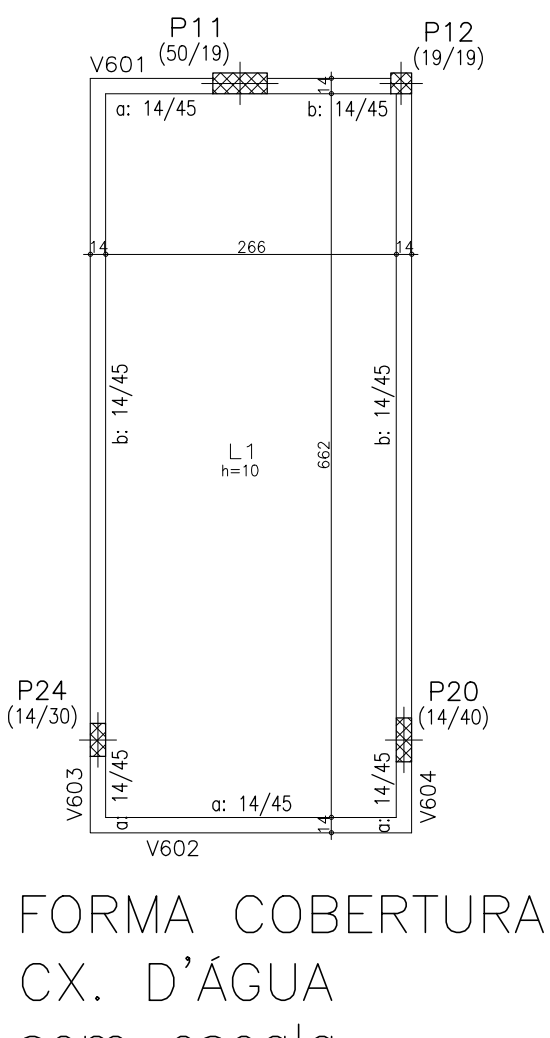

escala sem

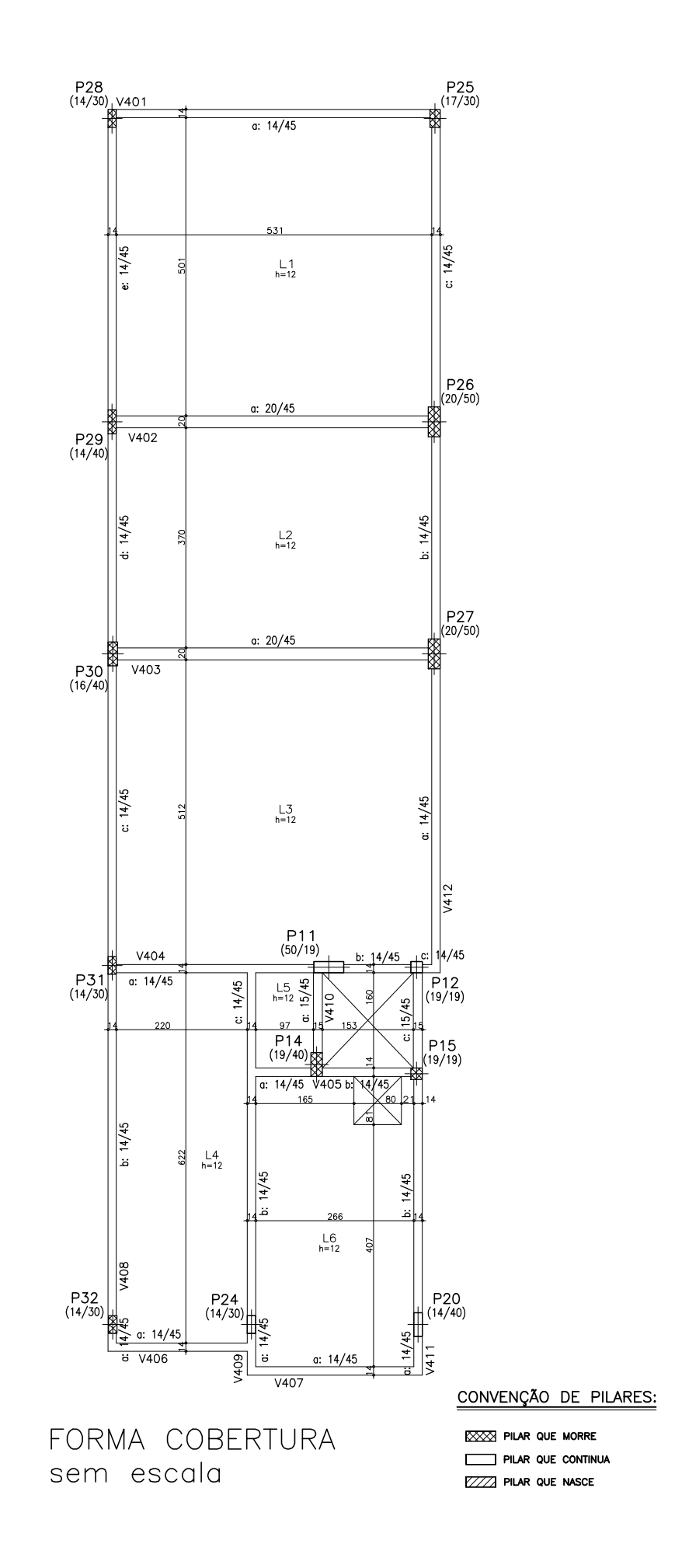

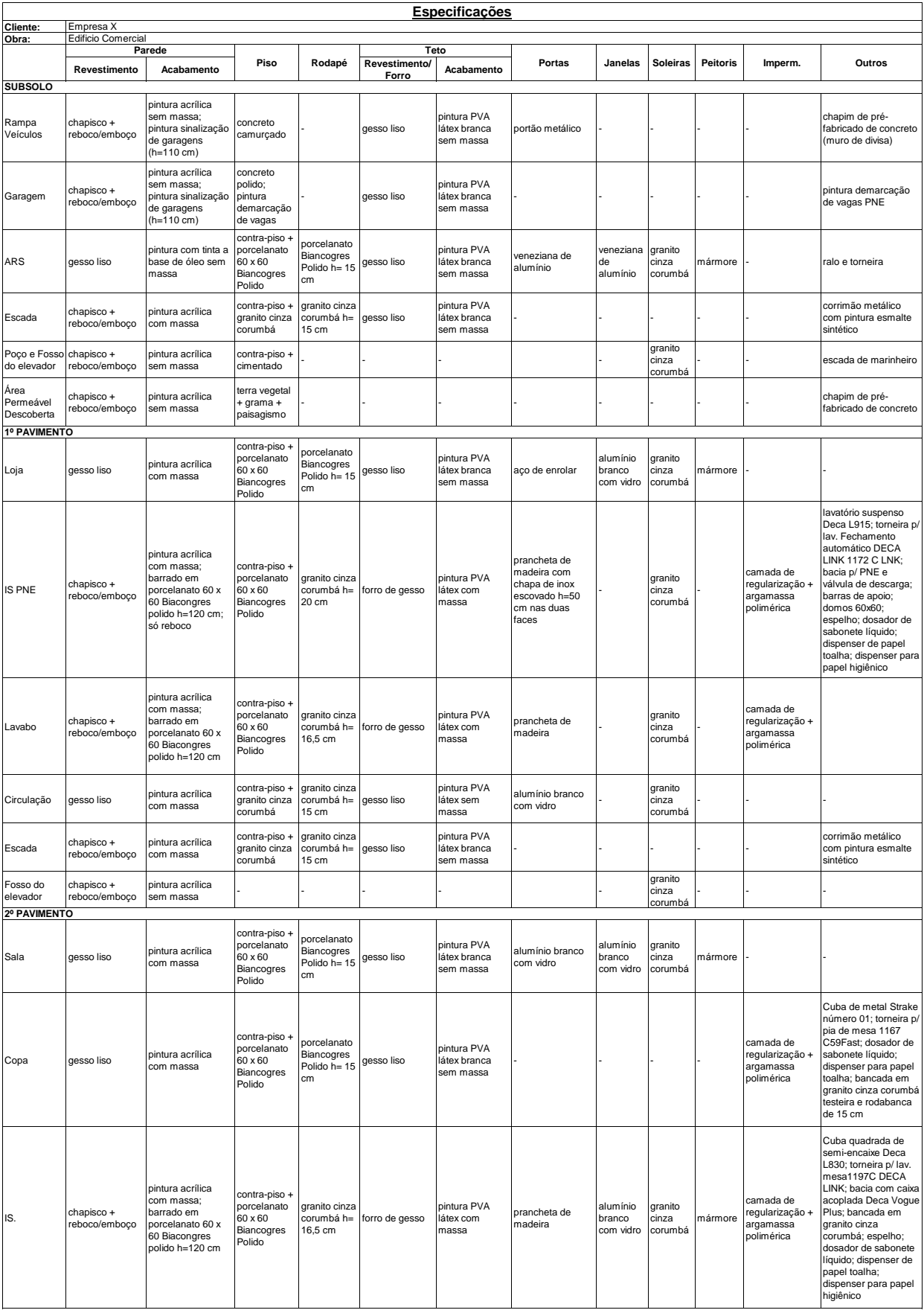

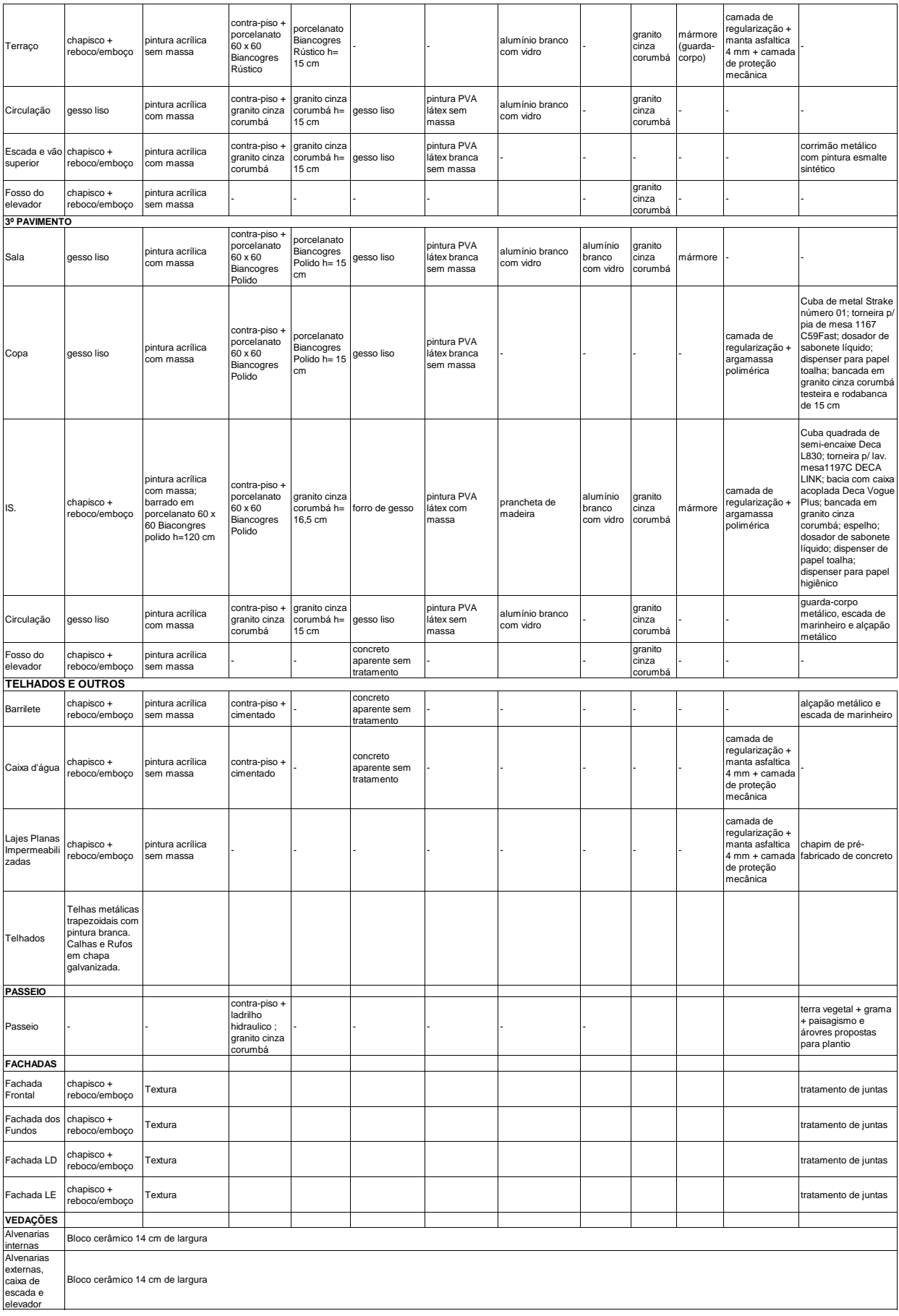

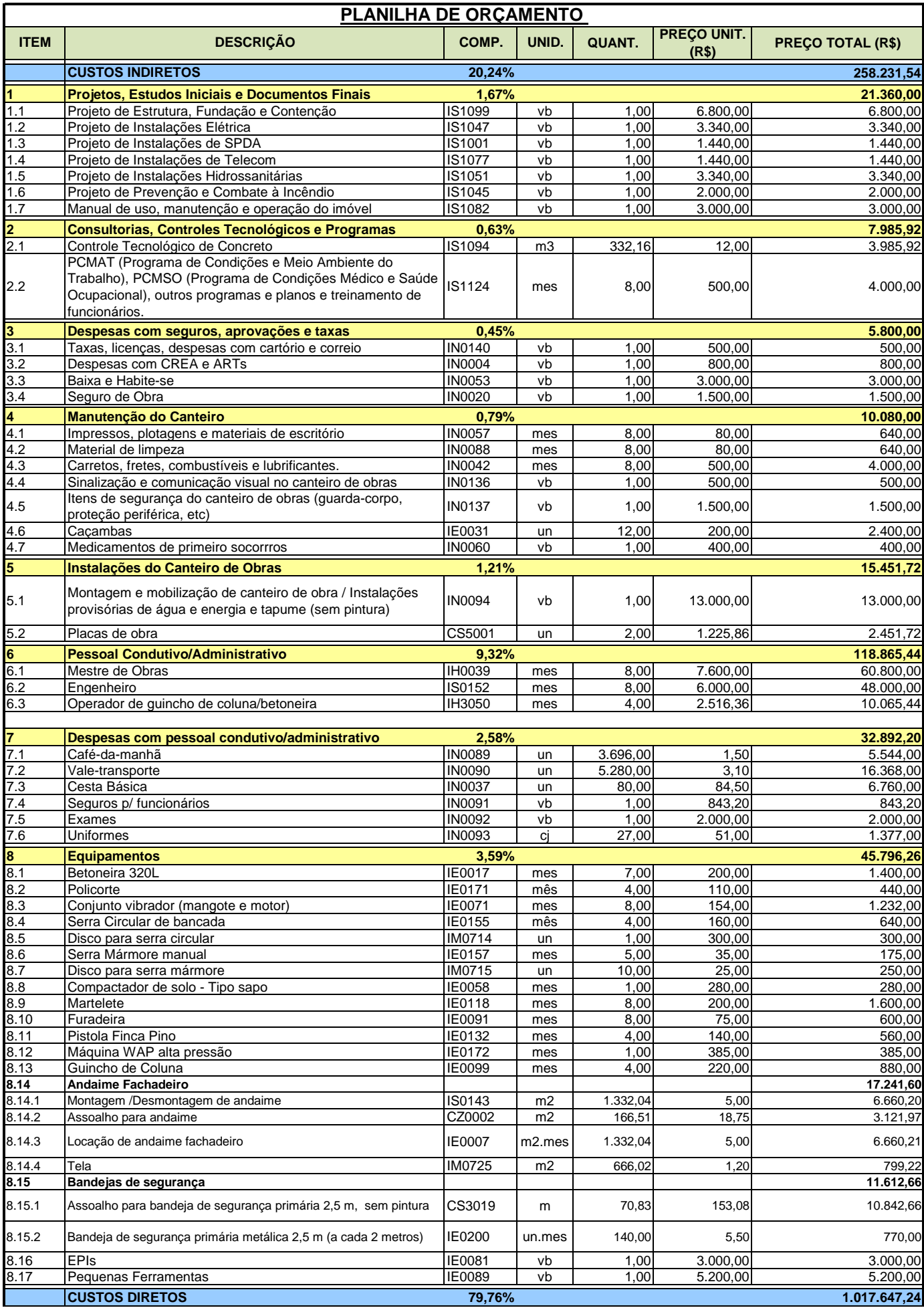

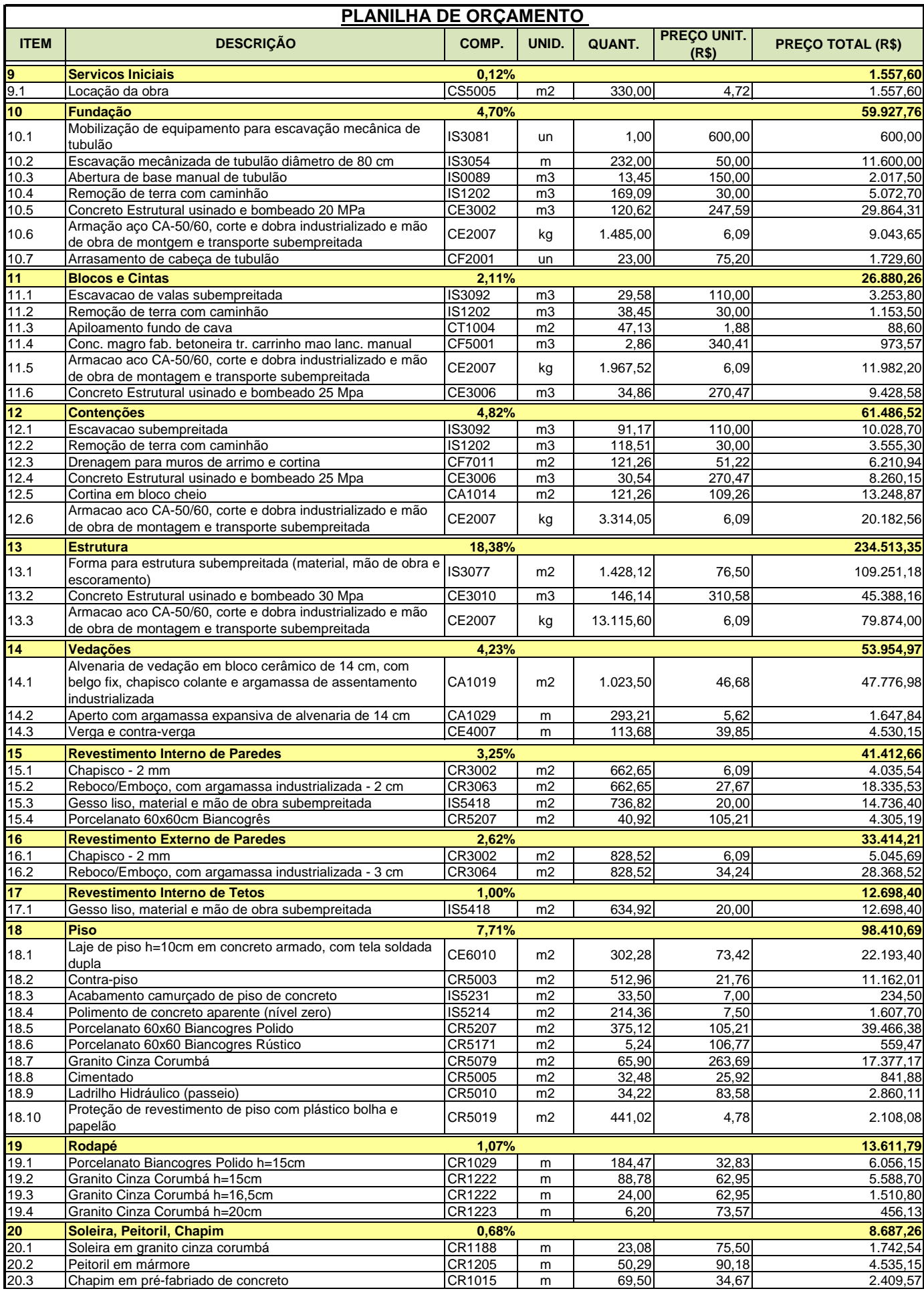

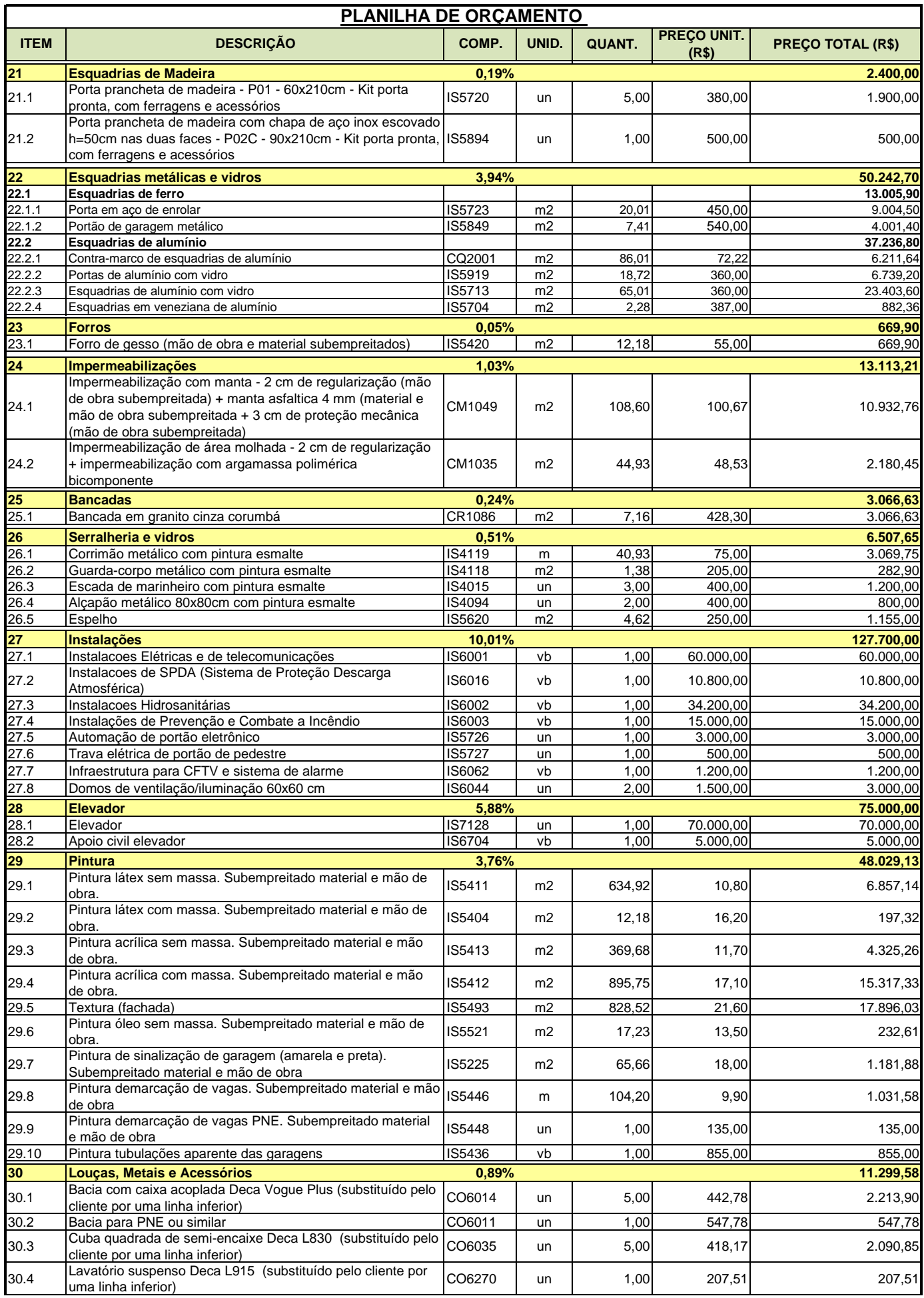

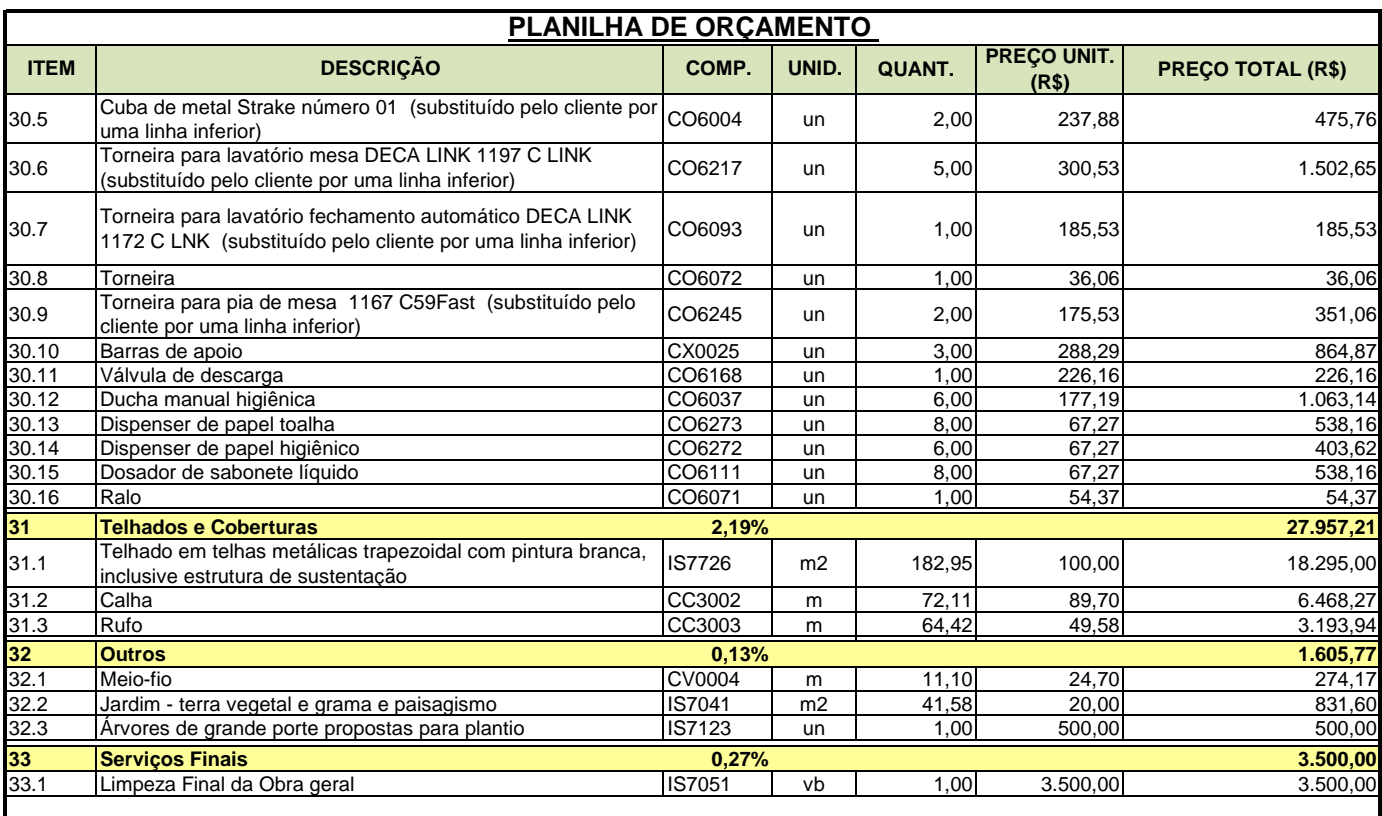

**Sub-total (diretos + indiretos) 1.275.878,78**

**Administração 13,00% 165.864,24**

#### **TOTAL 1.441.743,02**

### **OBSERVAÇÕES:**

1) Prazo da obra de 8 meses foi informado pelo cliente;

2) Esse orçamento não contempla:

- terreno
- armários
- honorários advocatícios.
- mobiliário

- ampliação prevista

- mezanino previsto
- instalações luminotécnicas
- instalações de infra-estrutura para ar condicionado

3) Com relação à fundação:

- Apesar do projeto de fundação indicar tubulões com 11,00 metros de profundidade o cliente informou que a profundidade real média está sendo de 10,00 metros.

- O cliente informou que os fustes dos tubulões estão sendo executados mecanicamente

4) A pedido do clente o preço das louças e metais são referentes a linhas inferiores das especificadas;

5) Os consumos mensais de água, energia e telefone são pagos diretamente pelo cliente, por isso não fazem parte da planilha.